EN

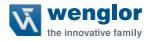

# DNNF012 DNNF020

uniVision software

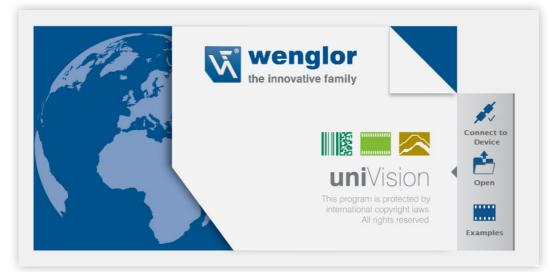

**Operating Instruction** 

Subject to change without notice Available as PDF file only Version 2.6.1 Revision level: 30.10.2023 www.wenglor.com

## **Table of Contents**

| 1. | General                                                      |    |
|----|--------------------------------------------------------------|----|
|    | 1.1 Information Concerning these Instructions                |    |
|    | 1.2 Explanations of Symbols                                  |    |
|    | 1.3 Limitation of Liability                                  | 13 |
|    | 1.4 Copyrights                                               | 13 |
| 2. | For Your Safety                                              |    |
|    | 2.1 Use for Intended Purpose                                 | 14 |
|    | 2.1.1 uniVision for Smart Cameras                            | 14 |
|    | 2.1.2 uniVision for Vision Systems                           |    |
|    | 2.1.3 uniVision for Smart 2D/3D Profile Sensors              |    |
|    | 2.1.4 uniVision for Control Units with 2D/3D Profile Sensors |    |
|    | 2.2 Use for Other than the Intended Purpose                  |    |
|    | 2.3 Personnel Qualifications                                 |    |
|    | 2.4 General Safety Precautions                               |    |
| 2  | Technical Data                                               | 16 |
|    |                                                              |    |
| 4. | System Overview                                              |    |
|    | 4.1 uniVision for Smart Cameras                              |    |
|    | 4.1.1 Product Overview for Smart Cameras with Auto-Focus     |    |
|    | 4.1.2 System Overview for Smart Cameras with Autofocus       |    |
|    | 4.1.3 Product Overview for Smart Cameras with C Mount        |    |
|    | 4.1.4 System Overview for Smart Cameras with C Mount         |    |
|    | 4.1.5 Additional Accessories for the weQube Smart Camera     |    |
|    | 4.2 uniVision for Vision Systems                             |    |
|    | 4.2.1 Product and System Overview                            |    |
|    | 4.2.2 Licenses for Vision Systems                            |    |
|    | 4.2.3 Image Chips of Machine Vision Cameras                  |    |
|    | 4.3 uniVision for Smart 2D/3D Profile Sensors                |    |
|    | 4.3.1 Product and System Overview                            |    |
|    | 4.3.2 Licenses for Smart 2D/3D Profile Sensors               |    |
|    | 4.4 uniVision for Control Units with 2D/3D Profile Sensors   |    |
|    | 4.4.1 Product and System Overview                            |    |
|    | 4.4.2 Licenses for Control Units with 2D/3D Profile Sensors  |    |
| 5. | Fundamentals                                                 |    |
|    | 5.1 Interface Overview                                       |    |
|    | 5.1.1 weQube Smart Camera                                    |    |
|    | 5.1.2 Vision System                                          |    |
|    | 5.1.3 Smart 2D/3D Profile Sensors                            |    |
|    | 5.1.4 Control Unit with 2D/3D Profile Sensors                |    |
|    | 5.2 The System's Network Protocols                           |    |
|    | 5.2.1 weQube Smart Camera                                    |    |
|    | 5.2.2 Smart 2D/3D Profile Sensor                             |    |
|    | 5.2.3 Control Unit with uniVision Application                | 39 |
|    | 5.3 Basic Principles for Data Recording and Evaluation       |    |
|    | 5.3.1 Image Analysis                                         |    |
|    | 5.3.2 Profile Analysis                                       | 42 |
|    |                                                              |    |

|    | 5.4 Data Evaluation                                                                            | 44  |
|----|------------------------------------------------------------------------------------------------|-----|
|    | 5.4.1 uniVision Application and uniVision Software                                             |     |
|    | 5.4.2 uniVision Project, Module Status and Error Handling                                      |     |
|    | 5.4.3 Input Images/Point Clouds, Input Coordinate System                                       | 47  |
|    | 5.4.4 Data Types                                                                               |     |
|    | 5.4.5 System Startup and Project Changes                                                       |     |
|    | 5.4.6 Connection Between the Project and Recording Device on the Control Unit                  | 51  |
| 6  | Installation                                                                                   | 52  |
| 0. | 6.1 weQube Smart Camera                                                                        |     |
|    | 6.2 Control Units BB1C0xx, BB1C1xx and BB1C4xx                                                 |     |
|    | 6.2.1 Standard Installation Position                                                           |     |
|    | 6.2.2 Alternative Installation Position                                                        |     |
|    | 6.3 Control Unit BB1C5xx                                                                       |     |
|    | 6.4 Machine Vision Camera BB6K                                                                 |     |
|    | 6.5 Machine Vision Camera BBZK                                                                 |     |
|    | 6.6 weCat3D – 2D/3D Profile Sensor                                                             |     |
|    |                                                                                                |     |
| 7. | Electrical Connection                                                                          | 57  |
|    | 7.1 weQube Smart Camera                                                                        | 57  |
|    | 7.2 Smart 2D/3D Profile Sensor                                                                 |     |
|    | 7.3 Control Units BB1C0xx, BB1C1xx and BB1C4xx                                                 | 68  |
|    | 7.4 Control Unit BB1C5xx                                                                       |     |
|    | 7.5 Machine Vision Camera BB6K                                                                 |     |
|    | 7.5.1 Voltage Supply                                                                           |     |
|    | 7.5.2 Network Connection                                                                       |     |
|    | 7.5.3 Connection Overview for Trigger, Machine Vision Camera and Illumination in Flash Mode    |     |
|    | 7.5.4 GPIO                                                                                     |     |
|    | 7.6 BBZK Machine Vision Camera                                                                 |     |
|    | 7.6.1 Voltage Supply                                                                           |     |
|    | 7.6.2 Network Connection                                                                       | 82  |
|    | 7.6.3 Connection Overview for Trigger, Machine Vision Camera, and Illumination in Flash Mode . |     |
|    | 7.7 weCat3D – 2D/3D Profile Sensor                                                             | 84  |
| 8. | Establishing a Connection with uniVision Software                                              | 86  |
|    | 8.1 Network Settings                                                                           |     |
|    | 8.1.1 Smart Camera                                                                             | 87  |
|    | 8.1.2 Smart 2D/3D profile sensor                                                               |     |
|    | 8.1.3 Control Unit                                                                             | 89  |
|    | 8.2 Connecting a Device                                                                        | 91  |
|    | 8.2.1 Connection                                                                               | 93  |
|    | 8.2.1.1 Control Unit                                                                           |     |
|    | 8.2.1.2 weQube Smart Camera                                                                    | 96  |
|    | 8.2.1.3 Smart 2D/3D Profile Sensor                                                             |     |
|    | 8.2.1.4 Project Selection                                                                      |     |
|    | 8.2.2 Properties                                                                               |     |
|    | 8.2.2.1 Control Unit                                                                           |     |
|    | 8.2.2.2 uniVision Application                                                                  |     |
|    | 8.2.2.3 weQube Smart Camera                                                                    | 100 |
|    |                                                                                                |     |

|    | 8.2.2.4 Smart 2D/3D Profile Sensor                                                | 102 |
|----|-----------------------------------------------------------------------------------|-----|
| 9. | Software and Firmware Updates                                                     | 103 |
|    | 9.1 Installing or Updating uniVision for Windows Software                         |     |
|    | 9.2 Updating the Smart Camera's Firmware                                          |     |
|    | 9.2.1 Firmware Update via uniVision Software                                      |     |
|    | 9.2.2 Firmware Update via FTP Interface                                           |     |
|    | 9.3 Updating 2D/3D Profile Sensor Firmware                                        |     |
|    | 9.4 Updating the Control Unit's Firmware                                          |     |
|    | 9.4.1 Firmware Update via uniVision Software                                      |     |
|    | 9.4.2 Firmware Update via FTP Interface                                           |     |
|    | 9.4.3 Firmware Update via the Control Unit                                        |     |
|    | 9.5 Updating the BB6K Machine Vision Camera's Firmware                            |     |
|    | 9.6 Compatibility                                                                 |     |
|    | 9.7 Upgrading the weQube Firmware from Version 1.x.x to Version 2.x.x.            |     |
|    | 9.8 Project Conversion                                                            |     |
| 10 | ). Setting Up the uniVision Software                                              | 111 |
|    | 10.1 Start Screen                                                                 |     |
|    | 10.2 User Interface                                                               | 112 |
|    | 10.2.1 Menu Bar                                                                   |     |
|    | 10.2.1.1 File                                                                     | 113 |
|    | 10.2.1.2 User Accounts                                                            |     |
|    | 10.2.1.3 Settings                                                                 | 115 |
|    | 10.2.1.4 View                                                                     | 116 |
|    | 10.2.1.5 Help                                                                     | 117 |
|    | 10.2.1.6 User View                                                                | 117 |
|    | 10.2.2 Closing the Project                                                        |     |
|    | 10.2.3 Modifiable Windows and Areas                                               | 117 |
|    | 10.2.3.1 Project Tree, Settings/Results                                           | 118 |
|    | 10.2.3.2 Toolox                                                                   | 119 |
|    | 10.2.3.3 Online Data Monitoring                                                   | 120 |
|    | 10.2.3.4 Network Tools                                                            | 120 |
|    | 10.2.3.5 Project Tools                                                            | 121 |
|    | 10.2.3.6 Module Toolbar                                                           | 121 |
|    | 10.2.4 Camera Image or Measuring Range                                            | 122 |
|    | 10.2.4.1 Smart 2D/3D Profile Sensors And Control Units With 2D/3D Profile Sensors |     |
|    | 10.2.4.2 Smart Camera and Vision System                                           |     |
|    | 10.2.5 The Status Bar                                                             | 122 |
|    | 10.3 Teach+ Recording and Playback                                                | 123 |
|    | 10.3.1 Procedure for Recording Teach+ Files                                       | 123 |
|    | 10.3.2 Procedure for Offline Editing of Teach+ Files                              | 124 |
|    | 10.3.3 Procedure for Transferring the Teach+ File to Devices                      | 124 |
|    | 10.3.4 Downloading a Teach+ File from Device                                      | 125 |
| 11 | Application Module                                                                | 126 |
|    | 11.1 Overview                                                                     |     |
|    | 11.2 Setting Parameters                                                           | 126 |
| 12 | 2. Software Modules for Data Recording                                            | 127 |
|    | 12.1 Module Device Camera (For Smart Camera weQube)                               |     |
|    | 12.1.1 Overview                                                                   |     |
|    |                                                                                   |     |

| 12.1.2 Setting Parameters                    |     |
|----------------------------------------------|-----|
| 12.1.3 Configuration                         |     |
| 12.1.3.1 Submodule Read-out Area             |     |
| 12.1.3.2 Submodule White Balance             |     |
| 12.2 Module Device weCat3D and smart-wecat3d |     |
| 12.2.1 Overview                              |     |
| 12.2.2 Setting Parameters                    |     |
| 12.2.3 Configuration                         |     |
| 12.2.3.1 Error Handling                      |     |
| 12.2.3.2 Image Format                        | 135 |
| 12.2.3.3 Recording                           |     |
| 12.2.3.4 Transport Layer                     |     |
| 12.2.3.5 Digital I/O                         |     |
| 12.2.3.6 Counter and Timer                   | 143 |
| 12.2.3.7 Encoder                             | 143 |
| 12.2.3.8 Signal                              | 144 |
| 12.2.3.9 3D Scan                             | 145 |
| 12.2.3.10 Device Information                 | 146 |
| 12.2.3.11 Chunk Data                         | 147 |
| 12.3 Machine Vision Camera Module for BB6K   | 148 |
| 12.3.1 Overview                              | 148 |
| 12.3.2 Setting Parameters                    | 151 |
| 12.3.3 Configuration                         | 152 |
| 12.3.3.1 Error handling                      |     |
| 12.3.3.2 Acquisition Control                 |     |
| 12.3.3.3 Device Control                      | 158 |
| 12.3.3.4 Analog Control                      | 160 |
| 12.3.3.5 LUT Control                         |     |
| 12.3.3.6 Counter and Time Control            | 162 |
| 12.3.3.7 Transfer Control                    |     |
| 12.3.3.8 GigE Vision                         |     |
| 12.3.3.9 Auto-Brightness Control             | 164 |
| 12.3.3.10 PWM Control                        |     |
| 12.3.3.11 Image Correction Control           |     |
| 12.3.3.12 User Set Control                   |     |
| 12.3.3.13 Image Format Control               |     |
| 12.3.3.14 Subregion Control                  |     |
| 12.3.3.15 Digital I/O Control                |     |
| 12.3.3.16 Chunk Data Control                 | 169 |
| 12.3.3.17 Transport Layer Control            |     |
| 12.3.3.18 Flash Control                      |     |
| 12.3.3.19 Sequence Control                   | 171 |
| 12.3.3.20 Optics Control                     | 171 |
| 12.3.3.21 PTP Control                        | 171 |
| 12.3.3.22 File Access Control                | 171 |
| 12.4 Machine Vision Camera Module for BBZK   | 172 |
| 12.4.1 Overview                              |     |
| 12.4.2 Setting Parameters                    | 174 |
| 12.4.3 Configuration                         | 175 |
| 12.4.4 Error Handling                        | 175 |
|                                              |     |

| 12.4.5 Device Control                                |             |
|------------------------------------------------------|-------------|
| 12.4.6 Image Format Control                          |             |
| 12.4.7 Acquisition Control                           |             |
| 12.4.8 Analog Control                                |             |
| 12.4.9 Digital I/O Control                           |             |
| 12.4.10 Chunk Data Control                           | 177         |
| 13. Software Modules for Image Analysis              | 178         |
| 13.1 Module Localizer                                |             |
| 13.1.1 Overview                                      |             |
| 13.1.2 Setting Parameters                            |             |
| 13.2 Module Coordinate System                        |             |
| 13.2.1 Overview                                      |             |
| 13.2.2 Setting Parameters                            |             |
| 13.2.3 Configuration                                 |             |
| 13.2.3.1 Submodule Find Point                        |             |
| 13.3 Region Module                                   |             |
| 13.3.1 Overview                                      |             |
| 13.3.2 Setting Parameters                            |             |
| 13.3.3 Configuration                                 |             |
| 13.3.3.1 Submodule Set                               |             |
| 13.4 Module Filter                                   |             |
| 13.4.1 Overview                                      |             |
| 13.4.2 Setting Parameters                            |             |
| 13.5 Module Threshold                                |             |
| 13.5.1 Overview                                      |             |
| 13.5.2 Setting Parameters                            |             |
| 13.6 Threshold Value Module HSV                      |             |
| 13.6.1 Overview                                      |             |
| 13.6.2 Setting Parameters                            |             |
| 13.6.3 Configuration                                 |             |
| 13.6.3.1 Submodule Hue                               |             |
| 13.6.3.2 Submodule Value                             |             |
| 13.6.3.3 Submodule Saturation                        |             |
| 13.7 Module Cluster (for Smart Camera Only)          |             |
| 13.7.1 Overview                                      |             |
| 13.7.2 Setting Parameters                            |             |
| 13.7.3 Configuration                                 |             |
| 13.7.3.1 Submodule Cluster List                      |             |
| 13.8 Blob Module (for Vision System Only)            |             |
| 13.8.1 Overview                                      |             |
| 13.8.2 Setting Parameters                            |             |
| 13.8.3 Configuration<br>13.8.3.1 Blob List Submodule |             |
| 13.9 Module Measure                                  |             |
| 13.9.1 Overview                                      |             |
| 13.9.2 Setting Parameters                            | ۱۱۲         |
| 13.9.2.1 Submodule Find Point                        | ۱۱ک۲۱<br>۱۵ |
| 13.9.2.2 Submodule Find Point                        |             |
| 13.9.2.3 Submodule Find Line, Circle of Arc          | دا ∠        |
| 13.9.2.4 Submodule Intersection                      |             |
|                                                      |             |

| 13.9.2.5 Find Segments on Line, Arc or Circle Submodule |     |
|---------------------------------------------------------|-----|
| 13.10 Module Code 1D                                    |     |
| 13.10.1 Overview                                        |     |
| 13.10.2 Setting Parameters                              |     |
| 13.10.3 Configuration                                   |     |
| 13.10.3.1 Submodule Reading List                        |     |
| 13.10.3.2 Extended Parameters Submodule                 |     |
| 13.11 Module Code 2D                                    |     |
| 13.11.1 Overview                                        |     |
| 13.11.2 Setting Parameters                              |     |
| 13.11.3 Configuration                                   |     |
| 13.11.3.1 Submodule Reading List                        |     |
| 13.11.4 General Settings for All Code Types             |     |
| 13.11.5 Data Matrix ECC 200                             |     |
| 13.11.6 QR Code                                         |     |
| 13.11.7 PDF417                                          |     |
| 13.12 Module Image Comparison                           |     |
| 13.12.1 Overview                                        |     |
| 13.12.2 Setting Parameters                              |     |
| 13.12.3 Configuration                                   |     |
| 13.13 Module OCR (Optical Character Reader)             |     |
| 13.13.1 Overview                                        |     |
| 13.13.2 Setting Parameters                              |     |
| 13.13.3 Configuration                                   |     |
| 13.13.3.1 Reading List                                  |     |
| 13.13.3.2 Segment List                                  |     |
| 13.13.3.3 Row Find                                      |     |
| 13.13.3.4 Binarization                                  |     |
| 13.13.3.5 Segmentation                                  |     |
| 13.13.3.6 Classification                                |     |
| 13.13.3.7 Fielding                                      |     |
| 13.13.3.8 Teaching-in Characters                        |     |
| 13.14 Module Pattern Match                              |     |
| 13.14.1 Overview                                        |     |
| 13.14.2 Setting Parameters                              |     |
| 13.14.3 Configuration                                   |     |
| 13.14.3.1 Submodule Reading List                        |     |
| 13.14.3.2 Shape Model                                   |     |
| 14. Software Modules for Profile Analysis               | 253 |
| 14.1 Module Point Cloud Coordinate System               |     |
| 14.1.1 Overview                                         |     |
| 14.1.2 Setting Parameters                               |     |
| 14.1.3 Configuration                                    |     |
| 14.1.3.1 Submodule Find Point 1 (2 or 3)                |     |
| 14.2 Module Point Cloud Filter                          |     |
| 14.2.1 Overview                                         |     |
| 14.2.2 Setting Parameters                               |     |
| 14.3 Module Point Cloud Region                          |     |
| 14.3.1 Overview                                         |     |
| 14.3.2 Setting Parameters                               |     |
|                                                         |     |

| 14.3.3 Configuration                            |     |
|-------------------------------------------------|-----|
| 14.4 Point Cloud Pattern Matching Module        |     |
| 14.4.1 Overview                                 |     |
| 14.4.2 Setting Parameters                       |     |
| 14.4.3 Configuration                            |     |
| 14.4.3.1 Results List Submodule                 |     |
| 14.4.3.2 Search Pattern Submodule               |     |
| 14.5 Point Cloud Weld Seam Tracking Module      |     |
| 14.6 Module Point Cloud Measure                 |     |
| 14.6.1 Overview                                 |     |
| 14.6.2 Setting Parameters                       |     |
| 14.6.3 Configuration                            |     |
| 14.6.3.1 Finding the Submodule Point            |     |
| 14.6.3.2 Submodule Find Line, Arc or Circle     |     |
| 14.6.3.3 Submodule Find Segments on Line or Arc |     |
| 14.6.3.4 Submodule Find Turning Point           |     |
| 14.6.3.5 Distance Calculation Submodule         |     |
| 14.6.3.6 Submodule Intersection Point           |     |
| 14.6.3.7 Submodule Property of Geometry         |     |
| 14.7 Module Point Cloud Calculus                |     |
| 14.7.1 Overview                                 |     |
| 14.7.2 Setting Parameters                       |     |
| 14.7.3 Configuration                            |     |
| 14.7.3.1 Submodule Find Heighest Point          |     |
| 14.7.3.2 Submodule Find Lowest Point            |     |
| 14.7.3.3 Submodule Find Edges                   | 284 |
| 15. Software Modules for Results Calculation    |     |
| 15.1 Spreadsheet Module                         |     |
| 15.1.1 Overview                                 |     |
| 15.1.2 Setting Parameters                       |     |
| 15.1.3 Configuration                            |     |
| 15.1.3.1 Output Submodule                       |     |
| 15.2 Module Logic                               |     |
| 15.2.1 Overview                                 |     |
| 15.2.2 Setting Parameters                       |     |
| 15.3 Mathematics Module                         |     |
| 15.3.1 Overview                                 |     |
| 15.3.2 Setting Parameters                       |     |
| 15.4 Module Numeric Comparison                  |     |
| 15.4.1 Overview                                 |     |
| 15.4.2 Setting Parameters                       |     |
| 15.5 Module Match Code                          |     |
| 15.5.1 Overview                                 |     |
| 15.5.2 Setting Parameters                       |     |
| 15.5.3 Configuration                            |     |
| 15.5.3.1 Match Code #1                          |     |
| 15.6 Module Statistic                           |     |
| 15.6.1 Overview                                 |     |
|                                                 |     |

| 15.6.2 Setting Parameters                           |     |
|-----------------------------------------------------|-----|
| 15.6.3 Configuration                                |     |
| 15.6.3.1 Submodule Channel #1                       | 298 |
| 15.7 Counter Module                                 |     |
| 15.7.1 Overview                                     |     |
| 15.7.2 Setting Parameters                           |     |
| 15.7.3 Configuration                                |     |
| 15.7.3.1 Counter #1                                 |     |
| 16. Software Modules for Data Output                |     |
| 16.1 Module Device Input and Output (weQube Only)   |     |
| 16.1.1 Overview                                     |     |
| 16.1.2 Setting Parameters                           |     |
| 16.1.3 Configuration                                |     |
| 16.1.3.1 IO Timings                                 |     |
| 16.1.3.2 Digital I/Os 1 to 6 Submodule              |     |
| 16.1.3.3 Error Handling                             |     |
| 16.2 Module Device Input and Output (Control Units) |     |
| 16.2.1 Overview                                     |     |
| 16.2.2 Setting Parameters                           |     |
| 16.2.3 Configuration                                |     |
| 16.2.3.1 I/O Timings                                |     |
| 16.2.3.2 Submodule Digital Input 1–8                |     |
| 16.2.3.3 Submodule Digital Output 1–8               |     |
| 16.2.3.4 Submodule Error Handling                   |     |
| 16.3 Industrial Ethernet Device Module              |     |
| 16.4 Module Device Display (weQube only)            |     |
| 16.4.1 Overview                                     |     |
| 16.4.2 Setting Parameters                           |     |
| 16.4.3 Configuration                                |     |
| 16.4.3.1 Submodule Text                             |     |
| 16.4.3.2 Submodule Indicator                        |     |
| 16.4.3.3 Submodule Numeric                          |     |
| 16.4.3.4 Submodule Match Code                       |     |
| 16.4.3.5 Submodule Teach                            |     |
| 16.4.3.6 Submodule Formatting Options               |     |
| 16.4.3.7 Submodule Error Handling                   | 316 |
| 16.5 Module Device Indicator (weQube Only)          |     |
| 16.5.1 Overview                                     |     |
| 16.5.2 Setting Parameters                           |     |
| 16.5.2.1 Submodule Error Handling                   |     |
| 16.6 Module Device RS232 (weQube Only)              |     |
| 16.6.1 Overview                                     |     |
| 16.6.2 Configuration                                |     |
| 16.6.2.1 Character String                           |     |
| 16.6.2.2 Submodule Formatting Options               |     |
| 16.7 Module Device FTP                              |     |
| 16.7.1 Overview                                     |     |
| 16.7.2 Configuration                                |     |
| 16.7.2.1 Submodule String Count                     | 323 |
|                                                     |     |

| 16.7.2.2 Submodule Error Handling                                 |  |
|-------------------------------------------------------------------|--|
| 16.7.2.3 Formatting Options                                       |  |
| 16.8 Module Device TCP                                            |  |
| 16.8.1 Overview                                                   |  |
| 16.8.2 Setting Parameters                                         |  |
| 16.8.3 Configuration                                              |  |
| 16.8.3.1 Submodule String Count                                   |  |
| 16.8.3.2 Submodule Error Handling                                 |  |
| 16.8.3.3 Submodule Formatting Options                             |  |
| 16.9 Module Device UDP                                            |  |
| 16.9.1 Overview<br>16.9.2 Setting Parameters                      |  |
| 16.9.2 Setting Parameters                                         |  |
| 16.9.3 Configuration                                              |  |
| 16.9.3.2 Error Handling Submodule                                 |  |
| 16.9.3.3 Formatting Options                                       |  |
|                                                                   |  |
| 17. License Management                                            |  |
| 17.1 Order Numbers                                                |  |
| 17.2 Procedure for Ordering License Files                         |  |
| 17.3 License for Offline Use of uniVision for Windows Software    |  |
| 18. Device Website                                                |  |
| 18.1 Fixed Device Website for the Smart Camera                    |  |
| 18.1.1 General Device Information                                 |  |
| 18.1.2 Device Settings                                            |  |
| 18.1.3 Projects                                                   |  |
| 18.1.4 Teach                                                      |  |
| 18.1.5 Live Image                                                 |  |
| 18.1.6 Visualization                                              |  |
| 18.1.7 Browser Data                                               |  |
| 18.2 Fixed Device Website for the 2D/3D Profile Sensor            |  |
| 18.3 Flexible, Project-Dependent Device Website for Visualization |  |
| 19. Project Changes via Digital Inputs and Outputs                |  |
|                                                                   |  |
| 20. FTP Server                                                    |  |
| 20.1 Smart Camera<br>20.2 Smart 2D/3D Profile Sensor              |  |
| 20.2 Smart 2D/3D Profile Sensor                                   |  |
|                                                                   |  |
| 21. LIMA Interface                                                |  |
| 22. Robot Interfaces Plugins                                      |  |
| 23. VisionApp 360 Plugin for Combined Height Profiles             |  |
| 24. Further Control Unit Settings                                 |  |
| 24.1 Using a Monitor                                              |  |
| 24.1 Using a Monitor                                              |  |
| 24.2 Restoring Detaul Settings                                    |  |
| 24.4 VNC                                                          |  |
| 24.5 TeamViewer                                                   |  |
| 24.5 Web Browser                                                  |  |
|                                                                   |  |

| 24.7 Screen Recording Program                     |  |
|---------------------------------------------------|--|
| 25. Appendix                                      |  |
| 25.1 Change Index, Operating Instructions         |  |
| 25.2 Status Information                           |  |
| 25.2.1 Common Error Status Information and Causes |  |
| 25.2.2 weQube Smart Camera                        |  |
| 25.2.3 uniVision Application                      |  |
| 25.2.4 Control Unit                               |  |
| 25.3 Glossar                                      |  |
| 25.4 Utilized Third-Party Software Licenses       |  |
| 25.5 Module Status                                |  |
|                                                   |  |

## 1. General

## 1.1 Information Concerning these Instructions

- These instructions apply to the products with ID codes DNNF012 and DNNF020.
- They make it possible to use the product safely and efficiently.
- These instructions are an integral part of the product and must be kept on hand for the entire duration of its service life.
- · Local accident prevention regulations and national work safety regulations must be complied with as well.
- The product is subject to further technical development, and thus the information contained in these operating instructions may also be subject to change. The current version can be found at www.wenglor.com in the product's separate download area.

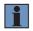

#### NOTE!

The operating instructions must be read carefully before using the product and must be kept on hand for later reference.

## **1.2 Explanations of Symbols**

- · Safety precautions and warnings are emphasized by means of symbols and attention-getting words.
- Safe use of the product is only possible if these safety precautions and warnings are adhered to.

The safety precautions and warnings are laid out in accordance with the following principle:

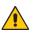

### ATTENTION-GETTING WORD!

Type and Source of Danger!

Possible consequences in the event that the hazard is disregarded.

· Measures for averting the hazard.

The meanings of the attention-getting words, as well as the scope of the associated hazards, are listed below:

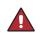

#### DANGER!

This word indicates a hazard with a high degree of risk which, if not avoided, results in death or severe injury.

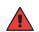

## Warning!

This word indicates a hazard with a medium degree of risk which, if not avoided, may result in death or severe injury.

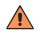

#### CAUTION!

This word indicates a hazard with a low degree of risk which, if not avoided, may result in minor or moderate injury.

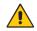

#### ATTENTION!

This word draws attention to a potentially hazardous situation which, if not avoided, may result in property damage.

#### NOTE!

A note draws attention to useful tips and suggestions, as well as information regarding efficient, error-free use.

## 1.3 Limitation of Liability

- The product has been developed taking into account the state of the art as well as the applicable standards and guidelines.
- · We reserve the right to make technical changes.
- A valid declaration of conformity can be found at www.wenglor.com in the download area of the product.
- wenglor sensoric elektronische Geräte GmbH (hereinafter "wenglor") accepts no liability for:
  - » Failure to observe the operating manual,
  - » Unsuitable or improper use of the product,
  - » Excessive use, incorrect or negligent treatment of the product,
  - » Incorrect installation or commissioning,
  - » Use of untrained personnel,
  - » Use of unauthorized spare parts or
  - » Improper or unauthorized changes, modifications or repair work to the products.
- This operating manual does not contain any guarantees/warrantees from wenglor with regard to the processes described or certain product properties.
- wenglor assumes no liability with regard to printing errors or other inaccuracies contained in this operating
  manual, unless it can be proven that wenglor was aware of the errors at the time the operating manual was
  created.

## 1.4 Copyrights

- The contents of these instructions are protected by copyright law.
- · All rights are reserved by wenglor.
- Commercial reproduction or any other commercial use of the provided content and information, in particular graphics and images, is not permitted without previous written consent from wenglor.

## 2. For Your Safety

## 2.1 Use for Intended Purpose

#### 2.1.1 uniVision for Smart Cameras

The uniVision software enables Smart Cameras to be parametrized for evaluating image data. A wide range of tools are available that can be combined as desired. This enables dimensional accuracy checks, object counting, presence checks, pattern matchings, optical character readings and 1D-/2D code readings to be carried out.

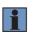

#### NOTE!

Further information regarding the mode of operation of the Smart Cameras is included in the operating instructions of each respective sensor.

This product can be used in the following industry sectors:

- Special machinery manufacturing 
   Consumer goods industry
- Heavy machinery manufacturing
- Logistics
- Automotive industry
- Food industry
- Packaging industry
- Pharmaceuticals industry
- Plastics industry
- Woodworking industry

- Paper industry
- Electronics industry
- · Glass industry
- Steel industry
- Aviation industry
- · Chemicals industry
- Alternative energy
- Baw materials extraction

#### 2.1.2 uniVision for Vision Systems

uniVision software makes it possible to configure parameters for uniVision applications. Images from Machine Vision Cameras are evaluated in the uniVision application. Numerous tools are available for this purpose, which can be combined as desired. This makes it possible to conduct presence checks, dimensional accuracy checks and pattern matching, and to read in plain text and 1D/2D codes.

#### 2.1.3 uniVision for Smart 2D/3D Profile Sensors

The uniVision software makes it possible to parameterize smart 2D/3D profile sensors for flexible evaluation of height profiles. Numerous tools are available for this purpose, which can be combined as desired. This allows, for example, object measurement, edge detection, and tracking tasks to be solved.

#### 2.1.4 uniVision for Control Units with 2D/3D Profile Sensors

The uniVision software enables parameterization of uniVision applications on the control unit. In the uniVision application, the point clouds of 2D/3D profile sensors are evaluated. A wide range of tools are available that can be combined as desired. This enables object measurements, edge detection and tracking tasks to be carried out.

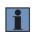

#### NOTE!

Further information regarding the mode of operation of the 2D/3D profile sensors is included in the operating instructions of each respective sensor.

## 2.2 Use for Other than the Intended Purpose

- Not a safety component in accordance with 2006/42/EC (Machinery Directive)
- · The product is not suitable for use in potentially explosive atmospheres.
- The product may only be used with accessories supplied or approved by wenglor, or in combination with approved products. A list of approved accessories and combination products can be accessed at www.wenglor.com on the product detail page.

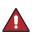

#### DANGER!

Risk of personal injury or property damage in case of use for other than the intended purpose!

Use for other than the intended purpose may lead to hazardous situations.

• Instructions regarding use for intended purpose must be observed.

## 2.3 Personnel Qualifications

- Suitable technical training is a prerequisite.
- · In-house electronics training is required.
- Trained personnel who use the product must have uninterrupted access to the operating instructions.

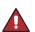

#### DANGER!

Risk of personal injury or property damage in case of incorrect initial start-up and maintenance!

Personal injury and damage to equipment may occur.

• Adequate training and qualification of personnel.

## 2.4 General Safety Precautions

## i

- These instructions are an integral part of the product and must be kept on hand for the entire duration of its service life.
- In the event of possible changes, the respectively current version of the operating instructions can be accessed at www.wenglor.com in the product's download area.

## 3. Technical Data

| Order Number              | DNNF012                                     | DNNF020                                                                       |
|---------------------------|---------------------------------------------|-------------------------------------------------------------------------------|
| Technical Data            | uniVision for Linux                         | uniVision for Windows                                                         |
| Function                  |                                             |                                                                               |
| Configuration software    | Yes                                         | Yes                                                                           |
| Diagnostics software      | Yes                                         | Yes                                                                           |
| Operating system          |                                             |                                                                               |
| Linux                     | Yes                                         | No                                                                            |
| Windows 7, 64 bit         | No                                          | Yes                                                                           |
| Windows 10, 64 bit*       | No                                          | Yes                                                                           |
| Interface                 |                                             |                                                                               |
| Ethernet                  | Yes                                         | Yes                                                                           |
| General data              |                                             |                                                                               |
| Usage                     | For uniVision application                   | For Smart Camera, smart<br>2D/3D profile sensors and<br>uniVision application |
| Languages                 | DE, EN, FR, IT, ES, PT, NL, HU, TR, Z       |                                                                               |
| Licensing model           | Freeware                                    | Freeware                                                                      |
| System requirements       |                                             |                                                                               |
| Cycle rate                | Can only run on the wenglor<br>control unit | 2 GHz                                                                         |
| RAM                       | Can only run on the wenglor<br>control unit | 2 GB                                                                          |
| Free hard disc space      | Can only run on the wenglor<br>control unit | 500 MB                                                                        |
| Minimum screen resolution | Minimum screen resolution 1280 × 1024       |                                                                               |

\* Tested and supported up to build 2004. Newer versions of Windows are not tested. Install uniVision software for Windows on newer Windows builds at your own risk.

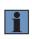

#### NOTE!

Use of uniVision for Windows software on virtual machines is not supported. Additionally, simultanuous run of the Software uniVision for Windows and other programms that use Halcon libraries is not possible.

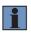

#### NOTE!

The Software uniVision for Windows on Windows 7 PCs requires Windows 7 Service Pack 1.

## 4. System Overview

The following products can be configured with uniVision software:

- Smart Cameras
- Vision Systems
- Smart 2D/3D Profile Sensors
- Control Units with 2D/3D Profile Sensors

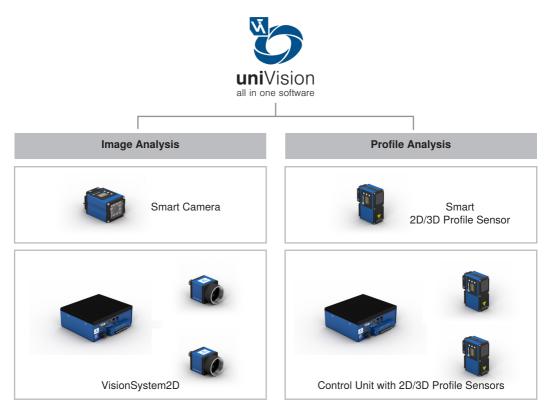

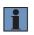

#### NOTE!

Machine Vision Cameras and 2D/3D profile sensors can also be combined at a single control unit.

## 4.1 uniVision for Smart Cameras

In the case of Smart Cameras, image recording and evaluation take place directly within a single housing. Smart cameras are available with auto-focus and integrated illumination, as well as with C mount threaded connection, C mount lenses and external illumination.

#### NOTE!

The following overview shows which modules are licensed in which software package:

| Software                                    | Licensed modules                                                                                                    |
|---------------------------------------------|----------------------------------------------------------------------------------------------------|
| package                                     |                                                                                                    |
| Smart Camera                                | All modules are licensed.                                                                                                    |
| Vision Standard                             | Filter, threshold, HSV threshold, tracking, coordinate system, region, cluster, image comparison, measuring, spreadsheet, counter, statistics, match code, logic, mathematics, numerical comparison,                  |
| Vision Standard<br>with pattern<br>matching | Filter, threshold, HSV threshold, tracking, coordinate system, region, cluster, image comparison, pattern matching, measuring, spreadsheet, counter, statistics, match code, logic, mathematics, numerical comparison |
| Decode                                      | Filter, threshold, tracking, coordinate system, region, 1D code, 2D code, logic, mathematics, numerical comparison, match code, statistics, spreadsheet, counter                                                      |
| OCR                                         | Filter, threshold, tracking, coordinate system, region, OCR, statistics, match code, logic, mathematics, numerical comparison, spreadsheet, counter                                                                   |

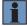

#### 4.1.1 Product Overview for Smart Cameras with Auto-Focus

| Software         |                                                | Image Chip  | Light<br>Source | Communication          | Order No. |
|------------------|------------------------------------------------|-------------|-----------------|------------------------|-----------|
|                  | Smart<br>Camera                                | Color       | white light     | Ethernet               | B50M001   |
|                  |                                                |             |                 | PROFINET, EtherNet/IP™ | B50M100   |
|                  |                                                | Monochrom   | white light     | Ethernet               | B50M002   |
| weQube –         |                                                |             |                 | PROFINET, EtherNet/IP™ | B50M101   |
| the Smart Camera |                                                |             | infrared light  | Ethernet               | B50M003   |
|                  |                                                |             |                 | PROFINET, EtherNet/IP™ | B50M102   |
|                  |                                                |             | red light       | Ethernet               | B50M004   |
|                  |                                                |             | realignt        | PROFINET, EtherNet/IP™ | B50M103   |
|                  |                                                | Color       | white light     | Ethernet               | B50S001   |
|                  |                                                |             | white light     | PROFINET, EtherNet/IP™ | B50S100   |
| weQubeVision     | Vision                                         |             | white light     | Ethernet               | B50S002   |
| Standard         | Sensor                                         | Monochrom   | white light     | PROFINET, EtherNet/IP™ | B50S101   |
|                  |                                                | MONOCHIOITI | infrared light  | Ethernet               | B50S003   |
|                  |                                                |             |                 | PROFINET, EtherNet/IP™ | B50S102   |
|                  | Vision<br>Sensor                               | Color       | white light     | Ethernet               | B50S004   |
| weQubeVision     |                                                |             |                 | PROFINET, EtherNet/IP™ | B50S103   |
| Standard with    |                                                | Monochrom   | white light     | Ethernet               | B50S005   |
| Pattern Matching |                                                |             |                 | PROFINET, EtherNet/IP™ | B50S104   |
|                  |                                                |             | red light       | Ethernet               | B50S006   |
|                  |                                                |             |                 | PROFINET, EtherNet/IP™ | B50S105   |
|                  | 1D/2D and<br>Barcode<br>Scanners<br>OCR Reader |             | white light     | Ethernet               | C50C001   |
|                  |                                                |             |                 | PROFINET, EtherNet/IP™ | C50C100   |
| weQubeDecode     |                                                | Monochrom   | infrared light  | Ethernet               | C50C002   |
| weQubeOCR        |                                                | Monochrom   |                 | PROFINET, EtherNet/IP™ | C50C101   |
|                  |                                                |             | red light       | Ethernet               | C50C003   |
|                  |                                                |             |                 | PROFINET, EtherNet/IP™ | C50C102   |
|                  |                                                | Monochrom   | white light     | Ethernet               | B50R001   |
|                  |                                                |             |                 | PROFINET, EtherNet/IP™ | B50R100   |
|                  |                                                |             | infrared light  | Ethernet               | B50R002   |
|                  |                                                |             |                 | PROFINET, EtherNet/IP™ | B50R101   |

#### 4.1.2 System Overview for Smart Cameras with Autofocus

The system overview can be found at <u>www.wenglor.com</u>.

#### 4.1.3 Product Overview for Smart Cameras with C Mount

| Software              |                               | Image Chip | Communication          | Order No. |
|-----------------------|-------------------------------|------------|------------------------|-----------|
| weQube –<br>the Smart | Smart Camera                  | Color      | Ethernet               | B50M011   |
|                       |                               |            | PROFINET, EtherNet/IP™ | B50M110   |
| Camera                |                               | Monochrom  | Ethernet               | B50M012   |
| Gamera                |                               |            | PROFINET, EtherNet/IP™ | B50M111   |
|                       | Vision Sensor                 | Color      | Ethernet               | B50S011   |
| weQubeVision          |                               |            | PROFINET, EtherNet/IP™ | B50S110   |
| Standard              |                               | Monochrom  | Ethernet               | B50S012   |
|                       |                               |            | PROFINET, EtherNet/IP™ | B50S111   |
| weQubeVision          | Vision Sensor                 | Color      | Ethernet               | B50S013   |
| Standard with         |                               |            | PROFINET, EtherNet/IP™ | B50S112   |
| Pattern Match-<br>ing |                               | Monochrom  | Ethernet               | B50S014   |
|                       |                               |            | PROFINET, EtherNet/IP™ | B50S113   |
| weQubeDecode          | 1D/2D and Barcode<br>Scanners | Monochrom  | Ethernet               | C50C011   |
|                       |                               |            | PROFINET, EtherNet/IP™ | C50C110   |
| weQubeOCR             | OCR Reader                    | Monochrom  | Ethernet               | B50R011   |
|                       |                               |            | PROFINET, EtherNet/IP™ | B50R110   |

#### 4.1.4 System Overview for Smart Cameras with C Mount

The system overview can be found at <u>www.wenglor.com</u>.

#### 4.1.5 Additional Accessories for the weQube Smart Camera

#### Licenses

| DNNL001 | weQube license upgrade, vision modules (Measuring, clusters, image comparison)                   |
|---------|--------------------------------------------------------------------------------------------------|
| DNNL002 | weQube license upgrade, 1D code module, 2D code module                                           |
| DNNL003 | weQube license upgrade, OCR module                                                               |
| DNNL006 | weQube license upgrade, pattern matching module                                                  |
| ZNN1004 | Window PC license, offline operation for 1D and 2D code modules and image-based pattern matching |

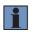

#### NOTE!

Additional info about licenses can be found in section "17. License Management" on page 329.

#### Image Chips in Smart Cameras

Smart Camera with monochrome image chip:

#### Quantum efficiency (%)

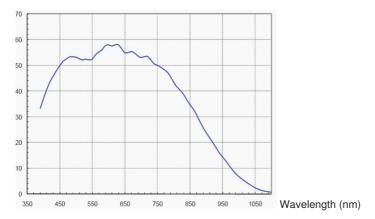

#### Smart Camera with color image chip:

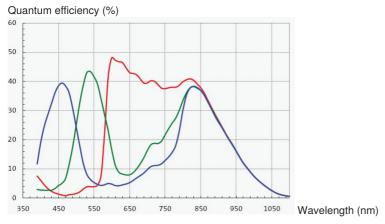

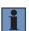

#### NOTE!

- The following points must be observed when using external illumination:
- Always use white light illumination for Smart Cameras with color image chip.
- Amongst other types, illumination with visible or IR light can be used for Smart Cameras with monochrome image chips.
- In the case of Smart Cameras with monochrome image chip and auto-focus, the same type of light source must be used for external illumination as is also the case for internal illumination because the internal barrier filters suppress ambient light.

#### 4.2 uniVision for Vision Systems

The vision system consists of one or more Machine Vision Cameras with a control unit. Images are recorded with the Machine Vision Cameras and transmitted to the control unit where image evaluation takes place, and the results are read out via the control unit's interfaces. Up to 16 Machine Vision Cameras can be connected to a control unit.

#### NOTE!

The maximum number of Machine Vision Cameras per control unit depends on the recording frequency of the Machine Vision Cameras, overall network load and total processing times of all uniVision applications connected to the control unit.

- For example, two monochrome Machine Vision Cameras with 1.6 MP can be used at a control unit with a recording frequency of 10 Hz and total processing time of 20 ms for each uniVision application.
- · Network load:
  - The vision system supports a maximum network load of 1 Gbps. For example, a monochrome Machine Vision Camera with 5 MP (1 pixel corresponds to 1 byte) and approximately 22 frames per second consumes nearly the entire network load capacity (22 x 8 x 5,000,000 bps = 0.88 Gbps).
  - Any further communication via the network (e.g. read-out of process data or LIMA communication via TCP/IP or UDP, uniVision software) generates additional network load which must be taken into account.
  - Network load must be laid out for the vision system's applications such that 1 Gbps is not exceeded. In the event of an error, the vision system reads out error messages for non-evaluated images.
  - Via a vnc connection or a connected monitor to the control unit, it is possible to observe the network load in the task bar.
  - To avoid overloading the network, it is advisable to activate the bandwidth limitation on the Machine Vision Cameras (if present) for multi-camera applications. Further information can be found in the Machine Vision Camera module in section "12.3.3.3 Device Control" on page 158.
- Overall processing time for uniVision applications:
  - Several uniVision applications can conduct evaluations at a single control unit. Overall
    processing time for a uniVision application depends to a great extent on the project
    and the utilized modules.
  - Fundamentally, data evaluation must be faster than data recording or transmission. In the event of an error, the uniVision application reads out error messages for non-evaluated data.
  - Each additional process running at the control unit requires additional processing time (e.g. uniVision software for Linux).
  - Overall processing time for all uniVision applications should be selected such that CPU utilization at the control unit is less than 50 %.
  - Via a vnc connection or a connected monitor to the control unit, it is possible to observe the cpu load in the task bar.

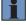

#### 4.2.1 Product and System Overview

The system overview can be found at <u>www.wenglor.com</u>.

#### 4.2.2 Licenses for Vision Systems

The following overview shows which modules are included in which software package:

| Software package         | Licensed modules                                                                                                    |
|--------------------------|----------------------------------------------------------------------------------------------------|
| uniVision Image          | Coordinate system, filter, region, measurement, BLOB, threshold, HSV threshold, image comparison, tracking, OCR                                     |
| uniVision Image Extended | Coordinate system, filter, region, measurement, BLOB, threshold, HSV threshold, image comparison, tracking, OCR, 1D code, 2D code, pattern matching |

The following re-licensing options exist:

| Item number | Modules                                                                                                    |
|-------------|----------------------------------------------------------------------------------------------------|
| DNNL009     | Control unit license upgrade, profile analysis (Point cloud calculus, point cloud coordinate system, point cloud filter, point cloud measurement, point cloud region, point cloud pattern matching) |
| DNNL010     | Control unit license upgrade, image analysis (Coordinate system, filter, region, measurement, BLOB, threshold, HSV threshold, image comparison, tracking, OCR)                                      |
| DNNL011     | Control unit license upgrade, decoding and image-based pattern matching (1D code, 2D code, pattern matching)                                                                                        |
| DNNL016     | Control unit license upgrade, weld seam tracking (point cloud weld seam track-<br>ing)                                                                                                    |
| ZNN1004     | Windows PC license, offline operation for 1D and 2D code modules and im-<br>age-based pattern matching                                                                                              |

#### NOTE!

i

Products of the category "control unit with 2D/3D profile sensors" are required for the use of profile-based license upgrades. Details are included in the system overview.

Additional info about licenses can be found in section "17. License Management" on page 329.

#### 4.2.3 Image Chips of Machine Vision Cameras

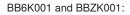

Quantum efficiency (%)

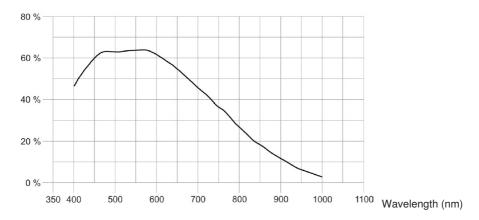

BB6K003 and BBZK003:

Quantum efficiency (%)

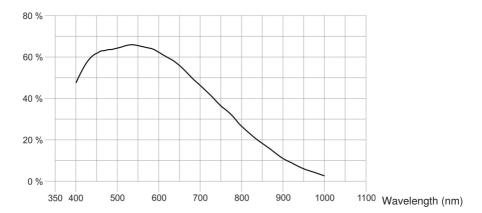

#### BB6K005 and BBZK005:

#### Quantum efficiency (%)

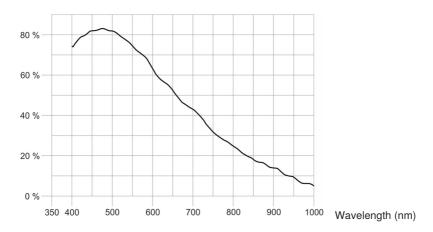

#### BB6K002 and BBZK002:

#### Quantum efficiency (%)

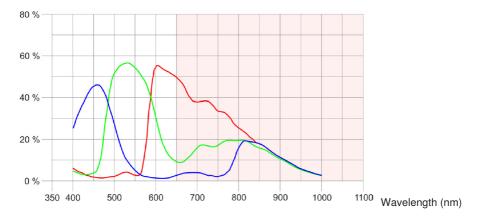

#### BB6K004 and BBZK004:

#### Quantum efficiency (%)

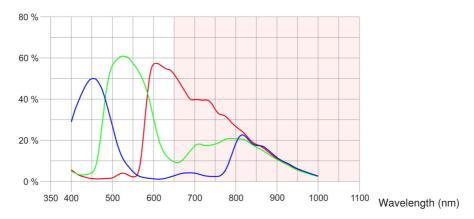

#### BB6K006 and BBZK006:

#### Quantum efficiency (%)

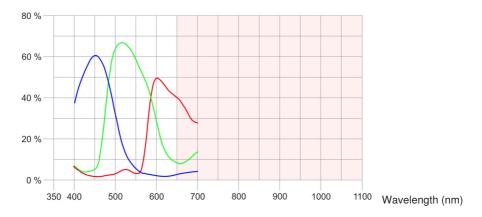

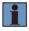

#### NOTE!

- Use white light illumination for Machine Vision Cameras with color image chip.
- Use illumination with visible or IR light for Machine Vision Cameras with monochrome image chip.

## 4.3 uniVision for Smart 2D/3D Profile Sensors

With smart 2D/3D profile sensors, profile recording and evaluation is performed directly in a housing.

#### 4.3.1 Product and System Overview

The system overview can be found at <u>www.wenglor.com</u>.

#### 4.3.2 Licenses for Smart 2D/3D Profile Sensors

The following re-licensing options exist:

| Item Number | Modules                                                                                                    |
|-------------|----------------------------------------------------------------------------------------------------|
| DNNL015     | weCat3d license upgrade, profile analysis (point cloud calculus, point cloud co-<br>ordinate system, point cloud filter, point cloud measurement, point cloud region,<br>point cloud pattern matching) |
| DNNL017     | weCat3D license upgrade, weld seam tracking (point cloud weld seam tracking)                                                                                                    |

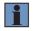

#### NOTE!

Additional information on licensing can be found in section "17. License Management" on page 329.

## 4.4 uniVision for Control Units with 2D/3D Profile Sensors

Height profiles are recorded with the 2D/3D profile sensors and transmitted to the control unit where image evaluation takes place, and the results are read out via the control unit's interfaces. Up to 16 2D/3D profile sensors can be connected to a control unit.

#### NOTE!

The maximum number of 2D/3D profile sensors per control unit depends on the recording frequency of the Machine Vision Cameras, overall network load and total processing times of all uniVision applications connected to the control unit.

- For example, two 2D/3D profile sensors can be used at a control unit with a recording frequency of 200 Hz and total processing time of 1 ms for each uniVision application.
- Network load:
  - The control unit with 2D/3D profile sensors supports a maximum network load of 1 Gbps. For example in the case of a single 2D/3D profile sensor, roughly 10 kilobytes are transferred per height profile without any restriction of the read-out range.
  - Any further communication via the network (e.g. read-out of process data or LIMA communication via TCP/IP or UDP, uniVision software) generates additional network load which must be taken into account.
  - Network load must be laid out such that 1 Gbps is not exceeded. In the event of an error, the system reads out error messages for non-evaluated height profiles.
  - Via a vnc connection or a connected monitor to the control unit, it is possible to observe the network load in the task bar.
- · Overall processing time for uniVision applications:
  - Several uniVision applications can conduct evaluations at a single control unit. Overall
    processing time for a uniVision application depends to a great extent on the project
    and the utilized modules.
  - Fundamentally, data evaluation must be faster than data recording or transmission. In the event of an error, the uniVision application reads out error messages for non-evaluated data.
  - Each additional process running at the control unit requires additional processing time (e.g. uniVision software for Linux, robot interface).
  - Overall processing time for all uniVision applications should be selected such that CPU utilization at the control unit is less than 50 %.
  - Via a vnc connection or a connected monitor to the control unit, it is possible to observe the cpu load in the task bar.

#### 4.4.1 Product and System Overview

The system overview can be found at <u>www.wenglor.com</u>.

#### 4.4.2 Licenses for Control Units with 2D/3D Profile Sensors

The following overview shows which modules are included in which software package:

| Software package                   | Licensed modules                                                                                                    |
|------------------------------------|----------------------------------------------------------------------------------------------------|
| uniVision Profile                  | Point cloud calculus, point cloud coordinate system, point cloud filter, point cloud measurement, point cloud region, point cloud pattern matching                                                   |
| uniVision Profile Seam<br>Tracking | Point cloud calculus, point cloud coordinate system, point cloud filter, point cloud measurement, point cloud region, point cloud pattern matching, point cloud weld seam tracking, Robot Interfaces |
| uniVision Profile Extended         | Point cloud calculus, point cloud coordinate system, point cloud filter, point cloud measurement, point cloud region, point cloud pattern matching, VisionApp360 (GigE Vision 1.0 module)            |

The following re-licensing options exist:

| Item number | Modules                                                                                                    |
|-------------|----------------------------------------------------------------------------------------------------|
| DNNL009     | Control unit license upgrade, profile analysis (Point cloud calculus, point cloud coordinate system, point cloud filter, point cloud measurement, point cloud region, point cloud pattern matching) |
| DNNL010     | Control unit license upgrade, image analysis (Coordinate system, filter, region, measurement, BLOB, threshold, HSV threshold, image comparison, tracking, OCR)                                      |
| DNNL011     | Control unit license upgrade, decoding and image-based pattern matching (1D code, 2D code, pattern matching)                                                                                        |
| DNNL016     | Control unit license upgrade, weld seam tracking (point cloud weld seam tracking)                                                                                                    |
| DNNP007     | Plugin Fanuc Robot Interface                                                                                                    |
| DNNP008     | Plugin Yaskawa Robot Interface                                                                                                    |
| DNNP009     | Plugin Kuka Robot Interface                                                                                                    |
| DNNP010     | Plugin ABB Robot Interface                                                                                                    |
| DNNP011     | Plugin VisionApp 360                                                                                                    |
| DNNP012     | Plugin Kawasaki Interface                                                                                                    |

#### NOTE!

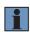

Vision system products are required in order to use image-based license upgrades. Details are included in the system overview for the vision system.

Additional info about licenses can be found in section "17. License Management" on page 329.

## 5. Fundamentals

This section explains the interfaces of the relevant products, as well as the fundamentals of data recording and evaluation.

### 5.1 Interface Overview

The interface overview shows the inputs and outputs for all products.

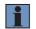

#### NOTE!

The LIMA interface is described in a separate interface protocol.

#### 5.1.1 weQube Smart Camera

The weQube Smart Camera is equipped with the following inputs and outputs.

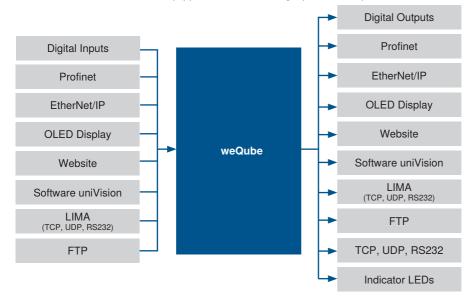

#### 5.1.2 Vision System

The vision system consists of a control unit and one or more Machine Vision Cameras. Several uniVision applications can independently evaluate images at the control unit from different Machine Vision Cameras. The inputs and outputs of the Machine Vision Cameras and the uniVision applications are shown in the following overview.

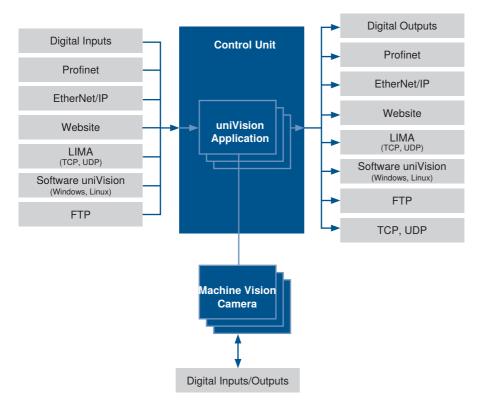

#### 5.1.3 Smart 2D/3D Profile Sensors

With the smart 2D/3D profile sensor, profile recording and evaluation is performed directly in the compact sensor housing. The inputs and outputs of the smart weCat3D are shown in the following overview.

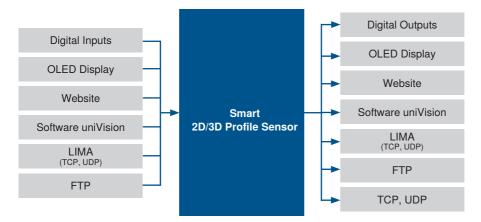

#### 5.1.4 Control Unit with 2D/3D Profile Sensors

The control unit with 2D/3D profile sensors consists of a control unit and one or more 2D/3D profile sensors. Several uniVision applications can independently evaluate profiles at the control unit from different Machine Vision Cameras. The inputs and outputs of the 2D/3D profile sensors and the uniVision applications are shown in the following overview.

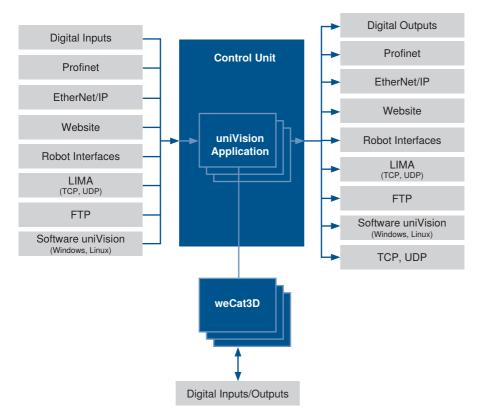

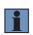

#### NOTE!

The robot interfaces are described in a separate manual. The combination of multiple height profiles via the VisionApp 360 plugin is also explained in a separate manual.

## 5.2 The System's Network Protocols

The network interfaces are described in more detail below.

#### 5.2.1 weQube Smart Camera

Various options for communication with the weQube Smart Camera via TCP/IP socket, UDP and RS-232 are depicted in the following graphic.

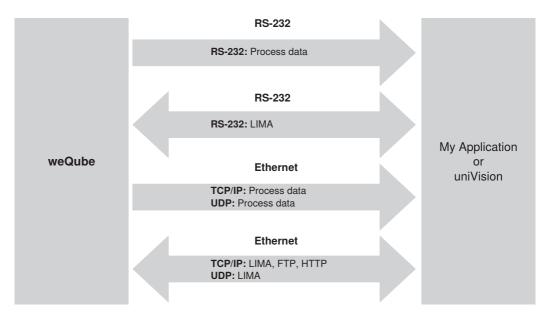

#### Basic RS-232 settings:

- Baud rate: 115,200 bps
- · 8 data bits
- No parity
- 1 stop bit

| Protocol | Port  | Description                                                                                                    |
|----------|-------|----------------------------------------------------------------------------------------------------|
| TCP/IP   | 32001 | Fixed port for communication via the LIMA protocol. Write and read com-<br>mands can be transmitted via this port. Only one connection is permissible<br>via this port.<br>NOTE!<br>uniVision software communicates with the Smart Camera via<br>this port. |
| TCP/IP   | 32002 | Standard port for transmitting process data. The port can be configured via the TCP device module.                                                                                                    |
| UDP      | 32002 | Port for transmitting the device status of the weQube Smart Camera.<br>Fixed port for transmitting process data via the UDP device module.<br>NOTE!<br>It is possible to define how often the device status is sent via<br>UDP in the device settings.      |
| UDP      | 32003 | Fixed port for transmitting LIMA commands.<br>NOTE!<br>Up to 65,535 bytes can be transmitted via UDP. Longer com-<br>mands can be transmitted via TCP/IP.                                                                                                   |
| UDP      | 32004 | Fixed port for receiving LIMA responses. A LIMA response is received for<br>LIMA commands sent via port 32003.<br>NOTE!<br>uniVision software blocks port 32004 and must therefore be<br>closed in order to receive LIMA responses.                         |

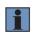

#### NOTE!

Detailed information on the LIMA communication can be found in the interface protocol.

## 5.2.2 Smart 2D/3D Profile Sensor

Various options for communicating with the smart 2D/3D profile sensors via TCP/IP socket and UDP are described in the following graphic.

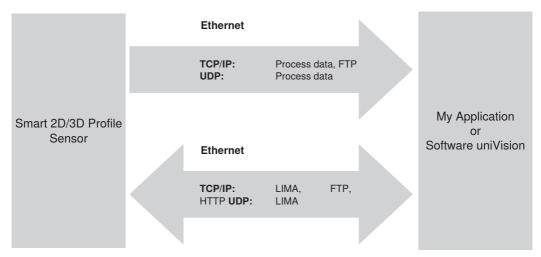

| Protocol | Port  | Description                                                                                                    |  |  |
|----------|-------|----------------------------------------------------------------------------------------------------|--|--|
|          |       | Fixed port for communication via the LIMA protocol. Write and read com-<br>mands can be transmitted via this port. Only one connection is permissible<br>via this port.       |  |  |
| TCP/IP   | 32001 | <b>NOTE!</b><br>uniVision software communicates via this port in the process-<br>ing mode.                                                                                    |  |  |
| TCP/IP   | 32002 | Standard port for transmitting process data. The port can be configured via the TCP device module.                                                                            |  |  |
|          |       | Fixed port for communication via the LIMA protocol. Only read commands<br>can be transmitted via this port. Up to five simultaneous connections are<br>possible via the port. |  |  |
| TCP/IP   | 32005 | NOTE!<br>The uniVision application communicates via this port in the live mode.                                                                                               |  |  |

| Protocol | Port  | Description                                                                                                    |  |
|----------|-------|----------------------------------------------------------------------------------------------------|--|
| UDP      | 32002 | Port for transmitting the device status of smart 2D/3D profile sensors.<br>Fixed port for transmitting process data via the UDP device module.<br>NOTE!<br>It is possible to define how often the device status is sent via<br>UDP in the device settings. |  |
| UDP      | 32003 | Fixed port for transmitting LIMA commands.  NOTE! Up to 65,535 bytes can be transmitted via UDP. Longer commands can be transmitted via TCP/IP.                                                                                                    |  |
| UDP      | 32004 | Fixed port for receiving LIMA responses. A LIMA response is received for LIMA commands sent via port 32003. NOTE! uniVision software blocks port 32004 and must therefore b closed in order to receive LIMA responses.                                     |  |

## 5.2.3 Control Unit with uniVision Application

One or more uniVision applications evaluations can be executed on a single control unit. Various options for communication with the uniVision applications via TCP/IP socket and UDP are depicted in the following graphic.

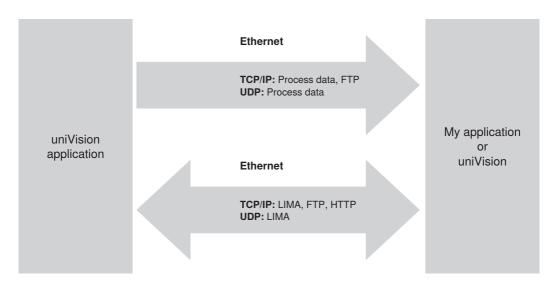

| Protocol | Port  | Description                                                                                                    |  |  |
|----------|-------|----------------------------------------------------------------------------------------------------|--|--|
|          |       | Fixed port for communication via the LIMA protocol. Write and read com-<br>mands can be transmitted via this port. Only one connection is permissible<br>via this port. |  |  |
| TCP/IP   | 32001 | <b>NOTE!</b><br>The uniVision Application's IP Address is displayed in the device list.                                                                                 |  |  |
|          |       | NOTE!<br>uniVision software communicates via this port in the edit<br>mode.                                                                                             |  |  |
|          |       | Standard port for transmitting process data. The port can be configured via the TCP device module.                                                                      |  |  |
| TCP/IP   | 32002 | NOTE!<br>The uniVision Application's IP Address is displayed in the de-<br>vice list.                                                                                   |  |  |

| Protocol | Port  | Description                                                                                                    |  |  |  |
|----------|-------|----------------------------------------------------------------------------------------------------|--|--|--|
|          | 32005 | Fixed port for communication via the LIMA protocol. Only read commands can be transmitted via this port. Up to five simultaneous connections are possible via the port.                                                 |  |  |  |
| TCP/IP   |       | <b>NOTE!</b><br>The uniVision Application's IP Address is displayed in the device list.                                                                                                    |  |  |  |
|          |       | <b>NOTE!</b><br>The uniVision Application communicates via this port in the run mode.                                                                                                    |  |  |  |
|          | 32002 | Port for transmitting the device statuses of the:<br>• control unit<br>• uniVision application                                                                                                    |  |  |  |
| UDP      |       | Fixed port for transmitting process data via the UDP device module.                                                                                                    |  |  |  |
|          |       | NOTE!<br>It is possible to define how often the device status is sent via<br>UDP in the device settings.                                                                                                    |  |  |  |
|          |       | Fixed port for transmitting LIMA commands.                                                                                                    |  |  |  |
| UDP      | 32003 | NOTE!<br>Up to 65,535 bytes can be transmitted via UDP. Longer com-<br>mands can be transmitted via TCP/IP.                                                                                                    |  |  |  |
| UDP      | 32004 | Fixed port for receiving LIMA responses. A LIMA response is received for LIMA commands sent via port 32003. NOTE! uniVision software blocks port 32004 and must therefore be closed in order to receive LIMA responses. |  |  |  |

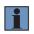

## NOTE!

Detailed information on the LIMA communication can be found in the interface protocol.

# 5.3 Basic Principles for Data Recording and Evaluation

In uniVision, data can be recorded and evaluated in the form of images or profiles. The image and profile information is output with reference to an original coordinate system.

A right-handed coordinate system is used in uniVision software. The following angles and rotations around the axis are indicated.

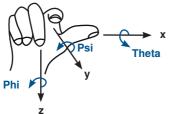

| Phi (Z rotation)   | Rotation around the Z-axis |
|--------------------|----------------------------|
| Theta (X rotation) | Rotation around the X-axis |
| Psi (Y rotation)   | Rotation around the Y-axis |

## 5.3.1 Image Analysis

The Smart Camera can be used to take and evaluate images. The origin of the coordinate system is located in the top left corner of the image. The image information is output in the x-y plane:

- X-axis: Positive to the right
- Y-axis: Positive to the bottom

Geometry rotations are thus possible around the Z-axis (Phi). The example shows a rectangle with a rotation of 10°.

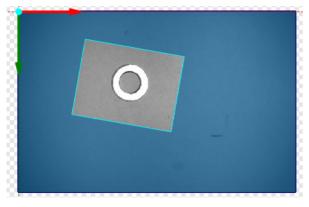

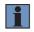

## NOTE!

In the x-y plane, angular values for found geometries are always in clockwise direction.

## 5.3.2 Profile Analysis

The smart 2D/3D profile sensors and the control unit with 2D/3D profile sensors can be used to record profiles and evaluate. The profile is a height section along the laser line and consists of numerous points in the x-z plane. The origin of the coordinate system is located in the sensor – in the center on the laser outlet.

- X-axis: Positive to the right (in the direction of the laser line)
- Y-axis: Positive out of the plane (in the conveyor belt's advancing direction or in the direction of sensor motion)
- · Z-axis: Positive to the bottom (height information)

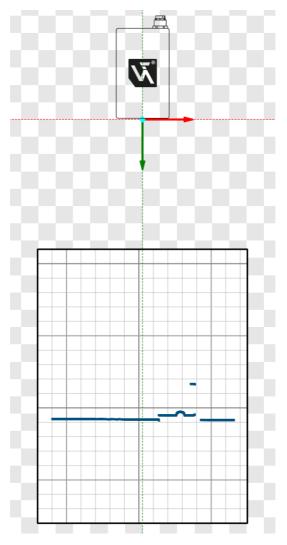

Geometry rotations are thus possible around the Y-axis (Psi). The example shows a rectangle with a rotation of  $10^{\circ}$ .

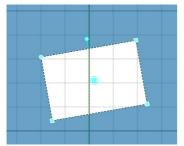

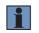

## NOTE!

In the x-z plane, angular values for found geometries are always in counterclockwise direction.

# 5.4 Data Evaluation

#### 5.4.1 uniVision Application and uniVision Software

The recorded data is evaluated in the uniVision Application. The uniVision Application can carry out evaluations of images or profiles both on smart devices (e.g. Smart Camera or smart 2D/3D profile sensor) and on the control unit.

The uniVision software can be used to set up uniVision Applications. A connection between the uniVision software and the device can be established for this. Following the parametrization, the connection can be disconnected and the device carries out evaluations independently.

- · uniVision Application: Processing unit for evaluating images or profiles
- uniVision software: Software for parameterizing uniVision Applications

## uniVision Applications Independent of Each Other:

Multiple uniVision Applications can carry out evaluations independently of each other on a control unit. Each uni-Vision Application contains data from different sensors and evaluates the data according to the loaded project. The allocation of sensors and uniVision Applications to each other is displayed in the device list.

| 🔍 Search Network |                            |                                                                                             |                               |                                          |  |
|------------------|----------------------------|---------------------------------------------------------------------------------------------|-------------------------------|------------------------------------------|--|
| Device Q         | uick Search                |                                                                                             |                               |                                          |  |
| Status 4         | Name                       | IP Address                                                                                  | Article Number                | Serial Number                            |  |
| Ok<br>Ok<br>Ok   | wecat3d-1<br>application-2 | 192.168.100.252<br>192.168.100.251<br>192.168.100.250<br>192.168.100.249<br>192.168.100.248 | BB1C001<br>MLSL121<br>BB1C001 | 1006<br>1006<br>001006<br>1006<br>001003 |  |
|                  |                            | 🗙 Pro                                                                                       | perties                       | 🔀 Delete                                 |  |

Sensor "wecat3d-1" is used in "application-1" and sensor "wecat3d-2" is used in "application-2" in the example.

## 5.4.2 uniVision Project, Module Status and Error Handling

With every recorded profile or image, the project runs through the uniVision application and a result is output. This means that there is a result for every trigger signal. Every uniVision project contains one or multiple modules. The modules can be arranged in any desired order, because the project tree is run through until all results are available. If all results have not been calculated after 10 runs, the evaluation is aborted and an error is output.

One or multiple results are calculated in every module. If a valid result is calculated, this is displayed in the software. If a valid result can not be calculated (e.g. if there are no measurement points in the search area of a line), an error is displayed as the result and the module signals the error using the color red.

## Module Status

Each module has a module status.

- 0: No errors
- · Module State not 0: Error

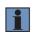

## NOTE!

The complete overview of all module statuses can be found in section "25.5 Module Status" on page 358.

| Module Status | Description                                                             | Possible Solution                                                                                                    |
|---------------|-------------------------------------------------------------------------|----------------------------------------------------------------------------------------------------|
| 1010          | A value that is linked in the module as an input value is invalid.      | Check the linked input quantities of the module and an-<br>alyze which module the error status was inherited from.                                                                                                    |
| 1011          | A value that is calculated in the module as an output value is invalid. | Check the settings in the module. (E.g.: If no points are<br>present in the search area in the point cloud measuring<br>module, no line search is possible and the module en-<br>ters the error state.)                                                                                                    |
| 1040          | The input image is not linked in the module.                            | Link an input image or input point cloud in the module.                                                                                                    |
| 1041          | The input points cloud is not linked in the module.                     | Link an input points cloud in the module.                                                                                                    |
| 1100          | The module is not licensed.                                             | A license must be purchased to use the module (see section "17. License Management" on page 329.)                                                                                                    |
| 1102          | The connected device (e.g. 2D/3D profile sensor) is not available.      | <ul> <li>Check the power supply on the device (for example 2D/3D profile sensor).</li> <li>Check the network cable between the device (e.g. 2D/3D profile sensor) and control unit.</li> <li>Wait until the device has completely booted up.</li> <li>Ensure that the device (e.g. 2D/3D profile sensor) is not already in use in another uniVision application.</li> </ul> |
| 1104          | The module is not taught in.                                            | Carry out the teach-in procedure in the module.                                                                                                    |

## Overview of the Most Common Module Statuses with Possible Solutions:

| 1112                   | <ul> <li>Error when accessing the SD card<br/>or the SSD in the control unit, e.g.<br/>due to:</li> <li>SD card missing (with Smart<br/>Camera)</li> <li>Data recording and evaluation<br/>too fast, meaning that not all<br/>data can be saved on the SD<br/>card or the SSD via the FTP<br/>device.</li> </ul>                         | <ul> <li>Ensure that there is a SD card in the device (with<br/>Smart Camera)</li> <li>Reduce the speed of the data recording or evalua-<br/>tion, e.g. by reducing the recording frequency, shorter<br/>evaluation in the uniVision project, data compression<br/>via JPG format or by adjusting the observer in the<br/>FTP device module.</li> </ul>                          |
|------------------------|----------------------------------------------------------------------------------------------------|----------------------------------------------------------------------------------------------------|
| 1113                   | <ul> <li>Error in the FTP interface caused<br/>by the following:</li> <li>FTP server not available or<br/>cannot be reached</li> <li>No write permissions for the<br/>FTP user in the relevant folder</li> <li>Data recording and evaluation<br/>too fast, meaning that not all<br/>data can be saved via the FTP<br/>device.</li> </ul> | <ul> <li>Check whether the FTP server is available</li> <li>Ensure that write permissions are activated for the FTP user</li> <li>Reduce the speed of the data recording or evaluation, e.g. by reducing the recording frequency, shorter evaluation in the uniVision project, data compression via JPG format or by adjusting the observer in the FTP device module.</li> </ul> |
| 70010                  | Loss of data, because data (im-<br>ages or profiles) is recorded too<br>quickly and the data processing<br>takes too long.                                                                                                    | <ul> <li>Reduce the total processing time of the uniVision project.</li> <li>Reduce the recording frequency of the sensor (e.g. 2D/3D profile sensor).</li> </ul>                                                                                                    |
| 70030, 70031,<br>70032 | Loss of data due to excessive net-<br>work load                                                                                                    | <ul> <li>Reduce network load, e.g. by reducing the recording<br/>frequencies of the devices or reducing the bandwidth<br/>for the devices.</li> </ul>                                                                                                    |
| 1012, 70050            | Data (images or profiles) could not be loaded in Teach+ file offline.                                                                                                    | • Ensure that all data (images and profiles) can be<br>saved correctly during the recording with Teach+.<br>Reduce the recording frequency, check the trigger<br>signals or reduce the total processing time for the<br>uniVision project where necessary.                                                                                                    |

## **Error Handling**

If a value that is in the error state is linked on an interface module, the Error Handling is triggered. For each interface module, there is the option of defining the behavior in case of an error via the Error Handling.

Example:

In the device input and output module, the behavior of the digital outputs in the event of an error can be defined. This enables a decision to be made regarding whether the output should be active or inactive in the event of an error.

## 5.4.3 Input Images/Point Clouds, Input Coordinate System

An input image or input point cloud can be linked in some modules. Each available input image or input point cloud from the project can be linked in the module.

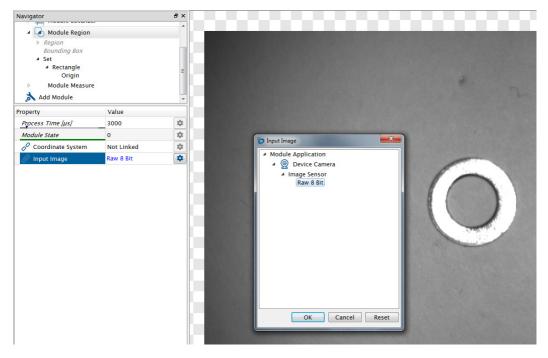

Some modules also have an input coordinate system. This may deviate from the original coordinate system and can be moved statically to any position or tracked dynamically on the object. This enables testing tasks to be carried out on the object, even though the position of the object may vary from recording to recording. If a coordinate system is linked in the module, all determined values are output in relation to the linked coordinate system. In the example, the coordinate system is found dynamically via the tracking module and aligned to the washer. The dynamic coordinate system is linked in the measuring module as an input coordinate system. This means that the search geometry (circle) is tracked on the object. The coordinates of the found geometry (circle) are output in relation to the input coordinate system.

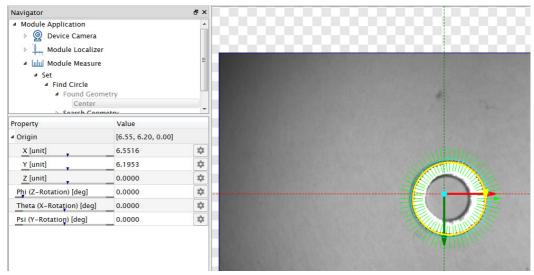

In addition to point clouds, images and coordinate systems, further results from the module can also be linked in a different module. For example, a read code from the 1D-code module can be linked in the match code module as an input value to compare the read code with a match code.

| avigator                               |         | 8 × |
|----------------------------------------|---------|-----|
| <ul> <li>Module Application</li> </ul> |         |     |
| Device Camer                           |         |     |
| Module Code                            |         |     |
| 2#1 Module Match                       |         |     |
| IO Device IO Uni                       | t       |     |
| 📩 Add Module                           |         |     |
| Property                               | Value   |     |
| Process Time [us]                      | 0       | \$  |
| Module State                           | 0       | \$  |
| Any Match                              |         |     |
| No Match                               |         |     |
| 🔗 Input String                         | Reading | *   |
| Number Elements                        | 1       | \$  |
|                                        |         |     |
|                                        |         |     |
|                                        |         |     |
|                                        |         |     |
|                                        |         |     |
|                                        |         |     |
|                                        |         |     |
|                                        |         |     |
|                                        |         |     |

## 5.4.4 Data Types

The following data types are used in uniVision:

- · BOOL: For outputting good and bad results
- DINT: For outputting numerical values (without decimal places)
- · REAL: For outputting numerical values with decimal places
- · CHAR: For outputting character strings

Results of a module are available in other modules, possibly as input values. The linking of a data type to another data type takes place as follows:

- · BOOL (as input):
  - Link BOOL result: Returns true or false depending on value of bool
  - Link DINT or REAL result: Returns true if the current value is within thresholds (between the minimum and maximum thresholds) and returns false if the current value is out of tolerance (lower than the minimum or higher than the maximum thresholds).
  - Link CHAR result: Returns true if the character string is not empty and returns false if the character string is empty.
- DINT (as input):
  - Link BOOL result: Returns 0 for bool value false and 1 for bool value true.
  - Link DINT result: Returns the number.
  - Link REAL result: Returns the number without decimal places (not rounded!).
  - Link CHAR result: Returns the character number for the character string.
- · REAL (as input):
  - Link BOOL result: Returns 0 for value false and 1 for the value true.
  - Link DINT or REAL result: Returns the number with decimal places.
  - Link CHAR result: Returns the character number for the character string.
- CHAR (as input)
  - Link BOOL result: Returns false for bool value false and true for bool value true.
  - Link DINT or REAL result: Returns the number.
  - Link CHAR result: Returns the character string.

## Example: Conversion of number values into true/false values (BOOL)

To link a numeric value to a digital output, the minimum and maximum limit values must be defined. If the numerical value is between the set limit values, the result is output as true. If the numerical value is outside the set limit values, the result is evaluated as false.

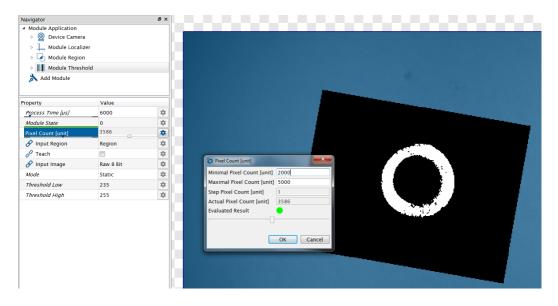

## 5.4.5 System Startup and Project Changes

After the device has been started, the start-up project specified in the device settings is loaded. A specific startup project can be specified for all devices, or the last used project is started.

## NOTE!

After the startup behavior is changed to "Last loaded project", a project load cycle is required before the device can be restarted.

After the device start without trigger signal, all results are initialized – the run counter therefore starts at 0, for example, and the toggle bit is not active.

A project change command can be transmitted to the device in order to change to another project. After the project change without trigger signal, all results are also initialized – the run counter therefore starts at 0, for example, and the toggle bit is not active.

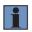

#### NOTE!

It is not possible to exchange projects between the weQube Smart Camera and the control unit. Projects can only be used on the device type they were created on.

## 5.4.6 Connection Between the Project and Recording Device on the Control Unit

The uniVision applications on the control unit have no fixed connection with a recording device (e.g. Machine Vision Camera), but can establish a connection flexibly with an available recording device. In the project, the recording device is identified via the device name. The device name is identified in the Machine Vision Camera device module or in the weCat3D device module.

This means:

- When loading the project, the uniVision application establishes a connection with the recording device, which has the device name saved in the project.
- The recording device can be replaced in the project. All available recording devices are displayed here.
- If the device name of a recording device is subsequently changed (not recommended!), a connection can no longer be established with the device when opening previously created projects and the new device name must be selected in all projects.
- In order to copy uniVision projects for use on two different uniVision applications, the recording device must be changed in one of the two projects.

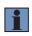

## NOTE!

A recording device can not be used in multiple uniVision applications at the same time. When used in multiple applications, it is shown as not available in the applications used multiple times (via the module status 1102 in the Machine Vision Camera device module or in the weCat3D device).

# 6. Installation

- Electrical and mechanical regulations, standards, and safety rules must be complied with.
- · Ensure mechanically secure mounting.
- · Specified torque values must be complied with.

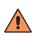

## CAUTION!

Risk of personal injury or property damage during installation!

Personal injury and damage to the product may occur.

• Ensure a safe installation environment.

## 6.1 weQube Smart Camera

Mount the Smart Camera with the two included M4 screws.

## **Smart Camera with Auto-Focus**

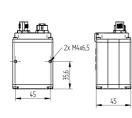

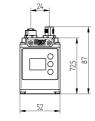

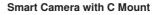

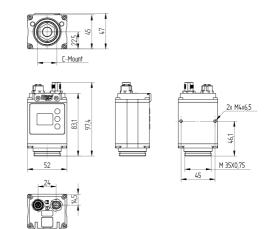

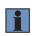

## NOTE!

Suitable mounting solutions can be found on the product detail page for the Smart Camera under mounting technology.

# 6.2 Control Units BB1C0xx and BB1C1xx

The control units BB1C0xx and BB1C1xx can be mounted in two different ways:

- Wall mounting (included in scope of delivery)
- H-rail mounting (order number: ZB1Z001)

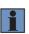

## NOTE!

Sources of electromagnetic interference in direct proximity to the device may cause malfunctioning.

- Position the device at an adequate distance from sources of interference.
- It's advisable to mount the device inside the control cabinet.

## Proceed as following in order to mount the control unit:

- 1. Attach the two mounting brackets or the H-rail mounting system to the back or the side of the control unit with the included screws.
- 2. Secure the control unit to the wall with the two mounting brackets or to the DIN rail with the H-rail mounting system.

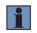

## NOTE!

In the case of the H-rail mounting system, the lock must point down.

| Γ | 1 |  |
|---|---|--|
|   | _ |  |

## NOTE!

Ensure adequate open space around the cooling fins in order to permit effective heat exchange between the control unit and the environment.

## 6.2.1 Standard Installation Position

- · Interfaces at the front
- · Mounting system attached to the back of the control unit

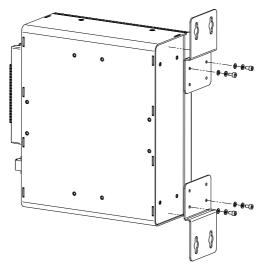

## 6.2.2 Alternative Installation Position

- · Interfaces at the top, at the bottom or at the side
- · Mounting system attached to the side opposite the cooling fins

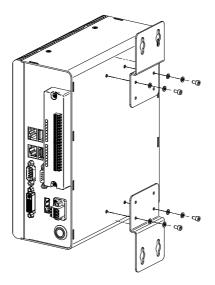

# 6.3 Control Unit BB1C5xx

Details on the installation of the BB1C5xx control unit can be found in the hardware manual.

# 6.4 Machine Vision Camera BB6K

Mount the Machine Vision Camera with the four included M3 screws.

- Use the screws with a length of 6 mm for installation with the ZB6Z001 mounting system (order number, 6 mm screws: ZB6E002).
- Use the screws with a length of 6 mm for installation with the ZB6Z001 mounting system and mounting bracket ZMWZF0001 for attaching the ring light around the Machine Vision Camera (order number, 8 mm screws: ZB6E001).

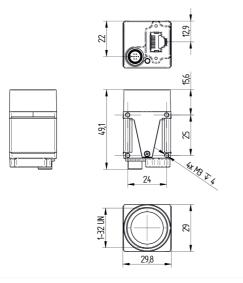

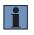

## NOTE!

Mount the Machine Vision Camera on a heat conducting surface for ideal heat exchange with the environment and assure adequate heat dissipation.

# 6.5 Machine Vision Camera BBZK

Attach the machine vision camera using the enclosed screws.

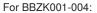

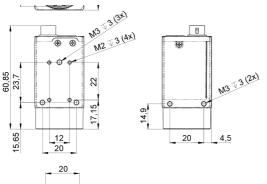

For BBZK005-006:

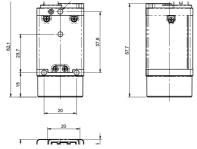

## 6.6 weCat3D - 2D/3D Profile Sensor

Mount the 2D/3D profile sensors with the included screws. Further information on mounting the 2D/3D profile sensors can be found in the operating instructions for the sensors.

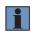

## NOTE!

Suitable mounting solutions can be found on the product detail page for the 2D/3D profile sensors under "Mounting Technology".

# 7. Electrical Connection

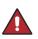

## DANGER!

Risk of personal injury or property damage due to electric current.

- Voltage conducting parts may cause personal injury or damage to equipment.
- The electric device may only be connected by appropriately qualified personnel.

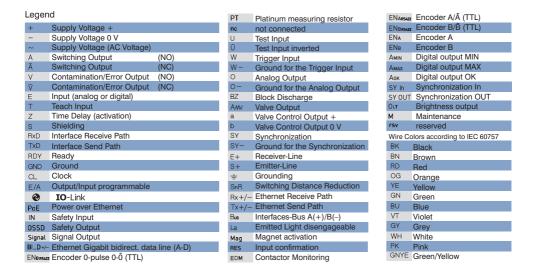

# 7.1 weQube Smart Camera

• Connect port 1 of the Smart Camera to 18 to 30 V DC. Connect pin 1 to the plus pole and pin 2 to the minus pole to this end.

1008

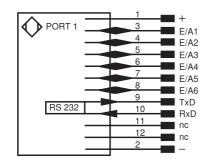

Connection Diagram, weQube Smart Camera, Port 1

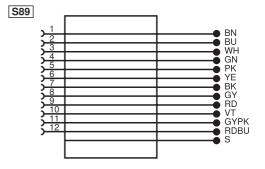

Matching wenglor Connection Equipment

• Connect port 2 of the Smart Camera to the network or a laptop in order to set up the Smart Camera with uniVision software, or to communicate with the Smart Camera via the network.

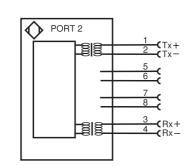

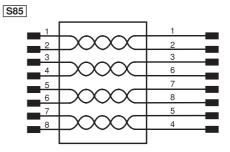

Connection Diagram, weQube Smart Camera, Port 2

Matching wenglor Connection Equipment

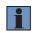

002

## NOTE!

The following graphic shows the cable outlet on the Smart Camera when wenglor connection cables with angle plugs are used.

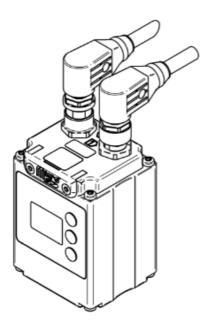

## Smart Cameras with Trigger Sensor and External Illumination in Flash Mode

- Connect the trigger sensor's trigger signal to the Smart Camera's trigger input (standard: I/O5 on the Smart Camera).
- Connect the Smart Camera's flash output (standard: I/O6 on the Smart Camera) to the illumination synchronization pin.
- It's advisable to use the same reference ground for the trigger sensor, the Smart Camera and external illumination.

## Connection overview with external illumination ZVZF1 / ZVZF2 / ZVZF3 / ZVZF4

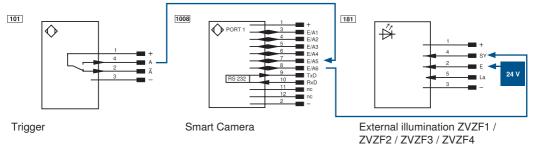

#### NOTE!

- Wiring of Smart Cameras and illumination is valid for wenglor illumination with order numbers ZVZF1xx, ZVZF2xx, ZVZF3xx and ZVZF4xx.
- Pin 2 (E) must be connected to 24 V DC at the illumination in order to activate the flash mode.

Connection overview with external illumination L

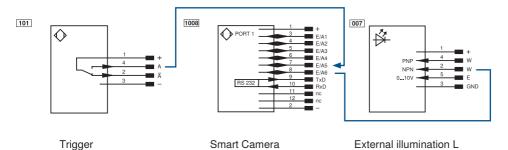

## Manual Wiring

weQube with connection cable

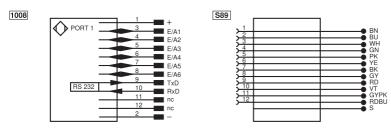

Illumination (ZVZF1xx, ZVZF2xx, ZVZF3xx, ZVZF4xx) with ZDDL connection cable

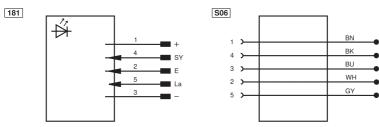

L illumination with ZDDL connection cable

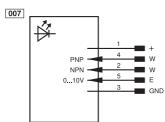

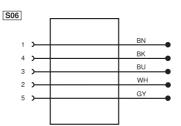

## Connection Modules for external illumination ZVZF1 / ZVZF2 / ZVZF3 / ZVZF4

Connection Module, from Smart Camera to Trigger Sensor and to External Illumination.

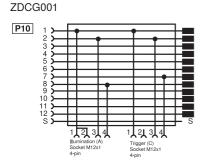

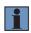

## NOTE!

The connection module ZDCG001 can be connected multiple times in succession to operate multiple external illuminations in flash mode on a Smart Camera.

Connection module for illumination in flash mode for disconnecting camera synchronization signal and illumination supply voltage (for ring light and backlight ZVZF1 / ZVZF3 / ZVZF4).

ZC4G001

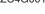

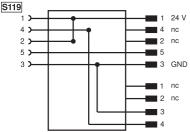

## Smart Camera with spotlight ZVZF2 in flash mode:

Voltage supply for trigger sensor, illumination and Smart Camera via 12-pin connection line, M12×1

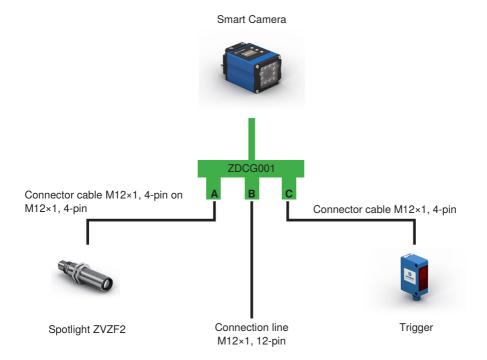

Using the connection module ZDCG001 and the wenglor connection cables M12×1, 12-pin, the following color coding is valid:

wenglor connection cable M12×1, 12-pin:

- BN:+
- BU:-
- WH: E/A1
- GN: E/A2
- PK: E/A3
- YE: E/A4
- BK: E/A5 (Trigger, pre-configured by ZDCG001)
- GY: E/A6 (Synchronization illumination, pre-configured by ZDCG001)
- RD: TxD
- VT: RxD
- GYPK: nc
- RDBU: nc

| Wire Co | olors according to IEC 60757 |
|---------|------------------------------|
| BK      | Black                        |
| BN      | Brown                        |
| RD      | Red                          |
| OG      | Orange                       |
| YE      | Yellow                       |
| GN      | Green                        |
| BU      | Blue                         |
| VT      | Violet                       |
| GY      | Grey                         |
| WH      | White                        |
| PK      | Pink                         |
| GNYE    | Green/Yellow                 |

## Smart Camera with ring light or backlight (ZVZF1, ZVZF3, ZVZF4) in flash mode:

- · Voltage supply for trigger sensor and Smart Camera via 12-pin connection line, M12×1
- The ZC4G001 disconnects supply voltage from illumination, as well as the Smart Camera's synchronization signal in flash mode.
- Supply voltage for illumination via separate connection line with large wire cross-section (ZDDL) for temporary high current consumption in illumination flash mode

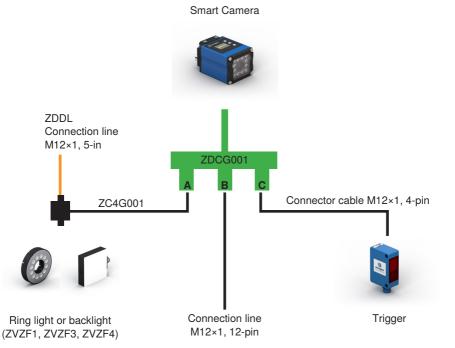

Using the connection modules ZDCG001 and ZC4G001 together with the wenglor connection cables M12×1, 12-pin and M12×1, 5-pin, the following color coding is valid:

wenglor connection cable M12×1, 12-pin:

- BN:+
- BU:-
- WH: E/A1
- GN: E/A2
- PK: E/A3
- YE: E/A4
- BK: E/A5 (Trigger, pre-configured by ZDCG001)
- GY: E/A6 (Synchronization illumination, pre-configured by ZDCG001)
- RD: TxD
- VT: RxD
- GYPK: nc
- RDBU: nc

| Wire C | olors according to IEC 60757 |
|--------|------------------------------|
| BK     | Black                        |
| BN     | Brown                        |
| RD     | Red                          |
| OG     | Orange                       |
| YE     | Yellow                       |
| GN     | Green                        |
| BU     | Blue                         |
| VT     | Violet                       |
| GY     | Grey                         |
| WH     | White                        |
| PK     | Pink                         |
| GNYE   | Green/Yellow                 |

wenglor connection cable M12×1, 5-pin (ZDDL):

- BN: 24 V
- BK: nc
- BU: GND
- WH: nc
- GY: La

Wire Colors according to IEC 60757

| BK   | Black        |
|------|--------------|
| BN   | Brown        |
| RD   | Red          |
| OG   | Orange       |
| YE   | Yellow       |
| GN   | Green        |
| BU   | Blue         |
| VT   | Violet       |
| GY   | Grey         |
| WH   | White        |
| PK   | Pink         |
| GNYE | Groop/Vollow |

GNYE Green/Yellow

Alternatively, the following cabling modules can be used:

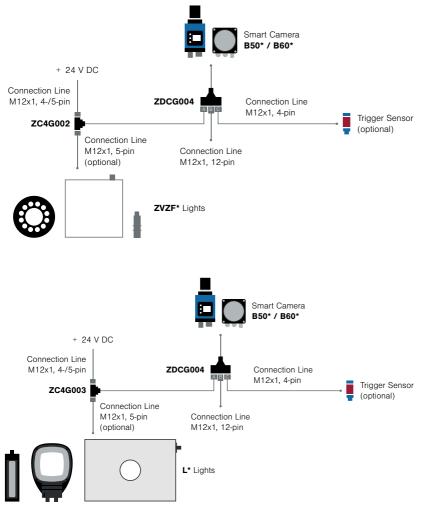

## NOTE!

The following points must be observed when using external illumination:

- Always use white light illumination for Smart Cameras with color image chip.
- Amongst other types, illumination with visible or IR light can be used for Smart Cameras with monochrome image chips.
- In the case of Smart Cameras with monochrome image chip and auto-focus, the same type of light source must be used for external illumination as is also the case for internal illumination because the internal barrier filters suppress ambient light.
- Details about the image chips can be found in section "4.2.3 Image Chips of Machine Vision Cameras" on page 25.

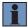

# 7.2 Smart 2D/3D Profile Sensor

• Connect port 1 of the 2D/3D profile sensor to 18 to 30 V DC. Connect pin 1 to the plus pole and pin 2 to the minus pole to this end.

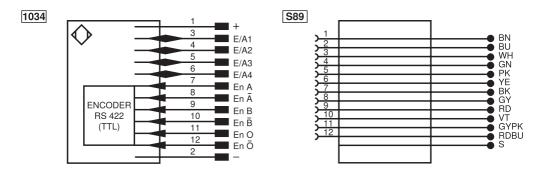

Connection diagram: port 1 of the 2D/3D profile sensor

Suitable wenglor connection equipment

• Connect port 2 of the 2D/3D profile sensor to the network or laptop in order to set up the smart 2D/3D profile sensor with uniVision software or to communicate with the smart 2D/3D profile sensor via the network.

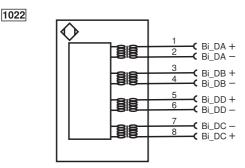

Connection Diagram, Smart 2D/3D Profile Sensor, Port 2

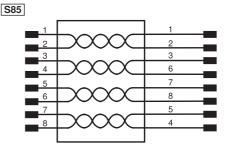

Suitable wenglor connection equipment

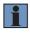

## NOTE!

Further information concerning electrical connection of the 2D/3D profile sensors can be found in the operating instructions for the sensors.

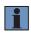

## NOTE!

The following diagram shows the cable outlet on the smart 2D/3D profile sensor when using angled wenglor connecting cables.

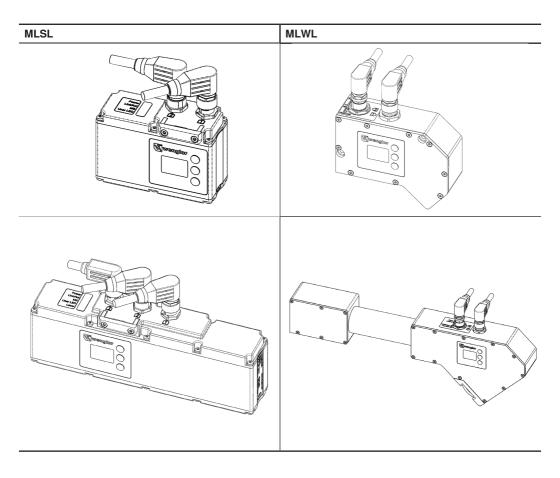

# 7.3 Control Units BB1C0xx and BB1C1xx

• Connect the control units BB1C0xx and BB1C1xx to 18 to 36 V DC.

| • • • • •            |  |
|----------------------|--|
| <del>₹</del> - + 24V |  |

| Pin | Description          |
|-----|----------------------|
| 1   | Protective conductor |
| 2   | Ground               |
| 3   | 18 36 V DC           |

• Connect the control unit's LAN interfaces directly or via a switch to the sensors (e.g. Machine Vision Cameras, 2D/3D profile sensors) and to the network or laptop. This makes it possible to set up the control unit with uniVision for Windows software or communicate with the control unit via a network.

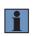

## NOTE!

The control unit can also be set up with its preinstalled uniVision for Linux software by simply connecting a monitor, a mouse and a keyboard to the control unit. Connected monitors must be compatible with VESA standards.

## Control Unit Interfaces of control units BB1C0xx and BB1C1xx

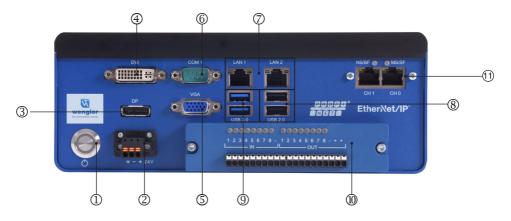

| Nr. | Description                                         | Explanation                                                                     |
|-----|-----------------------------------------------------|---------------------------------------------------------------------------------|
| 1   | Button                                              | Illuminated on/off button                                                       |
| 2   | Voltage supply                                      | 1836 V DC                                                                       |
| 3   | Displayport                                         | DisplayPort socket connector for monitor                                        |
| 4   | DVI                                                 | DVI socket connector for monitor                                                |
| 5   | VGA                                                 | VGA socket connector for monitor                                                |
| 6   | RS-232                                              | Serial port (not used)                                                          |
| 7   | Network interfaces                                  | 10/100/1000 MBit network interface                                              |
| 8   | USB 2.0                                             | Two USB 2.0 ports for mouse, keyboard, external hard disk etc.                  |
| 9   | USB 3.0                                             | Two USB 3.0 ports for mouse, keyboard, external hard disk etc.                  |
| 10  | Digital inputs/outputs                              | 8 optically isolated inputs and 8 optically isolated outputs with LED display   |
| 11  | Industrial Ethernet (Prof-<br>inet and EtherNet/IP) | 2 ea. Industrial Ethernet interface (only available with certain control units) |

## Meaning of the LEDs on the LAN interfaces:

- Left: LAN port link LED
  - Off: No link
  - Orange: 1 Gbps
  - Green: 100 Mbps
- Right: LAN port activity LED
  - Off: No connection
  - Lit up yellow: Link
  - Yellow blinking: Active

## Digital inputs and outputs:

The control unit is equipped with eight inputs and eight outputs. They are electrically isolated from the control unit. Inputs and outputs are connected to separate grounding

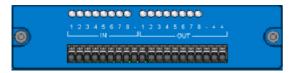

#### Inputs

- Low level: 0 to 1.5 V
- · High level: 5 to 24 V
- · Electrically isolated
- · Reverse polarity protected and short-circuit proof
- Display of input signals via LEDs
- Input resistance: 1.2 kΩ at 0.5 W
- Max. Insulation voltage: 2500 V rms

#### Example:

If input 1 at the control unit is used, the input signal must be connected to E1. Furthermore, the minus pole ("–") of the input pins must be connected to ground.

Wiring of the Optically Isolated Inputs

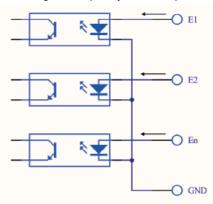

#### Wiring of the Optically Isolated Outputs

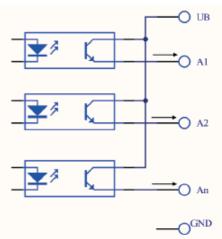

## Outputs

- Maximum switching current, PNP outputs: 100 mA
- Output voltage: 5 to 35 V DC
- Electrically isolated
- · Reverse polarity protected and short-circuit proof
- · Display of output signals via LEDs
- Two equivalent "+" pins at the outputs

## Example:

If input 1 at the control unit is used, the output signal comes from A1. Furthermore, one of the two plus pins ("+") must be connected to supply voltage, and GND must be connected to ground.

# 7.4 Control Unit BB1C5xx

Details on the electrical connection of the BB1C5xx control unit can be found in the corresponding hardware manual.

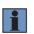

## NOTE!

- The digital IOs on the BB1C5xx control unit are not supported.
- The 4 LAN interfaces on the rear of the BB1C5xx control unit are not supported.
- LAN1 and LAN2 on the front can be used for normal network communication.

## 7.5 Machine Vision Camera BB6K

## 7.5.1 Voltage Supply

• The Machine Vision Camera can be supplied with voltage via the Hirose plug, or via Power over Ethernet (PoE).

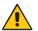

#### ATTENTION!

Risk of damage to the Machine Vision Camera if supplied with voltage simultaneously via the Hirose plug and Power over Ethernet (PoE)

Simultaneous voltage supply via the Hirose plug and via Power over Ethernet (PoE) may result in irreparable damage to the camera.

• Implement voltage supply either via the Hirose plug or via Power over Ethernet (PoE).

Voltage supply via Hirose plug:

- Connect the Machine Vision Camera to 12 to 24 V DC via the Hirose plug.
- The status LED on the back of the Machine Vision Camera blinks.

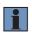

## NOTE!

The Hirose cable must be shielded and may not exceed a length of 30 m. The shield must be connected to ground in order to reduce noise.

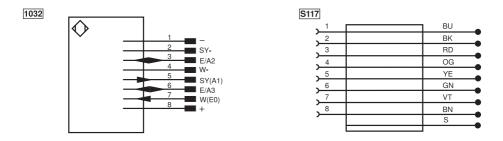

Connection Diagram: Hirose Plug - Machine Vision Matching wenglor Connection Equipment Camera

- Voltage supply via Power over Ethernet (PoE):Connect the Machine Vision Camera to a switch with PoE function via an Ethernet cable.
- The status LED on the back of the Machine Vision Camera blinks.

## 7.5.2 Network Connection

• Connect the Machine Vision Camera to the control unit either directly or via a switch.

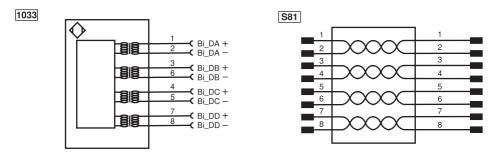

Connection Diagram: Network - Machine Vision Matching wenglor Connection Equipment Camera

#### NOTE!

- In order to optimize network utilization, it's advisable to connect the Machine Vision Camera directly to a one of the control unit's LAN ports.
- Network cable length may not exceed 100 m.
- · Cabling must be capable of 1 Gbit/s throughout the entire network.
- When using a switch, it's advisable to activate jumbo frames at the switch.

#### 7.5.3 Connection Overview for Trigger, Machine Vision Camera and Illumination in Flash Mode

Machine Vision Cameras are equipped with a trigger input and a flash output for synchronizing illumination in flash mode. The trigger input and the flash output are electrically isolated.

#### Trigger input W (E0/Line0):

- · Connect W- to GND.
- · Connect W to one of the trigger sensor's digital outputs:
  - High range: 5...24 V DC
  - Low range: 0...1 V DC
  - Current demand: 10 mA
  - Trigger pulse width: at least 10 µs
  - Trigger edge pitch: at least 35 V/ms

#### Flash output for flash mode SY (A1/Line1):

- · Connect SY- to GND.
- Connect SY to the synchronization pin at the illumination.
- Maximum output current: 150 mA
- · Reverse Polarity Protection, Overload Protection: no

# NOTE!

- Use white light illumination for Machine Vision Cameras with color image chip.
- Use illumination with visible or IR light for Machine Vision Cameras with monochrome image chip.
- Details about the image chips can be found in section "4.2.3 Image Chips of Machine Vision Cameras" on page 25.
- It's advisable to use the same reference ground for the trigger sensor, the Machine Vision Camera and illumination.

## Machine Vision Cameras with Global Shutters:

On Machine Vision Cameras with global shutters (e.g. BB6K001, BB6K002, BB6K003, BB6K004), illumination can be used without restrictions in both continuous and flash mode since all lines are exposed at the same time. Static and dynamic applications are therefore possible without restrictions.

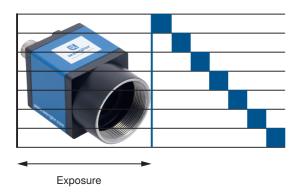

#### Machine Vision Cameras with Rolling Shutters:

On Machine Vision Cameras with rolling shutters (e.g. BB6K005, BB6K006), the lines are exposed one after the other. This means that illumination in continuous mode can only be used for static applications.

Dynamic applications with illumination in continuous mode are not possible due to the resulting distortions in the image (rolling shutter effect).

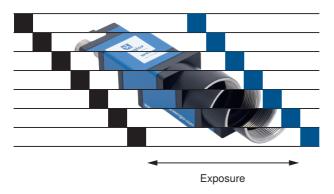

Dynamic applications for Machine Vision Cameras with rolling shutters are only possible when illuminating in flash mode with a global exposure window! For this purpose, a very long exposure time (at least 93 ms for BB6K005 and BB6K006) must be set, as this is the only way to create the global exposure window! An enclosure for the application is then also required to protect against ambient light!

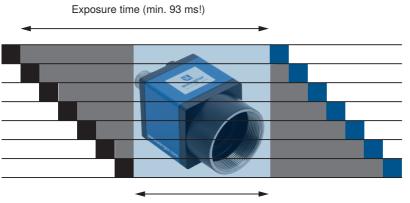

Global exposure window (approx. 0.5 – 1 ms!)

The following figure shows a wiring example with the external illuminations ZVZF1 / ZVZF2 / ZVZF3 and ZVZF4::

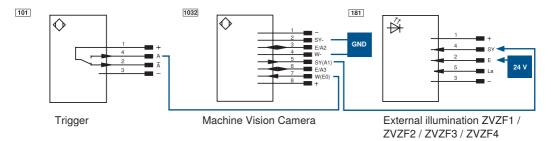

The following graphic shows an example of wiring with the external illumination L:

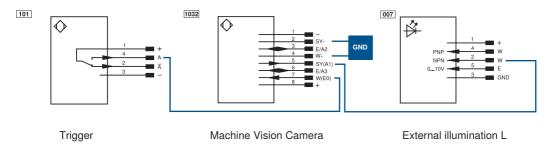

# Manual Wiring

Machine Vision Camera BB6K with Connection Cable ZDML

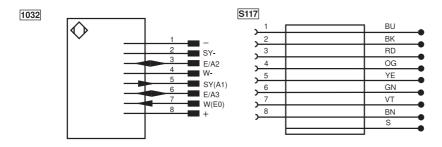

Illumination (ZVZF1xx, ZVZF2xx, ZVZF3xx and ZVZF4xx) with Connection Cable ZDDL

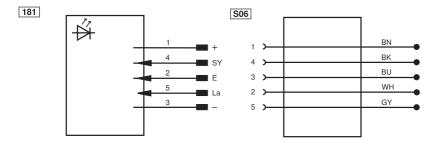

Illumination L with connection cable ZDDL

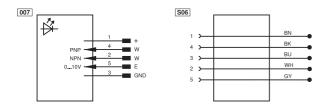

# Connection Modules for external illumination ZVZF1 / ZVZF2 / ZVZF3 / ZVZF4

Connection Module, from Machine Vision Camera to Trigger Sensor and to Illumination ZVZF1 / ZVZF2 / ZVZF3 / ZVZF4

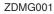

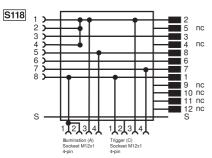

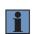

## NOTE!

The connection module can be used if the output of the trigger signal is either a PNP output or a push-pull output.

# NOTE!

The connection module ZDCG001 can be connected to the connection module ZDMG001 multiple times in succession to operate multiple external illuminations in flash mode on a Machine Vision Camera.

Connection module for illumination in flash mode for disconnecting camera synchronization signal and illumination supply voltage (for ring light and backlight ZVZF1, ZVZF3, ZVZF4)

ZC4G001

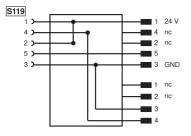

# Machine Vision Camera with spotlight ZVZF2 in flash mode:

Voltage supply for trigger sensor, spotlight and Machine Vision Camera via 12-pin connection line, M12×1
 Machine Vision Camera

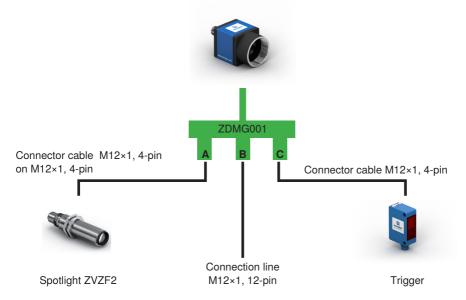

Using the connection module ZDMG001 and the wenglor connection cable M12×1, 12-pin, the following color coding is valid:

wenglor connection cable M12×1, 12-pin:

- BN:+
- BU: –
- WH: E/A2, Line2 (Voltage range: 0...3,3 V DC, ATTENTION: No protective circuits!)
- GN: nc
- PK: nc
- YE: E/A3, Line3 (Voltage range: 0...3,3 V DC, ATTENTION: No protective circuits!)
- BK: W (E0, Line0) (Trigger, pre-configured by ZDMG001)
- GY: SY (A1, Line1) (Synchronization illumination, pre-configured by ZDMG001)
- RD:nc
- VT: nc
- GYPK: nc
- RDBU: nc

| Wire C | olors according to IEC 60757 |
|--------|------------------------------|
| BK     | Black                        |
| BN     | Brown                        |
| RD     | Red                          |
| OG     | Orange                       |
| YE     | Yellow                       |
| GN     | Green                        |
| BU     | Blue                         |
| VT     | Violet                       |
| GY     | Grey                         |
| WH     | White                        |
| PK     | Pink                         |

GNYE Green/Yellow

## Machine Vision Camera with ring light or backlight (ZVZF1, ZVZF3, ZVZF4) in flash mode:

- Voltage supply for trigger sensor and Machine Vision Camera via 12-pin connection line, M12×1.
- The ZC4G001 disconnects supply voltage from illumination, as well as the Machine Vision Camera's synchronization signal in flash mode.
- Supply voltage for illumination via separate connection line with large wire cross-section (ZDDL) for temporary high current consumption in illumination flash mode

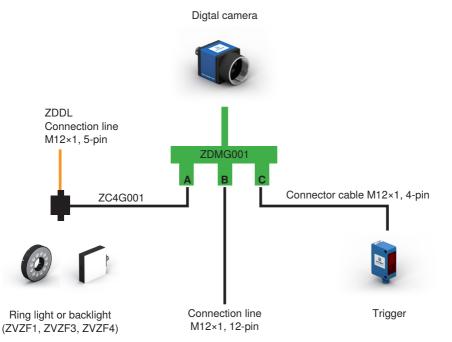

Using the connection modules ZDMG001 and ZC4G001 together with the wenglor connection cables M12 x 1, 12-pin and M12 x 1, 5-pin, the following color coding is valid:

wenglor connection cable M12 x 1, 12-pin:

- BN: +
- BU:-
- WH: E/A2, Line2 (Voltage range: 0...3,3 V DC, ATTENTION: No protective circuits!)
- GN: nc
- PK: nc
- YE: E/A3, Line3 (Voltage range: 0...3,3 V DC, ATTENTION: No protective circuits!)
- BK: W (E0, Line0) (Trigger, pre-configured by ZDMG001)
- GY: SY (A1, Line1) (Synchronization illumination, pre-configured by ZDMG001)
- RD:nc
- VT: nc
- GYPK: nc
- RDBU: nc

wenglor connection cable M12 x 1, 5-pin (ZDDL):

- BN: 24 V
- BK: nc
- BU: GND
- WH: nc
- GY: La

| Wire Co | Wire Colors according to IEC 60757 |  |  |  |  |  |
|---------|------------------------------------|--|--|--|--|--|
| BK      | Black                              |  |  |  |  |  |
| BN      | Brown                              |  |  |  |  |  |
| RD      | Red                                |  |  |  |  |  |
| OG      | Orange                             |  |  |  |  |  |
| YE      | Yellow                             |  |  |  |  |  |
| GN      | Green                              |  |  |  |  |  |
| BU      | Blue                               |  |  |  |  |  |
| VT      | Violet                             |  |  |  |  |  |
| GY      | Grey                               |  |  |  |  |  |
| WH      | White                              |  |  |  |  |  |
| PK      | Pink                               |  |  |  |  |  |
| GNYE    | Green/Yellow                       |  |  |  |  |  |

# 7.5.4 GPIO

The Machine Vision Camera is additionally equipped with two GPIOs (E/A2 or Line2, E/A3 or Line3):

- High range: 1.7...3.3 V DC
- Low range: -0.3...0.8 V DC
- Maximum output current: 8 mA

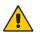

#### ATTENTION!

# Risk of property damage if the GPIOs are incorrectly wired!

The GPIOs are not equipped with protective circuits. Overvoltage or undervoltage at a GPIO may cause damage to the electronics.

• Wire GPIOs in accordance with the specification only.

# 7.6 BBZK Machine Vision Camera

## 7.6.1 Voltage Supply

The BBZK machine vision camera can be supplied with voltage via the Hirose connector or via Power over Ethernet (PoE).

Voltage supply via Hirose connector:

- Connect the Machine Vision Camera to 9...24 V DC via the Hirose connector.
- The PWR LED on the back of the machine vision camera lights up.

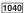

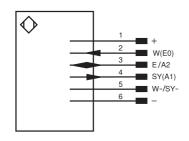

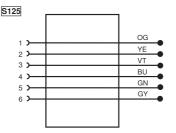

Connection Diagram BBZK001-004

Connection Diagram ZDEL001

OG

YE

VT

BU

GN

GΥ

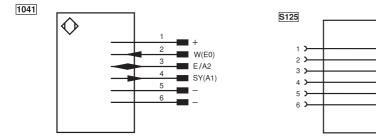

Connection Diagram BBZK005-006

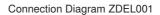

Voltage supply via Power over Ethernet (PoE):

- · Connect the machine vision camera to a switch with PoE functionality via an Ethernet cable.
- The PWR LED on the back of the machine vision camera lights up.

# 7.6.2 Network Connection

Connect the machine vision camera to the control unit either directly or via a switch.

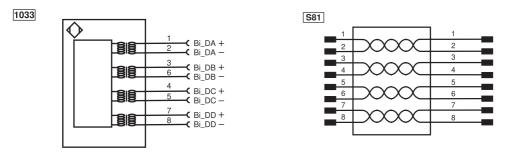

Connection Diagram Network BBZK Machine Vision Camera

Suitable wenglor connection equipment

#### 7.6.3 Connection Overview for Trigger, Machine Vision Camera, and Illumination in Flash Mode

Trigger input W (I0) for BBZK001-004:

- Connect W-/SY- to GND.
- Connect W (I0) to the trigger sensor's digital output.
  - High range: 3.3...24 V DC
  - Low range: 0...1 V DC
  - It is a PNP trigger.
  - The breakthrough voltage is 30 V DC. Keep the voltage stable.
  - The maximum input current is 25 mA.

Trigger input W (I0) for BBZK005 and 006:

- Connect pin 5/pin 6 to GND.
- Then connect W (I0) to the trigger sensor's digital output.
   High range: 3.3...24 V DC
  - Low range: 0...0.3 V DC
  - It is a NPN trigger.
  - The breakthrough voltage is 30 V DC. Keep the voltage stable.

Flash output for flash mode SY (O1) for BBZK001-004:

- · Connect W-/SY- to GND.
- Connect SY (O1) to the synchronization pin for the illumination.

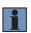

# NOTE!

External illumination can be used only in continuous mode with the BBZK005 and BBZK006 rolling shutter cameras. In addition, only static applications are possible due to the rolling shutter image sensor.

GPIO (I/O2) for BBZK001-006:

- To avoid damaging the GPIO pin, connect pin 6 to GND first and then connect the input voltage to pin 3 (I/O2).
   High range: 3.3...24 V DC
  - Low range: 0...0.3 V DC
- The breakthrough voltage is 30 V DC. Keep the voltage stable.

The following graphic shows an example wiring for BBZK001-004 with ZVZF1/ZVZF2/ZVZF3/ZVZF4 external illumination:

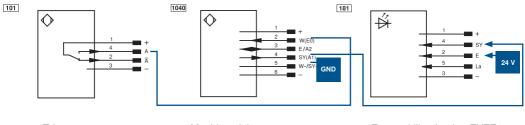

Trigger

Machine vision camera

External illumination ZVZF1, ZVZF2, ZVZF3, ZVZF4

The following graphic shows an example wiring for BBZK001-004 with the L external illumination:

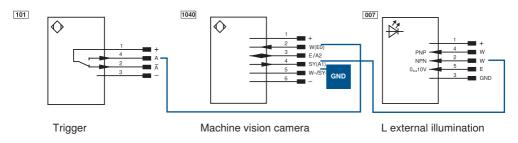

The following graphic shows an example wiring for BBZK005-006 (external illumination in continuous mode):

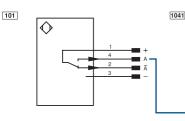

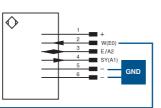

Trigger

Machine vision camera

# 7.7 weCat3D - 2D/3D Profile Sensor

• Connect port 1 of the 2D/3D profile sensor to 18 to 30 V DC. Connect pin 1 to the plus pole and pin 2 to the minus pole to this end.

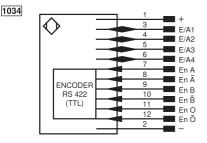

Connection Diagram: Port 1 of the 2D/3D Profile Sensor

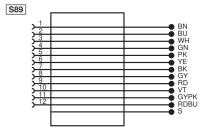

Matching wenglor Connection Equipment

• Connect port 2 of the 2D/3D profile sensor to the control unit either directly or via a switch.

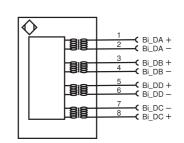

Connection Diagram: Port 2 of the 2D/3D Profile Sensor

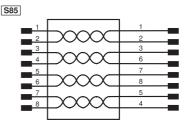

Matching wenglor Connection Equipment

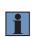

1022

#### NOTE!

- Cabling must be capable of 1 Gbit/s throughout the entire network.
- Further information concerning electrical connection of the 2D/3D profile sensors can be found in the operating instructions for the sensors.

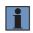

#### NOTE!

The following diagram shows the cable outlet on the smart 2D/3D profile sensor when using angled wenglor connecting cables.

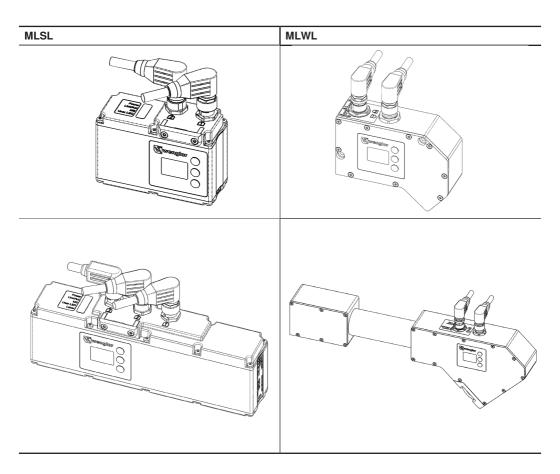

# 8. Establishing a Connection with uniVision Software

uniVision software is used to configure the parameters of the devices (Smart Camera, smart 2D/3D profile sensors and control unit). Once the projects have been set up, the software can be disconnected from the device which then runs autonomously.

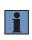

# NOTE!

uniVision software should not be used to visualize results because updating the data has a significant effect on device performance (especially during operation in the live mode). The website can be used to visualize results.

# 8.1 Network Settings

In order to establish a connection from uniVision software to the device (Smart Camera, smart 2D/3D profile sensors and control unit), the device and the PC with uniVision parameters configuring software must be in the same network.

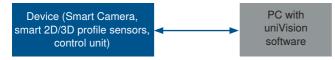

The network portion of the device's IP address must match the network portion of the IP address of the PC with uniVision parameters configuring software. However, the device portion of the IP address must be different for the device and the PC.

|             | Device Portion (host portion) |     |
|-------------|-------------------------------|-----|
| IP address  | 192.168.100.                  | 001 |
| Subnet mask | 255.255.255.                  | 000 |

The network settings can be entered statically or assigned to the device automatically via a DHCP server within the network.

# NOTE!

- The device has to be restarted after changing the network configuration.
- i
- Setting up a fixed network configuration and changing the PC's IP address is described in separate operating instructions for various operating systems. Details can be found in the download area for uniVision software.
- In the event of incorrect network settings, it may no longer be possible to contact the device within the network.

#### 8.1.1 Smart Camera

The Smart Camera is shipped with the following default network settings:

- IP address: 192.168.100.1
- Subnet mask: 255.255.255.0

As an example, the following network configuration can be used for the Smart Camera and the laptop with uni-Vision for Windows software.

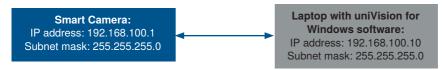

In addition to a static network configuration, a valid network configuration can also be assigned to the Smart Camera via DHCP by the DHCP server within the network. The DHCP setting must be activated at the Smart Camera to this end.

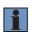

#### NOTE!

If DHCP is activated at the device although no DHCP server is available, a valid network configuration is not assigned to the device and the device cannot be fully started. The DHCP setting can be temporarily disabled by pressing the key at the middle of the OLED display on the Smart Camera during start-up.

The network settings of the Smart Camera can be configured via the software uniVision, via the website and via the OLED display.

weQube Smart Cameras can now also be set up with uniVision software for Windows using a router. The following graphic shows an example with different subnets for the Smart Camera and the laptop with uniVision software for Windows.

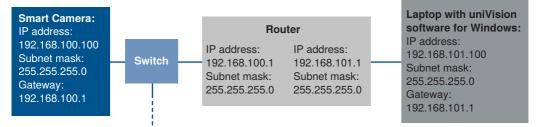

## NOTE!

UDP commands are blocked by the gateway and cannot be used in this specific application. For example, it is not possible to search for devices via UDP or open and edit global settings when using a gateway.

## 8.1.2 Smart 2D/3D profile sensor

The smart 2D/3D profile sensor comes with the following network settings as default:

- IP address: 192.168.100.1
- Subnet mask: 255.255.255.0

As an example, the following network configuration can be used for the smart 2D/3D profile sensors and the laptop with uniVision software for Windows.

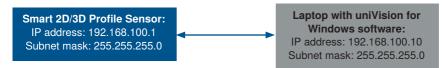

The network settings of the smart weCat3D sensor can be adjusted via the website and the OLED display.

By default, the operating mode is set to "Profile Generator". In order to use the sensor as a smart 2D/3D profile sensor, the operating mode must be switched to "Smart weCat3D" via the website or OLED display.

# 8.1.3 Control Unit

The control unit is shipped with the following default network settings:

- Bridge: LAN1 + LAN2
- · Bridge:
  - Beginning of IP address range: 192.168.100.250
  - End of IP address range: 192.168.100.252
  - Subnet mask: 255.255.255.0

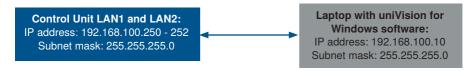

If the default settings are retained, LAN1 and LAN2 are bridged and the same IP address range is used for both LAN interfaces. And thus Machine Vision Cameras, 2D/3D profile sensors, switches, controllers and PCs used for configuration can be connected as desired to LAN1 or LAN2. The IP address range can only be set statically for this purpose.

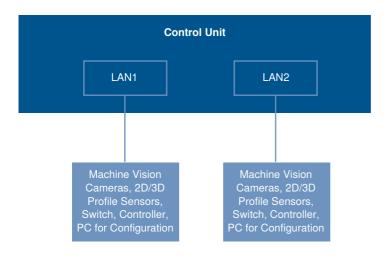

If the "Bridge" setting is changed from "LAN1 and LAN2" to "LAN2" only, only LAN2 can be used for Machine Vision Cameras, 2D/3D profile sensors, switches, controllers and configuration PCs. The network configuration for LAN1 can be set up separately. A static IP address can be assigned to LAN1, or a valid network configuration can be automatically assigned via a DHCP server within the network. If DHCP is activated at LAN1, and if LAN1 is connected to a company network with Internet access and active DHCP server, TeamViewer can be used, for example.

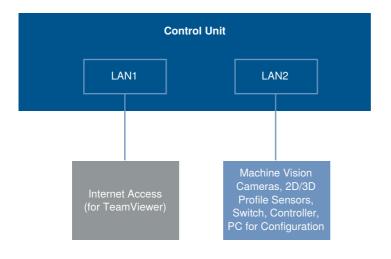

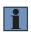

# NOTE!

The control unit can also be set up with uniVision for Linux software which is preinstalled to the control unit. A monitor, a mouse and a keyboard must be connected to this end, or a VNC connection must be established.

The network settings of the control unit can be configured via the software uniVision.

# 8.2 Connecting a Device

- · Start uniVision 2 software.
- · Click "Connect to Device".

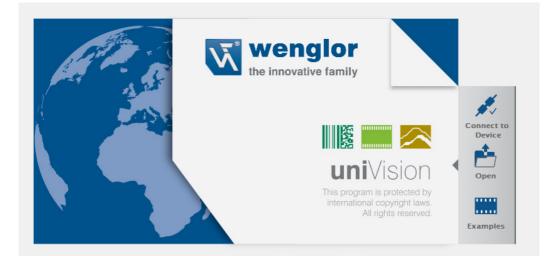

• By default, the device list is empty and the "Device Network Search" is started. All devices available within the network (Smart Cameras, 2D/3D profile sensors in the "Smart weCat3D" operating mode, control units) are listed.

Device Network Search

| Device Quick                             | Search                                                        |                                                                    |                |          |
|------------------------------------------|---------------------------------------------------------------|--------------------------------------------------------------------|----------------|----------|
| Name<br>weQube<br>weQube<br>control-unit | IP Address<br>192.168.100.1<br>172.16.6.31<br>192.168.100.252 | MAC<br>54:4a:05:09:0c:db<br>54:4a:05:09:0e:4d<br>00:01:29:64:25:aa | B50M002        |          |
| 4                                        | Add to Device I                                               | ict                                                                | X Edit Network | Settings |

## NOTE!

If the device is not found, the following points can be checked:

- The PC with uniVision software and the device must be connected to each other via a network.
- The device is connected to supply power and the boot-up process has been completed.
- The Windows firewall is disabled.
- You can also search for a specific IP address by setting the "Broadcast" function to "IP Search" and entering the IP address.
- The 2D/3D profile sensor is not in Smart weCat3D mode of operation (the mode of operation is therefore set to Profile Generator or GigE Vision). First set the mode of operation to Smart weCat3D so that you can find the sensor in the device network search
- The device's network settings can be changed by clicking "Edit Network Settings", making it possible to adapt the device's network configuration to the existing infrastructure. See section "8.1 Network Settings" on page 86.

| Pr | operties       | ×                 |
|----|----------------|-------------------|
|    |                |                   |
|    | Property       | Value             |
|    | Name           | weqube            |
|    | Article Number | B50M001           |
|    | MAC-Address    | 54:4a:05:09:08:26 |
|    | DHCP           | False             |
|    | IP-Address     | 192.168.101.2     |
|    | Subnet Mask    | 255.255.255.0     |
|    | Std. Gateway   | 0.0.0.0           |
|    | TCP/IP Port    | 32001             |
|    |                |                   |
|    | Nefresh        | Restore 🗸 Apply   |

• Then add the device to the device list.

| D | evice List |              |               |                |               |          | 8 |
|---|------------|--------------|---------------|----------------|---------------|----------|---|
|   |            |              |               | Search Net     | work          |          |   |
|   | Device (   | Quick Search | 1             |                |               |          |   |
|   | Status     | Name         | IP Address    | Article Number | Serial Number |          |   |
|   | Ok         | weQube       | 192.168.100.9 | B50 series     | 600006942     |          |   |
|   |            |              |               |                |               |          |   |
|   |            |              |               |                |               |          |   |
|   |            |              |               |                |               |          |   |
|   |            |              |               |                |               |          |   |
|   |            |              |               |                |               |          |   |
|   |            | Cor          | nnect         | X Propert      | ies           | X Delete |   |

• A connection is established by double-clicking the device or clicking "Connect".

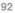

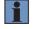

# 8.2.1 Connection

# 8.2.1.1 Control Unit

If the control unit is selected and the Connect button is clicked, the following dialog opens:

| Name             | IP Address      | Article Number | Serial Number | Sensor User LED |              | Managed by Control Unit |
|------------------|-----------------|----------------|---------------|-----------------|--------------|-------------------------|
| digital-camera-3 | 192.168.100.240 | BB6K002        | 4103447157    | Flash           | $\checkmark$ |                         |
| digital-camera-1 | 192.168.100.244 | BB6K001        | 4103447866    | Flash           | $\checkmark$ |                         |
| wecat3d-2        | 192.168.100.242 | MLSL123        | 001003        | Flash           | $\checkmark$ |                         |

After clicking "Flash", the user LED at the back of the 2D/3D sensor blinks.

2D/3D profile sensors in the "Profile Generator" operating mode are listed. 2D/3D profile sensors in the "Smart weCat3D" operating mode are not found by the control unit as they are self-sufficient. Smart 2D/3D profile sensors are found via network search. The 2D/3D profile sensor is not in Smart weCat3D mode of operation (the mode of operation is therefore set to Profile Generator or GigE Vision). First set the mode of operation to Smart weCat3D so that you can find the sensor in the device network search.

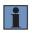

# NOTE!

NOTE!

The BB6K and BBZK machine vision cameras must not be combined on control units. Only BB6K cameras or BBZK cameras may be used on one control unit.

# Procedure for adding a device to the control unit:

- Select "Managed by control unit" for the corresponding device.
- There is the option of assigning a unique name to the corresponding device. Any given name may only be used once. In each project, the device is assigned to the respective sensor by means of its name.

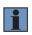

# NOTE!

After projects have been created, the device name should not be changed because allocation of the device its projects is otherwise lost. If the name is changed subsequently, the sensor must be selected once again in all projects.

Added devices are attached to the control unit.

|        |         |              | 🔍 Sea           | rch Network    |               |  |
|--------|---------|--------------|-----------------|----------------|---------------|--|
| Device | Quick ( | Search       |                 |                |               |  |
| Status | ▲ Na    | me           | IP Address      | Article Number | Serial Number |  |
| Ok     | •       | control-unit | 192.168.100.252 | BB1C001        | 1006          |  |
|        |         | wecat3d-1    | 192.168.100.250 | MLSL121        | 001006        |  |
|        |         |              |                 |                |               |  |
|        |         |              |                 |                |               |  |

Select the device in the device list and click on Connect to generate a uniVision Application. The data of the device is evaluated in the uniVision Application. After closing the connection to the uniVision Application, the device is listed in the device list under a uniVision Application.

| Device List |                |       |                                   |                 |                |               | 8 × |
|-------------|----------------|-------|-----------------------------------|-----------------|----------------|---------------|-----|
|             | Search Network |       |                                   |                 |                |               |     |
| D           | evice Qu       | ick S | earch                             |                 |                |               |     |
| S           | tatus 🔺        | Nam   | ie                                | IP Address      | Article Number | Serial Number |     |
| C           | )k             | ▼ (   | control-unit                      | 192.168.100.252 | BB1C001        | 1006          |     |
| C           | )k             |       | <ul> <li>application-1</li> </ul> | 192.168.100.251 | BB1C001        | 1006          |     |
|             |                |       | wecat3d-1                         | 192.168.100.250 | MLSL121        | 001006        |     |
|             |                |       |                                   |                 |                |               |     |
|             |                |       |                                   |                 |                |               |     |
|             |                |       |                                   |                 |                |               |     |
|             |                |       |                                   |                 |                |               |     |
|             |                |       |                                   |                 |                |               |     |
|             |                |       |                                   |                 |                |               |     |
|             |                |       |                                   |                 |                |               |     |
|             |                |       | Connect                           | 🗙 Pro           | perties        | X Delete      |     |

# Supplement: Replacing Sensors at a Control Unit

- 1. Open the device list, select the control unit and click on Connect. Remove the checkmark from the old sensor under "Controlled by control unit".
- 2. Remove the old sensor.
- 3. Mount and connect the new sensor.
- 4. Open the device list in uniVision software.
- 5. Select the control unit and click "Connect".
- 6. The newly added sensor is displayed as an available device.
- 7. Insert a checkmark next to "Managed by control unit".
- 8. Rename the sensor to the device name of the old sensor.
- 9. Connect to the sensor and select the desired project.

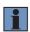

#### NOTE!

In each project, the device is assigned to the respective sensor by means of its name. If the device name of the old sensor is used for the new one, all projects can be run without making any changes.

# NOTE!

Removing of devices (e.g. Machine Vision Cameras) is only possible if no uniVision Application is connected to it and if no other device in the network has the standard IP address 192.168.100.1

#### Supplement: Expanding the Control Unit with Additional Sensors

- 1. Mount and connect the additional sensor.
- 2. Open the device list in uniVision software.
- 3. Open the control unit's properties window.
- 4. Make sure that the IP Address range includes enough IP Addresses for the required number of sensors.

## The following formula applies in this respect: required number of IP Addresses = 2 x number of sensors + 1.

If enough IP Addresses are available, the properties window can be closed. If additional IP Addresses are required for the control unit, they have to be added at the beginning of the IP Address range.

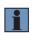

#### NOTE!

The end of the IP Address range must not be changed because a new address would otherwise also be assigned to the control unit itself. As a result, all sensors and applications would no longer be available.

- · Select the control unit in the device list and click "Connect".
- The added sensor is displayed as an available device.
- · Insert a checkmark next to "Managed by control unit".
- · Assign a unique device name for easier identification.

# 8.2.1.2 weQube Smart Camera

If a weQube Smart Camera is selected in the device list, followed by a click on "Connect", a connection is established with the device and the project can be set up.

| Device List |              |               |                |               | 8        |
|-------------|--------------|---------------|----------------|---------------|----------|
| Device (    | Quick Search | 1             | Search Net     | twork         |          |
| Status      | Name         | IP Address    | Article Number | Serial Number |          |
| Ok          | weQube       | 192.168.100.9 | B50 series     | 600006942     |          |
|             | Col          | nnect         | 🗙 Propert      | ies           | X Delete |

#### 8.2.1.3 Smart 2D/3D Profile Sensor

If you select a smart 2D/3D profile sensor in the device list and click "Connect", a connection to the device is established and the project can be set up.

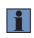

#### NOTE!

The 2D/3D profile sensor in "Smart weCat3D" operating mode may no longer be attached to a control unit, as otherwise no connection can be established via the uniVision software in editing mode.

# 8.2.1.4 Project Selection

The following options are available after the connection has been established.

| Select Project                  |                    | X  |
|---------------------------------|--------------------|----|
| New Project:                    |                    |    |
|                                 |                    |    |
| Templates (for first-time user) | ?                  |    |
| Empty Project (for specialists) | (?)                |    |
|                                 |                    |    |
|                                 |                    |    |
|                                 |                    |    |
|                                 |                    |    |
| Existing Project:               |                    |    |
| Open Current Project            | (?)                |    |
| Open Project                    | ?                  |    |
|                                 |                    |    |
|                                 |                    |    |
|                                 |                    |    |
|                                 |                    |    |
|                                 |                    |    |
| Don't show this message again   | < Back Next > Canc | el |

| Template         For standard applications, a template can be loaded on the device. |                                                        |  |  |
|-------------------------------------------------------------------------------------|--------------------------------------------------------|--|--|
| Empty Project An empty project is loaded on the device. (Only for specialists)      |                                                        |  |  |
| Open Current Project                                                                | The project currently running on the device is opened. |  |  |
| Open Project                                                                        | An existing project can be loaded on the device.       |  |  |

# 8.2.2 Properties

# 8.2.2.1 Control Unit

If the control unit is selected and "Properties" is clicked, the following setting options open:

| Name                          | Settable device name                                                                                                    |  |
|-------------------------------|----------------------------------------------------------------------------------------------------|--|
| Article Number                | Article Number of the device                                                                                                    |  |
| Serial Number                 | Serial Number of the device                                                                                                    |  |
| Description                   | Unchangeable device type                                                                                                    |  |
| Product Version               | Firmware Version of the device                                                                                                    |  |
| Date and Time                 | Date and Time                                                                                                    |  |
| MAC Address                   | MAC Address of the device                                                                                                    |  |
| TCP/IP Port                   | TCP/IP Port of the device                                                                                                    |  |
| UDP State Interval            | Interval in seconds with which a status signal of the device (UDP broad-<br>cast) is sent via the port 32002.                                                                                                    |  |
| Bridge Netmask                | Netmask for bridge                                                                                                    |  |
| Bridge IP Address Range Start | Beginning of the IP Address range.           NOTE!           In order to subsequently add additional sensors, shift the Start of the IP Address range two IP Addresses per sensor.                                                       |  |
| Bridge IP Address Range End   | End of the IP Address range NOTE! The IP Address entered as the end of the IP Address range is used by the control unit itself. If this IP Address is changed, the existing applications must be deleted and the sensors selected again. |  |
| LAN1 DHCP                     | Via a DHCP server in the network, the LAN1 interface can be assigned a network configuration. Activate DHCP for this.                                                                                                    |  |
| LAN1 IP address               | The static IP address is used for LAN1 if "Bridge" is set to LAN2 and DHCP is disabled for LAN1. When DHCP is active on LAN1, the IP address assigned to LAN1 is displayed.                                                              |  |
| LAN1 subnet mask              | The static subnet mask is used for LAN1 if "Bridge" is set to LAN2 and DHCP is disabled for LAN1. When DHCP is active on LAN1, the subnet mask assigned to LAN1 is displayed.                                                            |  |
| Standard Gateway              | Standard Gateway of the control unit                                                                                                    |  |

|        | LAN1 and LAN 2 | Both LAN interfaces receive the same network con-<br>figuration (default setting). This means that 2D-/3D<br>sensors, process data and the LIMA communication<br>with uniVision Applications can take place via both<br>LAN interfaces. |
|--------|----------------|----------------------------------------------------------------------------------------------------|
| Bridge | LAN2           | Only on LAN2 can 2D-/3D sensors be connected,<br>process data received and communication take place<br>with uniVision Applications via LIMA commands.<br>LAN1 can thus be used separately for TeamViewer<br>or VNC.                     |

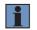

## NOTE!

Further information on network configuration can be found in section "8.1.3 Control Unit" on page 89.

The following rules apply to the internal assignment of IP Addresses:

- The highest IP Address is always used for the control unit.
- Two additional IP Addresses are required for each additional sensor:
  - An IP Address for the uniVision Application
  - An IP Address for the sensor

## 8.2.2.2 uniVision Application

If the uniVision Application is selected and "Properties" is clicked, the following setting options open:

| Name                | Settable device name                                                                                                    |  |  |
|---------------------|----------------------------------------------------------------------------------------------------|--|--|
| Article Number      | Article Number of the device                                                                                                    |  |  |
| Serial Number       | Serial Number of the device                                                                                                    |  |  |
| Description         | Unchangeable device type                                                                                                    |  |  |
| Product Version     | Firmware Version of the device                                                                                                    |  |  |
| MAC Address         | MAC Address of the device                                                                                                    |  |  |
| TCP/IP Port         | TCP/IP Port of the device                                                                                                    |  |  |
| UDP Status Interval | Interval in seconds with which a status signal of the device (UDP broad-<br>cast) is sent via the port 32002.                                                                                                    |  |  |
| Start Project       | Project that is loaded as standard when the device starts up. The start behavior must be set to start project for this.                                                                                                    |  |  |
| Startup Policy      | The device can start with the most recent loaded project or with a fixed start project.           NOTE!           After the startup behavior is changed to "Last loaded project", a project load cycle is required before the device can be restarted. |  |  |

| FTP Remote IP Address | IP Address of the FTP Server in the Network.  NOTE! Projects stored to an FTP server within the network can be up- loaded to uniVision applications via the LIMA interface. Details can be found in the separate interface protocol. Process data can also be saved on a FTP server (e.g images, profiles or text files). |  |
|-----------------------|----------------------------------------------------------------------------------------------------|--|
| FTP Remote User Name  | FTP user name                                                                                                    |  |
| FTP Remote Password   | FTP password                                                                                                    |  |
| Website Password      | Password for protection against changes to the visualization (password in factory settings: admin)                                                                                                    |  |

# 8.2.2.3 weQube Smart Camera

If the weQube Smart Camera is selected and "Properties" is clicked, the following setting options open:

| Nama                        | Cattable device name                                                                                                    |  |
|-----------------------------|----------------------------------------------------------------------------------------------------|--|
| Name                        | Settable device name                                                                                                    |  |
| Article Number              | Article Number of the device                                                                                                   |  |
| Serial Number               | Serial Number of the device                                                                                                    |  |
| Description                 | Unchangeable device type                                                                                                    |  |
| Product Version             | Firmware Version of the device                                                                                                 |  |
| MAC Address                 | MAC Address of the device                                                                                                    |  |
| DHCP                        | Via a DHCP server in the network, the device can be assigned a network configuration. Activate DHCP for this.                  |  |
| IP Address                  | Static IP Address of the device.                                                                                               |  |
| Fallback IP Address         | If DHCP is activated on the device without a DHCP server in the network, the device starts with the fallback IP Address.       |  |
| Subnet Mask                 | Static subnet mask of the device                                                                                               |  |
| Fallback Subnet Mask        | If DHCP is activated on the device without a DHCP server in the network, the device starts with the fallback subnet mask.      |  |
| Standard Gateway            | Standard Gateway of the device                                                                                                 |  |
| Fallback Standard Gateway   | If DHCP is activated on the device without a DHCP server in the network, the device starts with the fallback standard gateway. |  |
| TCP/IP Port                 | TCP/IP Port of the device.                                                                                                    |  |
| Fallback TCP/IP Port        | If DHCP is activated on the device without a DHCP server in the network, the device starts with the fallback TCP/IP Port.      |  |
| UDP State Interval          | Interval in seconds with which a status signal of the device (UDP broad-<br>cast) is sent via the port 32002.                  |  |
|                             | Industrial Ethernet can be deactivated or set to Profinet or EtherNet/IP.                                                      |  |
| Type of Industrial Ethernet | After changing the Industrial Ethernet protocol, the Smart Camera must be restarted.                                           |  |
| Ethernet mode               | Selection of Ethernet transmission speed (auto negotiation (standard)) or 10 or 100 MBit half or full duplex.                  |  |

| ACD control            | Address conflict detection. The automatic checking for address conflicts can be turned on or off (EtherNet/IP only).                                                                                                    |  |
|------------------------|----------------------------------------------------------------------------------------------------|--|
| ACD PDU                | Specifies the corresponding IP address in the event of an IP address con-<br>flict (EtherNet/IP only).                                                                                                    |  |
| Inactivity timeout     | Describes the time after which a TCP/IP port is closed if it was not active (EtherNet/IP only).                                                                                                    |  |
| Start Project          | Project that is loaded as standard when the device starts up. The start behavior must be set to start project for this.                                                                                                    |  |
|                        | The device can start with the most recent loaded project or with a fixed start project.                                                                                                    |  |
| Startup Policy         | After the startup behavior is changed to "Last loaded project", a project load cycle is required before the device can be restarted.                                                                                                    |  |
| Start Focus Value      | Not supported                                                                                                    |  |
|                        | IP address of the FTP server in the network.                                                                                                    |  |
| FTP Remote IP Address  | NOTE!<br>Projects stored to an FTP server within the network can be up-<br>loaded in weQube via the LIMA interface. Details can be found<br>in the separate interface protocol. Process data can also be<br>saved on a FTP server (e.g. images or text files). |  |
| FTP Remote User Name   | FTP user name                                                                                                    |  |
| FTP Remote Password    | FTP password                                                                                                    |  |
| Web Interface Password | The default website password is: admin                                                                                                    |  |
| Display Rotation       | The OLED display can be rotated by 180°.                                                                                                    |  |
| Display Password       | The default password for the OLED display is: 2013                                                                                                    |  |
| Display Locked         | The OLED display can be blocked.                                                                                                    |  |
| Display Mode           | Selection of the display mode on the OLED display                                                                                                    |  |
| Display Intensity      | Selection of the intensity of the OLED display                                                                                                    |  |
| Display Language       | Selection of the language of the OLED display                                                                                                    |  |
|                        |                                                                                                    |  |

# 8.2.2.4 Smart 2D/3D Profile Sensor

Selecting the smart 2D/3D profile sensor and clicking on "Properties" opens the following setting options:

| Name                  | Editable device name                                                                                                    |  |
|-----------------------|----------------------------------------------------------------------------------------------------|--|
| Item Number           | Item number of device                                                                                                    |  |
| Serial Number         | Serial number of device                                                                                                    |  |
| Description           | Non-changeable device type                                                                                                    |  |
| Firmware Version      | Firmware version of device                                                                                                    |  |
| MAC Address           | MAC address of device                                                                                                    |  |
| TCP/IP Port           | TCP/IP port of device                                                                                                    |  |
| UDP Status Interval   | Interval in seconds at which a status signal of the device (UDP broadcast) is sent via port 32002.                                                                                                    |  |
| Start-up Project      | Project that is loaded by default when the device is started. To do this, the start-up behavior must be set to "Start-up Project".                                                                                                    |  |
| Start-up Behavior     | The device can start with the last loaded project or with a fixed start-up project. NOTE! After the startup behavior is changed to "Last loaded project", a project load cycle is required before the device can be restarted.                                                                 |  |
| FTP Remote IP Address | IP address of the FTP server in the network NOTE! Projects stored to an FTP server within the network can be up- loaded in weQube via the LIMA interface. Details can be found in the separate interface protocol. Process data can also be saved on a FTP server (e.g. images or text files). |  |
| FTP Remote Username   | FTP username                                                                                                    |  |
| FT Remote Password    | FTP password                                                                                                    |  |
| Website Password      | Password to protect against changes to the visualization<br>(Password in factory settings: admin)                                                                                                    |  |

# 9. Software and Firmware Updates

# 9.1 Installing or Updating uniVision for Windows Software

- 1. Access the product detail page for uniVision for Windows software DNNF020 at www.wenglor.com. The latest software update file can always be found there in the download area.
- 2. Download and run the update file.
- 3. Follow the steps displayed in the installation wizard and install the software.

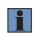

## NOTE!

The Windows firewall may block some functions of uniVision software by default. In order to prevent this, the software must be granted access for communication via private and public networks.

# NOTE!

- Starting with version 2.3.0, uniVision software for Windows no longer includes older software versions for setting up uniVision devices or projects with older versions.
- To set up uniVision devices or projects with older versions, the appropriate version of uniVision software for Windows must be installed (uniVision 2.2.5, 2.1.4 or 2.0.6 software). These versions can also be installed in parallel.
- All other versions prior to 2.3.0 also contain older software versions in the installation package, which therefore cannot be installed in parallel to 2.2.4, 2.2.5, 2.1.3, 2.1.4, 2.0.5 or 2.0.6.
- Before installing the uniVision 2.6.1 for Windows software, it is recommended to uninstall the uniVision 2.6.0 for Windows.

# 9.2 Updating the Smart Camera's Firmware

The Smart Camera's firmware can be updated via uniVision for Windows software, or via the FTP interface.

# 9.2.1 Firmware Update via uniVision Software

First install the latest version of uniVision software, and then update the firmware via uniVision software.

- 1. Open the product detail page for the weQube Smart Camera at www.wenglor.com (e.g. B50M001). The latest firmware update file can always be found there in the download area.
- 2. Download and save the update file.
- 3. Start uniVision software and click "Connect to Device".
- 4. Access the Smart Camera context menu with a right click and then click "Update Firmware".
- 5. Select the firmware file and start the update process.
- 6. The Smart Camera is restarted and the firmware update is executed.

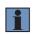

# NOTE!

The update process takes a few minutes. The device must not be disconnected from supply voltage during the update.

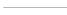

## 9.2.2 Firmware Update via FTP Interface

First of all establish an FTP connection to the device. Enter ftp:// + the device's IP address in the file manager to this end.

Example with the Smart Camera's standard IP address: ftp://192.168.100.1 User data:

- · User name: ftpuser
- Password:

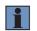

#### NOTE!

The password field must remain empty.

The following steps must be performed in order to upgrade or downgrade the firmware:

- 1. Open the firmware folder.
- 2. Copy the update file into the firmware folder.
- 3. Restart the device (e.g. via the OLED display, the website or uniVision software).
- 4. The Smart Camera is restarted and the firmware update is executed.

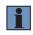

#### NOTE!

The update process takes a few minutes. The device must not be disconnected from supply voltage during the update.

# 9.3 Updating 2D/3D Profile Sensor Firmware

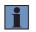

## NOTE!

Before updating the firmware, close all open software connections to the 2D/3D profile sensor and restart the sensor. The update process can be started as soon as the sensor is online.

The following steps must be performed in order to upgrade or downgrade the firmware:

- 1. www.wenglor.com Bring up the product detail page for the 2D/3D profile sensors (e.g. MLSL123). The latest firmware update file can always be found there in the download area.
- 2. Download, save and unpack the update file.
- 3. Open browser.
- 4. Enter the IP address of the sensor + "administration.html" (e.g. for the standard network settings of the 2D/3D profile sensor: 192.168.100.1/administration.html)

# http://192.168.100.1/administration.html

5. Click on "Choose a file..." (1), select the update file (run file) and start the update process by clicking on "Update" (2).

| General device         | File Upload |                   |  |
|------------------------|-------------|-------------------|--|
|                        | File        | Choose a file (1) |  |
| Device settings        |             | Update            |  |
| 2D/3D profile settings |             |                   |  |
| E/A settings           |             |                   |  |

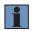

#### NOTE!

The sensor voltage supply must not be interrupted during the update! The firmware update takes a few minutes!

6. The website shows the end of the firmware update.

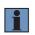

## NOTE!

The installed firmware version can be checked on the sensor website under "Device General" -> "Firmware Version".

# 9.4 Updating the Control Unit's Firmware

The control unit's firmware can be updated via uniVision software, via the FTP interface or directly at the device.

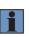

## NOTE!

A firmware update uninstalls installed plug-ins and configuration files (e.g. for PROFINET or EtherNet/IP). Therefore, it is necessary to reinstall the plug-in or the respective configuration file after the firmware update to the control unit.

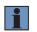

# NOTE!

The BB1C4xx and BB1C5xx control units are only supported from firmware 2.6.1.

# 9.4.1 Firmware Update via uniVision Software

First install the latest version of uniVision software, and then update the firmware via uniVision software.

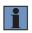

## NOTE!

uniVision for Linux software, which is installed to the control unit, is updated by the firmware update for the control unit. There's no need to separately update uniVision software for Linux.

- 1. Access the product detail page for uniVision for Linux software DNNF012 at www.wenglor.com. The latest firmware update file can always be found there in the download area.
- 2. Download and save the update file.
- 3. Start uniVision software and click "Connect to Device".
- 4. Access the control unit's context menu with a right click and then click "Update Firmware".
- 5. Select the firmware file and start the update process.
- 6. The control unit is restarted and the firmware update is executed.

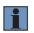

#### NOTE!

The update process takes a few minutes. The device must not be disconnected from supply voltage during the update.

## 9.4.2 Firmware Update via FTP Interface

- 1. Access the product detail page for uniVision for Linux software DNNF012 at www.wenglor.com. The latest firmware for the control unit can always be found there in the download area.
- 2. Download and save the file.
- 3. Enter ftp:// + the control unit's IP address in the file manager.

Example with the control unit's standard IP address: ftp://192.168.100.252

User data:

- · User name: ftpuser
- · Password: ftpvision
- 4. Open the firmware folder.
- 5. Copy the firmware file into the firmware folder.
- 6. Restart the device (e.g. via uniVision software, via VNC or directly at the control unit)

7. The control unit is restarted and the firmware update is executed.

## NOTE!

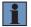

- The control unit cannot be restarted for the firmware update using the control unit's power supply. It must be restarted using the uniVision software, VNC, or directly on the control unit.
- The update process takes a few minutes. Do not disconnect the device from the power supply during the update.

## 9.4.3 Firmware Update via the Control Unit

- 1. Access the product detail page for uniVision for Linux software DNNF012 at www.wenglor.com. The latest firmware for the control unit can always be found there in the download area.
- 2. Download the file and save it to a USB stick.
- 3. Connect the USB stick to one of the USB ports on the control unit.
- 4. Select the update file and copy it to the /media/card/firmware folder.
- 5. Restart the control unit via "Menu"  $\rightarrow$  "Reboot". The control unit cannot be restarted using the power supply.
- 6. The update process is executed automatically after restarting.
- 7. After updating has been successfully completed, the new software version is displayed at the uniVision start screen.

## NOTE!

- The update process takes a few minutes. The device must not be disconnected from supply voltage during the update.
- To update the control unit from a 1.x.x version to the 2.x.x version, the firmware version 1.1.3 must be installed first. Only then is an update to a 2.x.x version possible, as the update format has changed from 1.x.x (rpm file) to 2.x.x (tgz file).

# 9.5 Updating the BB6K Machine Vision Camera's Firmware

The BB6K Machine Vision Camera's firmware can be updated via uniVision software.

- 1. Access the product detail page for the Machine Vision Camera (e.g. BB6K001) at www.wenglor.com. The latest firmware for the Machine Vision Camera can always be found there in the download area.
- 2. Start uniVision software and click "Connect to Device".
- 3. Access the Machine Vision Camera's context menu with a right click and then click "Update Firmware".
- 4. Select the firmware file and start the update process.
- 5. The Machine Vision Camera is restarted and the firmware update is executed.

#### NOTE!

- When updating the firmware, the camera must not be in use in any application. The application must be deleted to this end, or the Machine Vision Camera must be removed from the current project.
- The update process takes a few minutes. The device must not be disconnected from supply voltage during the update.
- The BBZK machine vision camera firmware cannot be updated.

# 9.6 Compatibility

The following uniVision products each have their own version number:

- uniVision software
- · weQube firmware
- weCat3D firmware (in "Smart weCat3D" operating mode)
- Control unit firmware
- uniVision projects

The version numbers of software and firmware products consist of three digits (e.g. Software\_uniVision\_2.3.0):

- · Major release: The first digit is changed (no project compatibility)
- · Feature release: The second digit is changed (projects must be converted)
- Bugfix release: The third digit is changed (projects are compatible)

The following generally applies with regard to the compatibility of uniVision project files:

- For uniVision projects, there are only two digits in the version number, as the project format does not change for bug fixes (third digit changed).
- Projects with a specific two-digit version number can only be opened on devices with a suitable version of the firmware or set up using a suitable version of the software.
- After a firmware update with new features (second digit changed) on a device (e.g. Smart Camera), the corresponding software version must be installed and existing projects must be converted (see chapter "9.8 Project Conversion" on page 110).

#### NOTE!

Starting with version 2.3.0, uniVision software for Windows no longer includes older software versions for setting up uniVision devices or projects with older versions.

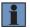

- To set up uniVision devices or projects with older versions, the appropriate version of uniVision software for Windows must be installed (uniVision 2.2.5, 2.1.4 or 2.0.6 software). These versions can also be installed in parallel.
- All other versions prior to 2.3.0 also contain older software versions in the installation package, which therefore cannot be installed in parallel to 2.2.4, 2.2.5, 2.1.3, 2.1.4, 2.0.5 or 2.0.6!

#### Project version 1.x:

| weQube firmware | Project version | Software              |
|-----------------|-----------------|-----------------------|
| 1.3.x           | 1.3             | weQube 1.3.x software |
| 1.4.x           | 1.4             | weQube 1.4.x software |

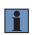

# NOTE!

The major release of the weQube firmware from 1.x.x to 2.x.x changes the setting software from the weQube software to the uniVision software.

| weQube firmware | Project version | Software uniVision | Control unit firmware | WeCat3D Firmware<br>("Smart weCat3D"<br>operating mode) |
|-----------------|-----------------|--------------------|-----------------------|---------------------------------------------------------|
| Not available   | 2.0             | Not available      | 1.0.x                 | Not available                                           |
| Not available   | 2.1             | Not available      | 1.1.x                 | Not available                                           |
| 2.0.x           | 2.2             | 2.0.5              | 2.0.x                 | Not available                                           |
| 2.1.x           | 2.3             | 2.1.3              | 2.1.x                 | Not available                                           |
| 2.2.x           | 2.4             | 2.2.4              | 2.2.x                 | Not available                                           |
| 2.3.x           | 2.5             | 2.3.x              | 2.3.x                 | Not available                                           |
| 2.4.x           | 2.6             | 2.4.x              | 2.4.x                 | 2.0.x                                                   |
| 2.5.x           | 2.7             | 2.5.x              | 2.5.x                 | 2.1.x and 2.2.x                                         |
| 2.6.x           | 2.8             | 2.6.x              | 2.6.x                 | 2.3.x                                                   |

#### Project version 2.x:

# 9.7 Upgrading the weQube Firmware from Version 1.x.x to Version 2.x.x

### NOTE!

To update the weQube firmware to version 2.x.x, firmware version 1.4.6 must be installed on the Smart Camera. If a different firmware version is installed on the device, a firmware update to version 1.4.6 must be carried out first.

The following steps must be carried out due to the major release:

- 1. Install the weQube 1.4.5 software. (Older software versions do not support the major release update!)
- 2. Establish a connection to the Smart Camera with the weQube software.
- 3. Click "Firmware Update" in the help menu.
- 4. Select the firmware file with version 2.x.x and start the update process.
- 5. The Smart Camera is restarted and the firmware update is carried out.

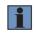

#### NOTE!

After the weQube firmware has been updated to 2.x.x, connection to the device is no longer possible with the weQube software.

- 6. Download and install the uniVision software.
- 7. The Smart Camera can now be set up with the uniVision software.

# 9.8 Project Conversion

If existing projects will still be used after a feature update (change of the second digit in the version number), project conversion is required.

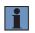

### NOTE!

If the firmware is updated via uniVision software, the project converter starts automatically after the firmware update.

Project conversion procedure:

- 1. Start the project converter via uniVision software (Help -> Project Conversion)
- 2. Select the projects to be converted and the target project version.
- 3. Start conversion.
- 4. All selected projects are converted to the desired project version.

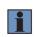

#### NOTE!

- The original projects are saved in a backup folder and the converted projects are saved in the projects folder.
- Project conversion is only possible after a firmware upgrade, not after a downgrade.

# 10. Setting Up the uniVision Software

# 10.1 Start Screen

Once the uniVision software is started, the start screen appears with the following options.

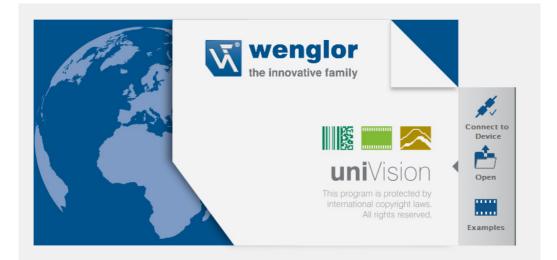

| Connect to device | The device list is opened.                                                                                                    |
|-------------------|----------------------------------------------------------------------------------------------------|
| Open              | The local project folder is opened. A project can be selected and opened offline.         NOTE!         On the uniVision software for Windows, the local project folder can be found at: C:/ProgramData/wenglor/univision/card/projects         On the control unit, the local project folder can be found at: /media/ card/projects |
| Examples          | Different sample projects are available and can be opened offline.                                                                                                    |

# 10.2 User Interface

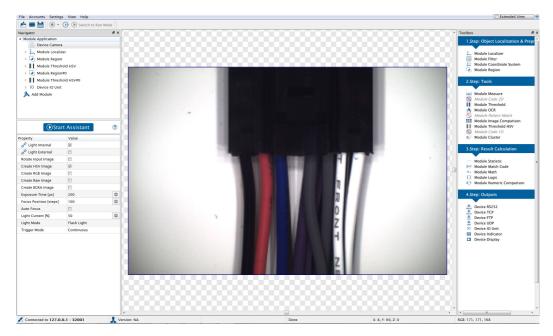

#### 10.2.1 Menu Bar

The following actions are available in the menu bar:

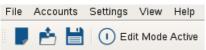

| New                | A new project is created on the device (offline not possible).                                                                                                    |  |  |
|--------------------|----------------------------------------------------------------------------------------------------|--|--|
| Open               | A project can be opened.                                                                                                    |  |  |
|                    | NOTE!<br>Location (Windows): C:\ProgramData\wenglor\uniVision\card\projects.<br>Location (control unit): media\card\projects<br>Storage location (Smart Camera): \projects<br>Storage location (smart 2D/3D profile sensor): \projects                                                                                                    |  |  |
| Templates/Examples | Open a template on the device or an example offline.                                                                                                    |  |  |
| Save               | The currently open project is saved.                                                                                                    |  |  |
| Save as            | The currently open project can be saved to any desired folder.         NOTE!         Location (Windows): C:\ProgramData\wenglor\uniVision\card\projects.         Location (control unit): media\card\projects         Strage location (Smart Camera): \projects         Storage location (smart 2D/3D profile sensor): \projects         If a template file is to be saved, it is advisable to record a Teach <sup>+</sup> file so that the correct sensor data is also recorded and no profiles or images from another recording device are present in the file. |  |  |
| Close Project      | The connection between the uniVision software and the device is terminated.                                                                                                    |  |  |
| Exit               | The program is exited.                                                                                                    |  |  |

# 10.2.1.2 User Accounts

Various settings can be selected for user administration.

| Log Off     | Logs the active user out.                                                                      |  |
|-------------|------------------------------------------------------------------------------------------------|--|
| Lock Screen | The monitor screen is disabled. The software can only be enabled again with the user password. |  |
| Settings    | Further information on settings is included throughout this section.                           |  |
| Auto Login  | If this function has been activated, the last active user is logged in again.                  |  |

After clicking the "Settings" menu, an overview of existing users appears:

| and a | 2 |           | Accoun     | ts Setti | ngs |        |      | × |
|-------|---|-----------|------------|----------|-----|--------|------|---|
|       | 1 | admin     |            |          |     | Admin  |      |   |
|       |   |           |            |          |     |        |      |   |
|       |   |           |            |          |     |        |      |   |
|       |   |           |            |          |     |        |      |   |
|       |   |           |            |          |     |        |      |   |
|       |   |           |            |          | _   |        |      |   |
|       |   | Add       |            | Edit     |     | Delet  | e    |   |
|       |   | Automatio | cally lock | after    | 1   | 🌲 minu | ites |   |

| Add Account       | 8        |
|-------------------|----------|
| Username:         |          |
| Password:         |          |
| Confirm password: |          |
| Group:            | Worker 🔻 |
| ОК                | Cancel   |

The following user is created as the standard user after installation:

User name: admin Password: admin

Click the "Add" button in order to set up a new user.

If several users are set up, wenglor recommends changing the password for the user name "admin".

If the administrator password is lost, please contact wenglor's support department.

A new user can be set up in the following window. The password must have a length at least 5 characters.

The user can be assigned to one of the following groups:

|                             | Operator | Limited Setter | Setter | Admin |
|-----------------------------|----------|----------------|--------|-------|
| Load project                | Yes      | Yes            | Yes    | Yes   |
| Edit projects               | No       | No             | Yes    | Yes   |
| Set up a new project        | No       | No             | Yes    | Yes   |
| Change user account         | Yes      | Yes            | Yes    | Yes   |
| Manage user account         | No       | No             | No     | Yes   |
| Disable software            | No       | No             | Yes    | Yes   |
| Software – extended view    | No       | Yes            | Yes    | Yes   |
| Change visibility of values | No       | Yes            | Yes    | Yes   |
| Change sensor settings      | No       | No             | No     | Yes   |
| Change software settings    | No       | No             | No     | Yes   |

### 10.2.1.3 Settings

# Options

Further settings can be selected under options.

| lication Settings |                   |   |           |
|-------------------|-------------------|---|-----------|
| Global Visual     | isation           |   |           |
| -Start up Optior  | s                 |   |           |
| On Startup:       | Show Start Screen | • |           |
| Teach+ Record     | ing               |   |           |
| Number of rec     | ords 25 🚔         |   |           |
|                   |                   |   |           |
|                   |                   |   |           |
|                   |                   |   |           |
|                   |                   |   |           |
|                   |                   |   |           |
|                   |                   |   |           |
|                   |                   |   | OK Cancel |
|                   |                   |   | Cancel    |

During the software start, the start screen can be shown or a connection to a specific device can be established. The number of recordings for the Teach+ recording can be defined.

| Application Settings                        |
|---------------------------------------------|
| Global Visualisation                        |
| Region of Interest                          |
| Inside ROI Area: [R=255, G=255, B=255, A=0] |
| Outside ROI Area: [R=0, G=97, B=158, A=150] |
| Pointcloud                                  |
| Show grid                                   |
|                                             |
|                                             |
|                                             |
|                                             |
|                                             |
|                                             |
| OK Cancel                                   |

| Inside ROI Area                                                                             | Select color for the area within the region of interest (active area).                                                                                                    |
|---------------------------------------------------------------------------------------------|----------------------------------------------------------------------------------------------------|
| Outside ROI Area Select color for the area outside of the region of interest (active area). |                                                                                                    |
| Show Grid                                                                                   | The grid in the measuring range can be activated or deactivated.                                                                                                    |
| Language                                                                                    | uniVision is available in the following languages:<br>• German<br>• English<br>• Chinese<br>• Turkish<br>• Dutch<br>• Hungarian<br>• Russian<br>• Portuguese<br>• Spanish<br>• Italian<br>• French |

# 10.2.1.4 View

Various windows can be activated or deactivated in the "View" menu.

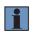

# NOTE!

Detailed information regarding the individual areas is included in the following sections.

| Image Container Viewer | wer Window with recordings of a Teach+                                      |  |
|------------------------|-----------------------------------------------------------------------------|--|
| Histogram              | Window for frequency distribution of the gray-scale values within a certain |  |
|                        | surface area.                                                               |  |
| Navigator              | Window with an overview of the current project.                             |  |
| Profile                | Window for analyzing gray-scale values along a line.                        |  |
| Toolbox                | Window with all available modules.                                          |  |
| Online Data Monitoring | Window for online data monitoring.                                          |  |
| Properties             | The device's properties can be opened and edited.                           |  |
| Device List            | Window with an overview of all devices.                                     |  |
| Search Network         | Window with all devices available in the network.                           |  |
| Project Tools          | Menu bar for the entire project.                                            |  |
| Module Toolbar         | Menu bar for the selected module.                                           |  |

#### 10.2.1.5 Help

| About                                                                    | Information on the software version.                                        |  |
|--------------------------------------------------------------------------|-----------------------------------------------------------------------------|--|
| Manual The operating instructions describe the functions of the ur ware. |                                                                             |  |
| Software Changelog                                                       | Directory of the software changes.                                          |  |
| Vision Portal                                                            | Link to the World of Innovations with additional information on the devices |  |
| Licenses                                                                 | Window with license management                                              |  |
| Firmware Update                                                          | Carry out a firmware update on the connected device.                        |  |
| Project Converter                                                        | Opens the project converter.                                                |  |

#### 10.2.1.6 User View

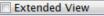

Only visible modules appear in the project tree. Modules which will not be edited can be hidden (see "10.2.3.1 Project Tree, Settings/Results", page 118).

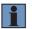

### NOTE!

Module visibility can only be changed in the extended view.

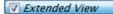

All modules and settings can be edited in the project tree.

#### 10.2.2 Closing the Project

Interpretation to the device is closed.

#### 10.2.3 Modifiable Windows and Areas

The windows and areas listed below can be shown or hidden.

#### 10.2.3.1 Project Tree, Settings/Results

| Navigator                             |              | 8× |
|---------------------------------------|--------------|----|
| Module Application                    |              |    |
| Device weCat3D                        |              |    |
| Add Module                            |              |    |
| 0. °                                  |              |    |
|                                       |              |    |
|                                       |              |    |
|                                       |              |    |
|                                       |              |    |
|                                       |              |    |
| Report                                | Value        |    |
|                                       | Value        | -  |
| Property<br><u>Pr</u> ocess Time [us] | Value<br>233 | \$ |

The project tree lists all available modules. Further modules can be added via the tool list.

Settings and results for the selected module appear in the "properties" area. Furthermore, available functions are changed in the module toolbar according to the selected module.

Various settings can be selected after right clicking a module. A module can be moved to the desired position within the project tree by clicking it and holding the mouse key depressed.

| Copy node path to<br>clipboard | Copying the node value to the clipboard can be helpful in making it easier to create your own LIMA commands. |
|--------------------------------|----------------------------------------------------------------------------------------------------|
| Visible                        | The module can be made invisible for normal view and thus protected against any alteration of its settings.  |
| Rename                         | The module's name can be changed.                                                                            |
| Delete                         | The selected module is deleted from the project tree.                                                        |
| Copy Module                    | Copies the module along with all of its settings.                                                            |

Various settings can be selected after right clicking on the value of a module.

| Copy node path to<br>clipboard             | Copying the node value to the clipboard can be helpful in making it easier to create your own LIMA commands.                                                                          |
|--------------------------------------------|----------------------------------------------------------------------------------------------------|
| Visible                                    | The module can be made invisible for normal view and thus protected against any alteration of its settings.                                                                           |
| Use value for<br>color-coded feed-<br>back | If a result is in error state, the relevant module is shown in red. The displaying of the module in red can be prevented by not using individual values for the color-coded feedback. |

### 10.2.3.2 Toolox

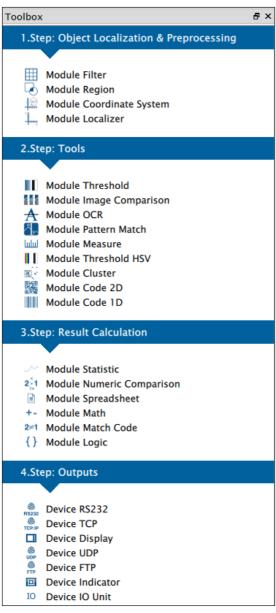

Modules can be added to the navigator by double clicking, or by dragging and dropping them from the toolbox.

### 10.2.3.3 Online Data Monitoring

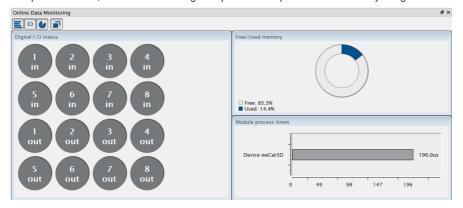

The process times, the status of the digital inputs and outputs and the memory usage are shown.

#### 10.2.3.4 Network Tools

Various windows can be accessed from the "Network tools" menu.

| Device List    | Opens the device list.  |
|----------------|-------------------------|
| Search Network | Opens "Search Network". |

# 10.2.3.5 Project Tools

| 📕 📩 📟 💾 💿 🔻 🕕 🕟 Switch to Run Mode |                                                                                                    |  |  |
|------------------------------------|----------------------------------------------------------------------------------------------------|--|--|
| New Project                        | Opens a new project.                                                                                                    |  |  |
| Open Template/<br>Example          | Opens a template/example file.                                                                                                    |  |  |
| Open File                          | Opens an existing project.                                                                                                    |  |  |
| Save File                          | Saves a project file.                                                                                                    |  |  |
| Teach+ Recording                   | Saves a project with all project settings and a certain number of recordings (images or point clouds).<br>Via the Teach+ downloader, a Teach+ file recorded via the OLED display can be downloaded from the device.                                                                                                    |  |  |
| Live Mode                          | The device's values are continuously displayed in the live mode. However, no changes can be made to the software settings in this mode.         NOTE!         The live mode should not be used during productive operation because the uniVision application is slowed down considerably due to cyclic data retrieval. This is especially problematic in time-critical applications or when constant time periods are required between triggering and read-out of results. |  |  |
| Edit Mode                          | The settings can be changed in edit mode. Current data is only retrieved from the sensor in the event that the module is replaced or the settings are changed.                                                                                                    |  |  |

# 10.2.3.6 Module Toolbar

There are specific functions for each module which are described in the sections for each respective module.

#### 10.2.4 Camera Image or Measuring Range

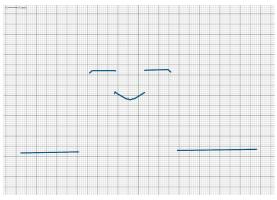

#### 10.2.4.1 Smart 2D/3D Profile Sensors And Control Units With 2D/3D Profile Sensors

The measuring range of the 2D/3D sensor is displayed, and the scale provides information concerning the dimensions. The point cloud transmitted by the sensor is visualized by means of blue points within the measuring range.

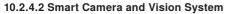

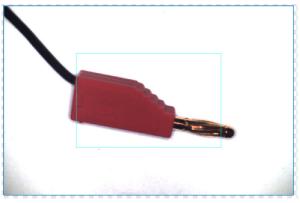

The camera image is displayed.

#### 10.2.5 The Status Bar

The following Information is displayed in the status bar:

- Status and IP Address of the device
- · Information on the logged in user
- · Coordinates of the mouse position
- · Intensity of measuring points or gray values of pixels

K Connected to 192.168.100.251 : 32001 👢 Version: NA

X: 102.9544, Y: 0.0000, Z: 288.4086 I: -

# 10.3 Teach+ Recording and Playback

A Teach+ is a project file with a certain number of images (images or point clouds).

#### 10.3.1 Procedure for Recording Teach+ Files

- 1. Start uniVision software.
- 2. Establish a connection with the device.
- 3. Click "Teach+ Recording".

| File Accounts Se     | ttings View Help    |         |  |
|----------------------|---------------------|---------|--|
| 📕 📤 🎟 💾              | 💽 🔻 🕕 🕟 Switch to R | un Mode |  |
| Navigator            | Teach+ Recording    | ₽×      |  |
| ✓ Module Application | c Teach+ downloader |         |  |
| > 🖬 digital-ca       | mera-1              | ,       |  |
| 🚴 Add Module         |                     |         |  |

4. Enter the number of recordings to be saved in the Teach+ file.

#### Teach+

| Teach+ recording    |           |
|---------------------|-----------|
| Number of Records 0 | ×         |
|                     | OK Cancel |

5. Trigger the device until the set number of recordings is reached. A recording is created for each trigger signal. The progress of the recordings already saved is shown. Clicking on abort saves the Teach+ file with the recordings saved until that point.

| Teach+        |                       |
|---------------|-----------------------|
| Teach+ Status |                       |
| Recording     | Pending Records 10/10 |
|               |                       |
|               | Cancel                |

6. On a Windows PC, the Teach+ file is saved in the project folder under C:\ProgramData\wenglor\uniVision\ card\projects and on the control unit under /media/card/projects.

#### NOTE!

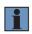

Recordings are generated in accordance with the selected trigger. Beyond this, manual triggering is possible via the F5 key for the weQube Smart Camera in the "Trigger" trigger mode and for the smart 2D/3D profile sensor and the uniVision application in the "Software" trigger mode.

#### 10.3.2 Procedure for Offline Editing of Teach+ Files

- 1. Start uniVision software.
- 2. Click "Open" in the start screen.
- 3. Select the Teach+ file from the local project folder. On a Windows PC, the project file can be found under: C:\ ProgramData\wenglor\uniVision\card\projects and on the control unit under /media/card/projects.
- 4. The Teach+ file can now be edited and saved offline.
- 5. The project can be closed via File -> Close Project.

#### 10.3.3 Procedure for Transferring the Teach+ File to Devices

- 1. Start uniVision software.
- 2. Establish a connection with the device.
- 3. Click "Open Project".
- 🏷 Select Project

| Sect Hojet                                 |          |          |
|--------------------------------------------|----------|----------|
| New Project:                               |          |          |
|                                            |          |          |
| $\bigcirc$ Templates (for first-time user) |          | ?        |
| ○ Empty Project (for specialists)          |          | ?        |
|                                            |          | <u> </u> |
|                                            |          |          |
|                                            |          |          |
|                                            |          |          |
| Existing Project:                          |          |          |
|                                            |          |          |
| O Open Current Project                     |          | ?        |
| Open Project                               |          | ?        |
|                                            |          |          |
|                                            |          |          |
|                                            |          |          |
|                                            |          |          |
|                                            |          |          |
| Don't show this message again              | < Back C | K Cancel |
|                                            |          | Darreet  |

4. Select the Teach+ file.

5. The Teach+ file is uploaded to the device.

#### 10.3.4 Downloading a Teach+ File from Device

If, for example, Teach+ recording is started via the OLED display, via the website or with a LIMA command, the file is then located in the "teach-plus" folder at the device. The file can be transferred to a PC via FTP connection (see section "20. FTP Server" on page 344).

The file can also be downloaded via uniVision software:

- 1. Start uniVision software.
- 2. Establish a connection to the device (Smart Camera, uniVision application).
- 3. Click "Teach+ downloader".
- 4. The Teach+ file is stored in the project folder on the PC.

# **11. Application Module**

# 11.1 Overview

| Objective | Higher-level results are obtained for each evaluation which are not related to a specific module. These are listed in the application module. |
|-----------|----------------------------------------------------------------------------------------------------|
| Procedure | Values from the application level can be used in the project, for example the run counter.                                                    |

# **11.2 Setting Parameters**

| Property | The following settings/results are displayed: |                                                                                                    |
|----------|-----------------------------------------------|----------------------------------------------------------------------------------------------------|
|          | Process Time [µs]                             | Processing time for the entire project for the current execu-<br>tion.<br><b>NOTE!</b><br>With smart 2D/3D profile sensors and uniVision<br>applications on the control unit, the process time<br>includes the time from loading data to the uniVision<br>application to outputting results via the interfaces.<br>The process time displayed in uniVision therefore<br>does not include data recording or, if necessary,<br>network transfer times. |
|          | Module State                                  | Error codes for troubleshooting support (see section "25.5 Module Status" on page 358).                                                                                                    |
|          | Process Time,<br>last run                     | Processing time for the entire project during the last evalu-<br>ation                                                                                                    |
|          | Module Status,<br>last run                    | Module status for the last evaluation.                                                                                                    |
|          | Run counter                                   | With each run, the run counter increases by one. After a device start or a project change, the run counter starts at 0.<br><b>NOTE!</b><br>The minimum value of the run counter is 0 and the maximum value is 2147483647. After overrun, the counter starts again at 0.                                                                                                    |
|          | Free memory [kB]                              | Available memory capacity is displayed.                                                                                                    |
|          | Filename                                      | The filename is displayed.                                                                                                    |
|          | Project version                               | The project version is displayed.                                                                                                    |
|          | Toggle bit                                    | The toggle bit changes with each run. If the value is linked to<br>an output, it can be determined whether or not new results are<br>available. After a device start or project change, the toggle bit<br>is set to inactive.                                                                                                    |
|          | Author                                        | An author can be entered for the project.                                                                                                    |
|          | Info                                          | Additional information about the project can be entered.                                                                                                    |
|          |                                               |                                                                                                    |

# 12. Software Modules for Data Recording

# 12.1 Module Device Camera (For Smart Camera weQube)

# 12.1.1 Overview

**Objective** Set up the camera for optimized preparation of image processing.

**Procedure** Various image recording settings can be changed in order to obtain the best possible camera image for subsequent image processing. For example focal point, exposure time and illumination can be adapted to the respective ambient conditions.

Furthermore, the camera area which is read out can be reduced in size. In this way, sensor processing time can be reduced and the refresh rate can be increased.

# 12.1.2 Setting Parameters

- Image Area If connection to the sensor has been established, the live image is displayed in the image area.
- **Property** The following settings/results are displayed:

| Process Time [ $\mu$ s] | Process Time for process steps in the camera device module.                                                                                                    |  |
|-------------------------|----------------------------------------------------------------------------------------------------|--|
| Module State            | Error codes for troubleshooting support<br>(see section "25.5 Module Status" on page 358).                                                                                                    |  |
| Capture Duration [µs]   | Process Time for the exposure of the CMOS sensor and reading out the image chip.                                                                                                    |  |
| Buffer Position         | Number of images, which are currently in the input buffer.                                                                                                    |  |
| Color Mode              | Displays the sensor's image chip variant (color or monochrome).                                                                                                    |  |
| Light Internal          | Internal illumination can be switched on and off. Integrated illumi-<br>nation is switched on by activating the checkbox.                                                                                                    |  |
| Light External          | The use of external illumination is advisable for certain applica-<br>tions. The output which activates external illumination is switched<br>on by activating the checkbox. One of the outputs in the I/O mod-<br>ule must be configured as output flash (see section "16.1.3.2 Dig-<br>ital I/Os 1 to 6 Submodule" on page 305). |  |
| Rotate Input Image      | After activation, the input image is automatically rotated 180°.                                                                                                    |  |

| Property |                           | E                                                                                                    |                                                                                                    |
|----------|---------------------------|----------------------------------------------------------------------------------------------------|----------------------------------------------------------------------------------------------------|
|          | Exposure Time [µs]        | <ul> <li>sor receives light. E<br/>of 17 µs to 30,000 µ</li> <li>Short exposure<br/>der to avoid mo</li> <li>Long exposure</li> <li>Note: Long exposure<br/>sible illumination int</li> </ul>                                                                                                    | times are used for dynamic processes in or-<br>tion blur.<br>times are used for static processes.<br>re times (>1000 $\mu$ s) reduce the maximum pos-<br>ensity that can flow through the LEDs. Reduc-<br>intensity serves as a safety mechanism and |
|          | Gain                      | Please note that im with the CMOS sen                                                                                                    | which CMOS sensor sensitivity is increased.<br>age interference (snow), which is associated<br>sor, is amplified as well. Amplification should<br>possible in order to avoid unnecessary diminish-<br>the image.                                     |
|          | Focus Position<br>[steps] | The focus position precision adjustment                                                                                                    | can be changed manually for the purpose of<br>It                                                                                                    |
|          | Subsampling               | tion, and thus the r<br>duced. This reduce                                                                                                    | ampling, transmission of brightness informa-<br>esolution of the camera image, is greatly <b>re</b> -<br>es the required amount of storage space and<br>smission speed (only available with mono-<br>versions).                                      |
|          | Auto Focus                | submodule automative rectangle for the automative set of the automatic set of the set of the set of | an be selected within the field of vision. In the<br>tic focus range, the size and position of the<br>utomatic focus can be changed. Then put a<br>automatic focus and the sensor focuses au-                                                        |
|          | Light Current [%]         | The LEDs brightness<br>Various brightness I<br><b>Note:</b> The light cur                                                                                                    | rent setting is limited by exposure time. As a a limited light current value can be selected in                                                                                                    |
|          | Light Mode                | There are two diffe                                                                                                    | rent illumination variants:                                                                                                    |
|          |                           | Flash Light                                                                                                    | Illumination is only activated at the mo-<br>ment at which image recording takes<br>place. In flash mode, more brightness<br>can be achieved and the service life of<br>the illumination is increased.                                               |
|          |                           | Continuous Light                                                                                                    | Continuous illumination can be used if the flash is perceived as disturbing.                                                                                                    |

| Property | Light Segments | can be s<br>The foll | switched<br>owing ta<br>( <b>white p</b> | d off.<br>able sho<br><b>point)</b> ar                          | ws the                                                                        | irs the image, in<br>assignment of r<br>i <b>ive (black poi</b> n                                                                                      | numbers to the                                                                            |
|----------|----------------|----------------------|------------------------------------------|-----------------------------------------------------------------|-------------------------------------------------------------------------------|----------------------------------------------------------------------------------------------------|-------------------------------------------------------------------------------------------|
|          |                | 1                    |                                          |                                                                 | 5                                                                             |                                                                                                    |                                                                                           |
|          |                | 2                    | • · · · •<br>• • • •                     |                                                                 | 6                                                                             |                                                                                                    |                                                                                           |
|          |                | 3                    |                                          |                                                                 | 7                                                                             |                                                                                                    |                                                                                           |
|          |                | 4                    |                                          |                                                                 |                                                                               |                                                                                                    |                                                                                           |
|          | Trigger Mode   | Selectio             | on can b                                 | e made                                                          | betwee                                                                        | n three trigger v                                                                                                    | variants.                                                                                 |
|          |                | Contin               | uous                                     | uously<br>as the l                                              | and as<br>ast imag                                                            | corded and eva<br>quickly as pos<br>ge evaluation is<br>ording starts.                                                                                 | sible. As soon                                                                            |
|          |                | Trigge               | r                                        | tion with<br>has to h<br>module<br>to 6 Su<br>An ima<br>pressin | h the he<br>be set u<br>(see so<br>bmodule<br>age car<br>g the "F<br>ion take | are generated I<br>lp of a trigger in<br>up as a trigger i<br>ection "16.1.3.2<br>e" on page 305<br>n be recorded<br>55" key. Image<br>e place indepen | put. One input<br>nput in the I/O<br>Digital I/Os 1<br>).<br>manually by<br>recording and |
|          |                | Stop                 |                                          |                                                                 |                                                                               | er pulse is pro<br>ing trigger pulse                                                                                                    |                                                                                           |
|          | Blue Gain      |                      | alancing                                 | of the c                                                        | color ca                                                                      | anged by mear<br>mera. This char                                                                                                    |                                                                                           |
|          | Red Gain       |                      | alancing                                 | of the c                                                        | olor ca                                                                       | anged by mear<br>mera. This char                                                                                                    | ns of automatic<br>nged value can                                                         |

#### Trigger continuous:

Sequence in Live Mode

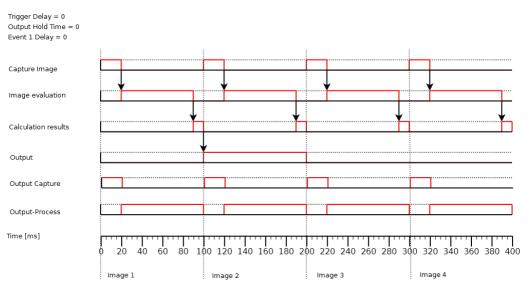

#### Trigger:

Sequence in Trigger mode

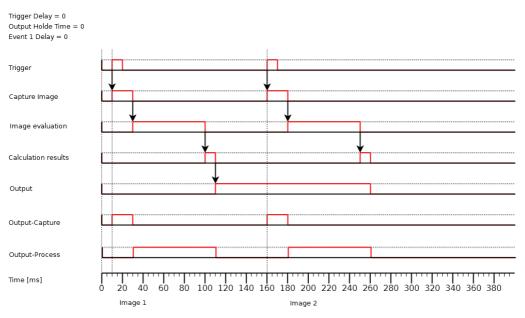

#### 12.1.3 Configuration

The camera device module includes the following configuration options:

- Read-out Area
- White balancing

#### 12.1.3.1 Submodule Read-out Area

**Objective** The camera range which should actually be read out can be selected. Using a smaller read-out range **reduces** the transmission time and **increases** the image refresh rate.

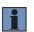

NOTE!

The area to be examined must be lie **completely** within the read-out range.

Image area As a default feature, the read-out area encompasses the entire camera image. It appears in the image area as a dashed frame, where it can be adjusted.

#### 12.1.3.2 Submodule White Balance

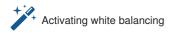

Procedure The view is changed to the module's input image when the "White Balancing" tool is activated. Clicking the place in the image which should be defined as "white" in the application ascertains coordinates and forwards them to the algorithm. The algorithm calculates the new values for the image's red and blue value. The image is then redisplayed with the changed values.

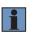

#### NOTE!

The white balancing function is only available with color versions of the weQube.

# 12.2 Module Device weCat3D and smart-wecat3d

12.2.1 Overview

**Objective** Adjust the 2D/3D profile sensor to create an easily evaluable height profile.

AbbreviatedAdjust the settings of the 2D/3D sensor such that a stable point cloud is displayedprocedurewithin the measuring range.

#### NOTE!

- Detailed information concerning the settings for the 2D/3D profile sensors can be found in the operating instructions and in the GigE Vision interface description for the respective sensors.
- Details about the maximum number of devices per control unit and about the maximum performance of the control unit can be found in section "4.3 uniVision for Smart 2D/3D Profile Sensors" on page 28.
- Not all available parameters are supported in the uniVision use case. If parameters are not supported by uniVision, this will be mentioned for the respective parameter.
- Only chunk data (see section "12.2.3.11 Chunk Data" on page 147) is consistent with the profile data and can be used in further evaluations. No other results in the wecat3d or smart-wecat3d device (e.g. I/O status) are regularly updated. These should therefore not be used in further evaluations.
- Sensor parameters may only be set in the uniVision software (and not additionally on the website, for example) so that they can be saved in the uniVision project.

#### Supplement: Synchronization of several 2D/3D sensors

Synchronization of several 2D/3D sensors is necessary when the laser line of one sensor lies within the scanning range of at least one other sensor.

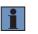

#### NOTE!

A 2D/3D sensor with red laser light and a 2D/3D sensor with blue laser light do not influence each other.

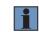

#### Abbreviated Procedure for synchronizing two 2D/3D sensors:

procedure

Wire the two 2D/3D sensors to each other so that one of the pins of the first sensor (master) is connected to one of the pins of the second sensor (slave).

**Example:** I/O #3 at the master is connected to I/O #4 at the slave.

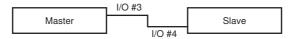

Configure one I/O pin at the master as an output with time delay. Delay should be at least as long as the master's exposure time. The output signal may not be any longer than the slave sensor's exposure time.

#### Example for the master:

- Exposure time: 200 µs
- Line Selector: I/O #3
  - Line mode: Output
  - Line source: Timer 1 active
- Timer selection: Timer 1
  - Timer duration: 100 us
  - Timer delay: 200 µs

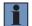

#### NOTE!

The master sensor can be triggered as desired.

Configure one of the slave's Line pins as an input.

#### Example for the slave:

- Exposure time: 200 μs
- · Trigger selection: Line start
  - Trigger mode: On
  - Trigger source: I/O 4
  - Trigger activation: Rising edge

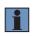

#### NOTE!

If the master is triggered internally, trigger delay at the master must be at least as long as the slave sensor's exposure time.

#### **12.2.2 Setting Parameters**

Image area

Property

| The following setting | g settings/results are displayed:                                                                                                    |  |  |
|-----------------------|----------------------------------------------------------------------------------------------------|--|--|
| Process Time<br>[us]  | Process Time for process steps in the current module.                                                                                                    |  |  |
| Module State          | Error codes provide support for troubleshooting.                                                                                                    |  |  |
| Device Name           | The name of the current device is displayed.<br>Furthermore, any other available 2D/3D profile sensor can be se-<br>lected for the uniVision application when using a control unit with |  |  |

If the sensor is connected, the transmitted point cloud id displayed.

#### NOTE!

defined under Error Handling.

2D/3D profile sensors.

|                | On control units with 2D/3D profile sensors, each 2D/3D profile sensor can only be used in one uniVision application at the same time! If an already used device is selected, this is indicated by the module status with an error code. Details can be found in section "5.4.6 Connection Between the Project and Recording Device on the Control Unit" on page 51. |
|----------------|----------------------------------------------------------------------------------------------------|
| Error Handling | In the event of an error, the default setting is value replacement.<br>Thus, in the event of an error, the value is replaced with the value                                                                                                    |

#### 12.2.3 Configuration

The weCat3D device module and smart-wecat3d module include the following configuration options:

- Error Handling
- Image format
- Acquisition
- Transport layer
- Digital I/O
- Counter and timer
- Encoder
- Signal
- 3D Scan
- Device
- Chunk Data

#### 12.2.3.1 Error Handling

Set a replacement value to be used when a linked value is in error state.

If, for example, an output value is linked to a test result in the case of digital outputs, the digital output assumes the replacement value in the error state of the test result.

#### 12.2.3.2 Image Format

**Objective** The image chip's read-out range can be restricted. With a smaller read-out range, the recording frequency of the 2D/3D profile sensors can also be increased if necessary.

#### NOTE!

- Alignment of the image chip of 2D/3D profile sensors depends on device type.
- Details concerning the relationships between recording frequency and read-out range can be found in the operating instructions for the 2D/3D profile sensors.

Property

The following settings/results are displayed:

| Component ID<br>Value | ID of the data stream defined in "Component Selection".                                                                                                    |
|-----------------------|----------------------------------------------------------------------------------------------------|
| Sensor width          | Width of the integrated image chip in pixels                                                                                                    |
| Sensor height         | Height of the integrated image chip in pixels                                                                                                    |
| Scan 3D<br>Sort X     | By default, the measuring points are output according to the reading<br>in the x-direction of the image chip. If sorting in the x-direction is acti-<br>vated, the measuring points are sorted in ascending order according<br>to the x-values of the actual measuring points. |

The following regions are available.

|                       | The following regions are available.                                                         |                                                                |                                                                                                    |  |
|-----------------------|----------------------------------------------------------------------------------------------|----------------------------------------------------------------|----------------------------------------------------------------------------------------------------|--|
|                       | Region0                                                                                      | The image chip's read-out range can be restricted via Region0. |                                                                                                    |  |
|                       |                                                                                              | Width                                                          | The width of the image chip which will<br>be read out can be set. The value is<br>specified in pixels.                                                                                                    |  |
|                       |                                                                                              | Height                                                         | The height of the image chip which will<br>be read out can be set. The value is<br>specified in pixels.                                                                                                    |  |
|                       |                                                                                              | Offset X                                                       | Defines the first pixel for the width of the image chip, as of which read-out starts.                                                                                                    |  |
|                       |                                                                                              | Offset Y                                                       | Defines the first pixel for the height of<br>the image chip, as of which read-out<br>starts.                                                                                                    |  |
| Region<br>selector    |                                                                                              |                                                                | NOTE!<br>The y axis of the image chip is<br>equivalent to the z axis of the<br>height profile.                                                                                                    |  |
|                       | Scan3D<br>Selection0                                                                         | The read-o<br>Scan3D Se                                        | but range is displayed in the X-Y plane via election0.                                                                                                    |  |
|                       |                                                                                              | Width                                                          | Defines the width of the output image<br>which is equal to the width of the camera<br>chip (read only).                                                                                                    |  |
|                       |                                                                                              | Height                                                         | Defines the number of profiles to be read<br>out together. The value is set to 1 by<br>default so that each profile in the uniVi-<br>sion application is evaluated separately.<br>A value greater than 1 is currently not<br>supported in uniVision.                           |  |
|                       |                                                                                              | Offset X                                                       | Not used in Scan3D Selection0 (read only).                                                                                                    |  |
|                       | <br>                                                                                         | Offset Y                                                       | Not used in Scan3D Selection0 (read only).                                                                                                    |  |
| Component<br>Selector | <ul> <li>whether the c</li> <li>The intensit<br/>format "Mor</li> <li>The range r</li> </ul> | omponent is<br>y must alway<br>1010Packed<br>nust always       | ange" components, the display will indicate<br>s used and which pixel format is set.<br>ys be activated in uniVision, and the pixel<br>' is recommended for performance reasons.<br>be activated in uniVision, and the pixel for-<br>' is recommended for performance reasons. |  |
|                       | perfo                                                                                        | pixel format                                                   | "Mono 16" is not recommended for<br>sons. It also does not support a reduced                                                                                                    |  |

#### 12.2.3.3 Recording

**Objective** The following standard trigger modes are available.

#### 1. Continuous with fixed Acquisition Line Rate:

The sensor acquires a specified number of lines per second without external triggering.

#### Sample settings:

- Acquisition mode: Continuous
- · Acquisition Line Rate: 200 Hz
- Exposure time: 150 μs
- Trigger Selector: Line start
   Trigger mode: Off

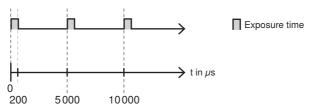

#### 2. Continuous with encoder:

Recording is triggered by an encoder so that a line is acquired for all x encoder steps.

#### Sample settings with an HTL encoder:

- Acquisition mode: Continuous
- Trigger selector: Line start
  - Trigger mode: On
  - Trigger source: Encoder 1 (HTL)
- · Encoder selection: Encoder 1
  - Encoder source A: I/O 1
  - Encoder source B: I/O 2
  - Encoder output mode: Motion

#### Objective

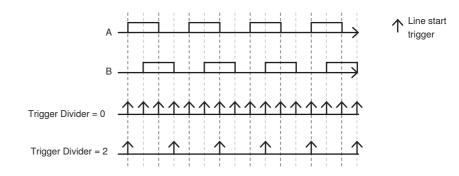

#### 3. Continuous with active recording:

Continuous operation (with fixed recording line rate or encoder triggering) can be used with an acquisition active signal. As long as the signal is applied to one of the sensor's pins, lines are acquired.

#### Example:

- Acquisition mode: Continuous
- Acquisition Line Rate: 200 Hz
- Exposure time: 150 μs
- Trigger selector: Line start
- Trigger mode: Off
- Trigger selector: Acquisition active
- Trigger mode: On
- Trigger source I/O 3
- Trigger activation: Level High

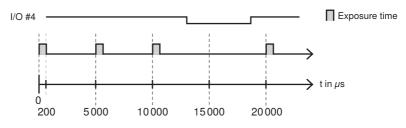

Objective

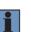

The acquisition active signal can also be transmitted to the associated application by means of a LIMA command. The start signal for activation starts the line recording and the stop signal ends the line recording. Further information can be found in the interface protocol.

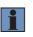

The recording frequency cycle is maintained even if recording is stopped. This means that after the recording active signal, the next profile is not recorded until the cycle of the set recording frequency has been completed.

#### 4. Continuous with trigger:

NOTE!

The trigger command can be transferred to the relevant application via one of the sensor's I/O pins, as well as via software by means of a LIMA command.

#### Example with triggering via an I/O pin at the sensor:

- · Acquisition mode: Continuous
- Exposure time: 200 μs
- · Trigger selector: Line start
  - Trigger mode: On
  - Trigger source: I/O 3
  - Trigger activation: Rising edge

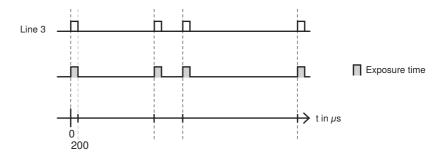

In order to control recording at the associated application by means of a LIMA command, the trigger source must be set to software. Further information can be found in the interface protocol.

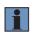

#### NOTE!

In the case of time-critical applications and strict timing requirements for triggering, the trigger signal must be used via digital input directly at the sensor.

The following settings/results are displayed:

| The following settings/re          |                                                                                                    |                                                                                                    |  |
|------------------------------------|----------------------------------------------------------------------------------------------------|----------------------------------------------------------------------------------------------------|--|
|                                    | Continuous                                                                                                    | After the acquisition active command, each trigger signal results in recording until a an acquisition stop command is issued.                                                                                                    |  |
| Acquisition Mode                   | Single<br>Frame                                                                                                    | During single recording, only one trigger<br>signal causes data recording after the start<br>command has been recorded. Further trigger<br>signals are ignored until a command to start<br>recording is sent to the uniVision application<br>again.      |  |
|                                    |                                                                                                    | es per second (only used if "Line Start Trigger"<br>r mode "OFF").                                                                                                    |  |
| Acquisition Line Rate              | NOTE!<br>The maximum acquisition frequency depends on<br>the read-out range of the 2D/3D profile sensor,<br>network bandwidth, the number of devices per<br>control unit and the evaluation program of the<br>respective uniVision application. Details can be<br>found in section "4.3 uniVision for Smart 2D/3D<br>Profile Sensors" on page 28. |                                                                                                    |  |
| Resulting<br>Acquisition Line Rate | Displays the actual recording frequency.                                                                                                    |                                                                                                    |  |
| Exposure Time                      | Exposure time in $\mu$ s                                                                                                    |                                                                                                    |  |
|                                    | The following trigger options are available:                                                                                                    |                                                                                                    |  |
|                                    | Line start                                                                                                    | A profile acquisition is started with the line start trigger.                                                                                                    |  |
|                                    | Frame Start                                                                                                    | A recording with several profiles can be start-<br>ed with the frame start trigger. The frame start<br>trigger is currently not supported in uniVision.                                                                                                  |  |
| Trigger Selector                   | Acquisition<br>active                                                                                                    | If the acquisition trigger is active, the 2D/3D profile sensor is ready to receive trigger signals that result in profile acquisition. If the acquisition trigger is not active, all trigger signals are ignored and no profile acquisition takes place. |  |
|                                    | The corresponding parameters (trigger mode, trigger source<br>and trigger activation) are displayed depending on the select-<br>ed trigger. The different triggers can be combined with each<br>other.                                                                                                    |                                                                                                    |  |

|                    | The selected t                                                                                                    | rigger can be switched on or off.                                                                                                    |  |  |  |
|--------------------|----------------------------------------------------------------------------------------------------|----------------------------------------------------------------------------------------------------|--|--|--|
|                    | On                                                                                                    | The selected trigger is activated.                                                                                                    |  |  |  |
|                    | Off                                                                                                    | The selected trigger is deactivated.                                                                                                    |  |  |  |
| Trigger Mode       | NOTE!<br>If the trigger mode is set to OFF for the line start trigger, height profiles are recorded with the set recording frequency. |                                                                                                    |  |  |  |
|                    | Select the trigg                                                                                                    | ger source:                                                                                                    |  |  |  |
|                    | Line 14                                                                                                    | Use an I/O pin at the sensor for triggering.                                                                                              |  |  |  |
|                    | Encoder 1                                                                                                    | Use the HTL encoder input at the sensor for triggering.                                                                                   |  |  |  |
|                    |                                                                                                    | NOTE!<br>Encoder triggering is only possible<br>with the line start trigger.                                                              |  |  |  |
|                    | Encoder 2                                                                                                    | Use the TTL encoder input at the sensor for triggering.                                                                                   |  |  |  |
| Trigger Source     |                                                                                                    | NOTE!<br>Encoder triggering is only possible<br>with the line start trigger.                                                              |  |  |  |
|                    | Software                                                                                                    | Cause triggering at the associated applica-<br>tion by means of LIMA commands.                                                            |  |  |  |
|                    |                                                                                                    | <b>NOTE!</b><br>In the case of time-critical applications, the trigger signal must be transmitted directly to the sensor's digital input. |  |  |  |
|                    | The following options are available for line start trigger digital inputs:                                                            |                                                                                                    |  |  |  |
|                    | Rising edge                                                                                                    | Only the rising edge results in triggering.                                                                                               |  |  |  |
|                    | Falling edge                                                                                                    | Only the falling edge results in triggering.                                                                                              |  |  |  |
| Trigger Activation | The following options are available with the acquisition active signal:                                                               |                                                                                                    |  |  |  |
|                    | Level high                                                                                                    | If the level at the I/O pin is high, acquisition is active.                                                                               |  |  |  |
|                    | Level low                                                                                                    | If the level at the I/O pin is low, acquisition is active.                                                                                |  |  |  |
| Trigger Delay      | Delay time in µ<br>ger selector le                                                                                                    | e in $\mu$ s until the trigger signal of the respective trigor leads to triggering.                                                       |  |  |  |

| Trigger Divider | Number of transmitted trigger pulses. In the case of 0, no trigger pulses are transmitted and in the case of two, every third trigger pulse results in line start triggering. Only available for the line start trigger for trigger sources of encoder and I/O 1-4. |
|-----------------|----------------------------------------------------------------------------------------------------|
|-----------------|----------------------------------------------------------------------------------------------------|

#### 12.2.3.4 Transport Layer

| •        | User data size is di<br>The following settir | ze is displayed.<br>g settings/results are displayed:              |  |
|----------|----------------------------------------------|--------------------------------------------------------------------|--|
| Property | Payload size                                 | Value in bytes that determines how much data per profile is trans- |  |

### 12.2.3.5 Digital I/O

Line Selector

Property The following settings/results are displayed:

Select the Line pin at the sensor.

When an I/O pin at the sensor is selected, the associated parameters are displayed.

| Line Mode         | The Line pin can be configured as an input or an output.                                                                          |  |
|-------------------|----------------------------------------------------------------------------------------------------|--|
| Line Inverter     | Digital inputs can be run normally (default setting) or inverted.                                                                 |  |
| Line Status       | Displays the status of the input or output.                                                                                       |  |
| Line Source       | Only available when output is selected:<br>• User output<br>• Timer 1 active                                                      |  |
| User Output Value | With user-defined output, a result from the uniVision project can be linked to the digital output.                                |  |
| Output Function   | Selection between Push Pull, PNP and NPN                                                                                          |  |
| Input Load        | t Load The 2 mA internal load can be activated or deactivated the input. An internal resistor is connected to the input (pudown). |  |

#### 12.2.3.6 Counter and Timer

Objective

Set time delay at the sensor's digital I/Os.

Property

The following settings/results are displayed:

| Timer Selector | Select the timer.                                                 |
|----------------|-------------------------------------------------------------------|
| Timer trigger  | Defines which event the timer should start with (incl. line start |
| Selector       | trigger).                                                         |
| Timer duration | Duration of the timer signal in $\mu$ s                           |
| Timer delay    | Timer signal delay in $\mu$ s                                     |

### 12.2.3.7 Encoder

Property

**Objective** Configure the encoder input at the sensor.

The following settings/results are displayed:

| Encoder Selector            | Encoder 1                                                              | HTL encoder at the sensor                                                  |  |
|-----------------------------|------------------------------------------------------------------------|----------------------------------------------------------------------------|--|
|                             | Encoder 2                                                              | TTL encoder at the sensor                                                  |  |
| Encoder source A            | Specify the I/O pin at the sensor for the HTL encoder's first signal.  |                                                                            |  |
| Encoder source B            | Specify the I/O pin at the sensor for the HTL encoder's second signal. |                                                                            |  |
|                             | Select the encoder output mode:                                        |                                                                            |  |
| Encoder output<br>mode      | Position high                                                          | The sensor is only triggered when the encoder value is higher than before. |  |
|                             | Position low                                                           | The sensor is only triggered when the encoder value is lower than before.  |  |
|                             | Direction up                                                           | Any increase in the encoder value triggers the sensor.                     |  |
|                             | Direction<br>down                                                      | Any decrease in the encoder value triggers the sensor.                     |  |
|                             | Motion                                                                 | Any change to the encoder value triggers the sensor.                       |  |
| Encoder reset source        | The encoder value can be reset via one of the sensor's I/O pins.       |                                                                            |  |
|                             | Only when encoder reset source is selected:                            |                                                                            |  |
| Encoder reset<br>activation | Rising edge                                                            | The rising edge causes resetting of the encoder value.                     |  |
|                             | Falling edge                                                           | The falling edge causes resetting of the encoder value.                    |  |
|                             | Any edge                                                               | Any edge causes resetting of the encoder value.                            |  |
| Encoder Value               | Shows the current encoder value                                        |                                                                            |  |

| 12.2.3.8 Signal |                                               |                                                                                                    |  |
|-----------------|-----------------------------------------------|----------------------------------------------------------------------------------------------------|--|
| Objective       | Carry out the signal settings on the sensor.  |                                                                                                    |  |
| Property        | The following settings/results are displayed: |                                                                                                    |  |
|                 |                                               | The 2D/3D profile sensor can read out a maximum of two<br>y-values (measurement points) on the image chip for every<br>x-value on the image chip. Signal activated defines whether<br>the first, the second or both signals are read out. This setting<br>is useful for semitransparent materials so that both the semi-<br>transparent material and the object below it are detected. |  |
|                 | Signal activated                              | NOTE!<br>If the first and second signal are active, both mea-<br>surement points, where present, are transferred<br>within the height profile immediately one after the<br>other. If specific algorithms require a maximum of                                                                                                    |  |

Minimum signal width

Maximum signal width

Minimum signal strength

Signal selection

Signal width min

Signal width max

Signal strength min

one signal to be read out, this is mentioned explicitly for the relevant algorithms in the manual. If an algorithm like this is used, either the first or the second signal must be evaluated (not both). The signal top, bottom, the strongest signal or the signal with

the highest signal width can be selected.

### 12.2.3.9 3D Scan

**Objective** Display the values for the coordinates.

Property

| Scan 3d coordinate selector   | The following settings/results are displayed:                                                                                                    |                                            |
|-------------------------------|----------------------------------------------------------------------------------------------------|--------------------------------------------|
|                               | CoordinateA                                                                                                    | Corresponds to the X-value.                |
|                               | CoordinateB                                                                                                    | Corresponds to the Y-value.                |
|                               | CoordinateC                                                                                                    | Corresponds to the Z-value.                |
|                               | Corresponding                                                                                                    | results appear depending on the selection. |
| Scan 3d coordinate scale      | Factor for converting a pixel or an encoder value to millimeters.                                                                                                    |                                            |
| Scan 3d coordinate offset     | Coordinate offset of the selected coordinate                                                                                                    |                                            |
| 3D Scan, Coordinate<br>Source | Only available for coordinate B. Defines if the encoder value<br>or time stamp should be used for the y-value. The value is<br>currently not supported in uniVision. |                                            |
| Scan 3d, invalid data flag    | Flagging of invalid data is always active for CoordinateC in uniVision.                                                                                              |                                            |
| Scan 3d, invalid data value   | The value that identifies invalid data when the invalid data flag is enabled. The value is read-only and amounts to 0.                                               |                                            |
| Scan 3d axis min.             | Smallest value of the selected coordinate                                                                                                    |                                            |
| Scan 3d axis max.             | Largest value of the selected coordinate                                                                                                    |                                            |
| 3D Scan, Distance<br>Unit     | The values are given in mm.                                                                                                    |                                            |
| 3D Scan, Coordinate<br>System | The Cartesian coordinate system is used.                                                                                                    |                                            |

#### 12.2.3.10 Device Information

Objective

Display the sensor information.

Property

| Device type                    | Device type (fixed)                                                                                  |
|--------------------------------|----------------------------------------------------------------------------------------------------|
| Device Recording Type          | Device recording type (fixed)                                                                        |
| Device Model Name              | Article Number (fixed)                                                                               |
| Device Vendor Name             | Manufacturer (fixed)                                                                                 |
| Device Version                 | Version (fixed)                                                                                      |
| Device Firmware Version        | Firmware Version (fixed)                                                                             |
| Device Serial Number           | Serial Number (fixed)                                                                                |
| Device type TL                 | Device type GigE Vision                                                                              |
| ASCII Command                  | An ASCII command can be sent to the sensor. ASCII commands are currently not supported by uniVision. |
| Device Temperature<br>Selector | The CPU device temperature is displayed.                                                             |

### 12.2.3.11 Chunk Data

**Objective** In addition to the height profile, other data can be transferred as chunk data together with the profile. The data can be used in further evaluations as it is updated with each profile.

### Property

| Chunk Data<br>Selector | Shows the value currently selected under Data Selector.                                                                                                    |  |  |
|------------------------|----------------------------------------------------------------------------------------------------|--|--|
| Chunk selector         | <ul> <li>Different results are available as Chunk Data:</li> <li>Chunk Picture Counter: Profile number<br/>(Value Range: 0 – 65535)</li> <li>Chunk Timestamp: Time when the profile was captured in µs<br/>(Value Range: 0 – 4294967295)</li> <li>Note on exposure counter and timestamp:<br/>When the maximum value is reached, the counter or<br/>time stamp starts again at 0.</li> <li>Chunk Device Temperature: Temperature in °C within the<br/>housing</li> <li>Chunk Line Status All: Status of IO pins at device weCat3D<br/>Bit 0: IO 1<br/>Bit 1: IO 2<br/>Bit 2: IO 3<br/>Bit 3: IO 4</li> <li>Chunk Encoder Value: Current encoder position</li> <li>Chunk Scanner Status: Information about current device sta-<br/>tus</li> <li>Bit 0: 2D/3D sensor OK<br/>Bit 1: Exposure Time OK<br/>Bit 2: Laser On Time OK<br/>Bit 3: Not used<br/>Bit 4: Not used<br/>Bit 4: Not used<br/>Bit 5: Scanning frequency too fast<br/>Bit 6: Not used<br/>Bit 7: Not used</li> <li>Notes to Line Status All and Scanner Status:</li> <li>The decimal value (e.g. 95 for Scanner Status) has to be trans-<br/>ferred in a binary number (e.g. 1011111).</li> <li>Last digit represents Bit 0, the next to last represents Bit 1<br/>and so on</li> <li>For the example with Scanner Status 95 the 2D/3D sensor, the<br/>exposure time and the Laser On Time are ok and the scanning<br/>frequency is not too fast.</li> </ul> |  |  |
| Chunk Enable           | The selected chunk data can be enabled or disabled.                                                                                                    |  |  |

# 12.3 Machine Vision Camera Module for BB6K

### 12.3.1 Overview

| Objective                | <ul> <li>Set up the Machine Vision Camera to record best possible images for subsequent image processing.</li> <li>NOTE! <ul> <li>Details about the maximum number of devices per control unit and about the maximum performance of the control unit can be found in section "4.2 uniVision for Vision Systems" on page 23.</li> <li>Not all available parameters and categories are supported in the uniVision use case. If parameters or categories are not supported by uniVision, this will be mentioned for the respective parameter.</li> <li>Only chunk data (see section "12.2.3.11 Chunk Data" on page 147) is consistent with image data and can be used in further evaluations. No other results in the Machine Vision Camera device (e.g. I/O status) are updated regularly. These should therefore not be used in further evaluations.</li> <li>Different functions are supported depending on the camera model. Binning, for example, is only supported by special camera models.</li> </ul> </li> </ul> |
|--------------------------|----------------------------------------------------------------------------------------------------|
| Abbreviated<br>procedure | <ol> <li>Adjust image brightness by setting the aperture on the C mount lens, and exposure time.</li> <li>Adjust focus at the lens so that a sharp image is recorded.</li> <li>Set triggering.</li> <li>To avoid overloading the network, it is advisable to activate the bandwidth limitation on the Machine Vision Cameras for multi-camera applications (under Device control → Device Link Throughput Limit).</li> <li>The following standard trigger modes are available.</li> <li>Fixed recording frequency:<br/>The Machine Vision Camera records a specified number of images per second without external triggering.</li> </ol>                                                                                                    |
| Abbreviated<br>procedure | Sample settings:<br>• Acquisition mode: Continuous<br>• Exposure time: 1000 $\mu$ s<br>• Target Recording Frequency Enabled: ON<br>• Target Recording Frequency: 10 Hz<br>• Trigger selector: Exposure start<br>– Trigger mode: Off<br>• tin $\mu$ s<br>• tin $\mu$ s                                                                                                    |

### 2. Hardware trigger

The trigger command is issued via the digital trigger input at the Machine Vision Camera.

Sample settings:

- · Acquisition mode: Continuous
- Exposure time: 1000 μs
- Trigger selector: Exposure start
  - Trigger mode: On
  - Trigger source: Line 0
  - Trigger activation: rising edge

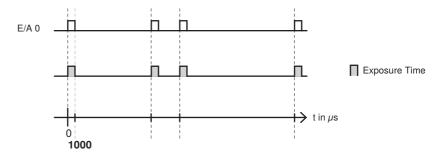

#### 3. Software trigger via LIMA command:

The trigger command is issued to the associated uniVision application via software uni-Vision using a LIMA command (see details in the interface protocol). A software trigger command can also be generated with the software by pressing the F5 key.

Sample settings:

- Acquisition mode: Continuous
- Exposure time: 1000 μs
- Trigger selector: Exposure start
   Trigger mode: On
  - Trigger source: software

#### 4. Fixed recording frequency with activation signal

As long as the signal is applied to one of the pins at the Machine Vision Camera, images are acquired at a given acquisition frequency.

Sample settings:

- Acquisition mode: Continuous
- Exposure time: 1000 μs
- Trigger selector: Exposure start
  - Trigger mode: On
  - Trigger source: PWM 0
  - Trigger activation: rising edge
- PWM frequency: PWM 0
  - PWM trigger source: Line 0
  - PWM frequency: 15 Hz
  - PWM trigger activation: high level
  - PWM duty cycle: 50 %

| Property               | Value      |       |
|------------------------|------------|-------|
| ✓ PWM Selector         | PWM 0      | \$    |
| PWM Trigger Source     | Line 0     | \$    |
| PWM Frequency          | 15.0000    | \$    |
| PWM Trigger Activation | Level High | -\$\$ |
| PWMDutyCycle           | 50         | \$    |

### 12.3.2 Setting Parameters

- Image area If a connection has been established, the image from the Machine Vision Camera is displayed.
- Property The following settings/results are displayed:

| Process time [µs]                  | Processing time for process steps in the current module                                                                                                    |  |
|------------------------------------|----------------------------------------------------------------------------------------------------|--|
| Module state                       | Error codes provide support for troubleshooting.                                                                                                    |  |
|                                    | The name of the current device is displayed.<br>Furthermore, any other available Machine Vision Cam-<br>era can be selected for the uniVision application.                                                                                                    |  |
| Device name                        | NOTE!<br>Each Machine Vision Camera can only be<br>used in one uniVision application at any<br>given time! If an already used device is<br>selected, this is indicated by the module<br>status with an error code. Details can be<br>found in section "5.4.6 Connection Be-<br>tween the Project and Recording Device<br>on the Control Unit" on page 51. |  |
| Error Handling                     | In the event of an error, the default setting is value replacement. Thus, in the event of an error, the value is replaced with the value defined under Error Handling.                                                                                                    |  |
|                                    | On Machine Vision Cameras with a color image chip,<br>other images (e.g. RGB or BGRA image) can also be<br>calculated in addition to the HSV image (standard for<br>uniVision).                                                                                                    |  |
| Creating HSV, RGB or<br>BGRA image | NOTE!<br>The Machine Vision Camera transmits the<br>image in the pixel format "BayerRG8". The<br>HSV image, and other images depending<br>on the setting, are calculated on the control<br>unit.                                                                                                    |  |

### 12.3.3 Configuration

The Machine Vision Camera module includes the following configuration options:

- · Error handling
- Acquisition control
- · Device control
- Analog control
- · Counter and timer control
- LUT Controller
- Test control
- Transfer control
- GigE Vision
- Brightness auto control
- PWM control
- · Image correction control
- User set control
- · Image format control
- Subregion control
- Digital IO control
- Chunk data control
- Transport layer control
- Flash control
- · Sequence control
- Optics control
- PTP control
- File access control

#### 12.3.3.1 Error handling

Set a replacement value to be used when a linked value is in error state. If, for example, a user output value is linked to a test result, the replacement value is used on the device in the event of an error in the linked value.

### 12.3.3.2 Acquisition Control

**Objective** Specify the trigger mode.

#### NOTE!

- The "Acquisition Start" trigger is used to define that the device is ready to receive trigger signals for the exposure.
- With the "Exposure Start" trigger, a specific image recording can be triggered.
- All triggers can be combined with each other.

Property The following settings/results are displayed: Acquisition mode Specify the acquisition mode. The "Continuous" acquisition mode is used by uniVision as a default setting. There is no need to switch to a different acquisition mode for standard applications. NOTE! After loading a project, the uniVision application sends an acquisition start command to the Machine Vision Camera as standard so that the camera is ready to receive triggers to start the exposure. Following a command to start the recording via the "Acquisition Start" trigger, an image is only recorded with the first Single command to start the exposure via the "Exposure Start" trigger. Further triggers for "Exposure Start" are ignored Frame until a new command to start the acquisition is issued via the "Acquisition Start" trigger. Following a command to start the acquisition via the "Acquisition Start" trigger, an image is recorded with each of the next x commands to start the exposure via the "Exposure Multi Start" trigger. The number of images can be set via the "Acframe quisition Frame Count" value. Further triggers for "Exposure Start" are ignored until a new command to start the acquisition is issued via the "Acquisition Start" trigger. Each trigger signal to start the exposure results in an image recording. NOTE! Continu-After loading a project, the uniVision applious cation sends an acquisition start command to the Machine Vision Camera as standard so that the camera is ready to receive triggers to start the exposure.

| Property | Acquisition                  | The number of                                                                                                    | of improve to be recorded via the "Eveneyure Ctart" trigger                                                                                                    |
|----------|------------------------------|----------------------------------------------------------------------------------------------------|----------------------------------------------------------------------------------------------------|
|          | Acquisition<br>Frame Count   | The number of images to be recorded via the "Exposure Start" trigger<br>is only defined for the "Multi Frame" Acquisition mode. Further trigger<br>signals via the "Exposure Start" trigger are ignored until a new command<br>is issued to start acquisition. |                                                                                                    |
|          |                              | Automatic ex<br>era.                                                                                                    | posure can be set as follows for the Machine Vision Cam-                                                                                                    |
|          |                              | Off                                                                                                    | Automatic exposure is disabled as a default setting.<br>Exposure time can be set manually to a fixed value via<br>exposure time.                                                                                                    |
|          | Exposure Auto                | Once                                                                                                    | Best possible exposure time is automatically determined<br>during the next image recording and is used for all subse-<br>quent recordings.                                                                                                    |
|          | ·                            | Continuous                                                                                                    | Exposure time is automatically determined for each image recording in order to compensate for fluctuating ambient conditions.                                                                                                    |
|          |                              | ì                                                                                                    | <b>NOTE!</b><br>It is advisable not to use single and continuous automatic<br>exposure when using external illumination.<br>Further values for single or continuous automatic exposure<br>can be set under brightness auto control.                                                                                                    |
|          |                              | The Machine                                                                                                    | Vision Camera's shutter mode is displayed.                                                                                                    |
|          | Sensor shutter<br>mode       | V<br>S<br>ta                                                                                                    | <b>IOTE!</b><br>Vith global shutter cameras, all pixels are exposed at the ame time. Rolling shutter cameras expose the lines one afer the other. Details on shutter variants can be found in secon "7.4.3 Connection Overview for Trigger, Machine Vision Camera and Illumination in Flash Mode" on page 73.                                  |
|          | Exposure mode                | <ul> <li>selected for E</li> <li>Time-based<br/>defines the<br/>with the trig</li> <li>Trigger-based</li> </ul>                                                                                                    | e mode is displayed depending on which trigger mode is<br>Exposure Start and Exposure End:<br>d: The exposure time or the automatic exposure time setting<br>value for the exposure time. The image recording starts<br>ger "Exposure Start"<br>ed: If a trigger is used to start and end the exposure, Trig-<br>appears as the exposure mode. |
|          | Trigger con-                 | A minimum e                                                                                                    | xposure time can be set for the trigger-based exposure                                                                                                    |
|          | trolled exposure<br>time min | mode. If the t                                                                                                    | rigger for "Exposure End" takes place too early, the expo-<br>l after "Trigger-controlled minimum exposure time".                                                                                                    |
|          | Trigger con-                 |                                                                                                    | exposure time can be set for the trigger-based exposure                                                                                                    |
|          | trolled exposure             |                                                                                                    | rigger for "Exposure End" takes place too late, the exposure                                                                                                    |
|          | time max                     | lis ended after                                                                                                    | r "Trigger-controlled maximum exposure time".                                                                                                    |

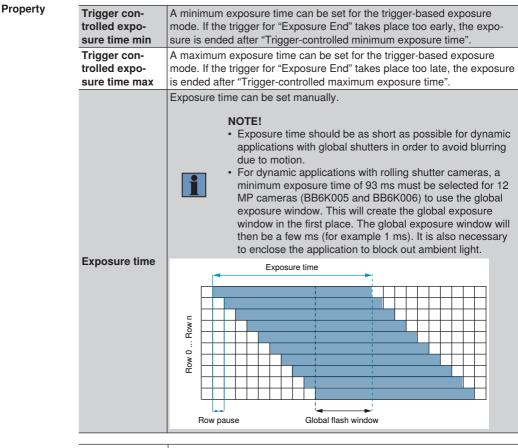

| Acquisition<br>Frame Rate<br>Target Enable | If this value is enabled, an attempt is made to apply the recording frequency set under "Acquisition Frame Rate Target" for the "Start Expo-<br>sure" trigger with trigger mode to OFF. The value is activated by default so that the "Acquisition Frame Rate Target" is retained when changing trigger mode. |
|--------------------------------------------|----------------------------------------------------------------------------------------------------|
| Acquisition<br>Frame Rate<br>Target        | If "Acquisition Frame Rate Target Enable" is set to ON, the recording frequency set under "Acquisition Frame Rate Target" is applied.                                                                                                    |

| NOTE!         • Acquisition frequency is used when the trigger in the "Exposure Start" trigger is set to "Off".         • If Target Recording Frequency Enabled is set to actual recording frequency is displayed.                                                                                                    |                           |
|----------------------------------------------------------------------------------------------------|---------------------------|
| <ul> <li>If Target Recording Frequency Enabled is set to the recording frequency can be set using the "Representation of the recording frequency can be set using the "Representation of the recording frequency" parameter.</li> <li>The Acquisition Frame Rate has to be selected to the network load and the cpu load of the control within the allowed values. For details see section uniVision for Vision Systems" on page 23.</li> </ul> | Acquisition<br>frame rate |

|                  | The followir           | ng trigger modes can be selected:                                                                                                    |  |
|------------------|------------------------|----------------------------------------------------------------------------------------------------|--|
|                  | i                      | <ul> <li>NOTE!</li> <li>The "Acquisition Start" or "Acquisition End" trigger is used to define that the device is ready to receive trigger signals for the exposure.</li> <li>With the "Exposure Start" or "Exposure End" trigger, a concrete image recording can be triggered.</li> <li>All triggers can be combined with each other.</li> <li>Rolling shutter cameras do not support the "End Exposure" trigger.</li> </ul> |  |
| Trigger selector | Acquisi-<br>tion Start | Defines whether or not and how an acquisition start signal is transmitted to the Machine Vision Camera.                                                                                                    |  |
|                  | Acquisi-<br>tion End   | Defines whether or not and how an acquisition end signal is transmitted to the Machine Vision Camera.                                                                                                    |  |
|                  | Exposure<br>start      | Defines when the Machine Vision Camera starts expo-<br>sure.           NOTE!           The "Exposure start" trigger is deactivated as a<br>default setting so that the Machine Vision Cam-<br>era records images at a given frequency.                                                                                                    |  |
|                  | Exposure<br>End        | Defines when the Machine Vision Camera stops expo-<br>sure.                                                                                                    |  |

### Property

|                  | The following      | ng options can be specified for the selected trigger:                                                                                  |
|------------------|--------------------|----------------------------------------------------------------------------------------------------|
|                  | Trigger<br>mode    | The selected trigger mode can be activated or deactivated.                                                                             |
|                  | Trigger            | Defines the internal signal or the physical input used as a trigger input for the selected trigger mode.                               |
| Trigger selector | source             | The trigger input can be set to software, I/O pin, user output, timer, counter or PWM.                                                 |
|                  | Trigger            | Defines how the trigger is activated.                                                                                                  |
|                  | activation         | The trigger can be started via the rising, falling or any other edge, or via high or low level.                                        |
|                  | Trigger<br>delay   | Defines delay in microseconds before a trigger signal results in image recording.                                                      |
|                  | Trigger<br>divider | Defines a division factor for incoming trigger signals. And thus only every X <sup>th</sup> trigger signal results in image recording. |

### 12.3.3.3 Device Control

Objective Display

Property

Display or adjust device settings.

| Device boot status                | Displays the device's boot status.                                                                    |  |
|-----------------------------------|----------------------------------------------------------------------------------------------------|--|
| Device vendor name                | Displays the name of the device manufacturer.                                                         |  |
| Device model name                 | Displays the device's article number.                                                                 |  |
| Device family name                | Displays the family name.                                                                             |  |
| Device manufacturer info          | Displays manufacturer information.                                                                    |  |
| Device firmware version           | Displays the device's firmware version.                                                               |  |
| Device FPGA Version               | Shows the FPGA version of the device                                                                  |  |
| Device serial number              | Displays the Machine Vision Camera's serial number.                                                   |  |
| Device user ID                    | Editable device name                                                                                  |  |
| Device stream channel endianness  | Displays the byte sequence.                                                                           |  |
| Device stream channel packet size | Displays the packet size.                                                                             |  |
| Device link heartbeat mode        | Transmission of connection statuses at regular intervals can be enabled or disabled.                  |  |
| Device heartbeat timeout          | Defines the connection timeout.                                                                       |  |
| Device link command timeout       | Defines the command timeout.                                                                          |  |
| Device Connection, Lost Packets   | Shows the number of lost packets                                                                      |  |
| Device link speed                 | Defines connection speed.                                                                             |  |
| Device SFNC version, major        | GenICam XML version                                                                                   |  |
| Device SFNC version, minor        | GenICam XML version                                                                                   |  |
| Device SFNC version, sub-minor    | GenICam XML version                                                                                   |  |
| Device temperature selector       | Selection of the device temperature                                                                   |  |
| Device temperature                | Device temperature is displayed.  NOTE!  The device temperature must not exceed 70° at the mainboard! |  |

### Property

|                                        | Limits the maximum bandwidth in bytes per<br>second that can be used by the Machine Vision<br>Camera. For multi-camera applications in<br>particular, the bandwidth must be limited for<br>all cameras to prevent the network from being<br>overloaded. The sum of the bandwidth of all<br>Machine Vision Cameras must not exceed 125<br>MByte per second with a 1 Gigabit Ethernet<br>network. |
|----------------------------------------|----------------------------------------------------------------------------------------------------|
| Device link throughput limit           | <ul> <li>NOTE!         <ul> <li>Default setting: 125,000,000<br/>bytes per second (suitable for<br/>one Machine Vision Camera at<br/>the control unit)</li> <li>The following formula applies<br/>in the case of more than one<br/>camera:</li></ul></li></ul>                                                                                                    |
| Device link calculated throughput      | Displays the calculated bandwidth in bytes per<br>second of the Machine Vision Camera with<br>the current settings. The actual bandwidth is<br>restricted by bandwidth limitation.                                                                                                    |
| Device link recording frame rate limit | Displays the maximum possible recording frequency for the selected bandwidth limit.                                                                                                    |
| Device optical filter type             | Optical filter type:<br>• GL: glass filter<br>• HQ: IR filter                                                                                                    |
| Device scan type                       | Acquisition mode                                                                                                    |
| Sensor operation mode                  | Mode of operation                                                                                                    |
| Device clock selector                  | Clock selection                                                                                                    |
| Device clock frequency                 | Clock frequency                                                                                                    |

### 12.3.3.4 Analog Control

**Objective** Set gain values.

|                          | Gamma correc                                                                                         | tion                       | of pixel intensity.                                                                                               |
|--------------------------|----------------------------------------------------------------------------------------------------|----------------------------|----------------------------------------------------------------------------------------------------|
| Gamma                    |                                                                                                    | <b>DTE</b> !<br>A val      |                                                                                                    |
|                          | White balancin                                                                                       | g ca                       | n be applied automatically.                                                                                       |
|                          | Off                                                                                                  |                            | White balancing is disabled by default.                                                                           |
| White Balancing Auto     | One time only                                                                                        |                            | For the next recording, white balancing is applied once for the region defined under "Subregion Control".         |
|                          | Continuous                                                                                           |                            | For each scan, white balancing is auto-<br>matically applied for the region defined<br>under "Subregion Control". |
|                          | Gain is set auto                                                                                     | Gain is set automatically. |                                                                                                    |
|                          | Off                                                                                                  | Gai                        | n is deactivated as a default setting.                                                                            |
| Gain auto                | Once                                                                                                 | nex                        | al gain is determined one time only for the trecording and applies to all subsequent ordings as well.             |
|                          | Continuous                                                                                           |                            | al gain is automatically determined and set each recording.                                                       |
| Gain selector            | Select the channel to which gain will apply.                                                         |                            |                                                                                                    |
|                          | Gain factor for                                                                                      | the s                      | selected channel.                                                                                                 |
| Gain                     | Fo<br>as                                                                                             | pos                        | !<br>timum image quality, gain should be as low<br>ssible. It's advisable to increase exposure<br>stead of gain.  |
|                          | Enables/disabl                                                                                       | 00 P                       | redefined gain correction values (only                                                                            |
| ADC Gain Correction      | Enables/disables predefined gain correction values (only available with "Analog All" gain selection) |                            |                                                                                                    |
| Black Level<br>Selection | Shows the black level for each bit depth defined by the pixel format.                                |                            |                                                                                                    |

### 12.3.3.5 LUT Control

Objective

Create characteristic curves for images with lookup tables (LUTs).

Property

| LUT selector        | Select an LUT.                                                                                                    |
|---------------------|----------------------------------------------------------------------------------------------------|
| LUT enable          | The selected LUT can be activated or deactivated.                                                                                                    |
| LUT index           | Select an index in order to address the corresponding entry in the LUT. The LUT has 64 intervals.                                                                                                    |
| LUT value           | Defines the X <sup>th</sup> value of the LUT                                                                                                    |
| LUT preset selector | <ul> <li>Select an LUT preset:</li> <li>Identify: The values are unchanged.</li> <li>Invert: All colors are inverted.</li> <li>Binarize: The colors are binarized to black and white.</li> <li>Digital gain 2: All color values are multiplied by a factor of 2.</li> <li>Extended contrast: Contrast is increased by darkening shadows and brightening bright areas.</li> </ul> |

### 12.3.3.6 Counter and Time Control

**Objective** Set up the timer and the counter at the Machine Vision Camera, for example in order to capture the number of recorded images, triggers or missed triggers.

Property The following settings/results are displayed:

| Counter selector       | Select a counter.                                                                                                    |  |
|------------------------|----------------------------------------------------------------------------------------------------|--|
| Counter event source   | Defines the event which results in incrementing the counter.                                                              |  |
| Counter reset source   | Defines the event which results in resetting of the counter.                                                              |  |
| Counter trigger source | Defines the trigger which starts the counter.                                                                             |  |
| Counter value          | Counter value.           NOTE!           The counter value must first be reset. Only then is it possible to count events. |  |
| Counter value at reset | Displays the counter value after reset.                                                                                   |  |
| Counter duration       | Defines counting duration until the counter stop event is trig-<br>gered.                                                 |  |
| Counter status         | Displays the counter's status.                                                                                            |  |
| Timer selector         | Select a timer.                                                                                                    |  |
| Timer duration         | Duration of the timer signal in $\mu$ s                                                                                   |  |
| Timer value            | Current timer value                                                                                                    |  |
| Timer delay            | Timer signal delay in $\mu$ s                                                                                             |  |
| Timer status           | Displays the timer's status.                                                                                              |  |
| Timer trigger source   | Defines the trigger which starts the timer.                                                                               |  |

### 12.3.3.7 Transfer Control

**Objective** The data transmission settings are displayed.

| Transfer queue cur-<br>rent block count | Returns the current number of blocks in the buffer.                         |
|-----------------------------------------|-----------------------------------------------------------------------------|
| Transfer queue max<br>block count       | Returns the maximum number of data blocks that can be stored in the buffer. |
| Transfer control mode                   | Transmission is controlled automatically.                                   |

### 12.3.3.8 GigE Vision

**Objective** Display the Machine Vision Camera's GigE Vision settings.

| GEV MAC address                                 | MAC address                                                                                                    |  |
|-------------------------------------------------|----------------------------------------------------------------------------------------------------|--|
| Gev current IP config-<br>uration persistent IP | Specifies whether a permanent or dynamic IP address is used.                                                                    |  |
| Gev current IP config-<br>uration LLA           | Current IP configuration enabled                                                                                                |  |
| Gev current IP config-<br>uration DHCP          | Current DHCP setting                                                                                                    |  |
| Gev current IP address                          | Current IP address                                                                                                    |  |
| Gev current subnet mask                         | Current subnet mask                                                                                                    |  |
| Gev current default gateway                     | Current standard gateway                                                                                                    |  |
| Gev persistent IP address                       | Permanent IP address                                                                                                    |  |
| Gev persistent subnet mask                      | Permanent subnet mask                                                                                                    |  |
| Gev persistent default gateway                  | Permanent standard gateway                                                                                                    |  |
| GEV SCDA                                        | Target IP address                                                                                                    |  |
| GEV GVCP<br>pending ack                         | GVCP acknowledgement can be activated or deactivated.                                                                           |  |
| GEV SCP host port                               | SCP host port                                                                                                    |  |
| GEV SCPD                                        | Delay for data packets.           NOTE!           It's advisable not to use delay and to activate bandwidth limitation instead. |  |

### 12.3.3.9 Auto-Brightness Control

Objective

Set automatic brightness balancing at the Machine Vision Camera.

**Property** The following settings/results are displayed:

| Brightness auto<br>percentile                 | Defines a percentage of pixels of the image chip that has to be brighter than "Brightness auto target".                                                             |
|-----------------------------------------------|----------------------------------------------------------------------------------------------------|
| Brightness auto target                        | Defines the target value for automatic brightness balancing.<br>With the pixel format "Mono 8", the target value is set to the<br>gray-scale value 150 as standard. |
| Brightness auto target tolerance              | Defines a range that envelops the "Brightness auto target" value.                                                                                                   |
| Brightness auto fram-<br>erate limit mode     | Defines how recording frequency is limited.                                                                                                    |
| Brightness auto expo-<br>sure time limit mode | The minimum and maximum limits for automatic exposure time can be activated or deactivated.                                                                         |
| Brightness auto expo-<br>sure time min        | Minimum exposure time when using automatic exposure time                                                                                                    |
| Brightness auto expo-<br>sure time max        | Maximum exposure time when using automatic exposure time                                                                                                    |
| Brightness auto gain<br>limit mode            | The minimum and maximum limits for automatic gain can be activated or deactivated.                                                                                  |
| Brightness auto gain<br>min                   | Minimum gain when using automatic gain.                                                                                                    |
| Brightness auto gain max                      | Maximum gain when using automatic gain.                                                                                                    |

### 12.3.3.10 PWM Control

**Objective** Adjust PWM settings at the Machine Vision Camera.

| PWM selector           | Defines which pulse width modulation will be configured.                |
|------------------------|-------------------------------------------------------------------------|
| PWM trigger source     | Defines the internal signal or physical input that causes PWM to start. |
| PWM frequency          | Defines the frequency of the PWM signal in Hz.                          |
| PWM trigger activation | Defines when the trigger source is activated.                           |
| PWM duty cycle         | Defines the PWM sampling rate.                                          |

#### 12.3.3.11 Image Correction Control

**Objective** Set up image correction at the Machine Vision Camera.

Property The following settings/results are displayed:

| Color correction matrix | HQ: Predefined color correction matrix for IR filters      |
|-------------------------|------------------------------------------------------------|
| Color correction mode   | Specifies whether color correction is enabled or disabled. |

#### 12.3.3.12 User Set Control

**Objective** Various user configurations can be loaded to the Machine Vision Camera.

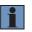

#### NOTE!

Use of user configuration 0 is always recommended so that wenglor illumination can be used.

| User set selector | Specifies which user configuration is loaded.                                               |
|-------------------|---------------------------------------------------------------------------------------------|
|                   | Defines which user configuration is loaded as the default setting when the device is reset. |

### 12.3.3.13 Image Format Control

**Objective** Set the Machine Vision Camera's image format, for example in order to limit its readout range.

| Sensor width        | Read-out width of the integrated image chip in pixels                                                                                                    |  |
|---------------------|----------------------------------------------------------------------------------------------------|--|
| Sensor height       | Read-out height of the integrated image chip in pixels                                                                                                    |  |
| Width max           | Maximum width of the image chip in pixels                                                                                                    |  |
| Height max          | Maximum height of the image chip in pixels                                                                                                    |  |
| Width               | Specifies the width of the image chip in pixels which will be read out.                                                                                                    |  |
|                     | Specifies the height of the image chip in pixels which will be read out.                                                                                                    |  |
| Height              | NOTE!<br>If the read-out height of the image chip is re-<br>duced, the Machine Vision Camera's recording<br>frequency can be increased.                                                                |  |
| Offset X            | Horizontal offset in pixels from origin to region of interest                                                                                                    |  |
| Offset Y            | Vertical offset in pixels from origin to region of interest                                                                                                    |  |
| Test pattern        | The Machine Vision Camera is capable of generating various test images. As a default setting, no test pattern is active and the Machine Vision Camera displays the current camera image.               |  |
| Reverse X           | When enabled, the image is rotated horizontally (only avail-<br>able on certain camera models).                                                                                                    |  |
| Reverse Y           | When enabled, the image is rotated vertically (only available on certain camera models).                                                                                                    |  |
| Pixel size          | Number of bits per pixel                                                                                                    |  |
| Pixel color filter  | Color filter applied to the image                                                                                                    |  |
| Sensor name         | Name of the image chip                                                                                                    |  |
| Sensor pixel width  | Physical width of the pixels                                                                                                    |  |
| Sensor pixel height | Physical height of the pixels                                                                                                    |  |
| Binning Selector    | Vertical and/or horizontal binning can be set. The pixels<br>are grouped horizontally and/or vertically, thus reducing the<br>image resolution. Binning is only available on certain camera<br>models. |  |

|                       | Selection of the region for subsampling.                                                                                                    |
|-----------------------|----------------------------------------------------------------------------------------------------|
| Decimation selector   | NOTE!<br>Higher recording frequencies are not possible<br>with subsampling. Subsampling is only available<br>on certain camera models.                                                                    |
| Decimation horizontal | Horizontal subsampling of the image in order to reduce resolution or bandwidth.                                                                                                    |
| Decimation vertical   | Vertical subsampling of the image in order to reduce resolu-<br>tion or bandwidth.                                                                                                    |
| Component Selector    | The "Intensity" component is always enabled and is transmit-<br>ted in pixel format Mono 8 with monochrome Machine Vision<br>Cameras and in pixel format BayerRG8 with colored Machine<br>Vision Cameras. |

### 12.3.3.14 Subregion Control

**Objective** Select a subregion from the currently read region of the image chip. The subregion is relative to the currently read region of the image chip. The subregion can be used, for example, for functions such as automatic brightness control.

| Subregion Selector           | Select the subregion.                                                                                                    |
|------------------------------|----------------------------------------------------------------------------------------------------|
| Subregion Source<br>Selector | Defines within which region the subregion is located.                                                                                                |
| Subregion Follow<br>Source   | If enabled, the size of the region defined in "Subregion<br>Source Selection" will be used.<br>If not enabled, the size of the subregion can be set. |
| Subregion Width              | Defines the width of the subregion                                                                                                    |
| Subregion Height             | Defines the height of the subregion                                                                                                    |
| Subregion Offset X           | Defines the offset in X of the subregion                                                                                                    |
| Subregion Offset Y           | Defines the offset in Y of the subregion                                                                                                    |

### 12.3.3.15 Digital I/O Control

Objective

Set up the Machine Vision Camera's digital inputs and outputs.

| Line status all               | Current status of all available inputs and outputs                                                                                                    |
|-------------------------------|----------------------------------------------------------------------------------------------------|
| User output value all         | Sets all user outputs at once.                                                                                                    |
| User output value all mask    | Sets the mask for "User output value all" before the user outputs are written.                                                                                                    |
| Line selector                 | Select the input/output.                                                                                                    |
| Line mode                     | Specifies whether the pin is used as an input or an output.                                                                                                    |
| Line inverter                 | Specifies whether the input or output signal is normal or inverted.                                                                                                    |
| Line status                   | Displays the status of the input or output.                                                                                                    |
| Line source                   | Specifies what will be read out via the output.  NOTE! Only available for outputs.                                                                                                    |
| Line format                   | Electrical format of the input or output                                                                                                    |
| Line Noise Filter<br>Enable   | The filter on the digital input can be enabled so that short interference signals on the digital input do not lead to faulty trigger signals.                                                                                                    |
| Line Noise Filter<br>Duration | The digital input filter duration is used when I/O Noise Filter<br>Enabled is set to ON. By default, the filter on the trigger input<br>(I/O 0) is enabled and set to 500 $\mu$ s.                                                                                    |
| User output selector          | Select a user output.                                                                                                    |
| User output value             | The selected user output can be enabled or disabled or linked to a result. <b>NOTE!</b> Writing Machine Vision Camera digital output from the control unit over the network takes time. For time-critical applications, instead use the control unit digital outputs. |

### 12.3.3.16 Chunk Data Control

**Objective** Set up data control at the Machine Vision Camera. Additional data (so-called chunk data) can be transmitted with each image.

Property The following settings/results are displayed:

| Chunk mode active   | The "chunk data" function can be activated and deactivated.           NOTE!           Chunk data can only be activated when the trigger mode is on as of trigger exposure start. |
|---------------------|----------------------------------------------------------------------------------------------------|
| Data selector       | Various chunk data can be selected.                                                                                                    |
| Chunk enable        | The selected chunk data can be activated. As a result, the selected value is transmitted with each image.                                                                        |
| Chunk gain selector | Specifies how much gain is selected.                                                                                                    |

### 12.3.3.17 Transport Layer Control

**Objective** User data size is displayed.

| Payload size | Value in bytes which determines how much data per image is transferred from the Machine Vision Camera to the control |
|--------------|----------------------------------------------------------------------------------------------------|
|              | unit.                                                                                                    |

### 12.3.3.18 Flash Control

Objective Set the flash output on the Machine Vision Camera

| Flash Start Delay | Set a delay for flash start.                                                                                                    |
|-------------------|----------------------------------------------------------------------------------------------------|
| Flash End Delay   | Set a delay for flash end.                                                                                                    |
|                   | Shows the current flash duration. If the value 0 is displayed,<br>no flash signal is generated (for example, this is possible<br>with rolling shutter cameras with exposure times that are too<br>short!)                                                                                                    |
| Flash Duration    | NOTE!<br>For example, with 12 MP Machine Vision Cameras (BB6K005, BB6K006), an exposure time of at least 93 ms must be set in order to create the global exposure window. The global exposure window then lasts for a few ms (for example 1 ms). For details, see section "7.4.3 Connection Overview for Trigger, Machine Vision Camera and Illumination in Flash Mode" on page 73.                                                                                                    |
| Flash Reference   | For Machine Vision Cameras with global shutters, only "Expo-<br>sure Active" can be selected.<br>For Machine Vision Cameras with rolling shutters, the global<br>flash window is selected by default. This means that the flash<br>signal is only active if all lines are exposed at the same time.<br>Dynamic applications with rolling shutter cameras can thus<br>also be solved via the global flash window. This requires long<br>exposure times and enclosure of the application to block out<br>ambient light. |

### 12.3.3.19 Sequence Control

uniVision does not currently support sequence control.

### 12.3.3.20 Optics Control

uniVision does not currently support optics control.

### 12.3.3.21 PTP Control

uniVision does not currently support the Precision Time Protocol.

### 12.3.3.22 File Access Control

uniVision does not currently support file access.

# 12.4 Machine Vision Camera Module for BBZK

#### 12.4.1 Overview

#### Objective

To set up the machine vision camera to record the best possible images for subsequent image processing.

#### NOTE!

- More information on the maximum number of devices per control unit and the maximum control unit performance can be found in section "4.2 uniVision for Vision Systems" on page 23.
- Not all available parameters and categories are supported in the uniVision application. If parameters or categories are not supported by uniVision, this will be mentioned for the respective parameter.
- Only chunk data (see section "12.4.10 Data Control" on page 177) is consistent with the image data and can be used in further evaluations. No other results in the machine vision camera device (such as I/O status) are updated regularly. They should therefore not be used in further evaluations.
  - Different functions are supported depending on the camera model.

Property

- 1. Adjust the brightness by configuring the aperture on the C mount lens as well as the exposure time.
  - 2. Adjust the focus at the lens so that a sharp image is recorded.
  - 3. Set triggering.

The following standard trigger modes are available.

#### 1. Fixed recording frequency:

The machine vision camera records a specified number of images per second without external triggering.

Sample settings:

- · Recording mode: Continuous
- Recording frequency: 10 Hz
- Exposure time: 1,000 µs
- Trigger selection: FrameBurstStart trigger

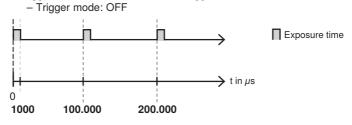

### 2. Hardware trigger

The trigger command is issued via the digital trigger input at the Machine Vision Camera.

Sample settings:

- · Recording mode: Continuous
- • Exposure time: 1000 μs
- • Trigger selection: FrameBurstStart trigger
  - Trigger mode: ON
  - Trigger source: I/O 0
  - Trigger activation: Rising edge

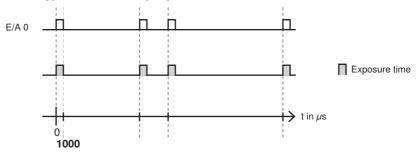

#### 3. Software trigger via LIMA command:

The uniVision software issues the trigger command to the associated uniVision application using a LIMA command (more information in the interface protocol). The software can also be used to issue a software trigger command by pressing the F5 key.

Sample settings:

- · Recording mode: Continuous
- Exposure time: 1,000 μs
- Trigger selection: FrameBurstStart trigger
  - Trigger mode: ON
  - Trigger source: Software

### 12.4.2 Setting Parameters

Image area If a connection has been established, the image from the machine vision camera is displayed.

| Processing time [µs]                   | Processing time for the process steps in the current module.                                                                                                    |
|----------------------------------------|----------------------------------------------------------------------------------------------------|
| Module status                          | Error codes assist with troubleshooting.                                                                                                    |
| Device name                            | The name of the current device is displayed.<br>In addition, any other available machine vision camera can<br>be selected for the uniVision application.                                                                                                    |
|                                        | NOTE!<br>Each machine vision camera can be used in<br>one uniVision application only at any given<br>time!<br>If a device already in use is selected, the mod-<br>ule status indicates this with an error code.<br>More information can be found in section "5.4.6<br>Connection Between the Project and Record-<br>ing Device on the Control Unit" auf Seite 51. |
| Error handling                         | In the event of an error, the default is value replacement.<br>Therefore, in the event of an error, the value is replaced<br>with the value defined under error handling.                                                                                                    |
| Creating an HSV, RGB, or<br>BGRA image | On machine vision cameras with a color image chip, oth-<br>er images (such as an RGB or BGRA image) can also be<br>calculated in addition to the HSV image (standard for uni-<br>Vision).                                                                                                    |
|                                        | NOTE!<br>The machine vision camera transmits the image in the pixel format BayerRG8. The control unit calculates the HSV image and other images depending on the settings.                                                                                                    |

### 12.4.3 Configuration

The machine vision camera module contains the following relevant configurations

- · Error handling
- Device control
- Image format control
- Recording control
- Analog control
- Digital I/O control
- Data control

The following categories are not required or not supported in the uniVision application:

- Color transformation control
- · Super palette control
- LUT control
- · Action control
- · Counter and time control
- · File access control
- · Event control
- Transport layer control
- User data configuration control

#### 12.4.4 Error Handling

Set a replacement value to be used when a linked value is in error state. If, for example, a user output value is linked to a test result, the replacement value is used on the device in the event of an error in the linked value.

#### 12.4.5 Device Control

| Device model name       | Item number of the original product. |
|-------------------------|--------------------------------------|
| Device version          | Version of the device.               |
| Device firmware version | Firmware version of the device.      |

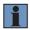

### NOTE!

The remaining parameters are not relevant for, or not supported by, the uniVision application.

### 12.4.6 Image Format Control

| Max. width             | Maximum width of the image chip.                                              |
|------------------------|-------------------------------------------------------------------------------|
| Max. height            | Maximum height of the image chip.                                             |
| Invert X               | If enabled, the image chip columns are inverted.                              |
| Invert Y               | If enabled, the image chip rows are inverted.                                 |
| Pixel format           | Only Mono 8 (default setting) is supported in the uniVision application.      |
| Horizontal subsampling | Horizontal subsampling can be enabled.                                        |
| Vertical subsampling   | Vertical subsampling can be enabled.                                          |
| Region selection       | The width, height, X offset and Y offset of the image chip can be restricted. |
| Binning selection      | Horizontal and vertical binning can be enabled.                               |

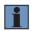

### NOTE!

The remaining parameters are not relevant for, or not supported by, the uniVision application.

### 12.4.7 Acquisition Control

| Acquisition mode                          | Only the continuous acquisition mode is supported in the uniVision application.                                                                                                    |
|-------------------------------------------|----------------------------------------------------------------------------------------------------|
| Acquisition frame rate (fps)              | Number of acquisitions per second.                                                                                                    |
| Acquisition frame rate<br>control enabled | Must be enabled in the uniVision application.                                                                                                    |
| Resulting acquisition<br>frequency        | Displays the actual acquisition frequency.                                                                                                    |
| Exposure time (us)                        | Exposure time in $\mu$ s                                                                                                    |
| Trigger selection                         | <ul> <li>The following options are available for the FrameBurstStart trigger:</li> <li>Trigger mode: OFF to use acquisition frame rate. ON to trigger via digital input or software.</li> <li>Trigger source: Use the digital input (I/O 0) to trigger or send trigger signals via software.</li> <li>Trigger activation: Use only rising or falling edges for triggering or use each edge change for triggering.</li> <li>Trigger delay (us): Delays the image acquisition after the trigger signal in µs.</li> </ul> |

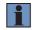

# NOTE!

The remaining parameters are not relevant for, or not supported by, the uniVision application.

### 12.4.8 Analog Control

Gain and white balance can be performed especially for cameras with a color image chip.

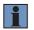

# NOTE!

The remaining parameters are not relevant for, or not supported by, the uniVision application.

### 12.4.9 Digital I/O Control

|               | <ul> <li>Set up trigger input I/O 0:</li> <li>I/O mode: Shows the function as input.</li> <li>Line debounce time (us): The debounce time prevents short interfering signals at the input from generating faulty trigger signals (default: 50 µs).</li> <li>I/O status: Displays the input's status.</li> </ul>                                                                                                    |
|---------------|----------------------------------------------------------------------------------------------------|
| I/O selection | <ul> <li>Set up flash output I/O 1:</li> <li>I/O mode: Shows the function as strobe output.</li> <li>I/O source: The output is activated together with the start of the exposure.</li> <li>I/O inverter: Invert the flash output (not inverted by default; suitable for wenglor L and ZVZF1/ZVZF2/ZVZF3/ZVZF4 illuminations).</li> <li>Strobe enable: Must be activated for the flash output to be active (not activated by default).</li> <li>I/O status: Displays the output's status.</li> </ul> |

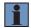

### NOTE!

The remaining parameters are not relevant for, or not supported by, the uniVision application.

### 12.4.10 Chunk Data Control

| Chunk mode active | If chunk mode is activated (deactivated by default), further data is transferred together with the image if it is activated under data selector (such as time stamp, image counter). |
|-------------------|----------------------------------------------------------------------------------------------------|
| Data selector     | Various chunk data (such as time stamp, image counter) can be individually activated or deactivated.                                                                                 |

# 13. Software Modules for Image Analysis

# 13.1 Module Localizer

### 13.1.1 Overview

**Objective** Objects can be tracked and reliably detected. The following image processing functions are set up on the basis of this coordinate system.

The tracking module allows for translatory tracking. The coordinate system's X and Y positions are adjusted to this end, but **not** its rotary position.

Tracking is thus suitable for objects, for which the rotary position is irrelevant. Furthermore, an easy to detect feature which stands out from the rest of the image (especially high-contrast area, special shape, edge or corner) is helpful for successful tracking.

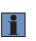

#### NOTE!

In addition to translatory tracking, rotary tracking is also possible. This can be set up in the coordinate system module (see section "13.2 Module Coordinate System" on page 180).

#### Procedure

The module contains a movable region to be taught in. This can be taught in on a reliably detectable area (especially high-contrast area, special shape, edge or corner) and under settings in the tracking module. Alternatively, the location with the highest contrast can be taught in automatically.

In every recorded image, the area within the specified search region is then detected which **most closely** coincides with the taught in area. The **gray-scale values** in the areas serve as a basis for comparison. The coordinate system is aligned to the point of closest correspondence to the taught-in image, and the object is thus translatorally tracked.

**Note:** No rotary tracking with rotation of the coordinate system can be executed with this module. The coordinate system must be used in order to perform rotary tracking (see section "13.2 Module Coordinate System" on page 180).

### 13.1.2 Setting Parameters

Image area The coordinate system, which can be aligned to an taught in feature, is displayed. The X-axis appear red, the Y-axis green.

Settings/ Results

| Process Time<br>[µs]    | Process Time for the process steps in the module localizer.                                                                                                    |
|-------------------------|----------------------------------------------------------------------------------------------------|
| Module State            | Error codes for troubleshooting support (see section "25.5 Module Status" on page 358).                                                                                                    |
| Smallest<br>difference  | The difference in the number of pixels between the taught-in im-<br>age and the best match in the current image is read out. The<br>results provide an indication of the probability that the currently<br>found reference is the correct reference.                                                                                                    |
| Teach Reference<br>Auto | A possible position (area with the <b>highest contrast</b> ) is searched<br>for automatically within the specified search region. The coordi-<br>nate system for tracking is aligned to the region to be taught in.<br>The results may serve as a good starting value. However, it may<br>also be advisable to specify the reference position manually. |
| Teach Reference         | The current position of the teach-in region can be taught in. The best possible match is searched for in all subsequent images. The coordinate system for tracking is aligned to this region. <b>NOTE!</b> Before the teach-in process, the teach-in region must be positioned in a place with the highest possible contrast.                           |
| Input image             | Selection of the channel for the image input                                                                                                    |
| Tracking method         | Position the coordinate system statically on the origin or dynamically on the best match.                                                                                                    |

# **13.2 Module Coordinate System**

#### 13.2.1 Overview

 Objective
 Objects can be tracked and reliably detected. Additional image processing functions can also be set up on the basis of this coordinate system.

The coordinate system module allows for **translatory and rotary** tracking. The coordinate system's X and Y positions, as well as its rotary position, are adjusted to this end.

The coordinate system is suitable for tracking objects whose rotary position can change.

**Note:** In addition to rotary tracking, translatory tracking is also possible. Pure translatory tracking is possible with the module localizer (see section "13.1 Module Localizer" on page 178).

# AbbreviatedFirst of all, how the coordinate system is laid out can be individually specified. Variousprocedurealgorithms are available.

Search lines can then be used to detect edge transitions along search rays. A point is generated at these transitions, which can be defined as an origin or a point along the X or the Y-axis.

## 13.2.2 Setting Parameters

Image area The coordinate system set up by means of the specified method is displayed.

Property

The following settings/results are displayed:

| Process Time<br>[µs] | Process Time for to ule.                                                                   | ne process steps in the coordinate system mod-                                                                                |  |
|----------------------|--------------------------------------------------------------------------------------------|----------------------------------------------------------------------------------------------------|--|
| Module State         | Error codes for troubleshooting support<br>(see section "25.5 Module Status" on page 358). |                                                                                                    |  |
| Input image          | Selection of the ch                                                                        | annel for the image input                                                                                                    |  |
| Construction         | The coordinate system can be set up in different ways:                                     |                                                                                                    |  |
| Method               | 1 pt. origin                                                                               | 1 point defines the origin of the translatory coordinate system.                                                              |  |
|                      | 1 pt. X-axis,<br>1 pt. Y-axis                                                              | 1 point defines the X-axis and 1 point defines<br>the Y-axis, by means of which a translatory<br>coordinate system is formed. |  |
|                      | 1 pt. origin,<br>1 pt. X-axis                                                              | One point defines the origin and one point defines the X-axis of the translatory/rotary coordinate system.                    |  |
|                      | 1 pt. origin,<br>1 pt. Y-axis                                                              | One point defines the origin and one point defines the Y-axis of the translatory/rotary coordinate system.                    |  |
|                      | 1 pt. X-axis,<br>1 pt. Y-axis                                                              | Two points define the X-axis and one point / defines the Y-axis of the translatory/rotary coordinate system.                  |  |
| Tracking             | The way in which t                                                                         | he points should be tracked can be specified.                                                                                 |  |
| method               | No The                                                                                     | points are not tracked.                                                                                                    |  |
|                      | Yes The                                                                                    | point are tracked in the X and Y directions.                                                                                  |  |
|                      | -                                                                                          | points are only tracked in the X direction.                                                                                   |  |
|                      | Vertically The                                                                             | points are only tracked in the Y direction.                                                                                   |  |
|                      | point.                                                                                     | he construction method uses more than one re tracked according to the first point.                                            |  |
|                      | 2nd pt.: All points a                                                                      | are tracked according to the second point.<br>re tracked according to the third point.                                        |  |

## 13.2.3 Configuration

The coordinate system module includes the following configuration options:

· Find point

#### 13.2.3.1 Submodule Find Point

#### **Objective** Specify a point for setting up the X or Y-axis within the image. Various algorithms are available.

- **Image area** Depending on the construction method, either a fixed point or a search ray is displayed in the image area. In the case of the search ray, the detected point appears purple.
- **Property** The following settings/results are displayed: Either one, two or three points appear depending on the previously selected construction method.

| Found<br>point | The found point is shown.                                             |                                                                                           |  |
|----------------|-----------------------------------------------------------------------|-------------------------------------------------------------------------------------------|--|
| Input<br>point | A fixed point or a found point from a different module can be linked. |                                                                                           |  |
| Find           | Selection for the const                                               | ruction method:                                                                           |  |
| method         | Point (fixed or linked)                                               | A fixed point or a found point from a different module can be linked.                     |  |
|                | Edge on line                                                          | An edge transition is looked for along a search line.                                     |  |
|                | Edge on arc                                                           | An edge transition is looked for along an arc.                                            |  |
|                | Segment on line                                                       | Segments are looked for on a line.                                                        |  |
|                | Segment on arc                                                        | Segments are looked for on an arc. Available points of the arc segments can be used.      |  |
|                | Segment on circle                                                     | Segments are looked for on a circle. Available points of the circle segments can be used. |  |
|                | Find line                                                             | Special points on a line can be used.                                                     |  |
|                | Find arc                                                              | Special points on an arc can be used.                                                     |  |

## Construction Method

Edge on line or arc

First of all, the search line's gray-scale values are determined. Then a derivative is generated from the gray-scale values in order to ascertain where an edge is located. If several edges are found, polarity and the "find by" specification determine which edge will be used as a point for the coordinate system.

Example: The first transition from dark to bright should be detected as an edge in the following image.

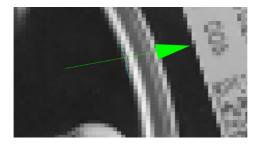

The search line's gray-scale values are represented in the profile.

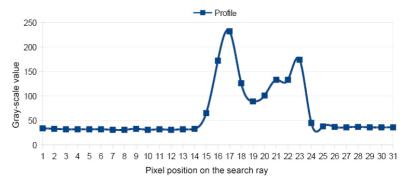

The profile's derivatives are shown in this diagram for edge widths of both 3 and 9. If the positive threshold gradient is 150 and the threshold is -120, edges are detected at pixels 16, 18 and 24 (if an edge width of three has been selected), because the derivative exceeds the positive threshold gradient or falls short of the negative threshold gradient at these points. In contrast, no edges would be detected with an edge width of 9.

## Construction Method

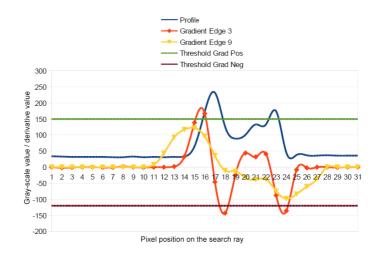

By selecting "First score" or via the "Dark to bright" polarity, it can be assured that the first transition from dark to bright is used as a point for the coordinate system.

The edge width dictates how long a new brightness value has to be retained in order for the transition to be recognized as an edge. In the above example, the new value is retained only briefly, which causes flattening and shifting to the left of the derivative with the larger edge width. The amount of change in brightness an edge has to demonstrate in order to be accepted can be adjusted by setting the threshold gradients. The higher the value is, the sharper the edge has to be. In order to be able to detect unsharp edges. The values have to be set accordingly low.

| Edge point    | The coordinates<br>Edge point.      | of the detected edge transition are displayed under                  |
|---------------|-------------------------------------|----------------------------------------------------------------------|
| Edge polarity | Expected brightness characteristics |                                                                      |
|               | Either                              | Both bright to dark and dark to bright transitions are searched for. |
|               | Light to dark                       | Only bright to dark transitions are searched for.                    |
|               | Dark to light                       | Only dark to bright transitions are searched for.                    |

| Construction<br>Method | Find by                                   | This parameter will be used on t | can be used to specify which of the detected edges he search line.                                                                                                    |
|------------------------|-------------------------------------------|----------------------------------|----------------------------------------------------------------------------------------------------|
|                        |                                           | Best score                       | If several edge transitions are detected on the search line, the transition with the greatest con-<br>trast is selected.                                                                                                |
|                        |                                           | First score                      | If several edge transitions are detected on the search line, the first transition in the search direction is selected.                                                                                                  |
|                        |                                           | Last score                       | If several edge transitions are detected on the search line, the last transition in the search direction is selected.                                                                                                   |
|                        | Edge width<br>[unit]                      | tions. Note: An contrast change  | luences detection sensitivity for brightness fluctua-<br>edge width of 3 pixels reacts to even the smallest<br>in the image. An edge width of 9 pixels smooths<br>profile over a distance of 9 pixels and ignores small |
|                        | Threshold gra-<br>dient positive<br>(GrM) | old.<br><b>Note:</b> The grad    | Id gradient specifies the positive acceptance thresh-<br>ient corresponds to the change in brightness from<br>next. The higher the edge's contrast, the larger the                                                      |
|                        | Threshold<br>gradient<br>negative (GrM)   | threshold.<br>Note: The gradi    | reshold gradient specifies the negative acceptance<br>ent corresponds to the change in brightness from<br>next. The higher the edge's contrast, the larger the                                                          |
|                        | Orientation                               |                                  | The edge transition search direction corresponds to the direction in which the search ray has been drawn.                                                                                                    |
|                        |                                           |                                  | The edge transition search direction is opposite of the direction in which the search ray has been drawn.                                                                                                    |

## Construction Method

Segment on line, arc or circle

The construction method is the same as that for edge on line or arc. The difference is that adjacent segments are looked for in the search geometry. The beginning or end of a segment is defined by an edge. Only the additional settings are provided.

| Segments True<br>Count       | The number of segments detected in the search geometry is displayed. The upper and lower thresholds can be adjusted manually. |          |                                                               |
|------------------------------|----------------------------------------------------------------------------------------------------|----------|---------------------------------------------------------------|
|                              |                                                                                                    |          | er of segments found is independent of um number of segments. |
| Segments Max                 | Maximum number of segments to be expected.                                                                                    |          |                                                               |
| Count                        |                                                                                                    |          | er of segments found is independent of um number of segments. |
| Segments Minimal Length      | Minimum length of the segments                                                                                                |          |                                                               |
| Segments Maxi-<br>mal Length | Maximum length of the segments                                                                                                |          |                                                               |
| Sort Rule                    | The rule used for sorting segments can be defined.                                                                            |          |                                                               |
|                              | Position or geometry                                                                                                    | n search | The segments are listed in search direction.                  |
|                              | Size                                                                                                    |          | Segments are sorted by size in ascending or descending order. |

#### Construction Method

Find Geo Line or Arc

The setting parameters are the same as those for the search for edges on lines or arcs. In contrast to the search for edges on lines or arcs, the search here is carried out based on vertically arranged search rays for edge transitions. The following additional settings are available:

| Quality of Fit [%]                    | Proportion of the valid points in relation to all found points.               |
|---------------------------------------|-------------------------------------------------------------------------------|
| Threshold Outliers<br>Distance [unit] | Maximum permissible distance from points to the found shape                   |
| Search Ray Length [unit]              | Definition of the search ray length                                           |
| Search Ray<br>wInterval [unit]        | Definition of the search ray intervals                                        |
| Points to Use [%]                     | The percentage indicates how many points will be used to ascertain the shape. |

| Points to Use<br>Strategy              | The points which are used to ascertain the shape are specified.<br>Selection can be made between the first and the last points on<br>the search geometry. The search direction is made apparent by<br>the direction of the arrow. |
|----------------------------------------|----------------------------------------------------------------------------------------------------|
| Fit Maximal<br>Geometry                | The search for start and end points can be switched on or off.                                                                                                    |
| Maximal Gap<br>Between Valid<br>Points | Start and end points of geometries are found if the distance<br>between two successive valid points is larger than the space<br>specified by this value.                                                                          |
| Maximal Outlier in a Row               | Start and end points of geometries are found if there is a larger<br>number of successive outliers than specified by this value.                                                                                                  |

# **13.3 Region Module**

## 13.3.1 Overview

- Objective The relevant region of interest used for evaluation should be as large as necessary and as small as possible. The smaller and more precise the surface, the faster the evaluation and the higher the image refresh rate. This allows for faster application runtimes because image recording and processing are quicker. Furthermore, the object or feature detection is more reliable because fewer noise pixels can occur within the evaluated area. The object to be detected must lie fully within the selected area, because reliable object detection cannot otherwise be assured.
   Abbreviated Any desired area can be specified as the "region of interest" by adding, removing or
- Abbreviated
   Any desired area can be specified as the region of interest by adding, removing or customizing shapes. In addition to existing standard shapes, any number of various shapes can also be added and linked by means of mathematical set theories.

## 13.3.2 Setting Parameters

#### Image area The region of interest is highlighted in color in the image area.

**Property** The following settings/results are displayed:

| -                    | <u> </u>                                                                                   |
|----------------------|--------------------------------------------------------------------------------------------|
| Process<br>Time [µs] | Process Time for the process steps in the module.                                          |
| Module State         | Error codes for troubleshooting support<br>(see section "25.5 Module Status" on page 358). |
| Input image          | Selection of the channel for the image input                                               |
| Coordinate system    | A selection can be made regarding how the region should be tracked.                        |
| Variant              | The displayed algorithm type is used.                                                      |

## Function field

New shapes can be added. 1. Select the mathematical operation

| 5 | Add                     | The new shape should be added to the overall shaped.                       |
|---|-------------------------|----------------------------------------------------------------------------|
|   | Subtract                | The new shape should be removed to the overall shaped.                     |
|   | Symmetrical<br>Subtract | The common area of the new shape is removed from the overall shape.        |
|   | Intersection            | The common area of the new shape and the overall shape should be selected. |

**Note:** The order of the shapes is dictated by the order in which they are created and cannot be subsequently changed. As a result, the overall shape of all previously existing shapes is always used for the offsetting of shapes.

#### 2. Select a new shape

|                 | Rectangle<br>through two<br>points   | A rectangle is drawn with 2 points. The first corner of the rectangle is specified within the image area by left clicking with the mouse. The diagonally opposite corner of the rectangle is specified with a second click.                                                                                                    |
|-----------------|--------------------------------------|----------------------------------------------------------------------------------------------------|
| <mark>لہ</mark> | Rectangle<br>through<br>three points | A rectangle is drawn with 3 points. The first corner of<br>the rectangle is specified within the image area by the<br>first click. The next click specifies one of the neighboring<br>corners and the third click specifies the side opposite the<br>side defined by the two points.                                                                                                    |
| 0               | Circle<br>through 2<br>points        | A circle is drawn with 2 points. The first click specified the center of the circle. The radius of the circle is specified by means of the second click.                                                                                                    |
| $\mathbb{C}$    | Circle<br>through 3<br>points        | A circle is drawn with 3 points. 3 points around the cir-<br>cumference of the circle are specified with 3 mouse clicks.                                                                                                    |
| <u>کی</u>       | Polygon                              | A polygon can be created with any desired number of clicks. Each click specifies one of the polygon's corners. Processing of the shape is ended by double clicking the last corner. Polygons can be specially processed within the image area. Individual points can be deleted by pressing and holding the Ctrl+Shift key and clicking the respective point with the left mouse key. A new point can be added to the polygon by pressing and holding the Alt+Shift key and left-clicking at the desired side of the polygon. |

3. Draw a new shape within the image area as described.

## 13.3.3 Configuration

As a standard feature, the region module includes the following configuration options:

• Quantity.

## 13.3.3.1 Submodule Set

**Objective** All of the individual shapes used in the image area, as well as the overall shape, can be adapted to the application. A rectangle is present as standard.

Image area The selected shapes are displayed in the image area and can be edited there as well.

| Change position | Click the respective shape in the image area and hold the<br>mouse key depressed until the shape has been dragged to<br>the desired position.      |
|-----------------|----------------------------------------------------------------------------------------------------|
| Change size     | Click one of the corners of the respective shape in the im-<br>age area. Hold the mouse key depressed until the shape<br>reaches the desired size. |
| Rotate shape    | <ul> <li>1. Position the pivot reference point.</li> <li>2. Rotate the shape at the pivot point.</li> <li>Pivot point</li> </ul>                   |

# **13.4 Module Filter**

## 13.4.1 Overview

| Objective | Filters are used to emphasize or suppress a property of an image or image section or to improve the image quality. This property can be an edge or an area, for example. Filters therefore prepare for the image processing. |
|-----------|----------------------------------------------------------------------------------------------------|
| Procedure | The desired type of filter can be selected and applied to the desired region.                                                                                                    |

## 13.4.2 Setting Parameters

Image area Current filter settings are displayed in the selected region of interest.

# Property The following settings/results are displayed: Process Time Process Time for the process steps

| Process Time<br>[µs] | Process Time for the process steps.                                                                                                    |                                                                                                    |  |
|----------------------|----------------------------------------------------------------------------------------------------|----------------------------------------------------------------------------------------------------|--|
| Module State         | Error codes for troubleshooting support<br>(see section "25.5 Module Status" on page 358).                                                                                                    |                                                                                                    |  |
| Input region         | Selection                                                                                                    | of the region to which the filter will be applied.                                                                                                    |  |
| Input image          | Selection                                                                                                    | of the channel for the image input                                                                                                    |  |
| Filter type          | Pre-defined, performance-optimized filters can be selected direct-<br>ly. Free filters can be defined with kernel sizes 3x3 and 5x5.                                                                                          |                                                                                                    |  |
|                      | Off Output image = input image                                                                                                    |                                                                                                    |  |
|                      | <ul> <li>Sobel Edge and smoothing filters:</li> <li>Homogeneous areas appear in black.</li> <li>Edges are shown in white.</li> <li>Edges are highlighted, even if they have relatively low gray-scale transitions.</li> </ul> |                                                                                                    |  |
| Gau                  |                                                                                                    | <ul> <li>"Low-pass filter" (smaller structures are lost, larger ones are retained):</li> <li>The image becomes softer.</li> <li>Noise is reduced.</li> <li>Inhomogeneous surfaces become more homogeneous.</li> <li>Edges are highlighted, even if they have relatively minimal gray-scale transitions.</li> </ul> |  |

| Filter type | Opening | The opening filter refers to the sequence of an ero-                                                                                                    |
|-------------|---------|----------------------------------------------------------------------------------------------------|
|             |         | sion and dilatation. Erosion closes spaces between<br>dark structures, while dilatation reverses the thicken-<br>ing of dark objects again. The enlarging effect on the<br>area of the dark objects during erosion is reversed<br>again by dilatation.                                                                                                    |
|             |         | Effects of the opening filter:<br>• Contours are highlighted significantly, even if they<br>have relatively low gray-scale transitions.                                                                                                    |
|             | Closing | Like the opening filter, a closing filter relates to the<br>sequence of dilatation and erosion. Erosion closes<br>spaces between light structures, while dilatation re-<br>verses the thickening of light objects again. The en-<br>larging effect on the area of the light objects during<br>dilatation is reversed again by erosion.                                                                                                    |
|             |         | Effects of the closing filter:<br>• Contours are highlighted significantly, even if they<br>have relatively low gray-scale transitions.                                                                                                    |
|             | Sharpen | Filter amplifies the edges, but also any noise in the<br>image. This can even result in noise becoming vis-<br>ible after the filter is applied, which was not visible<br>before.                                                                                                    |
|             | Matrix  | Creating your own filters – 3×3 or 5×5:                                                                                                    |
|             |         | Where filters are used, the surrounding pixels are<br>generally analyzed for each pixel. This results in a<br>calculated value for the respective pixel, which is<br>used in the output image of the filter module.<br>With some filters it's possible to specify how heavily<br>the gray-scale values of the surrounding pixels will<br>be weighted into the calculation of the pixels for the<br>output image.<br>Example of a vertical edge filter: |
|             |         | The following weighting can be used with the $3\times 3$ filter in order to create a vertical edge filter.<br>$ \begin{array}{rrrrrrrrrrrrrrrrrrrrrrrrrrrrrrrrrrr$                                                                                                    |
|             |         | The gray-scale value of the output image needs to<br>be determined for the following central pixel. The<br>gray-scale values of the input image's surrounding<br>pixels are ascertained first of all to this end.                                                                                                    |

|             |             | 1                                        |                                           |                                                              |                                               |                                                                                                    |
|-------------|-------------|------------------------------------------|-------------------------------------------|--------------------------------------------------------------|-----------------------------------------------|----------------------------------------------------------------------------------------------------|
| Filter type | Matrix      |                                          | 50                                        | 120                                                          | 105                                           |                                                                                                    |
|             |             |                                          | 90                                        | 80                                                           | 60                                            |                                                                                                    |
|             |             |                                          | 80                                        | 100                                                          | 100                                           |                                                                                                    |
|             |             |                                          | plied<br>are ac<br>gray<br>image<br>50×(- | by the v<br>dded up<br>scale va<br>e.<br>-1)+90×(<br>60×1+10 | veighting<br>and then<br>lue of th<br>-1)+80× | ch gray-scale value is multi-<br>factor. The individual values<br>divided by 9. The result is the<br>e central pixel for the output<br>(-1)+120×0+80×0+100×0+10 |
|             | Kernel size | The filter size can be set (3×3 or 5×5). |                                           |                                                              |                                               |                                                                                                    |
|             | Variant     | The displayed algorithm type is used.    |                                           |                                                              |                                               |                                                                                                    |

# **13.5 Module Threshold**

## 13.5.1 Overview

- **Objective** In order to be able to evaluate or count objects, the images have to be converted to black and white binary images as a preparatory step. The objective is to separate the foreground from the background. This is the only way to assure simple subsequent evaluation of the images.
- Procedure
   The limits for the gray-scale values which will determine which pixels appear black and which appear white can be specified.

   The histogram or the profile showing the brightness values and distribution may be helpful with the threshold process.

#### 13.5.2 Setting Parameters

Image area A preview of the threshold analysis appears in the image area. The threshold value process is only applied within the selected region of interest. Depending on the gray-scale values and the selected settings, the pixels in the region of interest become either black or white.

Property

The following settings/results are displayed:

| Process Time<br>[µs]  | Process Time for the process steps.                                                                                                    |  |
|-----------------------|----------------------------------------------------------------------------------------------------|--|
| Module State          | Error codes for troubleshooting support<br>(see section "25.5 Module Status" on page 358).                                                                                                    |  |
| Pixel Count<br>[unit] | Display of the number of white pixels counted in the region of in-<br>terest. The upper and lower thresholds of the pixel value can be<br>adjusted.                                                                                                    |  |
| Input region          | Selection of the region for the threshold process.                                                                                                    |  |
| Input image           | Selection of the channel for the image input                                                                                                    |  |
| Teach                 | The current number of detected pixels is taught in. The window<br>width between minimum and maximum remains unchanged, but<br>the minimum and maximum values of the pixel count value are<br>adjusted such that the current number of detected pixels is half<br>way between the two values. |  |

| Mada | Thrashold value            | es can be adjusted statically or dynamically.                                                                                                    |
|------|----------------------------|----------------------------------------------------------------------------------------------------|
| Mode |                            |                                                                                                    |
|      | Three<br>ordetion<br>diffe | <b>FE!</b><br>eshold values can be dynamically corrected in<br>er to compensate for minimal brightness fluctua-<br>or different surface finishes. However, brightness<br>erences can only be compensated for in settings<br>of are already relatively <b>stable</b> by means of this<br>ptive adjustment.                                                                                                    |
|      | Static                     | The threshold values are set and fixed via <b>Threshold Low</b> and <b>Threshold High</b> .                                                                                                    |
|      | Adaptive by<br>Reference   | The threshold values are determined dynami-<br>cally for each image. Two reference areas are<br>available for this – an area for the Threshold<br>Low and an area for the Threshold High. The<br>mean gray-scale value of the pixels within the<br>defined area is determined for each area. The<br>minimum and maximum threshold is determined<br>for each image via the set offset.                                                                                                    |
|      | Adaptive by<br>histogram   | <ul> <li>The threshold values are determined dynamically for each image. They are defined by the quantiles from the histogram.</li> <li>The quantile for the Threshold Low determines the percentage value of the gray-scale value for the Threshold Low.</li> <li>The quantile for the Threshold High determines the percentage value of the gray-scale value for the Threshold High.</li> <li><b>NOTE!</b></li> <li>In the function field, the histogram can be opened for this purpose in order to define the quantiles there.</li> <li>With the set offset values, this provides the values for the minimum and Threshold High.</li> </ul> |
|      | Mode                       | ■ NO<br>Three<br>ordet<br>tion<br>diffet<br>whice<br>adaptive<br>Static<br>Adaptive by<br>Reference<br>Adaptive by                                                                                                    |

| Duanautor |                                  |                                                                                                    |  |  |
|-----------|----------------------------------|----------------------------------------------------------------------------------------------------|--|--|
| Property  | Threshold Low/<br>Threshold High | <ul> <li>The lower and upper gray-scale threshold values can be set in the static mode:</li> <li>a) The lower threshold is less than the upper threshold.</li> <li>Pixels with gray-scale values between the two thresholds appear white.</li> <li>Pixels with gray-scale values which fall short of the lower threshold or exceed the upper threshold appear black.</li> <li>b) The lower threshold is greater than the upper threshold</li> <li>Pixels with gray-scale values between the two thresholds appear black.</li> <li>b) The lower threshold is greater than the upper threshold</li> <li>Pixels with gray-scale values between the two thresholds appear black.</li> <li>Pixels with gray-scale values which fall short of the upper threshold or exceed the lower threshold appear white.</li> </ul> |  |  |
|           |                                  | NOTE!<br>The profile or the histogram showing the gray-<br>scale values or distribution makes defining the<br>gray-scale thresholds easier. Via the profile, the<br>limit values can be specified on both sides of edg-<br>es and the thresholds adapted accordingly. In dy-<br>namic mode, the calculated threshold values are<br>shown.                                                                                                    |  |  |

## Function field

A window can be opened in the function field which serves as an adjustment tool for the "Dynamically via histogram" mode.

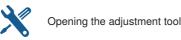

The gray area identifies the area for black pixels. The red area identifies the area for white pixels.

## Magic Wand

The "wand" tool is an adjustment tool for the "Threshold value module" and the "Threshold value module HSV". This tool can be used for the initial setting for the individual threshold values. The threshold values may have to be adjusted afterwards.

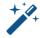

Opening the adjustment tool

#### Procedure:

The view is changed to the module's input image when the "wand" tool is activated. Clicking the place in the image which should be defined as the foreground in the application ascertains coordinates and forwards them to the algorithm. The algorithm calculates the new binarization thresholds (minimum threshold and maximum threshold). The result is then shown.

#### Calculation of the threshold values:

Threshold Low = brightness value in click position - 20 Threshold High = brightness value in click position + 20 Both threshold values are limited to the range [0...255].

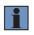

#### NOTE!

In the threshold value module HSV, the threshold values are calculated for all 3 channels

# 13.6 Threshold Value Module HSV

#### 13.6.1 Overview

**Objective** Teach in certain colors and differentiate them from other colors.

**Procedure** A binary black and white image must be generated in order to be able to process objects. The objective is to separate the foreground from the background. Suitable parameter values are selected for the respective application to this end (hue, saturation and brightness). In order to make best possible use of options offered by the filters, a brief overview of the HSV color space is provided in the following.

A color is broken down into three channels in HSV color space.

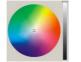

H (hue) S (saturation) V (value)

**Hue H** can have a value within a range of  $0^{\circ}$  to  $360^{\circ}$  and is generally depicted as a circle. All colors are represented within the circle. Red is at  $0^{\circ}$ , green is at  $120^{\circ}$  and blue is at  $240^{\circ}$ . All of the various hues lie between these points. Black and white are not included as hues. They are achieved by means of saturation and brightness. The circle is divided into steps of 0 to 255 for the vision sensor.

**Saturation S** is the luminosity of a given color. If saturation is set to its maximum value, a pure color appears. If saturation is set to its minimum value, a gray-scale value appears, which is dependent upon the current brightness value (V). All colors between gray and the pure color can be found between these minimum and maximum values.

**Brightness value V** is the brightness of a color ranging from black to maximum brightness. Attainable maximum brightness is dependent upon saturation.

A color with a brightness value of 0 appears black regardless of H and S. A color with a maximum brightness value appears as the brightest variant of the respective H-S combination, regardless of its H and S values.

Examples:

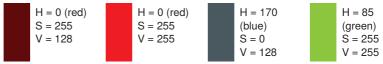

## Advantages for digital image processing

This results in a decisive advantage for digital image processing. A hue can be detected regardless of its brightness. For example, a shade of blue can be recognized independent of ambient luminosity. This is not possible in RGB color space.

## Application

The setting selected at the color filter determines which colors will be allowed to pass through the filter and which will not.

If all shades of red need to be filtered out of a colorful image, the H value filter must be utilized. The filter thresholds must be set above and below the desired shade of red. All colors between the two thresholds are allowed to pass through the filter.

If all shades of red between the H thresholds should be allowed to pass through the filter for this application regardless of saturation and brightness, the S and V filters can be deactivated. However, if only the luminous shades of red should be allowed to pass through the filter, the saturation filter must be activated and all colors beginning with a given gray-scale value up to maximum saturation must be allowed to pass through.

If only the dark shades of red should be allowed to pass through the filter, the brightness filter must be adjusted such that the upper threshold is set to the brightest desired value and the lower threshold to 0 (black).

The hue and saturation filters cannot be used in applications for which a gray image or a single-color imprint needs to be evaluated. An image which consists exclusively of identical hues with varying brightness values can only be analyzed with the brightness.

If a color image includes black, white or gray areas and certain shades of color must be permitted to pass through the filter, the saturation filter has to be used and must be set for colors with high saturation values. Black, white and gray tones do not have any defined H values, and are thus allocated a color at random. These must be sorted out by means of their characteristic saturation value (= 0).

Example:

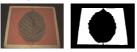

If the red area in this image needs to be detected (allowed to pass through the filter), the H filter must be set so that all red are allowed to pass. However, due to that fact that white areas are included (white frame) which need to be suppressed, the saturation filter must also be used.

The settings required for each individual filter are described in the following. One or more filters can be selected in order to generate the digitized black and white image. The **histogram** or the **profile** showing the brightness values and distribution may be helpful with this.

## 13.6.2 Setting Parameters

Image area A preview of the threshold HSV analysis appears in the image area. The preview is for the selected region only.

**Property** The following settings/results are displayed:

| Process Time [µs] | Process Time for the process steps.                                                                                 |  |
|-------------------|----------------------------------------------------------------------------------------------------|--|
| Module State      | Error codes for troubleshooting support<br>(see section "25.5 Module Status" on page 358).                          |  |
| Pixel Count       | Display of the number of white pixels counted in the region of interest.                                            |  |
| Input region      | Selection of the region for the threshold process.                                                                  |  |
| Input image       | Selection of the channel for the image input                                                                        |  |
| Teach             | The current number of pixels is taught in by adapting the min-<br>imum and maximum values for the number of pixels. |  |

## Function field

A window can be opened in the function field which serves as an adjustment tool for the HSV threshold module.

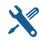

Opening the adjustment tool

++++++

Opening the magic wand tool

#### Graphic shifting of thresholds

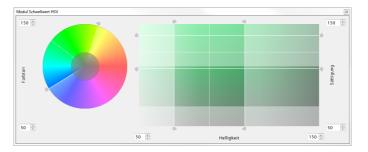

## 13.6.3 Configuration

The HSV threshold module includes the following configuration options:

- Hue
- Saturation
- Value

## 13.6.3.1 Submodule Hue

**Objective** The filter can be adjusted for the hue.

Property

The following settings/results are displayed:

| Active         | The filter for the hue can be activated or deactivated. |  |
|----------------|---------------------------------------------------------|--|
| Threshold Low  | Sets the lower threshold for brightness.                |  |
| Threshold High | Sets the upper threshold for brightness.                |  |

## 13.6.3.2 Submodule Value

**Objective** The brightness filter can be adjusted.

**Property** The following settings/results are displayed:

| Active         | The brightness filter can be activated or deactivated. |  |
|----------------|--------------------------------------------------------|--|
| Threshold Low  | Sets the lower threshold for brightness.               |  |
| Threshold High | Sets the upper threshold for brightness.               |  |

## 13.6.3.3 Submodule Saturation

**Objective** The saturation filter can be adjusted.

Property

## rty The following settings/results are displayed:

| Active         | The saturation filter can be activated or deactivated. |
|----------------|--------------------------------------------------------|
| Threshold Low  | Sets the lower threshold for saturation.               |
| Threshold High | Sets the upper threshold for saturation.               |

# 13.7 Module Cluster (for Smart Camera Only)

## 13.7.1 Overview

Objective Detect, count or sort objects reliably in order to check for presence and correct quantity.

Procedure The minimum and maximum number of neighboring pixels which make up a cluster need to be specified. It's also possible to specify the maximum number of objects to be counted, as well as the criteria according to which the objects will be sorted.

#### 13.7.2 Setting Parameters

Image area Detected clusters appear in the image area with a red frame.

## Property The following settings/results are displayed:

| Process Time [µs]  | Process Time for the module.                                                                                                    |  |
|--------------------|----------------------------------------------------------------------------------------------------|--|
| Module State       | Error codes for troubleshooting support<br>(see section "25.5 Module Status" on page 358).                                                                                                    |  |
| Cluster True Count | The number of objects in the image area which has been de-<br>tected using the corresponding settings is displayed. The up-<br>per and lower thresholds for the number of clusters can be<br>adjusted manually. |  |
|                    | NOTE!<br>The number of clusters found is independent of the maximum number of clusters.                                                                                                    |  |
| Input image        | Selection of the channel for the image input Only binary black-<br>white images can be linked as an input image.                                                                                                |  |
| Cluster Size Min   | The minimum number of adjoining white pixels can be speci-<br>fied, so that the respective area is counted as a cluster.                                                                                        |  |
| Cluster Size Max   | The maximum number of adjoining white pixels can be spec-<br>ified, so that the respective area is still counted as a cluster.                                                                                  |  |

| Cluster gap       Connected 4       Only directly adjacent while pixels (above, below to the left and to the right) are interpreted below to the left and to the right) are interpreted as belonging together to a single object.         Three clusters are counted in the example.       Connected 8       Pixels joined by their corners are also interpreted as belonging together to a single object.         Connected 8       Pixels joined by their corners are also interpreted as belonging together to a single object.         Cluster Size Max       Defines the size of the cluster list.         NOTE!       The rule used for sorting clusters found is independent of the maximum number of clusters.         Sort Rule       The rule used for sorting clusters can be defined.         Size       Detected clusters are sorted according to gravity X the location of their center of gravity along the X-axis, and objects appear from left to right in the cluster list.         Center of gravity Y       Detected clusters are sorted according to gravity Y         Center of gravity Y       Detected clusters are sorted according to the location of their center of gravity along the X-axis, and objects appear from top to bottom in the cluster list.         Center of gravity Y       Detected clusters are sorted according to the location of their center of gravity along the X-axis, and objects appear from top to bottom in the cluster list.                                                                                        | Property |                  | 1                                     |                                                                                                    |  |  |  |
|----------------------------------------------------------------------------------------------------|----------|------------------|---------------------------------------|----------------------------------------------------------------------------------------------------|--|--|--|
| Connected 8       Pixels joined by their corners are also interpreted as belonging together to a single object.         Image: Cluster Size Max       Image: Cluster Size Max         Cluster Size Max       Defines the size of the cluster list.         Image: Cluster Size Max       Defines the size of the cluster list.         Image: Cluster Size Max       Defines the size of the cluster list.         Image: Cluster Size Max       Defines the size of the cluster list.         Image: Cluster Size Max       Defines the size of the cluster list.         Image: Cluster Size Max       Defines the size of the cluster list.         Image: Cluster Size Max       Defines the size of the cluster list.         Image: Cluster Size Max       Defines the size of the cluster list.         Image: Cluster Size Max       Defines the size of clusters can be defined.         Size       Defected clusters are sorted according to size. The detected clusters appear in the cluster list.         Size       Detected clusters are sorted according to the location of their center of gravity along the X-axis, and objects appear from left to right in the cluster list.         Center of gravity Y       Detected clusters are sorted according to the location of their center of gravity along the y-axis, and objects appear from top to bottom in the cluster list.         Center of gravity Y       Detected clusters are sorted according to the location of their center of gravity along the y-axis, and objects appear from top to botto |          | Cluster gap      | Connected 4                           | below to the left and to the right) are interpret-<br>ed as belonging together to a single object.                                    |  |  |  |
| Cluster Size Max       Defines the size of the cluster list.         NOTE!       The number of clusters found is independent of the maximum number of clusters.         Sort Rule       The rule used for sorting clusters can be defined.         Size       Detected clusters are sorted according to gravity X         Center of gravity X       Detected clusters are sorted according to the cluster list.         Center of gravity Y       Detected clusters are sorted according to the cluster list.         Center of gravity Y       Detected clusters are sorted according to the location of their center of gravity along the X-axis, and objects appear from top to bottom in the cluster list.         Center of gravity Y       Detected clusters are sorted according to the location of their center of gravity along the X-axis, and objects appear from top to bottom in the cluster list.         Center of gravity Y       Detected clusters are sorted according to the location of their center of gravity along the X-axis, and objects appear from top to bottom in the cluster list.         Center of gravity Y       Detected clusters are sorted according to the location of their center of gravity along the X-axis, and objects appear from top to bottom in the cluster list.         Center of gravity Y       Detected clusters are sorted according to the location of their center of gravity along the X-axis, and objects appear from top to bottom in the cluster list.                                                           |          |                  |                                       |                                                                                                    |  |  |  |
| Cluster Size Max       Defines the size of the cluster list.         NOTE!       NOTE!         The number of clusters found is independent of the maximum number of clusters.         Sort Rule       The rule used for sorting clusters can be defined.         Size       Detected clusters can be sorted according to size. The detected clusters appear in the cluster list in order of descending surface area.         Center of       Detected clusters are sorted according to gravity X         the location of their center of gravity along the X-axis, and objects appear from left to right in the cluster list.         Center of       Detected clusters are sorted according to gravity Y         Center of       Detected clusters are sorted according to gravity Y         Center of       Detected clusters are sorted according to gravity Y         Center of       Detected clusters are sorted according to gravity Y         the location of their center of gravity along the y-axis, and objects appear from top to bottom in the cluster list.         Center of       Detected clusters are sorted according to gravity YX         Center of       Detected clusters are sorted according to gravity YX         Center of       Detected clusters are sorted according to gravity YX         The location of their center of gravity along the X and Y-axes, and objects appear from top to bottom right in the cluster                                                                                                    |          |                  | Connected 8                           | terpreted as belonging together to a single                                                                                           |  |  |  |
| NOTE!<br>The number of clusters found is independent of<br>the maximum number of clusters.Sort RuleThe rule used for sorting clusters can be defined.<br>SizeDetected clusters can be sorted accord-<br>                                                                                                    |          |                  |                                       | Only one cluster is counted in the example.                                                                                           |  |  |  |
| Sort RuleThe number of clusters found is independent of<br>the maximum number of clusters.Sort RuleThe rule used for sorting clusters can be defined.<br>SizeSizeDetected clusters can be sorted accord-<br>ing to size. The detected clusters appear<br>in the cluster list in order of descending<br>surface area.Center ofDetected clusters are sorted according to<br>gravity XCenter ofDetected clusters are sorted according to<br>gravity XCenter ofDetected clusters are sorted according to<br>gravity XCenter ofDetected clusters are sorted according to<br>gravity YCenter ofDetected clusters are sorted according to<br>gravity YCenter ofDetected clusters are sorted according to<br>gravity YCenter ofDetected clusters are sorted according to<br>gravity YCenter ofDetected clusters are sorted according to<br>bottom in the cluster list.Center ofDetected clusters are sorted according to<br>gravity YCenter ofDetected clusters are sorted according to<br>gravity YXCenter ofDetected clusters are sorted according to<br>gravity YXCenter ofDetected clusters are sorted according to<br>gravity YXCenter ofDetected clusters are sorted according to<br>gravity YXCenter ofDetected clusters are sorted according to<br>gravity in the location of their center of gravity along<br>the X and Y-axes, and objects appear<br>from top left to bottom right in the cluster                                                                                                    |          | Cluster Size Max | Defines the size of the cluster list. |                                                                                                    |  |  |  |
| SizeDetected clusters can be sorted according to size. The detected clusters appear<br>in the cluster list in order of descending<br>surface area.Center of<br>gravity XDetected clusters are sorted according to<br>the location of their center of gravity along<br>the X-axis, and objects appear from left to<br>right in the cluster list.Center of<br>gravity YDetected clusters are sorted according to<br>the location of their center of gravity along<br>the X-axis, and objects appear from left to<br>right in the cluster list.Center of<br>gravity YDetected clusters are sorted according to<br>the location of their center of gravity along<br>the y-axis, and objects appear from top to<br>bottom in the cluster list.Center of<br>gravity YXDetected clusters are sorted according to<br>the location of their center of gravity along<br>the y-axis, and objects appear from top to<br>bottom in the cluster list.Center of<br>gravity YXDetected clusters are sorted according to<br>the location of their center of gravity along<br>the X and Y-axes, and objects appear<br>from top left to bottom right in the cluster                                                                                                    |          |                  | The I                                 | number of clusters found is independent of                                                                                            |  |  |  |
| <ul> <li>ing to size. The detected clusters appear<br/>in the cluster list in order of descending<br/>surface area.</li> <li>Center of Detected clusters are sorted according to<br/>gravity X the location of their center of gravity along<br/>the X-axis, and objects appear from left to<br/>right in the cluster list.</li> <li>Center of Detected clusters are sorted according to<br/>gravity Y the location of their center of gravity along<br/>the y-axis, and objects appear from top to<br/>bottom in the cluster list.</li> <li>Center of Detected clusters are sorted according to<br/>gravity Y the location of their center of gravity along<br/>the y-axis, and objects appear from top to<br/>bottom in the cluster list.</li> <li>Center of Detected clusters are sorted according to<br/>gravity YX the location of their center of gravity along<br/>the X and Y-axes, and objects appear<br/>from top left to bottom right in the cluster</li> </ul>                                                                                                    |          | Sort Rule        | The rule used for                     | r sorting clusters can be defined.                                                                                                    |  |  |  |
| gravity Xthe location of their center of gravity along<br>the X-axis, and objects appear from left to<br>right in the cluster list.Center of<br>gravity YDetected clusters are sorted according to<br>the location of their center of gravity along<br>the y-axis, and objects appear from top to<br>bottom in the cluster list.Center of<br>gravity YXDetected clusters are sorted according to<br>the location of their center of gravity along<br>the y-axis, and objects appear from top to<br>bottom in the cluster list.Center of<br>gravity YXDetected clusters are sorted according to<br>the location of their center of gravity along<br>the X and Y-axes, and objects appear<br>from top left to bottom right in the cluster                                                                                                    |          |                  | Size                                  | ing to size. The detected clusters appear<br>in the cluster list in order of descending                                               |  |  |  |
| gravity Ythe location of their center of gravity along<br>the y-axis, and objects appear from top to<br>bottom in the cluster list.Center of<br>gravity YXDetected clusters are sorted according to<br>                                                                                                    |          |                  |                                       | the location of their center of gravity along the X-axis, and objects appear from left to                                             |  |  |  |
| gravity YX the location of their center of gravity along<br>the X and Y-axes, and objects appear<br>from top left to bottom right in the cluster                                                                                                    |          |                  |                                       | the location of their center of gravity along the y-axis, and objects appear from top to                                              |  |  |  |
|                                                                                                    |          |                  |                                       | the location of their center of gravity along<br>the X and Y-axes, and objects appear<br>from top left to bottom right in the cluster |  |  |  |

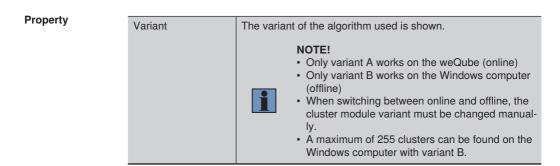

## 13.7.3 Configuration

The cluster module includes the following configuration options:

Cluster list.

## 13.7.3.1 Submodule Cluster List

**Objective** Detected clusters are listed in this sub-module in order to subsequently transmit their position, number of pixels etc. via an output.

Property The following settings/results are displayed for any selected cluster:

Pixel size The number of pixels in the cluster is displayed.

The coordinates of the cluster's center of gravity are displayed under Center of gravity.

# 13.8 Blob Module (for Vision System Only)

#### 13.8.1 Overview

- Objective
   Adjacent white pixels are detected as a blob (object). Blobs can be limited with different criteria (e.g. area, circumference, convexity), for example so that only blobs with a certain area can be found.

   The coordinates of blobs or the number of detected blobs can be used for presence or completeness checks, or for exchanging coordinates.
- Abbreviated A binary black-and-white image must be linked as the input image. A project module is required to this end which generates a binary image of this sort (e.g. threshold module). The criteria for limiting the blobs can then be activated and suitable minimum and maximum values can be assigned to them. In this way, only objects which meet the criteria are detected. Several criteria can be activated. The following graphic shows various characteristics from "small" to "large" for several characteristics.

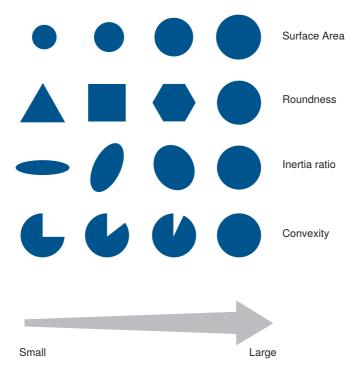

The number of detected blobs is read out. Any desired sorting of the objects is also possible. Depending on the active filter, different values (e.g. center of gravity, area) are calculated for detected blobs in the blob list.

## 13.8.2 Setting Parameters

# Property

The following settings/results are displayed:

| Process time [µs]                | Processing time for the module                                                                                                    |  |  |
|----------------------------------|----------------------------------------------------------------------------------------------------|--|--|
| Module state                     | Error codes for troubleshooting support (see section "25.5 Module Status" on page 358).                                                                                                    |  |  |
| Blob true count                  | The number of detected blobs that match the criteria is dis-<br>played. Minimum and maximum limit values can be assigned<br>to this value, e.g. in order to apply the value to a digital output.<br><b>NOTE!</b><br>The number of detected blobs is independent of<br>the value for "Blob max count".                                                                              |  |  |
| Input image                      | Selection of the channel for the image input Only binary black-<br>and-white images (e.g. from the threshold module) can be<br>linked as input images.                                                                                                    |  |  |
| Blob max count                   | Maximum number of blobs defines the size of the blob list.           NOTE!           The number of detected blobs is independent of this value.                                                                                                    |  |  |
| Contour Mode                     | It can be adjusted if all blobs (also blobs within blobs) or only outer blobs should be detected.                                                                                                    |  |  |
| Sort rule                        | Detected blobs can be sorted according to different criteria (e.g. descending surface area).                                                                                                    |  |  |
| Blob bounding<br>box orientation | The box enclosing the blobs is defined by the maximum width<br>and height of the blobs.<br>If this function is not active, the enclosing box is without orien-<br>tation.<br>If this function is active, the orientation of the blobs is also used<br>for the enclosing box. In this case, width corresponds to the<br>largest value and height to the smallest value of the blob. |  |  |
| Create output blob image         | If a checkmark is entered here, the blob module generates a binary output image containing all detected blobs.                                                                                                    |  |  |

| Property | Feature area<br>[unit]      | If this criterion is active, minimum and maximum limit values<br>can be entered for area. In this way, only those blobs are de-<br>tected whose area lies within the limit values.<br>Area is defined as the number of conjoining white pixels.                                                                                                    |
|----------|-----------------------------|----------------------------------------------------------------------------------------------------|
|          | Feature area hull<br>[unit] | If this criterion is active, minimum and maximum limit values<br>can be entered for envelope area. In this way, only those blobs<br>are detected whose envelope area lies within the limit values.<br>Envelope area is the area of an imaginary band surrounding the<br>blob. Indentations are thus included in the blob.                                                                                          |
|          | Feature<br>circularity      | If this criterion is active, minimum and maximum limit values<br>can be entered for circularity. In this way, only those blobs are<br>detected whose roundness lies within the limit values.<br>Blob circularity is determined by means of the following formula:<br>$\frac{Area}{Circumference^2} \times 4 \pi$ Circularity can only assume values within a range of 0 to 1. An<br>ideal circle has a value of 1. |

| _        |                                                                                                    |                                                                                                    |                                                                                              |
|----------|----------------------------------------------------------------------------------------------------|----------------------------------------------------------------------------------------------------|----------------------------------------------------------------------------------------------|
| Property | Feature       If this criterion is active, minimum and maximum limit can be entered for convexity. In this way, only those b detected whose convexity lies within the limit values.         Convexity is defined as area divided by envelope area. terion can be used, for example, to detect indentations i Convexity can only assume values within a range of 0 |                                                                                                    |                                                                                              |
|          |                                                                                                    | ideal circle has a value of 1.                                                                                                    |                                                                                              |
|          | Feature inertia<br>ratio                                                                                                    | If this criterion is active, minimum and maximum limit values<br>can be entered for inertia ratio. In this way, only those blobs are<br>detected whose Inertia ratio lies within the limit values.<br>Inertia ratio is defined as the inertial resistance of the blob to<br>rotation about its principal axes. The value has to be analysed<br>in experiment for certain blobs.<br>Inertia ratio can only assume values within a range of 0 to 1.<br>An ideal circle has an Inertia ratio of 1 and a line has an Inertia<br>ratio of 0.<br>Low value High value |                                                                                              |
|          |                                                                                                    |                                                                                                    |                                                                                              |
|          | Feature<br>perimeter [unit]                                                                                                    |                                                                                                    | num and maximum limit values<br>n this way, only those blobs are<br>within the limit values. |
|          |                                                                                                    |                                                                                                    |                                                                                              |

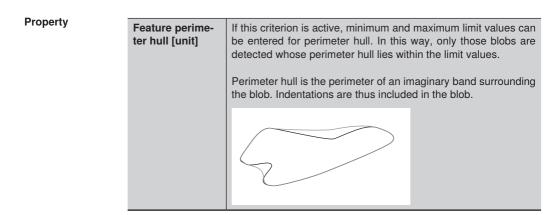

## 13.8.3 Configuration

The blob module includes the following configuration options:

Blob list

## 13.8.3.1 Blob List Submodule

**Objective** Detective blobs are listed in the blob list submodule according to the sorting rule. Calculated results (e.g. area, center of gravity) are indicated for each blob.

**Property** The following settings/results are displayed:

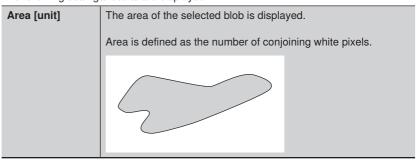

| Property | Area hull [unit]         | Area hull of the selected blob is displayed.                                                                                                    |  |  |
|----------|--------------------------|----------------------------------------------------------------------------------------------------|--|--|
|          |                          | Area hull is the area of an imaginary band surrounding the blob.<br>Indentations are thus included in the blob.                                                                                                    |  |  |
|          |                          |                                                                                                    |  |  |
|          | Circularity              | The circularity of the selected blob is displayed.                                                                                                    |  |  |
|          |                          | Blob circularity is determined by means of the following formula:                                                                                                    |  |  |
|          |                          | $\frac{\text{Area}}{\text{Circumference}^2} \times 4 \pi$                                                                                                    |  |  |
|          |                          | Circularity can only assume values within a range of 0 to 1. An ideal circle has a value of 1.                                                                                                    |  |  |
|          | Convexity                | The convexity of the selected blob is displayed.                                                                                                    |  |  |
|          |                          | Convexity is defined as area divided by envelope area. This cri-<br>terion can be used, for example, to detect indentations in blobs.                                                                                             |  |  |
|          |                          | Convexity can only assume values within a range of 0 to 1. An ideal circle has a value of 1.                                                                                                    |  |  |
|          | Inertia ration           | The inertia ratio of the selected blob is displayed.<br>Inertia ratio is defined as the inertial resistance of the blob to<br>rotation about its principal axes. The value has to be analysed in<br>experiment for certain blobs. |  |  |
|          | Perimeter [unit]         | The perimeter of the selected blob is displayed.                                                                                                    |  |  |
|          | Perimeter hull<br>[unit] | Perimeter hull of the selected blob is displayed.                                                                                                    |  |  |

Furthermore, center of gravity including orientation and the result region with the origin, orientation, width and height of the blob are read out for each blob.

# **13.9 Module Measure**

## 13.9.1 Overview

| Objective   | Specify and perform dimensional conformance inspections of removals, lengths, diam-      |
|-------------|------------------------------------------------------------------------------------------|
|             | eters or angles. Lines and circles are found with the help of search rays. Distances and |
|             | angles can be measured between detected lines or points.                                 |
| Abbreviated | Specify and perform dimensional accuracy checks on removals, length, diameter or         |

AbbreviatedSpecify and perform dimensional accuracy checks on removals, length, diameter or<br/>angle. Lines and circles are found with the help of search rays. Distances and angles<br/>can be measured between detected lines or points.

## **13.9.2 Setting Parameters**

## Property

The following settings/results are displayed:

| Process Time [µs] | Process Time for the module.                                                            |
|-------------------|-----------------------------------------------------------------------------------------|
| Module State      | Error codes for troubleshooting support (see section "25.5 Module Status" on page 358). |
| Input image       | Selection of the channel for the image input                                            |
| Coordinate system | Selection can be made regarding how the functions should be tracked.                    |

## Function field

| 0            | Point                   | A fixed point can be specified, or a point can be linked from another module.                                                                                                    |  |  |
|--------------|-------------------------|----------------------------------------------------------------------------------------------------|--|--|
|              | Line                    | A line is drawn. An edge is detected on the basis of this search line.                                                                                                    |  |  |
| 0            | Circle                  | A circle is drawn which is defined by means of two points. An edge is detected on the basis of this search circle.                                                                                                    |  |  |
| $\mathbb{C}$ | Circle                  | A circle is drawn which is defined by means of three points. An edge is detected on the basis of this search circle.                                                                                                    |  |  |
| ևև           | Distance                | The distance between different points or lines is calculated.                                                                                                    |  |  |
|              | Angle                   | The angle between two lines is ascertained. A line is defined<br>by a starting point and an end point. The angle between the<br>lines is here calculated from the first to the second line in<br>clockwise direction and output from $-180180^{\circ}$ . |  |  |
|              |                         | <b>NOTE!</b><br>Positive angles in the x-y plane are clockwise, negative angles in the x-y plane are counter-clockwise.                                                                                                    |  |  |
|              | Segment<br>on line      | A line is drawn. Segments are looked for on this line.                                                                                                    |  |  |
| $\bigcirc$   | Segment<br>on circle    | A circle is drawn which is defined by means of two points.<br>Segments are looked for on this circle.                                                                                                    |  |  |
| $\bigcirc$   | Segment<br>on arc       | An arc is drawn which is defined by means of a starting point,<br>an end point and a radius. Segments are looked for on this<br>arc.                                                                                                    |  |  |
| _ _          | Property of<br>Geometry | Special points of a shape such as start, middle or end points can be found.                                                                                                    |  |  |

## 13.9.2.1 Submodule Find Point

| Objective | Find a point.                                                                 |                                                                               |  |
|-----------|-------------------------------------------------------------------------------|-------------------------------------------------------------------------------|--|
| Procedure | A fixed point can be specified, or a point can be linked from another module. |                                                                               |  |
| Property  | The following settings/results are displayed:                                 |                                                                               |  |
|           | Found point The found point is shown.                                         |                                                                               |  |
|           | Input point                                                                   | A fixed point can be specified, or a point can be linked from another module. |  |

## 13.9.2.2 Submodule Find Line, Circle or Arc

**Objective** Detect a line, circle or arc.

 Procedure
 First of all, activate the function in the toolbar. After the tool has been activated, the shape can be drawn in the image area.

 Search rays are generated perpendicular to the search geometry. An edge is searched

for on each of these search rays according to the settings. These detected edges form a point cloud through which the searched for shape is placed, for which the clearance to the point cloud is as small as possible. Individual points may be detected as outliers and ignored during the next iteration step (renewed best-fit calculation). This best-fit calculation is executed as many times as selected under fitting iterations.

Property

The following settings/results are displayed:

| Quality of Fit<br>[%] | Proportion of the valid points in relation to all found points.                                                                                                    |                                                                                                    |  |
|-----------------------|----------------------------------------------------------------------------------------------------|----------------------------------------------------------------------------------------------------|--|
| Edge polarity         | Expected brightne                                                                                                    | ess characteristics                                                                                                    |  |
|                       | Either                                                                                                    | Both bright to dark and dark to bright transitions are searched for.                                                       |  |
|                       | Light to dark                                                                                                    | Only bright to dark transitions are searched for.                                                                          |  |
|                       | Dark to light                                                                                                    | Only dark to bright transitions are searched for.                                                                          |  |
|                       |                                                                                                    |                                                                                                    |  |
| Find by               | This parameter can be used to specify which of the detected edges will be used on the search line.                                                                                                    |                                                                                                    |  |
|                       | Best score                                                                                                    | If several edge transitions are detected on the search geometry, the transition with the greatest contrast is selected.    |  |
|                       | First score                                                                                                    | If several edge transitions are detected on the search geometry, the first transition in the search direction is selected. |  |
|                       | Last score                                                                                                    | If several edge transitions are detected on the search geometry, the last transition in the search direction is selected.  |  |
| Edge width<br>[unit]  | <ul> <li>"Edge width" influences detection sensitivity for brightness fluctuations.</li> <li>Note:</li> <li>An edge width of 3 pixels reacts to even the smallest contrast change in the image.</li> <li>An edge width of 9 pixels smooths the brightness profile over a distance of 9 pixels and ignores small irregularities.</li> </ul> |                                                                                                    |  |

| Threshold gradient                        | Positive threshold gradient specifies the positive acceptance threshold.                                                                                                    |
|-------------------------------------------|----------------------------------------------------------------------------------------------------|
| positive                                  | <b>Note:</b> The gradient corresponds to the change in brightness from one pixel to the next. The higher the edge's contrast, the larger the gradient.                                                                                                    |
| Threshold<br>gradient<br>negative         | The negative threshold gradient specifies the negative acceptance threshold.<br><b>Note:</b> The gradient corresponds to the change in brightness from one pixel to the next. The higher the edge's contrast, the larger the gradient.                                                           |
| Threshold<br>outlier dis-<br>tance [unit] | Maximum distance to the detected shape which must be maintained<br>by a point, in order for it to be used in the next iteration. Points which<br>are farther away than this distance are treated as outliers.                                                                                    |
| Search ray<br>length                      | Length of the search rays, along which an edge transition is searched for.                                                                                                    |
| Search ray<br>interval                    | Distance between the search rays, along which an edge transition<br>is searched for. Generally speaking, the use of several search rays<br>increases accuracy, but also requires more computing time.<br><b>Note:</b> Enlarging the interval is especially effective for faster evalu-<br>ation. |
| Search Ray<br>Orientation                 | The direction of the search ray can be turned 180° with this setting.                                                                                                    |
| Points to Use<br>[%]                      | The percentage indicates how many points will be used to ascer-<br>tain the shape.                                                                                                    |
| Points to Use<br>Strategy                 | The points which should be used to ascertain the geometry are specified. Selection can be made between the first and the last points on the search geometry. The search direction is made apparent by the direction of the arrow in the search geometry in the image.                            |
| Fit Maximal<br>Geometry                   | The search for start and end points can be switched on or off.                                                                                                    |
| Maximal Gap<br>between Val-<br>id Points  | Start and end points of geometries are found if the distance<br>between two successive valid points is larger than the space<br>specified by this value.                                                                                                    |
| Maximal<br>Outliers in a<br>Row           | Start and end points of geometries are found if there is a larger<br>number of successive outliers than specified by this value.                                                                                                    |

Property

Property The following results are calculated for the geometries detected, depending on the geometry.

For lines:

- Point 1 and 2 as well as the midpoint of the line detected
- · Length of the line
- The angle from the search geometry to the detected geometry (positive counterclockwise)

For arcs:

- Diameter of arc detected
- Angle start and circumference (depending on the input coordinate system; positive clockwise)
- · Coordinates from the beginning, center and end of the arc
- · Length of arc detected
- Angle from search geometry to detected geometry (positive clockwise). The orientation of the arcs is hereby defined from the midpoint of the arc to the center on the arc.

For circles:

• Diameter

## 13.9.2.3 Submodule Distance

| Objective | Ascertain distance between two points, or between a point and a line.                                                                           |                                                                                                    |                                                           |  |
|-----------|----------------------------------------------------------------------------------------------------|----------------------------------------------------------------------------------------------------|-----------------------------------------------------------|--|
| Procedure | First of all, activate the function in the toolbar.<br>Click the first point or the first line, and then click the second point or second line. |                                                                                                    |                                                           |  |
| Property  | The following settings/results are displayed:                                                                                                   |                                                                                                    | played:                                                   |  |
|           | Output<br>distance<br>[unit]                                                                                                    | Distance is displayed in pixels. The value can be furnished with any desired upper and lower thresholds. Click the ascertained value to this end, and then click the button. Enter the desired upper and lower threshold values to the window which then appears. |                                                           |  |
|           | Calculation                                                                                                    | The type of distand                                                                                                    | ce calculation to be used is specified:                   |  |
| method    | method                                                                                                    | Geometrical<br>distance                                                                                                    | Shortest path from a point to a line (perpendic-<br>ular) |  |
|           |                                                                                                    | Center to point                                                                                                    | Shortest path between two center points.                  |  |
|           |                                                                                                    |                                                                                                    |                                                           |  |

## 13.9.2.4 Submodule Intersection

| Objective | The angle between two lines is measured.                                                          |                                                          |                                                                                                    |
|-----------|---------------------------------------------------------------------------------------------------|----------------------------------------------------------|----------------------------------------------------------------------------------------------------|
| Procedure | First of all, activate the function in the toolbar.<br>Click the first line, and then the second. |                                                          |                                                                                                    |
| Property  | The following settings/results are displayed:                                                     |                                                          |                                                                                                    |
|           | Output<br>Intersection<br>Point                                                                   | The coordinates of the found intersection are displayed. |                                                                                                    |
|           | Output angle<br>[deg]                                                                             | starting po<br>calculated                                | between the two lines is displayed. A line is defined by a bint and an end point. The angle between the lines is here from the first to the second line in clockwise direction and m $-180180^{\circ}$ . |
|           |                                                                                                   | 1                                                        | <b>NOTE!</b><br>Positive angles in the x-y plane are clockwise, negative angles in the x-y plane are counterclockwise.                                                                                   |

#### 13.9.2.5 Find Segments on Line, Arc or Circle Submodule

**Objective** Segments should be found on a line, circle or an arc.

**Procedure** First of all, activate the function in the toolbar. After the tool has been activated, a shape can be defined.

Edge transitions are searched for on the search geometry according to the settings. The detected edges serve as starting and end points of the various segments. There are different parameters which influence the number and length of the segments.

Property The following settings/results are displayed:

| Segments                                  | The number of detected segments is displayed.                                                                                                    |  |  |
|-------------------------------------------|----------------------------------------------------------------------------------------------------|--|--|
| True Count                                | NOTE!<br>The number of segments found is independent of the maximum number of segments.                                                                                                    |  |  |
| Edge width                                | <ul> <li>"Edge width" influences detection sensitivity for brightness fluctuations.</li> <li>Note:</li> <li>An edge width of 3 pixels reacts to even the smallest contrast change in the image.</li> <li>An edge width of 9 pixels smooths the brightness profile over a distance of 9</li> <li>pixels and ignores small irregularities.</li> </ul> |  |  |
| Threshold<br>gradient<br>positive [GrM]   | Threshold value Gradient Pos specifies the positive gradient ac-<br>ceptance threshold.<br><b>Note:</b> The gradient corresponds to the change in brightness from<br>one pixel to the next. The higher the edge's contrast, the larger the<br>gradient.                                                                                             |  |  |
| Threshold<br>gradient neg-<br>ative [GrM] | Threshold Gradient Neg specifies the negative gradient acceptance threshold.<br><b>Note:</b> The gradient corresponds to the change in brightness from one pixel to the next. The higher the edge's contrast, the larger the gradient.                                                                                                    |  |  |
| Segments<br>Count Max                     | Maximum number of segments to be expected.           NOTE!           The number of segments found is independent of the maximum number of segments.                                                                                                    |  |  |
| Segments<br>Length Min                    | Minimum length of the segments                                                                                                    |  |  |
| Segments<br>Length Max                    | Maximum length of the segments                                                                                                    |  |  |

| Sort Rule             | The rule used for sorti                                                                          | ng segments can be defined.                                                                        |
|-----------------------|--------------------------------------------------------------------------------------------------|----------------------------------------------------------------------------------------------------|
|                       | Position on search<br>ray                                                                        | Sorting is based on the position on the search ray. The results depend on the orientation setting. |
|                       | Size [longest first] Segments are sorted in descending order beginning with the longest segment. |                                                                                                    |
|                       | Size [shortest first]                                                                            | Segments are sorted in ascending order beginning with the shortest segment.                        |
| Segment<br>brightness | This setting specifies whether bright or dark segments will be evaluated.                        |                                                                                                    |
| Orientation           | The search direction can be turned 180° with this setting.                                       |                                                                                                    |

The following results are calculated for the geometries detected, depending on the geometry.

For segments on lines:

- Point 1 and 2 as well as the midpoint of the line detected
- Length of the line

For segments on arcs and circles:

- Diameter of arc detected
- Angle start and circumference (depending on the input coordinate system; positive clockwise)
- · Coordinates from the beginning, center and end of the arc
- · Length of arc detected

#### 13.10 Module Code 1D

#### 13.10.1 Overview

ObjectiveAll common 1D codes can be read with the 1D code module.The following 1D codes can be read: Code39, Code128, 2/5 Industrial, 2/5 Interleaved,<br/>Codabar, EAN-13, EAN-13 Add-On 2, EAN13 Add-On 5, EAN-8, EAN-8 Add-On 2,<br/>EAN-8 Add-On 5, UPC-A, UPC-A Add-On 2, UPC-A Add-On 5, UPC-E, UPC-E Add-On<br/>2, UPC-E Add-On 5, Code 93, MSI, PharmaCode, RSS-14, RSS-14 Truncated, RSS-<br/>14 Stacked, RSS-14 Stacked Omnidir, RSS Limited, RSS Expanded, RSS Expanded<br/>Stacked.ProcedureVarious code settings can be entered in order to assure reliable code recognition.

#### 13.10.2 Setting Parameters

#### Property

The following settings/results are displayed:

| Process Time [µs]     | Process Time for the process steps.                                                                                                    |  |
|-----------------------|----------------------------------------------------------------------------------------------------|--|
| Module State          | Error codes for troubleshooting support<br>(see section "25.5 Module Status" on page 358).                                                                                                    |  |
| Reading True<br>Count | The number of codes detected in the read image.                                                                                                    |  |
| Input image           | Selection of the channel for the image input                                                                                                    |  |
| Code type             | The type of code can be selected:<br>Code39, Code128, 2/5 Industrial, 2/5 Interleaved, Codabar,<br>EAN-13, EAN-13 Add-On 2, EAN13 Add-On 5, EAN-8, EAN-8<br>Add-On 2, EAN-8 Add-On 5, UPC-A, UPC-A Add-On 2, UPC-A<br>Add-On 5, UPC-E, UPC-E Add-On 2, UPC-E Add-On 5, Code<br>93, MSI, PharmaCode, RSS-14, RSS-14 Truncated, RSS-14<br>Stacked, RSS-14 Stacked Omnidir, RSS Limited, RSS Expand-<br>ed, RSS Expanded Stacked<br>The code to be read can be identified with the "Auto" mode. If<br>the code was identified correctly, this must be selected to re-<br>ceive the decoded code content. |  |
| Read Timeout [µs]     | The time during which the sensor attempts to read the code. If reading is not successful within this period of time, the process is aborted and the reading results are rendered invalid. The time can be selected within a range of 0 to 20 s. Aborting the read attempt takes about 20 ms. The module's minimum processing time is thus also 20 ms.                                                                                                    |  |
| Reading Max<br>Count  | The maximum number of codes to be read from the image is specified.                                                                                                    |  |
| Quality grading       | Quality grading of the code in accordance with ISO/IEC 15416<br>can be activated. Note: Activation of this functions extends the<br>module's deciphering time.<br><b>Note:</b> The results of the code evaluation in accordance with<br>the standard can be found in the configuration reading list.                                                                                                    |  |

#### 13.10.3 Configuration

The 1D code reading module includes the following configuration:

- Reading list
- Extended parameters

#### 13.10.3.1 Submodule Reading List

Property

The following settings/results are displayed:

| roperty | The following settings/results are displayed. |                           |                                                                                                    |  |  |
|---------|-----------------------------------------------|---------------------------|----------------------------------------------------------------------------------------------------|--|--|
|         | Reading #0                                    | Scanned code              |                                                                                                    |  |  |
|         | Quality                                       | testing are display       |                                                                                                    |  |  |
|         |                                               |                           | code quality is specified as a number between 0 worst and 4 the best evaluation.                                                                                                    |  |  |
|         |                                               | Overall quality<br>Decode | Minimum value of all remaining degree values<br>Is set to 4 if the inspected barcode symbol could<br>be read, otherwise is set to 0.                                                     |  |  |
|         |                                               | Symbol Contrast           | The difference between the maximum and mini-<br>mum reflection value of the gray-scale value pro-<br>file: strong contrast results in a better value.                                    |  |  |
|         |                                               | Minimal<br>Reflectance    | Is set to 4 if the minimum reflection value of the gray-scale value profile is lower than or equal to 0.5 of the maximum reflection value, otherwise is set to 0.                        |  |  |
|         |                                               | Minimal<br>edge contrast  | Evaluates the minimum edge contrast in the gray-scale value profile.                                                                                                    |  |  |
|         |                                               | Modulation                | Evaluates the amplitude between the symbol el-<br>ements. Higher amplitudes mean that bars and<br>holes can be differentiated more reliably and that<br>this degree is evaluated higher. |  |  |
|         |                                               | Defects                   | Are irregularities in the gray-scale value profile<br>within individual symbol elements of the quiet<br>zones. The presence of these irregularities is<br>evaluated with a lower degree. |  |  |
|         |                                               | Decodability              | Refers to deviations in the symbol element widths<br>from their nominal value, which is defined in the<br>relevant symbology standard.                                                   |  |  |
|         |                                               | Additional requirements   | Are further symbology-specific requirements, such as the quiet zone width, the wide/narrow ratio, inter character gaps, guarding patterns or others.                                     |  |  |
|         |                                               |                           | ed information regarding the results of quality test-<br>the corresponding standard.                                                                                                    |  |  |

#### 13.10.3.2 Extended Parameters Submodule

| Element size min        | The minimum size of an element, i.e. the minimum width of all bars and spaces. For extremely narrow barcodes, the value should be reduced to 1.5. For extremely large barcodes, the value can be made larger accordingly, resulting in shorter runtimes. Typical value range: [1.510.0] Standard: 2.0                                                                                                    |  |  |
|-------------------------|----------------------------------------------------------------------------------------------------|--|--|
| Element size max        | The maximum size of an element, i.e. the maximum width of all bars and spaces. This value should be large enough that the candidate region is found for the complete symbol. On the other hand, it must not be so large that two neighboring barcodes merge into a single candidate.<br>Typical value range: [4.060.0]<br>Standard: 8.0                                                                                                    |  |  |
| Element height<br>min   | The minimum height of the barcode element. The presetting with -1 means that, inter-<br>nally, the height of the barcode is selected automatically according to the other setting.<br>With extremely flat barcodes with a height of less than 16 pixels, it is advisable to set the<br>height manually so that the barcode is found and can be read. The minimum height is 8<br>pixels. With extremely high barcodes, e.g. with 70 pixels and more, the manual setting<br>to the relevant height can result in an acceleration during reading.<br>Typical value range: [-1, 864]<br>Standard: -1                                                                                                    |  |  |
| Number of scan<br>lines | The maximum number of scan lines used when scanning a (candidate) symbol. If 'Number of Scanlines' is not set (the parameter has a value of 0), the number of scan lines is determined based on an internal rule: 10 for all single-line barcodes, 20 for RSS-14 Stacked or RSS-14 Stacked Omnidirectional and 55 for RSS Expanded Stacked. With this parameter, the speed can be increased in two cases. In the first case, the image contains a high number of incorrect candidates. While the barcode can usually be decoded after one or two scanning processes (except for stacked arcs, see below), an incorrect candidate is scanned with the standard value of 10 scan lines, which increases the runtime unnecessarily. Logically, the speed can be increased with a reduced number of scan lines. Generally speaking, we can say that images of higher quality require fewer scan lines than images of poorer quality. For an average image, a value between 2 and 5 should be sufficient. However, should a barcode no longer be found after the scan lines are reduced, the number of scan lines must be increased again. The second case refers to stacked barcodes (currently RSS-14 Stacked, RSS-14 Stacked Omnidirectional and RSS Expanded Stacked). In this case, all scan lines are evaluated – in contrast to single-line barcodes (e.g. Code 128, EAN 13 or RSS Limited), where the scanning is ended once the code has been successfully decoded. The scanning process is one of the most time-consuming phases of the agorithm. Adjusting the parameter 'Number of Scanlines' can therefore offer major advantages with regard to speed. This applies in particular for RSS Expanded Stacked. A RSS Expanded Stacked Symbol can usually consist of up to 11 lines. To ensure that each line is read reliably by 5 scan lines each, Operator 55 includes scan lines for the general situation. If only symbols with a low number of lines are to be expected line. Typical values: [0, 5, 10, 20] |  |  |

| Identical Scan-<br>lines Min | The minimum number of scanning lines which deliver the same result, which is neces-<br>sary in order to accept the deciphering of a symbol. If this parameter has not been set<br>(i.e. if it has a value of 0), the barcode is deciphered as soon as a scanning line has<br>been successfully decoded.<br>The probability that the barcode will be read incorrectly can be reduced with this pa-<br>rameter. The standard value of 0 is recommended for all barcode types except for 2/5<br>Industrial and 2/5 Interleaved. In the case of code types 2/5 Industrial and 2/5 Inter-<br>leaved, a value of at least 2 is recommended in order to minimize incorrect reading.<br>It's also advisable to select a value of 2 or higher in order to prevent reading barcodes<br>inadvertently, especially when image quality is poor or the edges of the bars can't be<br>clearly detected.                                                                     |
|------------------------------|----------------------------------------------------------------------------------------------------|
| Orientation                  | Expected barcode orientation angle. A potential (candidate) barcode has bars with a similar orientation. The parameters 'Orientation' and 'Orientation tolerance' can be adjusted to define the value range ['Orientation '-'Orientation tolerance', 'Orientation '+'Orientation tolerance']. The barcode algorithm only processes candidate regions with bars with an average orientation angle within the upper value range. If the barcodes only appear with a specific orientation in the processed images, the value range can be reduced accordingly so that incorrect candidates are detected earlier, thus reducing the execution time for the operator. This strategy is particularly beneficial if the processed images contain lots of background texture with incorrectly oriented candidates. The scanning direction is not taken into account and only angles in the value range [-90.090.0] are of interest. Typical value range: [-90.090.0] |
| Orientation<br>tolerance     | Tolerance for the orientation. See 'Orientation' for further details. As already explained,<br>only the value range [-90.090.0] is taken into account, which is covered completely<br>with an 'Orientation Tolerance' of 90.0. The 'Orientation Tolerance' values are therefore<br>limited to the value range [0.090.0]. The value 90.0 means that there is no orientation<br>restriction for the candidates.<br>Typical value range: [0.090.0]<br>Standard: 90.0                                                                                                    |
| Start stop<br>tolerance      | Requires a tolerant ('high') or a strict ('low') matching criteria during the search for start<br>or stop patterns in a scan line. A tolerant criteria increases the scanning rate in general,<br>particularly in images with poor contrast. On the other hand, this setting can result in<br>invalid decodings in images with noise or in images with symbols from other barcode<br>types. A strict criteria increases the reliability against incorrect decoding, but can also<br>reduce the general scanning rate. It should be noted that two different criteria are only<br>implemented for Code 128.<br>Values: ['high', 'low'] standard: 'high'                                                                                                    |
| Threshold                    | Edges are found within a scan line with the help of a threshold value. 'Threshold value' determines how this threshold value is calculated relative to the dynamic gray-scale value range along the scan line. If irregularities are present in the search region of if the noise is too great, the value settings for 'Threshold value' should be incre ased. Typical value range: [0.050.2] Standard: 0.05                                                                                                    |

| Thre parameter "Threshold value absolute" is used to prevent incorrect dege detection.           absolute         If a scan line enters an image region with a dynamic range that is too small (e.g. a predominantly white region with gray-scale values close to 255), the threshold value for edge detection is calculated too small. This often leads to larger quantiles of incorrect edges being detected. If the threshold value absolute', the latter value is tak- en as the threshold value. Threshold value absolute' is set to 5.0 as standard. If images with a higher noise level are processed, it may be beneficial to increase the parameter value. On the other hand, if noise-free images with low contrast are processed, this parameter could imped the detection of correct edges. In these cases, it is advisable to reduce the parameter value or even to deactivate the parameter (set to 0.0). Typical value range: [0.010.] Standard: 5.0           Maximum orientation         A potential barcode region consists of bars and also edges with a uniform orientation. The parameter favel, different orientation' shows significant the difference angle in degrees. If a barcode is frayed, i.e. the bar edges are faulty, a high 'orientation deviation' value should be selected. With small values, on the other hand, the number of incorrect barcode candidates can be reduced.           Typical value range: [220]         Standard: 10           Check character         This parameter decides whether, for a barcode with optional check character, this is take en into account and whether or not it is output in the resulting character sequence. Barcodes with an optional check character is then equal to 'absent'. If the user knows that the searched for code contains a check character, this is take en into account and whether or not its output in the result of the character is the not output |                 |                                                                                                    |
|----------------------------------------------------------------------------------------------------|-----------------|----------------------------------------------------------------------------------------------------|
| tion deviation       The parameter 'Max different orientation' shows how significant the difference in orientation of neighboring edges can be. 'Max orientation deviation' is a difference angle in degrees. If a barcode is frayed, i.e. the bar edges are faulty, a high 'orientation deviation' value should be selected. With small values, on the other hand, the number of incorrect barcode candidates can be reduced. Typical value range: [220]         Standard: 10       This parameter decides whether, for a barcode with optional check character, this is taken into account and whether or not it is output in the resulting character sequence. Barcodes with an optional check character are e.g. Code 39, Codabar, 2/5 Industrial or 2/5 Interleaved. As standard, the check character is interpreted as a normal data character and output in the character sequence – 'Check Character' is then equal to 'absent'. If the user knows that the searched for code contains a check character, this should also be tested – 'Check character, must be set to 'present'. With a positive test, the check character is then not output in the resulting character sequence. With a negative test on the check character, the relevant bardcode is not returned as a result. Values: ['absent']         Composite code       A 2D composite code can be attached to EAN.UPC barcodes. If 'Composite Code' is set to 'not available' as standard and the composite component next to the barcode is ignored. If a barcode of the searched-for type contains no composite code: is set to 'not available' as standard and the composite codes are only supported together with an arc of type RSS-14 Stacked or RSS-14 Stacked Omnidirectional. Values: ['none', 'CC-A/B']         UPCE       UPCE-barcodes can be returned in different output formats. 'UPCE coding' is set to 'ucc-12' as standard' none'         UPCE               |                 | If a scan line enters an image region with a dynamic range that is too small (e.g. a predominantly white region with gray-scale values close to 255), the threshold value for edge detection is calculated too small. This often leads to larger quantities of incorrect edges being detected. If the threshold value based on the parameter 'Threshold value' is smaller than the value of parameter 'Threshold value absolute', the latter value is taken as the threshold value. 'Threshold value absolute' is set to 5.0 as standard. If images with a higher noise level are processed, it may be beneficial to increase the parameter value. On the other hand, if noise-free images with low contrast are processed, this parameter could impede the detection of correct edges. In these cases, it is advisable to reduce the parameter value or even to deactivate the parameter (set to 0.0). Typical value range: [0.010.0] |
| en into account and whether or not it is output in the resulting character sequence. Barcodes with an optional check character are e.g. Code 39, Codabar, 2/5 Industrial or 2/5 Interleaved. As standard, the check character is interpreted as a normal data character and output in the character sequence – 'Check Character' is then equal to 'absent'. If the user knows that the searched for code contains a check character, this should also be tested – 'Check character' must be set to 'present'. With a positive test, the check character is then not output in the resulting character sequence. With a negative test on the check character, the relevant bardcode is not returned as a result. Values: ['absent', 'present']         Composite code       A 2D composite code can be attached to EAN.UPC barcodes. If 'Composite Code' is set to 'CC-A/B', the composite component is localized and decoded. 'Composite Code' is set to 'not available' as standard and the composite component next to the barcode is ignored. If a barcode is returned. Composite codes are only supported together with an arc of type RSS-14 Stacked or RSS-14 Stacked Omnidirectional. Values: ['none', 'CC-A/B'] Standard: 'none'         UPCE       UPC-E-barcodes can be returned in different output formats. 'UPCE coding' is set to 'ucc-12' as standard and the decoded string is returned in the UCC-12 format (consisting of 12 characters). If 'UPCE coding' is set to 'acro-suppressed', the result is returned in zero-suppressed format (i.e. with suppressed zeros at defined points). This format consists of a leading zero, six coded characters and an implicitly coded check character. This corresponds to the format required by ISO/IEC 15420. Values: ['ucc-12', 'zero-suppressed'] Default: 'ucc-12'                                                                                                    | tion deviation  | The parameter 'Max different orientation' shows how significant the difference in orien-<br>tation of neighboring edges can be. 'Max orientation deviation' is a difference angle in<br>degrees. If a barcode is frayed, i.e. the bar edges are faulty, a high 'orientation devi-<br>ation' value should be selected. With small values, on the other hand, the number of<br>incorrect barcode candidates can be reduced.<br>Typical value range: [220]<br>Standard: 10                                                                                                    |
| set to 'CC-A/B', the composite component is localized and decoded. 'Composite Code' is set to 'not available' as standard and the composite component next to the barcode is ignored. If a barcode of the searched-for type contains no composite components, only the result of the barcode is returned. Composite codes are only supported together with an arc of type RSS-14 Stacked or RSS-14 Stacked Omnidirectional. Values: ['none', 'CC-A/B'] Standard: 'none'         UPCE       UPC-E-barcodes can be returned in different output formats. 'UPCE coding' is set to 'ucc-12' as standard and the decoded string is returned in the UCC-12 format (consisting of 12 characters). If 'UPCE coding' is set to 'zero-suppressed', the result is returned in zero-suppressed- format (i.e. with suppressed zeros at defined points). This format consists of a leading zero, six coded characters and an implicitly coded check character. This corresponds to the format required by ISO/IEC 15420. Values: ['ucc-12', 'zero-suppressed'] Default: 'ucc-12'                                                                                                    | Check character | en into account and whether or not it is output in the resulting character sequence. Bar-<br>codes with an optional check character are e.g. Code 39, Codabar, 2/5 Industrial or 2/5<br>Interleaved. As standard, the check character is interpreted as a normal data character<br>and output in the character sequence – 'Check Character' is then equal to 'absent'. If<br>the user knows that the searched for code contains a check character, this should also<br>be tested – 'Check character' must be set to 'present'. With a positive test, the check<br>character is then not output in the resulting character sequence. With a negative test on<br>the check character, the relevant bardcode is not returned as a result.<br>Values: ['absent', 'present']                                                                                                    |
| Encodation 'ucc-12' as standard and the decoded string is returned in the UCC-12 format (consist-<br>ing of 12 characters). If 'UPCE coding' is set to 'zero-suppressed', the result is returned<br>in zero-suppressed- format (i.e. with suppressed zeros at defined points). This format<br>consists of a leading zero, six coded characters and an implicitly coded check charac-<br>ter. This corresponds to the format required by ISO/IEC 15420.<br>Values: ['ucc-12', 'zero-suppressed']<br>Default: 'ucc-12'                                                                                                    | Composite code  | set to 'CC-A/B', the composite component is localized and decoded. 'Composite Code' is set to 'not available' as standard and the composite component next to the barcode is ignored. If a barcode of the searched-for type contains no composite components, only the result of the barcode is returned. Composite codes are only supported together with an arc of type RSS-14 Stacked or RSS-14 Stacked Omnidirectional. Values: ['none', 'CC-A/B']                                                                                                    |
| Code length min Minimum code length                                                                                                    |                 | 'ucc-12' as standard and the decoded string is returned in the UCC-12 format (consist-<br>ing of 12 characters). If 'UPCE coding' is set to 'zero-suppressed', the result is returned<br>in zero-suppressed- format (i.e. with suppressed zeros at defined points). This format<br>consists of a leading zero, six coded characters and an implicitly coded check charac-<br>ter. This corresponds to the format required by ISO/IEC 15420.<br>Values: ['ucc-12', 'zero-suppressed']                                                                                                    |
|                                                                                                    | Code length min | Minimum code length                                                                                                    |

#### 13.11 Module Code 2D

#### 13.11.1 Overview

#### Objective All common 2D codes can be read with the 2D code reading module. The following 2D codes can be read:

- Data Matrix ECC 200
- QR Code
- PDF417

Procedure An object with a corresponding 2D code is scanned.

#### 13.11.2 Setting Parameters

Property

#### The following settings/results are displayed:

| Process Time [µs]         | Process Time for the module.                                                                                                    |  |  |
|---------------------------|----------------------------------------------------------------------------------------------------|--|--|
| Module State              | Error codes for troubleshooting support<br>(see section "25.5 Module Status" on page 358).                                                                                                    |  |  |
| <b>Reading True Count</b> | The number of 2D codes which have been read is displayed.                                                                                                    |  |  |
| Teach                     | Reading of the current 2D codes is adjusted to the respective conditions.                                                                                                    |  |  |
| Input image               | Selection of the channel for the image input                                                                                                    |  |  |
| Code type                 | The type of 2D code can be selected. Data Matrix ECC 200. QR Code. PDF417.                                                                                                    |  |  |
| Recognition               | In the case of poor code quality, it is advisable to set this parameter to enhanced or maximum.                                                                                                    |  |  |
|                           | Standard Easily legible 2D codes are recognized quickly and reliably in the standard mode.                                                                                                    |  |  |
|                           | Enhanced Difficult 2D codes can be read in the enhanced mode. However, processing takes longer.                                                                                                    |  |  |
| Read Timeout [µs]         | The time during which the sensor attempts to read the code.<br>If reading is not successful within this period of time, the pro-<br>cess is aborted and the reading results are rendered invalid.<br>The time can be selected within a range of 0 to 20 s. Aborting<br>the read attempt takes about 20 ms. The module's minimum<br>processing time is thus also 20 ms. |  |  |

|                   | 1                                                                                                    |                                                                                                    |
|-------------------|----------------------------------------------------------------------------------------------------|----------------------------------------------------------------------------------------------------|
| Reading Max Count | The maximum number of code to be read simultaneously<br>can be specified. Up to 20 codes can be read during one<br>image recording operation. |                                                                                                    |
| Quality Grading   | Quality grading of the code can be activated. Attention: Activation of this functions extends the module's decoding rate.                     |                                                                                                    |
|                   | None                                                                                                    | No quality grading.                                                                                             |
|                   | ISO/IEC 15415                                                                                                    | Quality grading in accordance with ISO/IEC15415.                                                                |
|                   | AIM DPM-1-2006                                                                                                    | Quality grading in accordance with<br>AIM DPM-1-2006.<br><b>Note:</b> Only available for ECC200 and<br>QR Code. |
|                   | <b>Note:</b> The results of the code evaluation in accordance with the selected standard can be found in the configuration reading list.      |                                                                                                    |

#### 13.11.3 Configuration

The 2D code module includes the following configuration:

- Reading List
- Extended parameters

#### 13.11.3.1 Submodule Reading List

| Reading #0 | Scanned code                                                                   |                                                                                                    |
|------------|--------------------------------------------------------------------------------|----------------------------------------------------------------------------------------------------|
| Quality    | with a value betw<br>highest degree.<br>adheres strictly t<br>the data code de | with the standard, the individual degrees are evaluated<br>ween 0 to 4, where 0 stands for the lowest and 4 for the<br>It is important to note that, although this implementation<br>o the standard, the evaluation of the degrees depends or<br>ecoding procedure. This means that the evaluation results<br>htly from the results of other datacode readers (from othe                                                                                             |
|            | Overall quality                                                                | Minimum value of all remaining degree values Contrast.                                                                                                    |
|            | Contrast                                                                       | Difference between black and white code modules with regard to brightness.                                                                                                    |
|            | Modulation                                                                     | Evaluates the amplitude between the data code mod-<br>ules. Higher amplitudes mean that dark and bright mod-<br>ules can be differentiated more reliably and that this<br>degree is evaluated higher. It should also be noted that<br>the evaluation of modulation depends on the error cor-<br>rection capacity of the symbol. This means that modu-<br>lation for symbols with a higher error correction capacity<br>degrades more slowly.                         |
|            | Fixed Pattern<br>Damage                                                        | Position inspection of the fixed pattern (L-border, clock pattern and quiet zones).                                                                                                    |
|            | Decode                                                                         | Is always set to 4 if the code could be read.                                                                                                    |
|            | Axial<br>Nonuniformity                                                         | Data code symbols usually have square modules, i.e<br>the width and height of a module are equal. Their ratio<br>may also be unequal due to an angled camera view o<br>incorrect generation of a symbol. This deviation is eval-<br>uated via the degree of axial unevenness.                                                                                                    |
|            | Grid Nonuni-<br>formity                                                        | If the symbol is suffering from a perspective deformation<br>in addition to an affine deformation, this is evaluated in<br>the unevenness grid accordingly.                                                                                                    |
|            | Unused error<br>correction                                                     | The unused error correction capacity of the investigated<br>symbol is calculated in the degree of unused error cor-<br>rection. In a certain respect, this degree reflects the re-<br>liability of the decoding process. It should be noted that<br>some codes with a degree of unused error correction o<br>0 can still be decoded. This is because a more reliable<br>decoding algorithm is used than the reference decoding<br>algorithm recommended as standard. |

**Property** The following settings/results are displayed:

| Mean Light                          | The mean gray-scale value for the modules is not de-<br>fined as a degree in AIM DPM-1-2006. It is an evalua-<br>tion of the quality of the processed image and is defined<br>as a mean gray-scale value for the centers of the bright<br>data code symbol modules. The mean gray-scale value<br>of the modules can have a value between 0.0 to 1.0,<br>which corresponds to between 0% and 100% of the<br>maximum gray-scale value |
|-------------------------------------|----------------------------------------------------------------------------------------------------|
| Note: Detailed ir the relevant star | nformation on the quality calculation can be found in ndards.                                                                                                    |

#### 13.11.4 General Settings for All Code Types

Property

The following settings/results are displayed:

| Polarity                       | Describes the polarity of the symbol in the image and determines whether<br>the symbol in the image is dark on a bright background or bright on a dark<br>background. Value list: 'dark on bright', 'bright on dark', 'all'. Standard:<br>'dark on bright' (extended 'all')                                                                                                    |
|--------------------------------|----------------------------------------------------------------------------------------------------|
| Mirrored                       | Information on a possible mirror-inversion of the symbol (corresponds to a mix-up between columns and lines). Value list: 'No', 'Yes', 'All' Standard: 'all'                                                                                                    |
| Contrast<br>Min                | Minimum contrast between the symbol foreground and the image back-<br>ground. This value can not be determined exclusively by the difference<br>between the gray-scale values of the foreground and background, but also<br>correlates with the rise in the module edges and thus the sharpness of the<br>image. Value range: [1100]<br>Standard: 30 (Extended: 10)                                                                                                    |
| Small<br>modules<br>robustness | Robustness of the decoding with data codes with an extremely small mod-<br>ule size. If the parameter 'Small Modules Robustness' is set to 'High', the<br>probability that data codes can be decoded with extremely small modules<br>increases. In this case, the minimum module size should also be adapted<br>accordingly, i.e. 'Module size min' or 'Module width min' (PDF417) should<br>be set to the assumed minimum module size or module width. If 'Small<br>Modules Robustness' is set, the internal memory requirements can in-<br>crease significantly. 'Small Modules Robustness' should therefore usually<br>be set to 'low'. Value list: 'low', 'high' Standard: 'low' (extended: 'high') |
| Strict model                   | Controls the behavior during the detection of symbols, which do not cor-<br>respond to the module specifications in terms of symbol size. These can<br>either be rejected ('Yes') or returned as a result despite the difference in<br>size ('No'). Value list: 'Yes' (strict), 'No' (not strict) Standard: 'Yes'                                                                                                    |

#### 13.11.5 Data Matrix ECC 200

| Property | Symbol<br>Columns min | Minimum number of columns of<br>[10144] - straight Standard: 1                                                                                                    |                                  | modules. Valu                     | e range:                                                     |
|----------|-----------------------|----------------------------------------------------------------------------------------------------|----------------------------------|-----------------------------------|--------------------------------------------------------------|
|          | Symbol<br>Columns max | Maximum number of columns of the symbol in modules. Value range:<br>[10144] - straight Standard: 144                                                                                                    |                                  |                                   |                                                              |
|          | Symbol<br>Rows min    | Minimum number of lines of the symbol in modules. Value range:<br>[8144] - straight Standard: 8                                                                                                    |                                  |                                   |                                                              |
|          | Symbol<br>Rows max    | Maximum number of lines of the symbol in modules. Value range:<br>[8144] - straight Standard: 144                                                                                                    |                                  |                                   |                                                              |
|          | Symbol<br>Shape       | Possible restrictions with regard to the shape of the symbol (rectangle<br>and/or square). <b>Attention:</b> Setting the symbol shape changes any previ-<br>ously applied restrictions with regard to the symbol size. For 'Square', the<br>minimum values of 'Symbol columns min' and 'Symbol lines min' and the<br>maximum values of 'Symbol columns max' and 'Symbol lines max' are<br>used. The restrictions in accordance with the following table also apply: |                                  |                                   | es any previ-<br>'Square', the<br>min' and the<br>s max' are |
|          |                       |                                                                                                    | 'all'                            | 'Rectangle'                       | 'Square'                                                     |
|          |                       | 'Symbol columns min'                                                                                                    | 10                               | 18                                | 10                                                           |
|          |                       | 'Symbol columns max'                                                                                                    | 144                              | 48                                | 144                                                          |
|          |                       | 'Symbol lines min'                                                                                                    | 8                                | 8                                 | 10                                                           |
|          |                       | 'Symbol lines max'                                                                                                    | 144                              | 16                                | 144                                                          |
|          |                       | If 'Symbol columns min' is larger<br>is set to 'Rectangle'. If 'Pattern d<br>the value of 'Symbol shape' can<br>if 'Rectangle' or 'Square' is selec<br>Standard: 'All'                                                                                                    | letection tolera<br>speed up the | nce' is set to '<br>symbol search | High' or 'All',<br>significantly                             |
|          | Module<br>size min    | Minimum size of the modules in the image in pixels. Value range: [1100] Standard: 6 (Extended: 2, Maximum: 1)                                                                                                    |                                  |                                   |                                                              |
|          | Module<br>size max    | Maximum size of the modules in the image in pixels. Value range:<br>[2100] Standard: 20 (Extended: 100)                                                                                                    |                                  |                                   |                                                              |
|          | Module<br>Gap min     | Minimum space in the direction of the symbol columns and rows. Value list: 'No', 'Small', 'Large' Standard: 'No'                                                                                                    |                                  |                                   | ows. Value                                                   |
|          | Module<br>Gap max     | Maximum space in the direction of the symbol columns and rows. Value list: 'No', 'Small', 'Large' Standard: 'Small' (Extended: 'Large')                                                                                                    |                                  |                                   |                                                              |

| Property | Slant max<br>Find Pattern<br>Tolerance | Maximum deviation of the angle in the L-shaped finder pattern from (ide-<br>ally) the right angle (the information is provided as a radian measure and<br>corresponds to perspective distortions which can occur when printing the<br>symbol or during image recording). Value range: [0.00.5235]<br>Standard: 0.1745 = 10° (Extended: 0.5235 = 30°)<br>Tolerance of the search against a distorted or missing finder pattern. The<br>finder pattern contains both the L-shaped and the opposite alternating side.<br>Depending on this parameter, different algorithms are used for the search.<br>In one case ('low'), it is assumed that the finder pattern is mostly present<br>with hardly any distortions. In the other case ('high'), the finder pattern can<br>be heavily distorted or missing completely without impeding the detection.<br>It must be noted, however, that, with this version, the parameters for the<br>symbol search should be restricted as much as possible, as an increased<br>processing time can otherwise be expected. It is also important to remem-<br>ber that both algorithms differ slightly in terms as their robustness. This<br>can mean that, even with symbols with intact finder pattern S, different re-<br>sults are achieved depending on the 'Finder Pattern Tolerance'. If 'high' is<br>selected, for example, only symbols with a fixed grid can be found (see be- |
|----------|----------------------------------------|----------------------------------------------------------------------------------------------------|
|          |                                        | low), which reduces the robustness against perspective distortions. With 'All', both algorithms are carried out. Value list: 'Low', 'High', 'All' Standard: 'low' (extended: 'All')                                                                                                    |
|          | Module grid                            | Information on whether or not the size of the modules can vary to a cer-<br>tain extent. Depending on this parameter, different algorithms are used for<br>calculating the module positions. In one case ('Fixed') a fixed grid is used,<br>where the spaces between the module center points are all equal. In the<br>other case ('Variable'), the grid is oriented on the alternating side of the<br>finder pattern. With 'All', both variants are tried out for the grid one after the<br>other. It is important to remember that the value of 'Module grid' is ignored<br>if the 'Pattern detection tolerance' is set to 'High'. In this case, a fixed grid<br>is always assumed.<br>Value list: 'Fixed', 'Variable', 'All' Standard: 'Fixed' (Extended: 'All')                                                                                                    |

#### 13.11.6 QR Code

| Property | Model type              | Type of the QR code mode. The older QR Code Mode 1 and the new Mode 2 are supported. Value list: 1, 2, 'All' Default: 'All'                                                                                                    |
|----------|-------------------------|----------------------------------------------------------------------------------------------------|
|          | Version min             | Smallest symbol version to be read. The symbol version corresponds di-<br>rectly with the symbol size. Version 1 corresponds to a symbol with 21×21<br>modules, Version 2: 25×25 modules etc. up to version 40: 177×177 mod-<br>ules. The maximum symbol size with Mode 1 is 73×73 or Version 14. Value<br>range: [140] (Model type 1: [114]) Standard: 1 |
|          | Version<br>Max.         | Biggest symbol version to be read: Value range: [140] (Model type 1: [1 14]) Standard: 40                                                                                                    |
|          | Symbol<br>size min      | Smallest symbol size to be read in modules. This parameter can be used as an alternative to 'Version Min': Value range: [21 177] (Mode type 1: [21 73]) Standard: 21                                                                                                    |
|          | Symbol<br>size max      | Largest symbol size to be read in modules. This parameter can be used as<br>an alternative to 'Version Max': Value range: [21 177] (Mode type 1: [21<br>73]) Standard: 177                                                                                                    |
|          | Module<br>size min      | Minimum size of the modules in the image in pixels. Value range: [1 100]<br>Standard: 6 (Extended: 2, Maximum: 1)                                                                                                    |
|          | Module<br>size max      | Maximum size of the modules in the image in pixels. Value range: [2 100] Standard: 20 (Extended: 100)                                                                                                    |
|          | Module<br>Gap min       | Minimum space in the direction of the symbol columns and rows. Value list:<br>'No', 'Small', 'Large' Standard: 'No'                                                                                                    |
|          | Module<br>Gap max       | Maximum space in the direction of the symbol columns and rows. Value list: 'No', 'Small', 'Large' Standard: 'small' (Extended: 'Large')                                                                                                    |
|          | Position<br>pattern min | Number of position detection patterns that must be clearly visible in the im-<br>age for a symbol candidate to be generated. Value range: [2, 3] Standard:<br>3 (Extended: 2)                                                                                                    |

#### 13.11.7 PDF417

| Property | Symbol<br>columns min | Minimum number of data columns for the symbol in code words, i.e. excluding the two code words of the start/stop pattern and the two code words of the row indicators. Value range: [130] Standard: 1                    |
|----------|-----------------------|----------------------------------------------------------------------------------------------------|
|          | Symbol<br>columns max | Maximum number of data columns for the symbol in code words, i.e. excluding the two code words of the start/stop pattern and the two code words of the row indicators. Value range: [130]<br>Standard: 20 (Extended: 30) |
|          | Symbol<br>Rows min    | Minimum number of lines of the symbol in modules. Value range: [390]<br>Standard: 5 (Extended: 3)                                                                                                    |
|          | Symbol<br>Rows max    | Maximum number of lines of the symbol in modules. Value range: [390]<br>Standard: 45 (Extended: 90)                                                                                                    |
|          | Module<br>width min   | Minimum width of the modules in the image in pixels. Value range: [1100] Standard: 3 (Extended: 2, Maximum: 1)                                                                                                    |
|          | Module<br>width max   | Maximum width of the modules in the image in pixels. Value range: [2100] Standard: 15 (Extended: 100)                                                                                                    |
|          | Module Aspect<br>min  | Minimum side ratio of the modules in the image (height to width). Value range: [0.520.0] Standard: 1.0                                                                                                    |
|          | Module Aspect<br>max  | Maximum side ratio of the modules in the image (height to width). Value range: [0.520.0] Standard: 4.0 (Extended: 10.0)                                                                                                  |

#### 13.12 Module Image Comparison

#### 13.12.1 Overview

## **Objective** The image comparison module allows you to compare images or regions of an image with a reference image. Defects, for example, can thus be reliably detected as deviations from the reference image.

Procedure

1. Link the image comparison input image.

- 2. Link an input region to perform the image comparison on a specific region only. The region can also be tracked for this purpose by linking a coordinate system in the region module.
- 3. Position a good part as a reference object in the region and start the teach-in process. The reference image can also be averaged from several images by selecting the number of teach-in images greater than one.
- If necessary, adjust the settings for the background and the edge areas (edges) to become, for example, less sensitive to slight differences in brightness in the background.

#### NOTE!

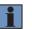

- In image comparison, the reference image is divided into background and edge areas (edges).
- The edge area (edges) can be adjusted by the edge sensitivity and edge expansion.
- 5. The number of pixels shows how large the deviation is. The output image with the deviations is also available.

#### 13.12.2 Setting Parameters

**Image area** Deviations from the reference object are displayed as red pixels in the image area.

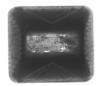

**Reference object** 

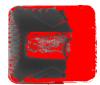

Displayed deviation from the reference object

#### Property

The following settings/results are displayed:

| The following settings/results are displayed. |                                                                                                    |  |
|-----------------------------------------------|----------------------------------------------------------------------------------------------------|--|
| Process Time [us]                             | Sensor processing time for the module                                                                                                    |  |
| Module State                                  | Error codes for troubleshooting support                                                                                                    |  |
|                                               | (see section "25.5 Module Status" on page 358).                                                                                                    |  |
| Pixel Count [unit]                            | Specifies how many pixels differ from the reference image.<br>The larger the number of pixels, the greater the deviation<br>from the reference image. A tolerance can be entered for<br>the number of pixels so that the value can be linked to a |  |
|                                               | digital output, for example.                                                                                                    |  |
| Input image                                   | Selection of the channel for image input                                                                                                    |  |
| Input region                                  | Selection of the region for image comparison. The region<br>can also be tracked for this purpose by linking a coordinate<br>system in the region module.                                                                                          |  |
| Threshold background                          | Threshold values for differences in the background bright-<br>ness. The higher the value, the less sensitive the module<br>is to differences in background brightness.                                                                            |  |
| Threshold Border                              | Threshold value for differences in brightness in the peripheral area (with gray value transitions).                                                                                                    |  |
| Edge Broadening [unit]                        | Pixel width of the edges; a sort of virtual sleeve is placed around the edge transitions.                                                                                                    |  |
| Teach Image Count                             | The number of images whose characteristics are com-<br>bined into a reference image.                                                                                                    |  |
| Teach                                         | Activation of the teach-in process. After a successful teach-in process, a display appears indicating how many of the image recordings have been combined into a reference image.                                                                 |  |
| Edge sensitivity [%]                          | A setting which determines which percentage of the de-<br>tected edges will be evaluated as edges for the reference<br>image. The default values is 20 %.                                                                                         |  |
| Variant                                       | Algorithm type A is used for the evaluation.                                                                                                    |  |

#### 13.12.3 Configuration

The image comparison module includes the following configuration options:

- Output image
- Reference image
- Threshold Image

#### 13.13 Module OCR (Optical Character Reader)

#### 13.13.1 Overview

- **Objective** Read letters, numbers and symbols.
- Procedure
   First specify the search region within which the characters are located. Then select the segmentation settings. The next step involves associating the detected character with a letter or a number.

   This section is intended to explain the basic requirements for setting up wenglor's OCR Reader. By considering several important attributes, it can be determined whether or not this product is suitable for the respective application.

#### OCR tips

In actual practice, a great number of ambient conditions influence whether or not reading will be successful. This document only deals with the issues of geometry and contrast.

The most important attributes are:

- · Character geometry
- Quiet zone
- Background / contrast

#### **Basic character geometry**

- The OCR Reader functions ideally as of a character height of 25 pixels. In this case, the gaps between the characters are as a rule large enough for the characters to be separated.
- The OCR Reader functions ideally when the gap between the characters is half as large as the character width.
- If "non-linear calculation of the binarization threshold" is used, the gap between the characters should not be any larger than one character. Otherwise the gap itself might be recognized as a character under certain circumstances. In this case, two objects should be used.
- Process Time has a quadratic relationship to character size. If a character string with a character height of 25 pixels requires 20 ms for the reading algorithm, time is increased to 80 ms for a character height of 50 pixels.

#### Examples

| Font: Arial Standard<br>Height: 30 pixels<br>→ "02" cannot be segmented.                                                                   | MHD 19.02.2011 |  |  |
|----------------------------------------------------------------------------------------------------|----------------|--|--|
| Font: OCR B<br>Height: 30 pixels<br>→ All characters can be readily segmented.                                                             | MHD 19.02.2011 |  |  |
| Font: OCR B<br>Height: 30 pixels<br>Binarization: "non-linear calculation"<br>→ Excessively large spaces are seen as separate<br>segments. | MHD 19.02.2011 |  |  |

#### Size of the ROI

If the region of interest is too large, the algorithm for determining the binarization threshold does not function reliably.

 The following rule of thumb applies:

 Edge spacing left, right:
 1× character width

 Edge spacing top, bottom:
 0.5× character height

 This "quiet zone" should not be interfered with by other characters or objects.

Furthermore, processing time also increases when the ROI is too large.

If the position of the character string to be read is not consistent in actual practice, it's usually better to use localization instead of a very large ROI. Process Time for localization plus reading is usually less than required for a large ROI.

#### Examples

| Ideal edge spacing<br>Reading time: 25 ms                                                                                                    | MHD 19.02.2011 |
|----------------------------------------------------------------------------------------------------|----------------|
| Edge spacing too large $\rightarrow$ The segmentation function detects additional object because an incorrect binarization threshold is calculated due to the large surface area of the image. | MHD 19.02.2011 |
| Reading time: 120 ms                                                                                                    |                |

#### Background

A homogeneous background is always ideal for character segmentation. Structures included in the background which have an intensity similar to that of the characters make reading impossible.

Under certain circumstances, colored structures can be eliminated by using the right illumination color. If fine structures are present in the background, it may be helpful to make use of a Gaussian filter or set the optics slightly out of focus depending upon character size.

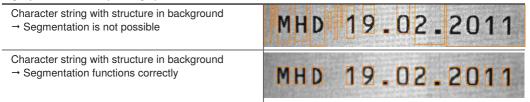

#### Contrast

The "binarization" stage must find a suitable binarization threshold for separating the characters from the background on the basis of image contrast. The OCR module is equipped with various binarization functions to this end.

If contrast (difference in intensity between characters and background) is constant over the entire ROI, 20 intensity values are enough for display.

If contrast varies within the ROI (e.g. due to inhomogeneous illumination), there should be a plain difference between the characters and the background. The sensor functions ideally if the image is set up with black characters (intensity = 0) and a gray background. In this case, brightness differences within the characters are outside of the image chip's dynamic range, and the characters are entirely black.

On the other hand, an attempt can be made to fully over-illuminate the background (white, i.e. intensity = maximum). In this way, structures in the background can no longer be detected and only the characters are gray.

#### Examples

| Dark illumination, structures in the characters are not visible.                 | MHD | 19.02.2011 |
|----------------------------------------------------------------------------------|-----|------------|
| Background over-illuminated, small structures in the background are not visible. | MHD | 19.02.2011 |

#### 13.13.2 Setting Parameters

| Property | The following settings/results are displayed: |                                                                                                    |  |
|----------|-----------------------------------------------|----------------------------------------------------------------------------------------------------|--|
|          | Process Time [µs]                             | Sensor processing time for the module                                                                                                    |  |
|          | Module State                                  | Error codes for troubleshooting support (see section "25.5 Module Status" on page 358).                                                                                                    |  |
|          | Segments True Count                           | Number of detected characters.                                                                                                    |  |
|          |                                               | <b>NOTE!</b><br>The number of segments found is independent of the maximum number of segments.                                                                                                    |  |
|          | Reading result                                | Read-out of all reading results for all detected lines. The lines are separated from each other by a line feed (LF).                                                                                |  |
|          | Input image                                   | Selection of the channel for image input                                                                                                    |  |
|          | Coordinate system                             | Selection can be made regarding how the module should be tracked. NOTE! It is important to ensure that the search area is always completely in the read-out area of the cam-                        |  |
|          |                                               | era, otherwise no character recognition is possible.                                                                                                    |  |
|          | Read Timeout [µs]                             | The time during which an attempt is made to read the charac-<br>ters. If reading is not successful within this period of time, the<br>process is aborted. The reading results are rendered invalid. |  |
|          | Segment Max Count                             | The maximum String Count is adjustable.                                                                                                    |  |
|          |                                               | NOTE!<br>The maximum number of segments has no influence on the number of segments found.                                                                                                    |  |
|          | Variant                                       | The algorithm type used is displayed.                                                                                                    |  |
|          |                                               |                                                                                                    |  |

#### 13.13.3 Configuration

The OCR module includes the following configuration options:

- Reading List
- Segment List
- Search Box
- Row Find
- Binarization
- Segmentation
- Classification
- Fielding

#### 13.13.3.1 Reading List

Property The following settings/results are displayed:

|  | Reading #0n | The characters read from the detected line are displayed. |
|--|-------------|-----------------------------------------------------------|
|--|-------------|-----------------------------------------------------------|

Reading results are read out for each detected line.

#### 13.13.3.2 Segment List

**Objective** Detected characters are listed in the sub-module in order to provide information concerning the detected segment. This information can be used to further optimize the overall settings.

Property

The following settings/results are displayed for any given selected segment

| Assigned<br>character | If an appropriate character has been found in the character set, it's displayed. Otherwise, the default replacement character appears, namely a question mark (?). |
|-----------------------|----------------------------------------------------------------------------------------------------|
| Lower threshold       | Lowest binarization value that has been used to binarize the character.                                                                                            |
| Upper threshold       | Highest binarization value that has been used to binarize the character.                                                                                           |
| Height                | Height of the character                                                                                                    |
| Width                 | Width of the character                                                                                                    |
| Score                 | Quality of the character detection                                                                                                    |

#### 13.13.3.3 Row Find

**Objective** The module can read out several lines from a search region. The presettings for the lines to be expected are entered under "find lines".

Property

The following settings/results are available

| Row Recognition          | This function is initially deactivated. The search algorithm is activated by switching the mode to standard.                                                             |  |
|--------------------------|----------------------------------------------------------------------------------------------------|--|
| Angle [deg]              | If the angle range is set to 0, the module automatically calculates<br>the angle of the rows with reference to the search region. The re-<br>sulting value is displayed. |  |
| Row True Count           | Number of lines found                                                                                                    |  |
| Row Max Count            | The number of lines to be expected is specified.                                                                                                    |  |
| Angle range [deg]        | The angle between the search region and the expected lines is specified. If this value is set to 0, the module calculates the angle automatically.                       |  |
| Row Height Min<br>[unit] | Minimum height of the expected lines                                                                                                    |  |
| Row Height Max<br>[unit] | Maximum height of the expected lines                                                                                                    |  |
| Row Space Min<br>[unit]  | The search algorithm for each line is extended in positive direction<br>by a third of a line spacing value.                                                              |  |

#### 13.13.3.4 Binarization

**Objective** The characters are separated from the background with the help of the binarization threshold. It must be determined which type of character is involved and which operating mode needs to be used. Selection can be made between several binarization modes.

Property

The following settings/results are displayed for any given selected segment

| Contrast                                          | How the characters are implemented is defined. Dark characters<br>on a bright background or bright characters on a dark background.  |                                                                                                    |  |
|---------------------------------------------------|----------------------------------------------------------------------------------------------------|----------------------------------------------------------------------------------------------------|--|
| Threshold mode                                    | The following options are available:                                                                                                 |                                                                                                    |  |
|                                                   | ManualThe binarization threshold is set manually<br>by specifying the lower and upper threshold<br>values.                           |                                                                                                    |  |
|                                                   | Computed                                                                                                    | The binarization threshold is calculated automatically by the OCR algorithm.                                                                                                    |  |
|                                                   | Linear                                                                                                    | This mode is used when a linear brightness profile can be detected in the image.                                                                                                    |  |
|                                                   |                                                                                                    | binarization threshold<br>binarization threshold                                                                                                    |  |
|                                                   | Non-linear                                                                                                    | This mode is used when the image is not<br>homogeneously illuminated. In the case of<br>non-linear calculation of the binarization<br>threshold, the image is broken down into pre-<br>determined sections, and the best possible<br>binarization threshold is calculated for each. |  |
| Linear/non-linear<br>threshold value<br>splitting | This value specifies into how may parts the search region will be<br>split up in order to calculate the individual threshold values. |                                                                                                    |  |

#### 13.13.3.5 Segmentation

**Objective** The characters are separated from each other with the help of segmentation. The module makes use of various automatic methods. If these automatic methods do not lead to the desired results, various segmentation settings can be entered manually.

Property

The following settings/results are available

| Character Height<br>Min<br>[unit] | The minimum height of the character to be detected is specified.                                              |
|-----------------------------------|----------------------------------------------------------------------------------------------------|
| Character Height<br>Max [unit]    | The maximum height of the character to be detected is specified.                                              |
| Character Width<br>Min<br>[unit]  | The minimum width of the character to be detected is specified.                                               |
| Character Width<br>Max [unit]     | The maximum width of the character to be detected is specified.                                               |
| Cluster Size Min<br>[unit]        | The minimum number of pixels which must be contained by a seg-<br>ment in order to be detected as a character |
| Cluster Size Max<br>[unit]        | The maximum number of pixels which may be contained by a seg-<br>ment in order to be detected as a character  |

# Max\_character height 10. May 2018 27548452a Min. character heigh

| Discard Under-<br>sized          | If the requirements concerning height, width and cluster size are fallen short of, the detected segment is disregarded. |                                                                                               |  |
|----------------------------------|----------------------------------------------------------------------------------------------------|-----------------------------------------------------------------------------------------------|--|
| Discard Oversized                | If the requirements concerning height, width and cluster size are exceeded, the detected segment is disregarded.        |                                                                                               |  |
| Dot Space Vertical<br>[unit]     | The vertical pixel pitch for fonts which are made up of individual pixels is specified.                                 |                                                                                               |  |
| Dot Space Hori-<br>zontal [unit] | The horizontal pixel pitch for fonts which are made up of individual pixels is specified.                               |                                                                                               |  |
| Splitting                        | The following options are available:                                                                                    |                                                                                               |  |
|                                  | Default                                                                                                    | Fixed distribution of the characters is assumed.<br>Character spacing and angle do not vary.  |  |
|                                  | Variable                                                                                                    | Variable Distribution of the characters with regard to spac-<br>ing, angle and size may vary. |  |
|                                  | Dynamic                                                                                                    | Distribution of the characters with regard to spac-<br>ing, angle and size may vary greatly.  |  |

| Character Space<br>[unit]                                                                                                    | Character spacing specifies the expected number of pixels be-<br>tween the segments.                                           |
|----------------------------------------------------------------------------------------------------|----------------------------------------------------------------------------------------------------|
| Substitution<br>characterIf a detected character cannot be found in the taught-i<br>set, the replacement character is displayed. |                                                                                                    |
| De-Slanting mode                                                                                                    | The inclination of the search regions for the segments can be deter-<br>mined automatically or set manually.                   |
| De-Slanting angle<br>[degree]                                                                                                    | The inclination angle of the characters can be specified. The value can lie within a range of $-45^{\circ}$ to $+45^{\circ}$ . |

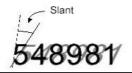

#### 13.13.3.6 Classification

**Objective** Classification specifies as of which degree of conformity a character is selected from the character set. The higher the degree of conformity, the more precisely the characters must conform.

#### Property The following settings/results are available

| c<br>ti<br>r | The current character is compared with the character from the character set and coincidence is evaluated. The higher the value the greater the coincidence. The acceptance value specifies the minimum degree of coincidence which must be achieved for the character to be read out as recognized. |
|--------------|----------------------------------------------------------------------------------------------------|
|--------------|----------------------------------------------------------------------------------------------------|

#### 13.13.3.7 Fielding

**Objective** This function makes it possible to filter the detected characters on the basis of certain criteria.

#### Property The following settings/results are available

| This is used to specify at which place which character can be      |
|--------------------------------------------------------------------|
| used in the results read-out. Which characters are associated with |
| which abbreviation is defined in the set sub-step.                 |

One letter from the defined set must be entered per place in the output value. If the field is empty, the reading results from the OCR module are read out without restriction.

#### Quantity

The following patterns have already been specified:

| Ν | 0123456789                                                                                                    |
|---|----------------------------------------------------------------------------------------------------|
| А | ABCDEFGHIJKLMNOPQRSTUVWXYZ (uppercase letters)                                                                              |
| а | abcdefghijklmnopqrstuvwxyz (lowercase letters)                                                                              |
| Н | 0123456789ABCDEF (hexadecimal, uppercase)                                                                                   |
| h | 0123456789abcdef (hexadecimal, lowercase)                                                                                   |
| 0 | 1234567 (octal numbers only)                                                                                                |
| Ν | A set of characters can be defined by the user. An explicit letter must be as-<br>signed to the subset as a characteristic. |

#### 13.13.3.8 Teaching-in Characters

**Objective** If characters from the fonts OCR-A or OCR-B need to be read, the included OCR-A and OCR-B fonts can be used. If the characters are from any other font, they first have to be taught in.

### **Function field** New characters can be taught in to the module toolbar. Taught-in characters can be managed with the help of a character editor.

| А | Train Line  | All of the characters within the search region are taught in.                                                                           |
|---|-------------|----------------------------------------------------------------------------------------------------|
| A | Font editor | The font editor is a separate window which makes it possi-<br>ble to manage taught-in characters, as well as to save and<br>load fonts. |

The font editor manages the currently used character set. Additional information is available for each font, such as height and width. The number of hits indicates how frequently the character has been used since the program was last started. If the same character has been taught in more than once, information concerning the number of hits is helpful for finding out whether or not a character is actually necessary for the current application. After clicking the small image, a larger image of the taught-in font is displayed.

Each character can be individually removed from the character set by clicking the X in the respective column.

Note: The smaller the font set, the higher the evaluation speed.

| Character | Bitmap | Width | Height | Match Count | Delete |
|-----------|--------|-------|--------|-------------|--------|
|           |        |       |        |             |        |
|           |        |       |        |             |        |
|           |        |       |        |             |        |
|           |        |       |        |             |        |
|           |        |       |        |             |        |
|           |        |       |        |             |        |
|           |        |       |        |             |        |
|           |        |       |        |             |        |
|           |        |       |        |             |        |
|           |        |       |        |             |        |
|           |        |       |        |             |        |
|           |        |       |        |             |        |
|           |        | 111   |        |             |        |

The entire character set can be saved as a wenglor character set. Previously saved character sets can be loaded to the character editor. The weQube installation directory contains the standard font types OCR-A and OCR-B.

#### 13.14 Module Pattern Match

13.14.1 Overview

Objective Recognize objects in an image

Procedure First of all, specify the object or a distinctive element of the object which needs to be recognized. Then specify tolerances for rotational orientation. Teach in and you're done.

#### Tips

Make sure you have a sharp image with high contrast.

- · Move the search region into the middle of the object. Enlarge the search region such that the object or feature you want to detect is enclosed.
- Teach the object in. It may take several seconds until the device teach-in process has been completed. Detected contours are displayed in the image. If additional, unnecessary contours are displayed which are not necessarily required for object detection, they should be removed with the help of the contour model editor. A larger number of contours to be searched for extends evaluation time, but it also improves the quality of the results. The ideal relationship between a minimal number of contours and best possible quality varies from application to application.
- Is it possible for the object to turn in the application? If so, the starting angle and the angle range should be set. For example, if it's possible for an object to turn 30 %. set the starting angle to -15 and the angle range to 30. With these settings, the object can rotate within a range of  $-15^{\circ}$  to  $+15^{\circ}$  from the previously taught-in position. and it's still recognized. It must be kept in mind that finding rotated objects requires computing time at the device. For this reason, the rotation angle should only be as large as necessary in order to prevent the need for unnecessary computing time.

The following parameters influence evaluation speed:

- Increase the minimum coincidence value step-by-step until the object is no longer detected. Then return to the last value that worked.
- · Increase the aggressiveness parameter until pattern matching fails, and then reduce the coincidence value. If this doesn't deliver the desired results, return to the last values with which the object was found.
- · Reduce the permissible rotation angle to a minimum.
- Reduce the search region to the size which is actually required for the application.
- Be sure to use contour models which demonstrate prominent structures that differ from the rest of the image. When recording the image, make sure that the prominent structures can be easily detected in the image. It's better to use large, prominent structures then small, faint structures. This can have a significant effect on speed.

#### NOTE!

If the pattern is changed (e.g. rotation, scaling, etc.), it is necessary to teach in all patterns used again. Furthermore, from performance point of view, it is recommended to change parameters (e.g. scaling and rotation) first and teach the shape models afterwards.

#### 13.14.2 Setting Parameters

| Property | The following setting | gs/results are displayed:                                                                                                    |  |  |
|----------|-----------------------|----------------------------------------------------------------------------------------------------|--|--|
|          | Process Time<br>[µs]  | Sensor processing time for the module                                                                                                    |  |  |
|          | Module State          | Error code for troubleshooting support<br>(see section "25.5 Module Status" on page 351).                                                                                                    |  |  |
|          | Reading True<br>Count | The number of detected objects is displayed.                                                                                                    |  |  |
|          | Count                 | NOTE!<br>The number of segments found is independent of the maxi-<br>mum number of segments.                                                                                                    |  |  |
|          | Input image           | Selection of the channel for image input                                                                                                    |  |  |
|          | Read Timeout<br>[µs]  | The time during which the sensor attempts to detect the object. If noth-<br>ing has been successfully detected after this duration has expired, the<br>search is aborted and the result is set to invalid. Time can be set within<br>a range of 0 to 20 seconds in steps of 1 $\mu$ s. Aborting the search process<br>takes about 20 ms. The module's minimum processing time is thus also<br>20 ms.                                                                                                    |  |  |
|          | Reading Max<br>Count  | The maximum number of objects to be detected can be selected. Up to 20 objects can be detected simultaneously.           NOTE!           The number of segments found is independent of the maximum number of segments.                                                                                                    |  |  |
|          |                       |                                                                                                    |  |  |
|          | Shape Models          | Number of different models which should be detected. Up to 10 different models can be taught in.                                                                                                    |  |  |
|          | Pyramid Levels        | With a value of 0, the algorithm automatically optimizes the number<br>model points. A value of 1 specifies that model points will be looked<br>in the original image, and thus this setting is the slowest. If the value<br>increased to 2, the resolution of the original image is reduced by mea<br>of subsampling. Possible model points are thus also reduced and t<br>process is accelerated. It must be noted that although processing tir<br>is reduced as the pyramid steps value is increased, accuracy is also<br>duced. We recommend leaving the setting at a value of 0, i.e. automatic |  |  |
|          |                       | NOTE!<br>With the pyramid levels parameter, not all levels can be se-<br>lected. After the value is changed, the algorithm returns a<br>viable value automatically.                                                                                                    |  |  |

| Property | Angle Start<br>[deg]  | This parameter specifies in which negative direction the model can<br>be turned from the taught-in position. It describes the start angle from<br>which the angle of rotation is determined on the basis of angle range.<br>For example, if a start angle of $-15^{\circ}$ and an angle range of 30° are<br>selected, the model can move within a range of $-15^{\circ}$ to $+15^{\circ}$ .                                                                                                    |
|----------|-----------------------|----------------------------------------------------------------------------------------------------|
|          |                       | <b>NOTE!</b><br>Initially, angle size must be larger than 0° so that angle start can be set. After the value is changed, all patterns used must be retaught. Not all values can be selected with this parameter. After the value is changed, the algorithm automatically returns a viable value.                                                                                                    |
|          | Angle Extent<br>[deg] | Angle Extent specifies the possible range of angles of rotation for the model.  NOTE!  After the value is changed, all patterns used must be re- taught. Not all values can be selected with this parameter. After the value is changed, the algorithm automatically re- turns a viable value.                                                                                                    |
|          | Angle Step<br>[deg]   | <ul> <li>The angle increment parameter specifies the individual increments within the selected angle range. The angle increment parameter should be set on the basis of the object's size. Smaller models have only a number of different discrete rotations within the image. For this reason, a larger angle increment should be selected for smaller objects.</li> <li>NOTE!         <ul> <li>With the angle increment parameter, not all values can be selected. After the value is changed, the algorithm returns a viable value automatically.</li> <li>After the value is changed, all patterns used must be retaught.</li> <li>When selecting value 0, an optimal value for Angle Step is calculated automatically.</li> </ul> </li> </ul> |
|          | Scale Min             | This parameter specifies the lower limit of the possible scaling range which will be searched. A value of 1 corresponds to the model's original size.         NOTE!         After the value is changed, all patterns used must be retaught. Not all values can be selected with this parameter. After the value is changed, the algorithm automatically returns a viable value.                                                                                                    |
|          | Scale Max             | This parameter specifies the upper limit of the possible scaling range which will be searched. A value of 1 corresponds to the model's original size.         NOTE!         After the value is changed, all patterns used must be retaught. Not all values can be selected with this parameter. After the value is changed, the algorithm automatically returns a viable value.                                                                                                    |

| Property | Scale Step   | is also the case with the ar<br>should be set on the basis<br><b>NOTE!</b><br>• With the scali<br>be selected. <i>A</i><br>returns a viab<br>• After the valu<br>retaught. | ng increment parameter, not all values can<br>After the value is changed, the algorithm<br>le value automatically.<br>e is changed, all patterns used must be<br>ng value 0, an optimal value for Angle Step is                                                                                                    |
|----------|--------------|----------------------------------------------------------------------------------------------------|----------------------------------------------------------------------------------------------------|
|          | Optimization | number of model points by                                                                                                    | rge models, it may be advisable to select the<br>setting the optimization parameter to a value<br>of smaller models, reducing the number of<br>y acceleration.<br>The number of points is reduced automati-<br>cally by the algorithm.<br>No optimization is conducted. All object<br>points are saved.                                                                                                    |
|          |              | Point Reduction Low<br>Point Reduction Medium<br>Point Reduction High<br>Pregeneration                                                                                     | There are three different levels for reduc-<br>ing the number of points of a taught-in<br>model. Reducing the number of points can<br>be very helpful for large objects.<br>If this parameter is selected, a new model<br>is generated each time an image is record-<br>ed. It must be noted that regeneration in<br>the case of large rotation or scaling values<br>increases memory occupation. Regenera- |
|          |              | No pregeneration                                                                                                    | tion also takes a great deal of time.<br>Regeneration of models is deactivated.                                                                                                    |

| Property | Metric   | The metrics setting specifies the conditions under which the sample will still be recognized within the image.                                                                                                    |                                                                                                    |  |
|----------|----------|----------------------------------------------------------------------------------------------------|----------------------------------------------------------------------------------------------------|--|
|          |          | Polarity – active                                                                                                    | The object in the image must demonstrate the<br>same contrast characteristics as the model. For<br>example, if the model is a bright object against a<br>dark background, the object is only detected with-<br>in the image if it's brighter than the background.                                                                                                    |  |
|          |          | Global polarity –<br>ignore                                                                                                    | The model is also detected when the contrast characteristics are exactly the opposite of those of the taught-in object.                                                                                                    |  |
|          |          | Local polarity –<br>ignore                                                                                                    | If this value is selected, contrast polarity may only<br>change amongst various parts of the model, but<br>the polarity of model points within the same part<br>of the model may not change The term "Local<br>polarity – ignore" must be correctly understood.<br>It means that changes in polarity between neigh-<br>boring parts of the model don't influence the score<br>and are thus ignored. |  |
|          | Contrast | The contrast parameter specifies which gray-scale contrast the mod-<br>el's points must demonstrate. Contrast is a measure of local gray-scale<br>differences between the object and the background, as well as be-<br>tween the parts of the object. |                                                                                                    |  |
|          |          | Auto                                                                                                    | Contrast, upper and lower threshold values, and hysteresis are calculated automatically.                                                                                                    |  |
|          |          | Auto-contrast                                                                                                    | Only the contrast values are determined auto-<br>matically.                                                                                                    |  |
|          |          | Auto-contrast<br>hysteresis                                                                                                    | The hysteresis threshold values are determined automatically.                                                                                                    |  |
|          |          | Auto Min Size                                                                                                    | The minimum contrast magnitude is only used for creating the model – the other influencing variables are not used.                                                                                                    |  |
|          |          | Numeric value                                                                                                    | This value specifies the minimum contrast value<br>of an edge transition which must be achieved.<br>The edge is only used for model generation if this<br>value is reached.                                                                                                    |  |

| Property | Min contrast | The minimum gray-scale contrast which the model will have to have<br>within the image later on during detection is specified here. In other<br>words, this parameter represents a demarcation of the sample from<br>noise within the image. For this reason, a good value corresponds to<br>the range of gray-scale change which is caused by noise within the<br>image. For example, if gray-scale values fluctuate within a range of 10<br>due to noise, the value should be set to 10. The value must be less than<br>the contrast parameter value. When selecting value 0, an optimal value<br>for Angle Step is calculated automatically. |
|----------|--------------|----------------------------------------------------------------------------------------------------|
|          | Min Score    | Specify the quality of coincidence – the higher the value is set the more quickly evaluation is completed, but quality is reduced.                                                                                                    |
|          | Max overlap  | This parameter specifies how much of a taught-in model may be cov-<br>ered up, and nevertheless still detected as present.                                                                                                    |

| Subpixel       | The sub-pixel parameter defines whether the position and the orienta-<br>tion of the detected model will be read out with accuracy down to the<br>pixel or the sub-pixel. |                                                                                                    |  |
|----------------|----------------------------------------------------------------------------------------------------|----------------------------------------------------------------------------------------------------|--|
|                |                                                                                                    | The object's coordination and angle of rotation are read out with an accuracy of down to 1 pixel.                                                                                                    |  |
|                | Interpolation                                                                                                    | When interpolation is activated, the algorithm ex-<br>amines the position of the object on the basis of<br>neighboring pixels, angles and scaling around the<br>best coincidence match. The results are accurate<br>down to roughly one twentieth of a pixel.<br>Interpolation is very fast and can be activated for<br>most applications. |  |
|                | Smallest Squares<br>Smallest squares<br>– high<br>Smallest squares<br>– very high                                                                                         | The smallest squares parameter works against<br>the interpolation parameter. This function requires<br>a great deal of computing time.                                                                                                    |  |
|                | Max deforma-<br>tion 1<br>Max deforma-<br>tion 2                                                                                                    | Sometimes no objects are found, or only objects<br>with a minimal coincidence value, because they're<br>highly deformed relative to the taught-in model.<br>The max. deformation parameter specifies by how<br>many pixels the detected object can differ from the<br>taught-in object.                                                    |  |
| Aggressiveness | "Agressiveness" of the search heuristics (0: reliable but slow, 1: fast but<br>matches may be overlooked).                                                                |                                                                                                    |  |

#### 13.14.3 Configuration

The pattern matching module includes the following configuration options:

- Reading list
- Search Box
- Teach Box
- Shape models

#### 13.14.3.1 Submodule Reading List

Property

The following settings/results are displayed:

| Reading #1           | The name of the detected object is displayed.                                                                                                    |
|----------------------|----------------------------------------------------------------------------------------------------|
| Score                | The displayed number describes the quality of coincidence be-<br>tween the detected object and the taught-in models. The number<br>can lie between 0 (not recognized) and 1 (full coincidence to the<br>taught-in model). |
| Coordinate<br>system | Details concerning the initial coordinate system are displayed.                                                                                                    |

#### 13.14.3.2 Shape Model

- **Objective** Several objects can be taught in. Each object is saved to the sensor as a separate contour model.
- **Teach-in** Each contour model has a "Teach-in" button. Clicking on the "Teach-in" button teaches in the current object as a contour model.

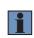

NOTE!

Before teaching a contour model, all other parameters (e.g. angle settings, scaling, pyramid levels etc.) must be set correctly to get the most benefit from the internal optimization of the algorithm.

After a model has been taught in successfully, its drawn into the camera image. It's possible to subsequently edit the taught-in contour model in order to eliminate any interference. An additional window can be opened to this end via the Contour model outline parameter. The window appears after clicking the icon \_\_\_\_\_. The following window appears:

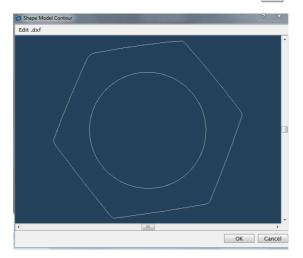

After clicking "Edit.dxf", the mouse pointer turns into a red dot. This dot can be used to delete individual lines from the detected model. After correction of the model has been completed, the new contour is transmitted to the sensor by clicking OK. The "Undo" function negates the last change. The "Redo" function is the opposite of the "Undo" function and thus deletes the restored areas.

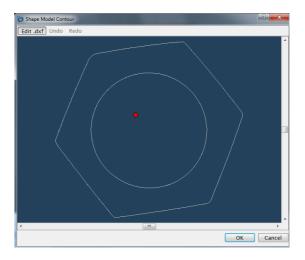

## 14. Software Modules for Profile Analysis

## 14.1 Module Point Cloud Coordinate System

## 14.1.1 Overview

- ObjectiveTracking and reliably detecting objects. Additional functions can also be set up on the<br/>basis of this coordinate system.ProcedureThe coordinate system can be unequivocally defined on the basis of one, two or three
- Procedure I he coordinate system can be unequivocally defined on the basis of one, two or three points. These can specified in a fixed manner, linked from another module or selected from any of the other suggested options.

#### 14.1.2 Setting Parameters

Measuring range Display of the coordinate system.

Property

| Process Time<br>[us]   | Process Time for process steps in the current module. |                                                                                                    |  |
|------------------------|-------------------------------------------------------|----------------------------------------------------------------------------------------------------|--|
| Module State           | Error codes provide sup                               | port for troubleshooting.                                                                                               |  |
| Input point cloud      | Selection of the point cloud.                         |                                                                                                    |  |
|                        | Construction of the coor                              | dinate system.                                                                                                    |  |
|                        | 1 pt. origin                                          | 1 point defines the origin of the transla-<br>tory coordinate system.                                                   |  |
| Construction<br>method | 1 pt. X-axis,<br>1 pt. Z-axis                         | 1 point defines the X-axis and 1 point defines the Z-axis, by means of which a translatory coordinate system is formed. |  |
|                        | 1 pt. origin,<br>1 pt. X-axis                         | One point defines the origin and one<br>point defines the X-axis of the rotary<br>coordinate system                     |  |
|                        | 1 pt. origin,<br>1 pt. Z-axis                         | One point defines the origin and one point defines the Z-axis of the rotary coordinate system.                          |  |
|                        | 2 pt. X-axis,<br>1 pt. Z-axis                         | 2 points define the X-axis and 1 point defines the Z-axis of the rotary coordinate.                                     |  |

| Property        |                 | Only available if the coordinate system is made up of more than<br>one point. It can be specified whether or not and how the coordi-<br>nate system's points will be tracked at the desired point. |                                                                     |                                                                                                    |
|-----------------|-----------------|----------------------------------------------------------------------------------------------------|---------------------------------------------------------------------|----------------------------------------------------------------------------------------------------|
|                 |                 | Νο                                                                                                    |                                                                     | The coordinate system's points will not be tracked.                                                                                |
| Tracking method | Tracking method | Yes                                                                                                    |                                                                     | The coordinate system's points are tracked in the X and Z direction.                                                               |
|                 | Horizontal      |                                                                                                    | The coordinate system's points are tracked in the X direction only. |                                                                                                    |
|                 |                 | Vertical                                                                                                    |                                                                     | The coordinate system's points are tracked in the Z direction only.                                                                |
|                 | Tracking point  | one point a<br>tical.                                                                                                    | nd the trackir                                                      | rdinate system is made up of more than<br>ng method is set to yes, horizontal or ver-<br>stem's points are tracked at the selected |
|                 |                 | 1st pt.                                                                                                    | All points a                                                        | re tracked according to the first point.                                                                                           |
|                 |                 | 2nd pt.                                                                                                    | All points a                                                        | re tracked according to the second point.                                                                                          |
|                 |                 | 3rd pt.                                                                                                    | All points a                                                        | re tracked according to the third point.                                                                                           |

## 14.1.3 Configuration

The coordinate system module includes the following configuration options:

- Coordinate systemFind point 1 (2 or 3)

#### 14.1.3.1 Submodule Find Point 1 (2 or 3)

**Objective** Select a point for construction of the coordinate system. Various algorithms are available.

Property

The following settings/results are displayed:

| Found point | The coordinates of the found point are displayed. |                                                                                                    |  |
|-------------|---------------------------------------------------|----------------------------------------------------------------------------------------------------|--|
| Find method | Point<br>(fix or<br>linked)                       | A fixed point can be specified, or a point can be linked from another module.                                                                                                    |  |
|             | Point<br>of line                                  | A line with a starting point and an end point is<br>looked for with a search line. The center, start or<br>end point of the found line can be used as a point<br>for the coordinate system. |  |
|             | Point of arc                                      | An arc is looked for with a search arc. The center,<br>start or end point of the found arc can be used as<br>a point for the coordinate system.                                             |  |
|             | Point<br>of circle                                | An circle is looked for with a search circle. The center, start or end point of the found circle is used as a point for the coordinate system.                                              |  |

Settings for finding lines, circles and arcs correspond with the values in the measuring module "14.5 Module Point Cloud Measure" on page 268.

## 14.2 Module Point Cloud Filter

#### 14.2.1 Overview

| Objective                | Eliminate interfering reflections in the point clouds, suppress the influence of individual outliers and increase the stability of the evaluation. |
|--------------------------|----------------------------------------------------------------------------------------------------|
| Abbreviated<br>procedure | Define the input point clouds and select the required filer type. The filtered point cloud is available to other modules as an input point cloud.  |

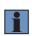

## NOTE!

With certain filter types, an unsorted height profile occurs when the height profile is filtered. This means that no functions requiring a sorted height profile can be carried out with the filtered height profile (including area calculation in the point cloud region module).

#### 14.2.2 Setting Parameters

## Property

|                   | The following settings/results are displayed.         |                                                           |                                                                                                    |                                                        |  |
|-------------------|-------------------------------------------------------|-----------------------------------------------------------|----------------------------------------------------------------------------------------------------|--------------------------------------------------------|--|
| Process Time [us] | Process Time for process steps in the current module. |                                                           |                                                                                                    |                                                        |  |
| Module State      | Error codes provide support for troubleshooting.      |                                                           |                                                                                                    |                                                        |  |
| Input point cloud | Any availa                                            | ble point clo                                             | ud can be s                                                                                                    | selected.                                              |  |
|                   |                                                       | r depending                                               |                                                                                                    | able. Additional setting parame-<br>ected filter type. |  |
| Filter type       | Mean                                                  | The arithm<br>using its cl<br>included in<br>Filtering ca | The arithmetic mean is determined for each point<br>using its closest neighbors. The point itself is also<br>included in the number of neighbors.<br>Filtering can only be applied to the Z values or the X,<br>Y and Z values. (Coordinate filter type)<br>NOTE!<br>An unsorted height profile occurs with this<br>filter type. |                                                        |  |
|                   | Weighted                                              | for the valu                                              | ue of each n<br><b>NOTE!</b><br>An unsorte<br>filter type.                                                                                                    | ed height profile occurs with this                     |  |
|                   | mean                                                  | Filter weig                                               | ghting #1                                                                                                    | Weighting for the point itself                         |  |
|                   | Fi                                                    | Filter weig                                               | ghting #2                                                                                                    | Weighting for the closest neighbors                    |  |
|                   |                                                       | Filter weig                                               | ghting #3                                                                                                    | Weighting for the second<br>closest neighbors          |  |

| Property | Filter type | Median             | The mean value (median) is determined for each point using its closest neighbors. The point itself is also included in the number of neighbors.Filtering can only be applied to the Z values or the X, Y and Z values (filter type coordinates).NOTE!<br>An unsorted height profile occurs with this filter type.                                                                                  |
|----------|-------------|--------------------|----------------------------------------------------------------------------------------------------|
|          |             | Intensity          | The filtered point cloud contains all points whose intensity values lie between the selected limits. Points with lesser or greater intensity are removed.<br>If the lower threshold is greater than the upper threshold, the filtered point cloud contains all points with an intensity which exceeds the lower the threshold or falls short of the upper threshold.                               |
|          |             | Remove<br>outliers | Standard filter for eliminating outliers.<br>Closest neighbors are ascertained for each point, as well<br>as the arithmetic mean from the point to all of its neighbors.<br>If distance is greater than the selected outlier threshold val-<br>ue, the point is deemed an outlier and is removed<br>Unfiltered point cloud<br>NOTE!<br>An unsorted height profile occurs with this filter<br>type. |

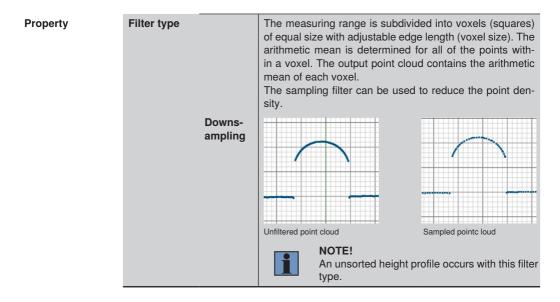

## 14.3 Module Point Cloud Region

## 14.3.1 Overview

| Objective                | The relevant region used for evaluation should be as large as necessary and as small as possible.<br>The simpler the region, the quicker the evaluation. In the simplest case, the region consists of just a rectangle. The smaller the initial point cloud of the region module, the quicker the evaluation of the subsequent modules which have linked this point cloud as an initial value. The area below or above the point cloud and the centroid of the area are additionally available. |
|--------------------------|----------------------------------------------------------------------------------------------------|
| Abbreviated<br>procedure | Any desired area can be specified as the region of interest by adding, removing or customizing shapes. In addition to existing standard shapes, any number of various shapes can also be added and linked by means of simple set operations. The area calculation can be activated below, above or between the height profile as required.                                                                                                    |

## 14.3.2 Setting Parameters

## Property

| Process Time<br>[us]    | Process Time for process steps in the current module.                                                                                                    |  |
|-------------------------|----------------------------------------------------------------------------------------------------|--|
| Module State            | Error codes provide support for troubleshooting.                                                                                                    |  |
| Points Inside<br>region | The number of points inside the selected region.                                                                                                    |  |
| Points outside region   | The number of points outside of the selected region.                                                                                                    |  |
| Input point cloud       | Any available point cloud can be selected.                                                                                                    |  |
| Coordinate<br>system    | The module can be linked to a coordinate system if necessary.<br>All search geometries within the module are thus aligned to the<br>selected coordinate system. |  |

| Property | Simplification<br>Tolerance | However, this<br>Standard value<br>Value 0: max<br>time. | ximum possible accuracy with longest processing                                                                                                    |
|----------|-----------------------------|----------------------------------------------------------|----------------------------------------------------------------------------------------------------|
|          |                             | <b>NOT</b><br>This<br>algor                              | value is based on the Ramer-Douglas-Peucker                                                                                                    |
|          |                             | polygon. The                                             | ation is activated, the point cloud is joined into a polygon is intersected by the drawn region and the g area is read out.                                                                                                    |
|          |                             |                                                          | <b>OTE!</b><br>he height profile must be sorted for the area cal-<br>ulation and only one signal may be read out on the<br>D/3D profile sensor (not both).                                                                                                    |
|          | Area calculation            | The following                                            | area calculation options are available:                                                                                                    |
|          |                             | Off                                                      | Area calculation is deactivated as a standard feature.                                                                                                    |
|          |                             | Above the profile                                        | The area above the point cloud is intersected by<br>the area within the region. The common section<br>and the centroid of the area are read out.                                                                                                    |
|          |                             | Below the profile                                        | The area below the point cloud is intersected by<br>the area within the region. The common section<br>and the centroid of the area are read out.                                                                                                    |
|          |                             |                                                          | The area enclosed by the profile is calculated. All measurement points are joined for this. The last measuring point is joined with the first measuring point.                                                                                                    |
|          |                             | Enclosed<br>by profile                                   | NOTE!<br>A 360° closed contour is required<br>for this, which was created by sever-<br>al 2D/3D profile sensors arranged in<br>a circle in the VisionApp 360 plugin.<br>The height profile must be sorted cor-<br>rectly for this – this is the only way to<br>achieve a viable calculation (setting of<br>the VisionApp 360 plugin). Only one<br>signal (not both) may also be read out<br>on all 2D/3D profile sensors. |

Property With the options for the area calculation below or above the profile, it is possible to define whether the first or the last measurement point should be connected with the sensor origin (sensor perspective) or parallel to the z-axis of the sensor coordinate system (sensor z-axis).

Area type

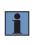

#### NOTE!

With the "sensor perspective" area type, it is possible to prevent overlaps in the region for a sorted profile during the area calculation.

**Function field** 

New shapes can be added from the module tool list.

#### 1. Select the mathematical operation

| 5 | Add                     | Add the new shape to the overall shape.                                          |
|---|-------------------------|----------------------------------------------------------------------------------|
|   | Subtract                | Subtract the new shape from the overall shape.                                   |
| 5 | Symmetrical subtraction | The common area of the new shape and the overall shape without the intersection. |
|   | Intersection            | The intersection of the new shape and the overall shape.                         |

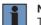

#### NOTE!

The order of the shapes is dictated by the order in which they are created and cannot be subsequently changed. As a result, the overall shape of all previously existing shapes is always used for the offsetting of shapes.

#### Function field

#### 2. Select a new shape

| <mark>ل</mark> | Rectangle<br>via two<br>points   | A rectangle is drawn with 2 points. The first corner of the rectangle is specified within the image area by left click-<br>ing with the mouse. The diagonally opposite corner of the rectangle is specified with a second click.                                                                                                    |
|----------------|----------------------------------|----------------------------------------------------------------------------------------------------|
| ີ່             | Rectangle<br>via three<br>points | A rectangle is drawn with 3 points. The first corner of the rectangle is specified within the image area by the first click. The next click specifies one of the neighboring corners and the third click specifies the side opposite the side defined by the two points.                                                                                                    |
| 0              | Circle via 2<br>points           | A circle is drawn with 2 points. The first click specified the center of the circle. The radius of the circle is specified by means of the second click.                                                                                                    |
| $\mathbb{C}$   | Circle via 3<br>points           | A circle is drawn with 3 points. 3 points around the cir-<br>cumference of the circle are specified with 3 mouse clicks.                                                                                                    |
| ŗ              | Polygon                          | A polygon can be created with any desired number of clicks. Each click specifies one of the polygon's corners. Processing of the shape is ended by double clicking the last corner. Polygons can be specially processed within the image area. Individual points can be deleted by pressing and holding the Ctrl+Shift key and clicking the respective point with the left mouse key. A new point can be added to the polygon by pressing and holding the Alt+Shift key and left-clicking at the desired side of the polygon. |

## 3. Draw a new shape within the image area as described.

Newly added shapes also appear in the list under "Set".

## 14.3.3 Configuration

The point cloud region module includes the following configuration options:

- Output point cloud
- Intersection Area
- Area Centroid
- · Set: List of individual shapes

## 14.4 Point Cloud Pattern Matching Module

| 14.4.1 Overview          |                                                                                                    |
|--------------------------|----------------------------------------------------------------------------------------------------|
| Objective                | Teach in a prominent position in the profile and find it again in subsequent profiles.                                                                                                    |
|                          | The module can be used for simple tracking. Furthermore, the coordinate system of a detected pattern can be used to conduct detailed examinations at this point.                                                                                                    |
|                          | The module can also be used to count detected patterns and to distinguish between different, previously taught-in patterns.                                                                                                    |
| Abbreviated<br>procedure | <ul><li>Proceed as follows to set up the module:</li><li>1. Link an input point cloud.</li><li>2. Place the search region at a prominent position within the profile.</li><li>3. Teach in the current search region. Open the "Search Pattern" submodule to this end and select one of the search patterns.</li></ul>                                                                                                    |
|                          | <ul> <li>Performance can be optimized and the algorithm's robustness and reliability can be improved with the help of additional parameters:</li> <li>Permissible rotation of the pattern can be limited with start angle, circumference and increment.</li> <li>Minimum coincidence, aggressiveness, pyramid steps and accuracy are additional parameters which can be used to optimize processing time and robustness.</li> </ul> |
|                          | The number of detected patterns is read out. Furthermore, the coincidence value, the center of gravity and rotation of the pattern are read out to the results list for each detected pattern. This information can be used for each pattern as an input coordinate system in other modules.                                                                                                    |

Various patterns can be found in a point cloud pattern matching module. The number of patterns can be set for this purpose. All search patterns can be taught in and set up separately.

## 14.4.2 Setting Parameters

## Property

The following settings/results are displayed:

| <b>D</b>              |                                                                                                    |  |  |  |  |  |
|-----------------------|----------------------------------------------------------------------------------------------------|--|--|--|--|--|
| Process time [µs]     | Processing time for the module                                                                                                    |  |  |  |  |  |
| Module state          | Error codes for troubleshooting support (see section "25.5 Module Status" on page 351).                                                                                                    |  |  |  |  |  |
| Pattern True<br>Count | The number of detected patterns is displayed. Minimum and maximum limit values can be assigned to this value, e.g. in order to apply the value to a digital output.           NOTE!           The number of detected patterns is independent of the value for "Pattern Max Count".                                                                                                    |  |  |  |  |  |
| Input point cloud     | The point cloud of any desired module must be used as the input point cloud for the point cloud pattern matching module.                                                                                                    |  |  |  |  |  |
| Pattern Max<br>Count  | Max. number of patterns defines the size of the results list.           NOTE!           The number of detected patterns is independent of this value.                                                                                                    |  |  |  |  |  |
| Search patterns       | The number of different search patterns which will be taught in to and retrieved within a module can be set. A maximum of ten different patterns can be taught in to a module.                                                                                                    |  |  |  |  |  |
| Max. overlap          | Max. overlapping defines how large the maximum overlap of<br>two patterns may be so that both are still recognized as valid<br>patterns.<br>The area of the taught-in rectangle which is positioned over<br>the detected patterns is relevant for the overlap test. If two<br>patterns are recognized as overlapping, only the pattern with<br>the higher coincidence value is counted as a detected pattern<br>and included in the results list. |  |  |  |  |  |
| Sort rule             | Detected patterns can be sorted according to coincidence value or the X or Z coordinates of the center of gravity of the detected pattern.                                                                                                    |  |  |  |  |  |

#### 14.4.3 Configuration

The point cloud pattern matching module includes the following configuration options:

- Result list
- · Search patterns

## 14.4.3.1 Results List Submodule

Objective All detected patterns are included in the results list. The number of results in the results list is defined by the "max. number of patterns" value.

Property The

The following results are available for each detected pattern:

| Reading              | The "Result" value indicates to which search pattern the detect-<br>ed pattern belongs. If several patterns are taught in, it's possi-<br>ble to distinguish amongst several patterns.                               |  |  |  |  |
|----------------------|----------------------------------------------------------------------------------------------------|--|--|--|--|
| Score                | The coincidence value indicates the coincidence of the detect-<br>ed pattern with the taught-in pattern. This value always lies<br>within a range of 0 to 1. A result of 1 corresponds to maximum<br>coincidence.    |  |  |  |  |
|                      | Center of gravity and rotation are also determined for the de<br>tected pattern. As a result, this information results in a coord<br>nate system which can be used in other modules as an inpu<br>coordinate system. |  |  |  |  |
| Coordinate<br>system | NOTE!<br>The center of gravity is defined by the measurement<br>points of the found pattern.                                                                                                    |  |  |  |  |

#### 14.4.3.2 Search Pattern Submodule

**Objective** Depending on the "Max. number of patterns" value, a corresponding number of search patterns is created. Each search pattern can be taught in individually with its own pattern. Different patterns can thus be recognized.

Property

The following settings are available for each search pattern:

| <u></u>               |                                                                                                    |  |  |  |  |  |
|-----------------------|----------------------------------------------------------------------------------------------------|--|--|--|--|--|
| Teach                 | The current point cloud within the positioned rectangle is taught in as a pattern.                                                                                                    |  |  |  |  |  |
| Angle start [deg]     | Together with the angle range, start angle defines how much<br>rotation is permissible for pattern searching.Beginning with the start angle, a range of angles is set up which<br>encompasses the scope specified by the angle range.For example, if a start angle of -20° and an angle range of 40°<br>are specified, the pattern can vary with and a range of -20° to<br>+20°.NOTE!<br>In the X-Z plane, a positive angular value indicates<br>counterclockwise rotation. |  |  |  |  |  |
| Angle Extend<br>[deg] | Angle range specifies the range of angles for relevant patter<br>rotation. The smaller the angle range the less evaluation tim<br>is required.<br><b>NOTE!</b><br>In the X-Z plane, a positive angular value indicates<br>counterclockwise rotation.                                                                                                    |  |  |  |  |  |
| Angle Step [deg]      | Angle increment specifies the individual increments within the selected angle range.<br>This value has considerable influence on evaluation time. The smaller the increment the longer the algorithm's evaluation time.<br>It's advisable to select the largest possible value which still permits reliable detection. If required, the position can be examined in detail with other modules in order to increase rotational position accuracy.                            |  |  |  |  |  |
| Min. Score            | A pattern is only listed as such if the coincidence value is greater than the selected minimum coincidence value.                                                                                                    |  |  |  |  |  |

| Property | Aggressiveness | The aggressiveness function provides a slider for selection be-<br>tween fast evaluation and most comprehensive possible inves-<br>tigation for pyramid steps of greater than zero.<br>The larger the value the faster the evaluation – resulting in the<br>effect that any patterns on higher pyramid steps can be dis-<br>carded.<br>The smaller the value the more time is required to search for<br>possible patterns on higher pyramid steps.                                                                                                    |  |  |  |  |  |
|----------|----------------|----------------------------------------------------------------------------------------------------|--|--|--|--|--|
|          | Pyramid Levels | <ul> <li>With each successive pyramid step, resolution is first cut in half and a rough search for patterns is performed. Afterwards, searching at full resolution is only conducted at interesting locations. The pyramid steps value specifies how many preliminary steps should be carried out for the coarse search at half resolution.</li> <li>Evaluation time can be greatly optimized by using a high value of 3 or 4 pyramid steps.</li> <li>A high pyramid steps value is especially suitable for large patterns. It's better to use a small pyramid steps value for very small patterns with fine details so that resolution is sufficient for the rough search.</li> </ul>                                                                                                    |  |  |  |  |  |
|          | Accuracy       | Accuracy defines pattern matching resolution. Accuracy can<br>assume a value within a range of 0 to 1, where 1 corresponds<br>to maximum accuracy.<br>The greater the accuracy the greater the resolution used for<br>pattern matching. A higher accuracy value also results in longer<br>evaluation time.<br>Beyond this, accuracy also influences the coincidence value<br>because pattern coincidence values decrease as accuracy in-<br>creases. And thus in the case of a higher accuracy value, a<br>smaller value for angle increment should also be selected in<br>order to permit reliable detection in the event of rotation.<br><b>NOTE!</b><br>After changing the accuracy value, the values for<br>pyramid steps and aggressiveness should be recal-<br>culated for the new situation. |  |  |  |  |  |

## 14.5 Point Cloud Weld Seam Tracking Module

The point cloud weld seam tracking module is explained in a separate manual. It describes all relevant information on weld seam tracking and the robust 2D/3D profile sensor from the MLZL series. The manual can be found at <u>www.wenglor.com</u> on the product detail page for the MLZL sensors or the BB1C009 control unit.

## 14.6 Module Point Cloud Measure

#### 14.6.1 Overview

| Objective             | Check the profile for dimensional accuracy and detect edges, columns or seams.                                                                                                    |
|-----------------------|----------------------------------------------------------------------------------------------------|
|                       | Enter tolerances for any ascertained dimensions.                                                                                                    |
| Abbreviated procedure | Search for lines, arcs or circles on a height profile and output the coordinates of found points, such as end points of lines, center points of circles and start or rake angles of arcs.                                                                                                    |
|                       | Also find, sort and count segments on a line or an arc. Determine spaces between<br>points and found lines and determine the angle and intersections of geometries. Inter-<br>sections with the axes of the coordinate system are also possible. Values for a given<br>shape such as the center of the surface or start and end points are determined. Further-<br>more, turning points in the profile can be found relative to the linked coordinate system. |

#### 14.6.2 Setting Parameters

#### Property

| Process Time<br>[us] | Process Time for process steps in the current module.                                                                                                    |  |  |  |  |
|----------------------|----------------------------------------------------------------------------------------------------|--|--|--|--|
| Module State         | Error codes provide support for troubleshooting.                                                                                                    |  |  |  |  |
| Input point cloud    | Any available point cloud can be selected.                                                                                                    |  |  |  |  |
| Coordinate<br>system | The module can be linked to a coordinate system if necessary.<br>All search geometries within the module are thus aligned to the<br>selected coordinate system. |  |  |  |  |

| Function field | Point                   | A fixed point can be positioned, or a point can be linked from another module.                                                                                            |  |  |  |  |  |
|----------------|-------------------------|----------------------------------------------------------------------------------------------------|--|--|--|--|--|
|                | Line                    | A search line is drawn. All points within the search area are used to define the line.                                                                                    |  |  |  |  |  |
|                | Arc                     | An arc is defined by means of its center, as well as its starting and<br>end points. All points within the search area are used to define<br>the arc.                     |  |  |  |  |  |
|                | Circle                  | A circle is drawn over two or three points. All points within the search area are used to define the circle.                                                              |  |  |  |  |  |
| Function field | Segments on<br>Line     | Lines are looked for in the search range which is defined by the search line and the search width.                                                                        |  |  |  |  |  |
|                | Segments on Arc         | Arc segments are looked for within the search range, which is defined by the search arc and the search width.                                                             |  |  |  |  |  |
|                | Turning points          | Look for turning points such as global minimum and maximum.                                                                                                    |  |  |  |  |  |
|                | Distance                | The distance between different points or lines is calculated.                                                                                                    |  |  |  |  |  |
|                | Angle                   | The intersection and the angle between two lines are ascertained.<br>Furthermore, the angle of a line can be determined relative to the<br>axes of the coordinate system. |  |  |  |  |  |
|                | Property of<br>Geometry | Attributes such as the center of a shape can be selected.                                                                                                    |  |  |  |  |  |

#### 14.6.3 Configuration

The measuring module includes the following configuration options:

- · Find point
- Find line
- Find arc
- Find circle
- · Find segments on line
- Find segments on arc
- Find turning points
- Calculate distance
- · Calculate intersection
- Property of Geometry

#### 14.6.3.1 Finding the Submodule Point

| Properties | Found point | The coordinates of the found point are displayed.                              |  |  |  |  |
|------------|-------------|--------------------------------------------------------------------------------|--|--|--|--|
|            |             | A fixed point can be positioned, or a point can be linked from another module. |  |  |  |  |

#### 14.6.3.2 Submodule Find Line, Arc or Circle

**Objective** Find a line, circle or arc within the selected search area.

Abbreviated First of all, activate the function in the toolbar. The search line, search circle or search arc can then be drawn within the measuring range. The search range is determined by means of the search width. All points within this area are used to find the shapes, and the setting for the RANSAC distance threshold influences the stability of the search algorithm.

Where necessary, the search can be determined via the start and end of the geometry. Searching for a certain number of consecutive outliers is conducted to this end from the longest found segment in both directions, or the distance between two consecutive, valid points is analyzed. If the distance between two valid points is greater than the selected value, or if more consecutive outliers occur than tolerated, the starting or end point is set there and the parameters of the detected shape are set accordingly.

| Quality of Fit [%]     | Percentage which indicates the relationship of the valid points to<br>all points within the search area.<br>Differentiation between valid points and outliers is determined by<br>means of the outlier threshold distance value.                                                                                                    |  |  |  |  |
|------------------------|----------------------------------------------------------------------------------------------------|--|--|--|--|
| Search width<br>[unit] | Specify the width of the search geometry.                                                                                                    |  |  |  |  |
| Distance<br>threshold  | The RANSAC distance threshold is used initially to ignore outliers<br>when determining the geometry.<br>The RANSAC distance threshold value specifies the threshold<br>beyond which a point is deemed an outlier by the RANSAC fil-<br>ter. The search algorithm is executed until 80 % of the points<br>have a distance from the geometry which is less than the selected<br>threshold.                        |  |  |  |  |
| RANSAC [unit]          | <ul> <li>NOTE!         <ul> <li>Default setting: 2.5.</li> <li>A small filter value (e.g. 0.5) increases the accuracy of the search algorithm because it will now ignore a larger number of outlier points when searching for the geometry. However, the evaluation time is also increased.</li> </ul> </li> <li>The following example shows a circle with a RANSAC distance threshold value of 0.1:</li> </ul> |  |  |  |  |

#### Property

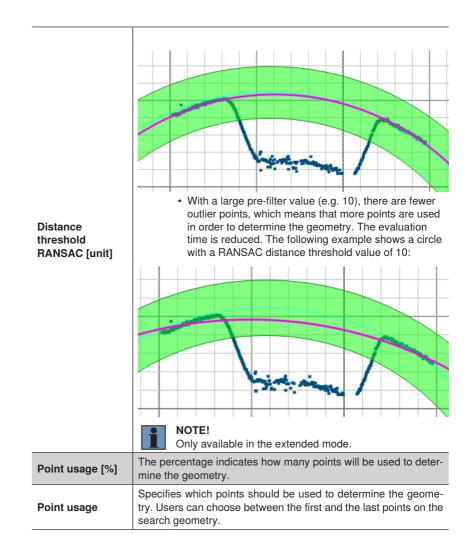

## Property

|                            | For performance reasons, the search for start and end points of a geometry is deactivated as a default setting. |                                                                                                    |  |  |  |  |
|----------------------------|----------------------------------------------------------------------------------------------------|----------------------------------------------------------------------------------------------------|--|--|--|--|
| Adjust maximum<br>geometry | Off                                                                                                    | In the case of a line, the intersections of the detected line<br>with the edge of the search area are read out as start<br>and end points.                                                                                                    |  |  |  |  |
|                            |                                                                                                    | In the case of a circle or an arc, the starting angle $0^\circ$ and the end angle $(360^\circ)$ are indicated.                                                                                                    |  |  |  |  |
|                            |                                                                                                    | Further parameters for searching for the start and end points of the geometry appear.                                                                                                    |  |  |  |  |
|                            | On                                                                                                    | The start and end points of the line, as well as the start<br>and locating angles of the arc, are found if a certain<br>number of consecutive outliers occur, or if there is an<br>excessively large distance between two consecutive,<br>valid points. |  |  |  |  |
|                            | 1                                                                                                    | <b>NOTE!</b><br>This value is not available when searching for a circle.                                                                                                    |  |  |  |  |

If the "Adapt maximum geometry" value is activated, the following additional settings appear as well:

| Property | Threshold<br>Outlier distance<br>[unit] | Permissible distance from points to the detected geometry. If the distance to the point is greater than the selected threshold value the point is evaluated as an outlier. The outlier threshold value is displayed in the search area. |                                                             |                                                              |                                                        |                                                      |                                                    |                                                          | value,                                          |                                           |                                                                 |
|----------|-----------------------------------------|----------------------------------------------------------------------------------------------------|-------------------------------------------------------------|--------------------------------------------------------------|--------------------------------------------------------|------------------------------------------------------|----------------------------------------------------|----------------------------------------------------------|-------------------------------------------------|-------------------------------------------|-----------------------------------------------------------------|
|          |                                         | •                                                                                                    |                                                             |                                                              | •                                                      | •                                                    |                                                    |                                                          |                                                 |                                           | •                                                               |
|          |                                         |                                                                                                    |                                                             |                                                              |                                                        |                                                      |                                                    |                                                          |                                                 |                                           |                                                                 |
|          |                                         | This setting is used for consensus and the determination of the be-<br>ginning and end of a geometry.                                                                                                    |                                                             |                                                              |                                                        |                                                      |                                                    |                                                          |                                                 |                                           |                                                                 |
|          | Maximum gap<br>between valid<br>points  | than th<br>well as<br>The di<br>ometry<br>In our                                                                                                    | the sele<br>s the st<br>stance<br>is rele<br>exam<br>r than | ected v<br>tart and<br>betwe<br>evant.<br>ple, th<br>the act | ralue, t<br>d locati<br>een the<br>e toler<br>rually o | the sta<br>ing ang<br>e proje<br>rated g<br>occurrir | irt and<br>gles of<br>ected p<br>gap be<br>ng gap. | end p<br>the arc<br>points o<br>tween<br>. The g<br>ion. | oints c<br>c, are c<br>on the<br>two v<br>eomet | of the li<br>defined<br>detect<br>alid po | greater<br>ine, as<br>I there.<br>ed ge-<br>bints is<br>d point |

| Property | Maximum outliers<br>in series | The start and end points of a line, or the start and locating an-<br>gles of an arc, can also be found by means of a certain number<br>of consecutive outliers. The value determines how many directly<br>consecutive outliers are tolerated. In our example, zero directly<br>consecutive outliers are tolerated.                                                                                                    |
|----------|-------------------------------|----------------------------------------------------------------------------------------------------|
|          |                               |                                                                                                    |
|          |                               | <ul> <li>NOTE!</li> <li>• Value 0: No outliers are tolerated. The beginning and end of the geometry are set at the first outlier.</li> <li>• Value 2 (default setting): Two consecutive outliers are tolerated. If there are three or more consecutive outliers, the starting and end points are set there.</li> <li>• Using a large value makes the search for the beginning and end of the geometry more resistant to numerous consecutive outliers.</li> <li>Outliers are specified with the outlier threshold value.</li> </ul> |

Property The following results are calculated for the geometries detected, depending on the geometry.

For lines:

- · Point 1 and 2 as well as the midpoint of the line
- · Length of the line
- Angle from search geometry to detected geometry (positive clockwise).

For arcs:

- · Diameter of arc detected
- Angle start and circumference (depending on the input coordinate system; positive counterclockwise)
- · Coordinates from the beginning, center and end of the arc
- · Length of arc detected
- Angle from search geometry to detected geometry (positive counterclockwise). The orientation of the arcs is hereby defined from the midpoint to the center of the arc.

For circles:

· Diameter of circle

#### 14.6.3.3 Submodule Find Segments on Line or Arc

**Objective** Find, sort and count several segments on a search line or a search arc.

Abbreviated Activate the function in the toolbar. Draw the search line or the search arc into the measuring range. The search range is determined by means of the search width. All points within this area are used to find the shapes, and the setting for the RANSAC distance threshold influences the stability of the search algorithm.

Specify the number of segments, minimum and maximum segment lengths and the sorting rule for segments. Length, as well as starting point, middle point and end point, are read out for each segment. The number of detected segments is also available.

Property

| Quality of Fit [%]     | Percentage which indicates the relationship of the valid points to<br>all points within the search area.<br>Differentiation between valid points and outliers is determined by<br>means of the outlier threshold distance value. |  |
|------------------------|----------------------------------------------------------------------------------------------------|--|
| Segments True<br>Count | Number of detected segments.         The upper and lower thresholds of the value are adjustable. <b>NOTE!</b> The number of segments found is independent of the maximum number of segments.                                     |  |
| Search width<br>[unit] | Specify the width of the search geometry.                                                                                                    |  |

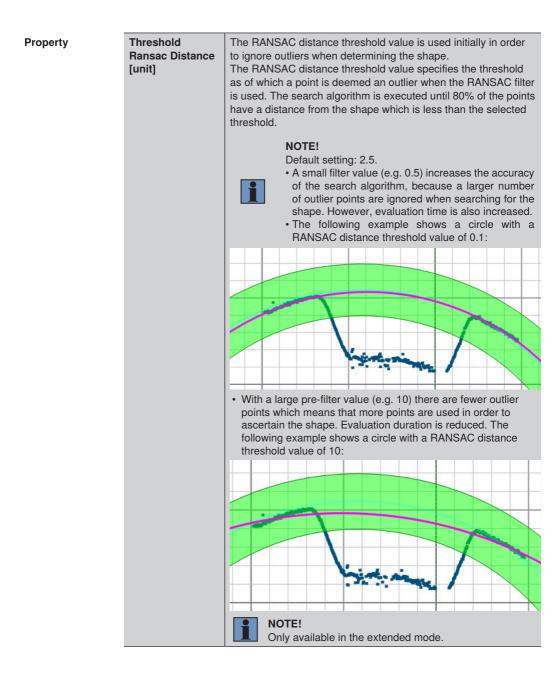

| Property | Maximum outliers in a Row | rake angles of an arc<br>number of consecutive<br>directly consecutive                                     | points of a line or the launching and<br>c can also be found by means of a certain<br>ve outliers. The value determines how many<br>outliers are tolerated. In our example, zero<br>outliers are tolerated.                                                                                                    |
|----------|---------------------------|----------------------------------------------------------------------------------------------------|----------------------------------------------------------------------------------------------------|
|          |                           |                                                                                                    |                                                                                                    |
|          |                           | end of the s<br>• Value 2 (de<br>are tolerate<br>outliers, th<br>• Using a lar<br>ning and e<br>consecutiv | o outliers are tolerated. The beginning and<br>shape are set at the first outlier.<br>efault setting): Two consecutive outliers<br>ed. If there are three or more consecutive<br>e starting and end points are set there.<br>rge value makes the search for the begin-<br>nd of the shape more resistant to numerous<br>re outliers.<br>specified with the outlier threshold value. |
|          | Sorting rules             | Sort detected segme                                                                                        | nts:<br>Sort segments in descending order ac-                                                                                                    |
|          |                           | [longest first]<br>Size                                                                                    | cording to size.                                                                                                    |
|          |                           | [shortest first]                                                                                           | Sort segments in ascending order accord-<br>ing to size.                                                                                                    |
|          |                           | Position on<br>search geometry                                                                             | Sort segments according to position on the search geometry.                                                                                                    |

#### Property

| Segments<br>Minimal Angle | The minimum segment angle can be used to define which mini-<br>mum angle is required for a segment to be recognized as such.<br>This prevents incorrectly aligned segments from being detected.<br><b>NOTE!</b><br>The angle of geometries is defined by the search ge-<br>ometry to the detected geometry (positive clockwise).<br>For arcs, the direction from the midpoint of the circle<br>to the center of the arc is defined. |  |
|---------------------------|----------------------------------------------------------------------------------------------------|--|
| Segments<br>Maximal Angle | The maximum segment angle can be used to define which max-<br>imum angle is required for a segment to be recognized as such.<br>This prevents incorrectly aligned segments from being detected.<br><b>NOTE!</b><br>The angle of geometries is defined by the search ge-<br>ometry to the detected geometry (positive clockwise).<br>For arcs, the direction from the midpoint of the circle<br>to the center of the arc is defined. |  |

The following results are calculated for the geometries detected, depending on the geometry.

For lines:

- · Point 1 and 2 as well as the midpoint of the line
- · Length of the line
- Angle from search geometry to detected geometry (positive clockwise).

For arcs:

- Diameter of arc detected
- Angle start and circumference (depending on the input coordinate system; positive counterclockwise)
- · Coordinates from the beginning, center and end of the arc
- · Arc length of arc detected
- Angle from search geometry to detected geometry (positive counterclockwise). The orientation of the arcs is hereby defined from the midpoint of the circle to the center on the arc.

### 14.6.3.4 Submodule Find Turning Point

| Objective   | Ascertain turning points such a high and low points relative to the linked coordinate |
|-------------|---------------------------------------------------------------------------------------|
|             | system.                                                                               |
| Abbuoyisted |                                                                                       |

Abbreviated Activate the function in the module toolbar and select the required turning points. procedure

| Points True<br>Count | Display of the number of detected points.                                                             |                                                                                                    |  |
|----------------------|----------------------------------------------------------------------------------------------------|----------------------------------------------------------------------------------------------------|--|
|                      | The following turning points can be selected:                                                         |                                                                                                    |  |
|                      | Global<br>minimum                                                                                     | The point with the largest Z value relative to the linked coordinate system.                                                                                                    |  |
|                      | Global<br>maximum                                                                                     | The point with the smallest Z value relative to the linked coordinate system.                                                                                                    |  |
| Find method          | Local<br>minimum                                                                                      | A search region is found around every point,<br>which is defined by the radius. If the difference<br>in the height values between the relevant point<br>and the points in the search region (maximum<br>or average height difference) is larger than the<br>set threshold value, a local minimum is found at<br>this point. The local minimums can be sorted by<br>x-value, z-value or z-distance.   |  |
|                      | Local<br>maximum                                                                                      | A search region is found around every point,<br>which is defined by the radius. If the difference<br>in the height values between the points in the<br>search region (maximum or average height dif-<br>ference) and the relevant point is larger than the<br>set threshold value, a local maximum is found at<br>this point. The local maximums can be sorted by<br>x-value, z-value or z-distance. |  |
| Points Max Count     | Maximum number of points.                                                                             |                                                                                                    |  |
| Radius [unit]        | For local maximums and minimums, the size of the search range can be defined by the radius.           |                                                                                                    |  |
| Threshold [unit]     | The height difference that must be exceeded for a point to be detected as a local minimum or maximum. |                                                                                                    |  |
| Distance mode        | From the points in the search range, the average or the maximum z-value can be used.                  |                                                                                                    |  |
| Sort Rule            | The found local minimums or maximums can be sorted by x-val-<br>ue, z-value or z-distance.            |                                                                                                    |  |

#### 14.6.3.5 Distance Calculation Submodule

| Objective<br>Abbreviated<br>procedure | Ascertain distance between two points, or between a point and a line.<br>Activate the function in the toolbar first.<br>Click on the first point or the first line. Then click on the second point or the second line. |                                                                                                    |                                                       |  |
|---------------------------------------|----------------------------------------------------------------------------------------------------|----------------------------------------------------------------------------------------------------|-------------------------------------------------------|--|
| Property                              | The following settings/results are displayed:                                                                                                    |                                                                                                    |                                                       |  |
|                                       | Output distance                                                                                                    | <b>Putput distance</b> The distance value is shown. The value can be furnished with any desired upper and lower thresholds. |                                                       |  |
|                                       |                                                                                                    | The type of distance calculation is specified.                                                                              |                                                       |  |
|                                       | Calculation<br>method                                                                                                    | Geometric<br>distance                                                                                                    | Shortest path from a point to a line (perpendicular). |  |
|                                       | Center to center                                                                                                    | Shortest path between two segment center points.                                                                            |                                                       |  |

## 14.6.3.6 Submodule Intersection Point

| Objective   | The angle and the intersection between two lines or a line and an axis of the coordinate system are measured. |
|-------------|----------------------------------------------------------------------------------------------------|
| Abbreviated | First activate the function in the module toolbar.                                                            |
| procedure   | Click the first line and then mark the second line or an axis of the coordinate system.                       |

| Output Intersec-<br>tion Point | The intersection's coordinates are displayed.                                                                                                    |          |  |
|--------------------------------|----------------------------------------------------------------------------------------------------|----------|--|
| Output angle<br>[degree]       | The angle between the two shapes is displayed.<br>The orientation of each line is defined by the starting<br>points. The angle between the lines is here calculated<br>first to the second line in counterclockwise direction as<br>from -180180°. | from the |  |
|                                | NOTE!           Positive angles in the x-z plane are countered negative angles in the x-z plane are clockwith                                                                                                    | · · ·    |  |

## 14.6.3.7 Submodule Property of Geometry

| Objective                | Special characteristics of a shape, such as its center, can be ascertained.    |
|--------------------------|--------------------------------------------------------------------------------|
| Abbreviated<br>procedure | Activate the function in the module toolbar and then click the relevant shape. |

Property

| Output point  | The coordinates of the relevant point are displayed. |                                                              |  |
|---------------|------------------------------------------------------|--------------------------------------------------------------|--|
| Property type | Center of surface                                    | The center of the surface is found.                          |  |
|               | Start of surface                                     | The starting point of the shape is found.                    |  |
|               | End of surface                                       | The end point of the shape is found.                         |  |
|               | Highest Point                                        | The point on the geometry with the lowest z value is found.  |  |
|               | Lowest Point                                         | The point on the geometry with the highest z value is found. |  |
|               | Leftmost Point                                       | The point on the geometry with the lowest x value is found.  |  |
|               | Rightmost Point                                      | The point on the geometry with the highest x value is found. |  |

## 14.7 Module Point Cloud Calculus

#### 14.7.1 Overview

Objective

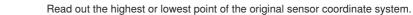

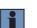

NOTE!

The global minimum or maximum relative to the linked coordinate system is detected in the measuring module under turning points (see "14.6.3.4 Submodule Find Turning Point", page 279).

Edge points can also be found.

AbbreviatedClick the required function in the module toolbar. The coordinates of the special pointprocedureare displayed.

#### 14.7.2 Setting Parameters

#### Property The following settings/results are displayed:

| Process Time [us] | Process Time for process steps in the current module.              |  |
|-------------------|--------------------------------------------------------------------|--|
| Module State      | Error codes provide support for troubleshooting.                   |  |
| Input point cloud | nt cloud Any available point cloud can be selected.                |  |
| Coordinate system | The module can be linked to a coordinate system if neces-<br>sary. |  |

#### **Function field**

| Find highest point | The point with the smallest Z value (highest point) is read out.                                                                                                    |  |  |
|--------------------|----------------------------------------------------------------------------------------------------|--|--|
| Find lowest point  | The point with the largest Z value (lowest point) is read out.                                                                                                    |  |  |
| Find edges         | Edge points can be found on the height profile. For this, the z-value differences are analyzed according to the first derivation or the derivation of the z-value differences evaluated according to the second derivation. |  |  |

#### 14.7.3 Configuration

The calculus module includes the following configuration options:

Set

#### 14.7.3.1 Submodule Find Heighest Point

 

 Objective
 The point with the smallest Z value is read out from the original coordinate system of the 2D/3D sensor. In the case of a linked coordinate system as well, this setting is retained for performance reasons.

 Property
 The following settings/results are displayed:

| Output highest | The coordinates of the highest point are read out relative to the |
|----------------|-------------------------------------------------------------------|
| point          | linked coordinate system.                                         |

#### 14.7.3.2 Submodule Find Lowest Point

 Objective
 The point with the largest Z value is read out from the original coordinate system of the 2D/3D sensor.

 In the case of a linked coordinate system as well, this setting is retained for performance reasons.

 Output lowest point
 The coordinates of the lowest point are read out relative to the linked coordinate system.

#### 14.7.3.3 Submodule Find Edges

Objective Edge points are output by the origin coordinate system of the 2D/3D sensor. In the case of a linked coordinate system as well, this setting is retained for performance reasons. Edges can only be found on horizontal height profiles, as the algorithm searches for differences in the z-values independently from the linked input coordinate system.

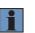

#### NOTE!

The "Find edges" function requires a sorted height profile. Only one signal may be read out on the 2D/3D profile sensor (not both!).

Property

| Edges True<br>Count              | The number of detected edges is output.                                                                                                    |  |  |
|----------------------------------|----------------------------------------------------------------------------------------------------|--|--|
| Edges Max Count                  | The maximum number of edges to be found is adjustable.                                                                                                    |  |  |
| Neighbors                        | A direct filtration is possible via the number of neighbors, so that individual outlier points do not result directly in an edge detection.                                                                                     |  |  |
| Threshold gradi-<br>ent positive | Positive threshold value that must be exceeded as a minimum for<br>an edge to be detected.                                                                                                    |  |  |
| Threshold gradi-<br>ent negative | Negative threshold value that must be exceeded as a minimum for an edge to be detected.                                                                                                    |  |  |
| Minimum length                   | Minimum space between the minimum and maximum of the height profile (1st derivation) or between the minimum and maximum of the first derivation of the height profile (2nd derivation) for the point to be detected as an edge. |  |  |
| Maximal length                   | Maximum space between the minimum and maximum of the height profile (1st derivation) or between the minimum and maximum of the first derivation of the height profile (2nd derivation) for the point to be detected as an edge. |  |  |
| Edge selection                   | The center point, the start or the end point of the found edge can be output.                                                                                                    |  |  |
| Edge type                        | Only rising, only falling or both edge types can be output.                                                                                                    |  |  |
| Sort Rule                        | The found edges can be sorted by x-value, z-value, edge value or read-in sequence.                                                                                                    |  |  |
| Method                           | The first or the second derivation can be used for the edge search.                                                                                                    |  |  |
| Length mode                      | The x-distance or the xz-distance can be used to analyze the minimum and maximum length.                                                                                                    |  |  |

## 15. Software Modules for Results Calculation

## **15.1 Spreadsheet Module**

#### 15.1.1 Overview

- **Objective** Results can be offset against each other as desired, compared or logically combined with the spreadsheet module. Furthermore, IF/THEN queries can also be executed with the module.
- Abbreviated<br/>procedureResults from the project can be added to the spreadsheet. Multiple results can be linked<br/>and combined using different operations. Calculated results can be used as outputs<br/>and exported. Lower and upper limit values can also be defined for exported cells, so<br/>that the value can be linked to a digital output, for example.

#### **15.1.2 Setting Parameters**

#### Property

| Process Time<br>[us] | Process time for the selected module.                                                       |  |
|----------------------|---------------------------------------------------------------------------------------------|--|
| Module state         | Error codes for troubleshooting support (see section "25.5 Mod-<br>ule Status" on page 351) |  |

# **Toolbar module** In the toolbar module, a spreadsheet can be opened in a separate window by clicking "Open Spreadsheet".

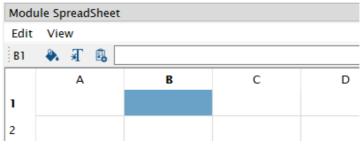

Cell content can be copied, cut or pasted via the spreadsheet menu bar. The display can also be switched to show formulas instead of results.

| Background color          | Background color of the cell                                                                                                    |
|---------------------------|----------------------------------------------------------------------------------------------------|
| Text color                | Text color of the cell                                                                                                    |
| Add project<br>result     | After clicking "Add result", a result from the project can be added to the selected cell.                                                                                                    |
| Open formula<br>assistant | Clicking on "Open formula assistant" opens the formula assistant<br>for the selected cell. An overview of the available formulas and<br>an input assistant for the required formulas can be found there. |

The following can be specified for each cell:

The following functions can be executed using the context menu of any selected cell:

| Cut           | Cell content of the selected cell is cut.                                                                                                    |  |  |
|---------------|----------------------------------------------------------------------------------------------------|--|--|
| Сору          | Cell content of the selected cell is copied.                                                                                                    |  |  |
| Paste         | Previously cut or copied cell content is pasted into the cell.                                                                                               |  |  |
| Delete        | Cell content of the selected cell is deleted.                                                                                                    |  |  |
| Insert row    | A new empty row is inserted above the selected cell.                                                                                                    |  |  |
| Insert column | A new empty column is inserted to the left of the selected cell.                                                                                             |  |  |
| Delete row    | The selected row is deleted.                                                                                                    |  |  |
| Delete column | The selected column is deleted.                                                                                                    |  |  |
| Add result    | After clicking "Add result", a result from the project can be added to the selected cell.                                                                    |  |  |
| Use as output | Export cell content. There must be a value in the cell to this end.<br>Cell content is then displayed under output. It can then be used<br>in other modules. |  |  |

#### Toolbar module

### Formulas:

- Formulas begin with an equal sign.
  Individual elements of formulas are separated by semicolons.
  Comparisons can be made with =; >=; <=, < or >.

## Available formulas

| Designation                     | nation Explanation                                                                                                    |                                                  |  |
|---------------------------------|----------------------------------------------------------------------------------------------------|--------------------------------------------------|--|
| Reference to other cells        | Reference to the content of other cells can be created in a cell.                                                                                                    | =B1                                              |  |
| Reference to results            | Results from the project can be added to cells.                                                                                                    | =INPUT<br>("application module.<br>run counter") |  |
| Linking numerical values        | Two or more numerical values can be<br>linked. A simple addition of numerical<br>values is triggered with a plus sign as<br>standard. Several numbers can be<br>linked with the apostrophe sign. | Examples:<br>=A1+***+B1<br>=1+***+2=12           |  |
| Comparing numeri-<br>cal values | Two values can be compared with each other.                                                                                                    | =A1>A2                                           |  |
| Addition                        | Two or more values can be added to-<br>gether.                                                                                                    | =(2+3)                                           |  |
| Subtraction                     | One value can be subtracted from an-<br>other.                                                                                                    | =(2-1)                                           |  |
| Negation of values              | A value can be negated.                                                                                                    | =(-3)                                            |  |
| Multiplication                  | Two or more values can be multiplied by each other.                                                                                                    | =(2*3)                                           |  |
| Division                        | One value can be divided by another.                                                                                                    | =(4/2)                                           |  |
| Modulo                          | Remainder after division of one value by another.                                                                                                    | =(8%3)                                           |  |
| Exponent                        | The exponential value can be calculated.                                                                                                    | =(2^3)                                           |  |
| Min, Max                        | Determine the minimum or maximum of two or more values.                                                                                                    | =MIN(2;3;1)                                      |  |
| PI                              | Use the Pi value.                                                                                                    | =PI()                                            |  |

| Toolbar module | Designation                               | Explanation                                                                                                    | Example       |
|----------------|-------------------------------------------|----------------------------------------------------------------------------------------------------|---------------|
|                | Sin, cos, tan, asin,<br>acos, atan, atan2 | Various trigonometric functions (e.g.<br>sin, cos, tan) can be calculated. The<br>angle must be specified in radians.<br><b>NOTE!</b><br>A simple conversion of angles<br>in degrees to angles in radians<br>is possible using the following<br>formula:<br>$\boldsymbol{x} = \frac{\pi}{180^{\circ}} \times \alpha$<br>"X": Angle in radians<br>"Alpha": Angle in degrees                                                                                                    | =SIN(10)      |
|                | Sqrt, log, ln                             | The root or logarithm of values is determined.                                                                                                    | =SQRT(100)    |
|                | AND, OR                                   | Execute logical AND or OR operations with two or more values.                                                                                                    | =AND(2>1;3>2) |
|                | NOT                                       | Logically negate a value.                                                                                                    | =NOT(1<2)     |
|                | IF-Then-Else                              | IF/THEN queries check to determine<br>whether the first element of the for-<br>mula is true or false. If the condition is<br>true, the result of the IF/THEN query<br>is the second element of the formula.<br>If the condition is false, the result of<br>the IF/THEN query is the third element<br>of the formula.                                                                                                    | =IF(2<3;4;5)  |
|                | ISERROR                                   | The ISERROR formula is used to<br>check whether a value is in error state<br>or whether the value is valid. The<br>result itself is always valid and returns<br>a 1 in the event of an error and a 0 if<br>the value is valid.<br><b>NOTE!</b><br>The ISERROR function can<br>be used to define an individu-<br>ally adjustable error behavior<br>in the project for any value.<br>The IF function can be com-<br>bined with the ISERROR func-<br>tion for this, for example,<br>e.g. =IF(ISERROR(A1);1;0) | =ISERROR(A1)  |

| Toolbar module | DEC2BIN, DE-<br>C2HEX, HEX2DEC,<br>HEX2DEC, BIN2D-<br>EC, BIN2HEX | Convert a number between decimal,<br>binary and hexadecimal.<br>NOTE!<br>The maximum size of BIN,<br>HEX and DEC values must<br>be taken into account for this.<br>255 is the maximum decimal<br>number that can be convert-<br>ed to a binary number, for<br>example. If the number of<br>digits is exceeded, an error is<br>returned.                                                                                                    | =DEC2BIN(A1) |
|----------------|-------------------------------------------------------------------|----------------------------------------------------------------------------------------------------|--------------|
|                | LEFT, RIGHT                                                       | Output the first x digits of a character<br>or character string, from left or right.<br>For example, the first two left digits<br>of the number 12345 can be output<br>with the formula =LEFT(12345;2). The<br>result here is 12.<br><b>NOTE!</b><br>• The result of the formula<br>is always a character<br>string. This means that<br>calculations are no longer<br>possible once the result is<br>produced!<br>• If the number of characters<br>is larger than the value,<br>blank characters are not<br>used as fillers, but rather<br>the available value is<br>output (e.g. LEFT(ABC;5)<br>= ABC) | =LEFT(A1;2)  |

The following error messages may appear.

| Designation  | Explanation                                                                                                    | Example                                                                                                    |
|--------------|----------------------------------------------------------------------------------------------------|----------------------------------------------------------------------------------------------------|
| ERROR_INPUT  | The result added to the spreadsheet<br>is not available because, for example,<br>the module has been deleted or the<br>result is in an error state. | Check the input data<br>from the spread-<br>sheet module and,<br>if necessary, recom-<br>bine or determine<br>what caused the<br>error. |
| ERROR_PARSER | Syntax error in case of incorrect use of characters, e.g.: =(2+3                                                                                    | Check and correct<br>the syntax of the<br>formula.                                                                                      |
| ERROR_INF    | The value is plus or minus infinity.                                                                                                    | Check the mathe-<br>matical formula.                                                                                                    |
| ERROR_NAN    | Division by 0 or root of a negative number.                                                                                                    | Check the mathe-<br>matical formula.                                                                                                    |
| ERROR_VALUE  | Semantic error, e.g. in the subtraction of two numerical values.                                                                                    | Check the formula.                                                                                                    |

### 15.1.3 Configuration

The spreadsheet module includes the following configuration options:

Output

#### 15.1.3.1 Output Submodule

- **Objective** All exported spreadsheet values are listed. The values can then be used as inputs for other modules.
- **Property** All exported cells are listed. Lower and upper limit values can be defined for each numerical value, e.g. in order to link a numerical value directly to a digital output.

# **15.2 Module Logic**

### 15.2.1 Overview

Objective Logically link several values with each other.

Procedure Define several values to be linked with each other. Fixed values can be used, as well as values that come from a result.

### 15.2.2 Setting Parameters

### Property

| Process Time<br>[us] | Process Time for process steps in the current module.                                                                                                    |  |
|----------------------|----------------------------------------------------------------------------------------------------|--|
| Module State         | Error codes provide support for troubleshooting.                                                                                                    |  |
| Output               | The results are displayed                                                                                                    |  |
| Logic function       | The type of mathematical function is specified:<br>• A and B<br>• A or B<br>• A xor B<br>• A nand B<br>• A nor B                                                                                                    |  |
| Inputs Max<br>Count  | Number of inputs. In the inputs submodule, the number of inputs appear that can be linked with a fixed value or with a result from the application.           NOTE!           If more than two inputs are used, the selected logical function is initially applied to the first two inputs. The same logical function is then applied to this result and the third input and so on. This results in a nesting with multiple logical gates one after the other. If a single gate with multiple inputs is required, this can be achieved in the spreadsheet module. |  |

# **15.3 Mathematics Module**

### 15.3.1 Overview

**Objective** Calculate several numbers with each other.

**Procedure** First of all, the mathematical operands are specified which will be used to perform a mathematical operation with the numeric values. Fixed values can be used, as well as values that come from a result.

### **15.3.2 Setting Parameters**

| Process Time<br>[us] | Process Time for process steps in the current module.                                                                                               |  |
|----------------------|----------------------------------------------------------------------------------------------------|--|
| Module State         | Error codes provide support for troubleshooting.                                                                                                    |  |
| Output               | The calculated results are displayed.                                                                                                    |  |
| Math function        | <ul> <li>The type of mathematical function is specified:</li> <li>A + B</li> <li>A - B</li> <li>A * B</li> <li>A/B</li> </ul>                       |  |
| Inputs Max<br>Count  | Number of inputs. In the inputs submodule, the number of inputs appear that can be linked with a fixed value or with a result from the application. |  |

# **15.4 Module Numeric Comparison**

### 15.4.1 Overview

**Objective** Compare two numeric values with each other.

**Procedure** First of all, the mathematical operands are specified which will be used to compare the two numeric values with each other. Fixed values can be used, as well as values that come from a result.

### 15.4.2 Setting Parameters

| Process Time<br>[us] | Process Time for process steps in the current module.                                                                                                    |  |
|----------------------|----------------------------------------------------------------------------------------------------|--|
| Module State         | Error codes provide support for troubleshooting.                                                                                                    |  |
| Output               | The calculated results are displayed.                                                                                                    |  |
| Compare<br>function  | <ul> <li>The type of mathematical function is specified:</li> <li>A &gt; B: A is larger than B</li> <li>A &lt; B: A is smaller than B</li> <li>A &gt;= B: A is larger than or equal to B</li> <li>A == B: A is smaller than or equal to B</li> <li>A != B: A is equal to B</li> <li>A is not equal to B</li> </ul> |  |
| Input A              | Fixed value or variable event from the application                                                                                                    |  |
| Input B              | Fixed value or variable event from the application                                                                                                    |  |

# 15.5 Module Match Code

### 15.5.1 Overview

**Objective** Check whether a value matches the taught-in match code.

**Procedure** A match code with the appropriate settings can be entered via this module.

### **15.5.2 Setting Parameters**

| Process Time<br>[us] | Process Time for process steps in the current module.                                                                                                    |
|----------------------|----------------------------------------------------------------------------------------------------|
| Module State         | Error codes provide support for troubleshooting.                                                                                                    |
| Any match            | If any character string is identical to the input character string, the parameter is set to 1 (checkbox activated).                                                           |
| No match             | If no character string is identical to the input character string, the parameter is set to 1 (checkbox activated).                                                            |
| Input string         | The match code can either be entered statically as text or a com-<br>bination of text and characters, or dynamic reference can be made<br>to a software parameter via a link. |
| Number<br>elements   | Number of possible texts for comparison.                                                                                                    |

### 15.5.3 Configuration

The match code module includes the following configuration options:

Match code #1

### 15.5.3.1 Match Code #1

### Property

| Match       | Display indicating whether or not the match code comparison was successful. Box activated – evaluation successful.     |                                                                |
|-------------|----------------------------------------------------------------------------------------------------|----------------------------------------------------------------|
| Mismatch    | Display indicating whether or not the match code comparison was successful. Box activated – evaluation not successful. |                                                                |
|             | take place is<br>The following                                                                                         | place holders are also available for the characters:           |
| Match code  | Place<br>holder                                                                                                    | For character                                                  |
|             | *                                                                                                    | Any String Count.                                              |
|             | ?                                                                                                    | Exactly one character.                                         |
|             | [abc]                                                                                                    | a, b or c may appear at this position.                         |
|             | [^A]                                                                                                    | Any character other than "A" can appear at this po-<br>sition. |
| Match Teach | The current text or combination of characters is saved as a match code.                                                |                                                                |

# **15.6 Module Statistic**

#### 15.6.1 Overview

**Objective** The application can be fine-tuned on the basis of statistical sensor data.

Procedure Various statistical data can be calculated and displayed. Up to 100 most recently acquired values can be analyzed.

#### **15.6.2 Setting Parameters**

#### **Property** The following settings/results are displayed:

| Process Time<br>[us] | Process Time for process steps in the current module.                 |
|----------------------|-----------------------------------------------------------------------|
| Module State         | Error codes provide support for troubleshooting.                      |
| Channel Count        | Number of parameters which will be acquired for statistical purposes. |

#### Function field

Insertion of the statistics field

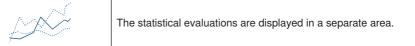

#### Statistics window

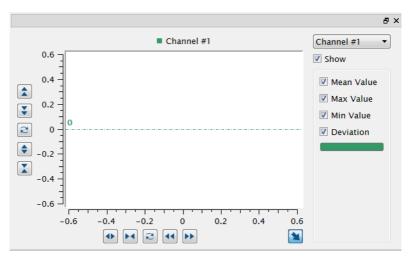

### 15.6.3 Configuration

The number of channels determines the number of listed channels. The respective statistics value can be displayed in the channel.

Channel #1

### 15.6.3.1 Submodule Channel #1

**Objective** A certain value can be analyzed.

| Minimum               | The lowest value of the most recently observed measured value results is indicated.                                                                                                    |  |
|-----------------------|----------------------------------------------------------------------------------------------------|--|
| Maximum               | The highest value of the most recently observed measured value results is indicated.                                                                                                    |  |
| Mean                  | The arithmetic mean value is calculated from the most recently ob-<br>served measured value results.                                                                                                    |  |
| Median                | All values are sorted according to magnitude. The point in the middle (central) location is read out as the median.                                                                                                    |  |
| Standard<br>deviation | Standard deviation is determined on the basis of the most recently observed measured value results.<br>Standard deviation is the square root of the sum of the squared differences from the mean value divided by the number of values.<br>$s = \sqrt{\frac{1}{n} * \sum_{i=1}^{n} (x_i - \bar{x})^2}$                                                                                                    |  |
| Trend                 | All observed measured value results are equally subdivided into new and old events by means of the trend ratio. The arithmetic mean value is determined for the old, as well as for the new measured values. The difference between these arithmetic mean values is the trend.           NOTE!         If the trend is close to 0, the measured value has remained relatively constant during the observation time period. |  |
| Good                  | The most recently observed measured value results are used to deter-<br>mine how often the measured value is within the specified tolerance.<br>The good portion is indicated as a percentage of all analyzed values.                                                                                                    |  |

| Property | Input to Track   | A variable application result can be linked to statistical evaluation.                                                                                                    |  |  |
|----------|------------------|----------------------------------------------------------------------------------------------------|--|--|
|          | Reset statistic  | All most recently observed measured value results, listed under result values, are deleted.                                                                                                    |  |  |
|          | Ratio for Trend  | All observed measured value results are equally subdivided into new<br>and old events. The ratio of the number of old results to the number of<br>new results is indicated as the trend ratio. This ratio is set to 1 as a de-<br>fault value. Example of a trend ratio of 1.5 for 5 observed values: |  |  |
|          |                  | Old results     Value #0       Value #1       Value #2       Value #3       Value #4   Present                                                                                                    |  |  |
|          |                  | This setting is used for the calculation of the trend.           NOTE!           The larger the trend ratio, the more influence individual outliers have on the trend.                                                                                                    |  |  |
|          | Number of values | Specify the number of most recent events to be observed.                                                                                                    |  |  |

# **15.7 Counter Module**

### 15.7.1 Overview

Objective

Procedure

1. Define the number of counters.

- 2. Link an event for each counter. The status of the linked value is used to count good parts (within the tolerance or active), bad parts (outside the tolerance or inactive) and errors (in error state).
- 3. Define the counting mode and counting method.

### 15.7.2 Setting Parameters

### Property

The following settings/results are displayed:

Count any number of good and bad parts.

| Processing time (us)  | Processing time for the module in $\mu$ s.                                                                                                  |  |
|-----------------------|----------------------------------------------------------------------------------------------------|--|
| Module status         | Error codes provide support for troubleshooting.                                                                                            |  |
| Global reset          | All counters of the module can be reset at the same time via<br>the global reset function. The reset takes place if the value<br>is active. |  |
| Number of<br>counters | The number of counters can be defined. There is a maximum of 10 different counters per module.                                              |  |

### 15.7.3 Configuration

The counter module includes the configuration

- Counter
  - Counter #1

### 15.7.3.1 Counter #1

| Property | The following settings/results are displayed: |                                                                                                    |  |  |
|----------|-----------------------------------------------|----------------------------------------------------------------------------------------------------|--|--|
|          | Counter value                                 | The current counter value is displayed.                                                                                                    |  |  |
|          |                                               | NOTE!<br>After the maximum counter value of 2,147,483,647<br>is reached, an overrun occurs and the counter val-<br>ue starts at 0 again. After a device start-up, a project<br>change and counter value reset, the counter value is<br>reset to the default counter value (default: 0). |  |  |
|          |                                               | Link an event for the counter. The status of the linked value is<br>used to count good parts (within the tolerance or active), bad<br>parts (outside the tolerance or inactive) and errors (in error state).                                                                            |  |  |
|          | Counter event                                 | NOTE!<br>The counter is only started when a counter event is linked.                                                                                                    |  |  |
|          |                                               | Poset the counter value for the selected counter. The reset takes                                                                                                    |  |  |

| Reset                    | Reset the counter value for the selected counter. The reset takes place if the value is active.                                                                                                    |                                                                                                    |  |  |
|--------------------------|----------------------------------------------------------------------------------------------------|----------------------------------------------------------------------------------------------------|--|--|
| Counting method          | The counting can take place in increasing or decreasing order.                                                                                                    |                                                                                                    |  |  |
|                          | The following counting modes are available:                                                                                                    |                                                                                                    |  |  |
|                          | All                                                                                                    | All trigger signals are counted.                                                                                               |  |  |
|                          | Within toler-<br>ance                                                                                                    | If the linked counter event is within the tol-<br>erance or active, the counter value is in-<br>creased or decreased by one.   |  |  |
| Counting mode            | Out of tolerance                                                                                                    | If the linked counter event is out of the tol-<br>erance or inactive, the counter value is in-<br>creased or decreased by one. |  |  |
|                          | Error                                                                                                    | If the linked counter event is in error state,<br>the counter value is increased or decreased<br>by one.                       |  |  |
| Default<br>counter value | The default counter value applied when the device is started,<br>during a project change and after the counter is reset, can be<br>defined. Every counter starts at 0 by default after a device start, a<br>project change and counter value reset. |                                                                                                    |  |  |

# 16. Software Modules for Data Output

# 16.1 Module Device Input and Output (weQube Only)

### 16.1.1 Overview

| Objective | The inputs and outputs of the weQube Smart Camera can be configured in order to specify which action will take place as the result of a given event. |
|-----------|----------------------------------------------------------------------------------------------------|
| Procedure | Any desired results can be assigned to an output.<br>Any desired inputs can be configured as well.                                                   |

### 16.1.2 Setting Parameters

#### **Property** The following settings/results are displayed:

| Process Time [µs] | Sensor processing time for the module                                                          |
|-------------------|------------------------------------------------------------------------------------------------|
| Module State      | Error codes for troubleshooting support<br>(see section "25.5 Module Status" on page 351).     |
| Error Handling    | Performance of the following read-out options, for example an output, in the event of an error |

### 16.1.3 Configuration

The I/O device module includes the following configuration options:

- I/O timings
- Digital I/O #1
- Digital I/O #2
- Digital I/O #3
- Digital I/O #4
- Digital I/O #5
- Digital I/O #6
- Error handling

The digital I/O are preset as follows when initially added to the project:

| Digital I/O | No. | Туре   | Polarity | Mode      | Linking/function                     |
|-------------|-----|--------|----------|-----------|--------------------------------------|
|             | 1   | Output | Positive | PNP       | -                                    |
|             | 2   | Input  | Positive | -         | Input Level                          |
|             | 3   | Output | Positive | PNP       | -                                    |
|             | 4   | Output | Positive | PNP       | Output process                       |
|             | 5   | Input  | Positive | -         | Trigger                              |
|             | 6   | Output | Negative | Push-pull | Output Flash (external illumination) |

### 16.1.3.1 IO Timings

Property

**Objective** Time settings can be selected for the inputs and outputs.

#### Processing time Sensor processing time for the module (us) Module State Error codes for troubleshooting support (see section "25.5 Module Status" on page 351). Time unit Milliseconds / quadrature pulse If "Timing unit" is set to quadrature pulse, all other time values must also be, entered in pulses, and not in any unit of measure for time. The internal counter is triggered either by a millisecond tick or by quadrature pulses. Trigger The delay time between the trigger signal and image recording can be delay set within a range of 0 to 10,000 ms or pulses. Output Hold Time = 0 Event 1 Delay = 0 Trigger Delay **....** Calculation result Output Output-Process ne (ms) 80 100 120 140 160 180 200 220 240 260 280 300 320 340 360 380 400 Output The output hold time specifies the duration of the output signal. Output Hold Time signal duration can be set within a range of 0 to 10,000 ms. NOTE! With an output hold time of 0 (default value), the output retains its status until a subsequent calculation causes its status to change. Sequence in Trigger mode with Trigger Delay and Output Hold Time Trigger Delay = 20 Output Hold Time Trigger Delav Output Hold Time Output Hold Time = 20 <--> Event 1 Delay = 0 4. ٠. Canture image Image evaluati Calculation results Output Output-Captur Output-Process Time (ms) 40 60 80 100 120 140 160 180 200 220 240 260 280 300 320 340 360 380 400 Image 1 Image 2

Property

#### Event 1 Delay

Output signal delay can have a value within a range of 0 to 10,000 ms or pulses (in the case of a rotary encoder input). The output must be linked to the corresponding event to this end. Up to 4 different delays can be selected, which can be linked as often as desired to corresponding outputs.

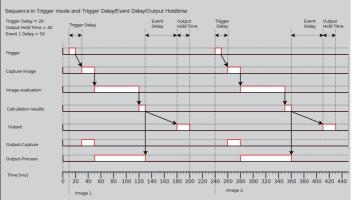

**Note:** In trigger mode, the next trigger signal for renewed image recording might be generated although the sensor is still busy with image evaluation or calculation. In this case, the output process signal has not yet been reset to "0", so that the trigger signal does not cause renewed image recording at the sensor. An "empty" image is generated which is subjected to the entire image processing sequence, thus leading to negative results. This assures that there's a result for each and every trigger pulse.

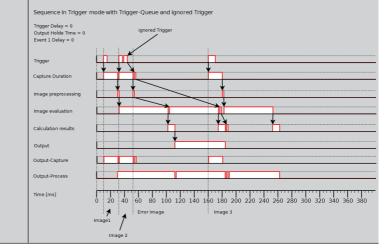

# 16.1.3.2 Digital I/Os 1 to 6 Submodule

**Objective** The digital inputs and outputs can be configured.

| Property | Process Time | Sensor processin                                                                    | g time for the module                                                                                                    |  |
|----------|--------------|-------------------------------------------------------------------------------------|----------------------------------------------------------------------------------------------------|--|
|          | [µs]         |                                                                                     |                                                                                                    |  |
|          | Module State | Error codes for troubleshooting support                                             |                                                                                                    |  |
|          | I/O value    | (see section "25.5 Module Status" on page 351).<br>The input's status is displayed. |                                                                                                    |  |
|          | I/O value    |                                                                                     | his value can be linked with a result from the application.                                                                                                    |  |
|          | I/O type     |                                                                                     | or output can be specified:                                                                                                    |  |
|          |              | Type not used.                                                                      |                                                                                                    |  |
|          |              | Type input.                                                                         |                                                                                                    |  |
|          | 1/O la ria   | Type output.                                                                        |                                                                                                    |  |
|          | I/O logic    | <ul><li>The logic is define</li><li>Positive logic.</li></ul>                       | ea.                                                                                                    |  |
|          |              | Positive logic.     Negative logic.                                                 |                                                                                                    |  |
|          | I/O function | The function is de                                                                  | efined.                                                                                                    |  |
|          |              | Output                                                                              | The output can be defined fixed or linked with a result from                                                                                                    |  |
|          |              |                                                                                     | the project.                                                                                                    |  |
|          |              | Output Flash                                                                        | The flash output is active during image chip exposure in or-<br>der to synchronize external illumination in flash mode.                                                                                                    |  |
|          |              | Output<br>Process                                                                   | The output process is active during image evaluation. The<br>Smart Camera is ready for new trigger signals during this<br>time.                                                                                                    |  |
|          |              | Output<br>Capture                                                                   | The image recording output is active during image record-<br>ing. If a trigger pulse is generated during this time, an empty<br>image is generated and an internal error occurs. This error<br>image is forwarded to the downstream processes. It's as-<br>sured that no trigger pulses are lost. |  |
|          |              | Output Project<br>Selection                                                         | This output is used to acknowledge successful switching from one project to another.                                                                                                    |  |
|          |              | Input Level                                                                         | A digital input can be used as a process data input on the device. With "Input Level", the status of the digital input at the time of each image evaluation initiated by a trigger is read out.                                                                                                   |  |
|          |              |                                                                                     | modules for teaching or comparison.                                                                                                    |  |

| I/O function | Input Edge          | A digital input can be used as a process data input on<br>the device. With "Input Edge", information on whether<br>an edge change has taken place on the digital input<br>since the last image evaluation is read out at the time<br>of every image evaluation initiated by a trigger.                                                                                          |
|--------------|---------------------|----------------------------------------------------------------------------------------------------|
|              |                     | NOTE!<br>The digital input can then be linked into<br>other modules for teaching or compari-<br>son.                                                                                                    |
|              | Input Trigger       | The sensor generates an image recording as soon as a trigger pulse is applied to the input. This input is exclusively responsible for image recording.                                                                                                    |
|              |                     | NOTE!<br>If the next trigger signal is already sent to<br>the Smart Camera during image record-<br>ing (image recording output active), the<br>Smart Camera is not yet ready for the<br>next image recording and it generates<br>an "empty" image. The image evaluation<br>results in a corresponding error handling.<br>This ensures that each trigger signal has<br>a result. |
|              | Input<br>Quadrature | The input is used as a rotary encoder input.<br><b>Note:</b> In the case of a rotary encoder, two signals<br>are read out which are out of phase with each other.                                                                                                    |
|              |                     |                                                                                                    |

| Input<br>Quadrature        | Channel A                                                                                                    |  |
|----------------------------|----------------------------------------------------------------------------------------------------|--|
|                            | Channel B                                                                                                    |  |
|                            | These two signals have to be connected to two sensor<br>pins, regardless of order. The selected pins have to<br>be connected to quadrature input in the weQube soft-<br>ware. The time unit must also be set to the quadrature<br>pulses unit for the IO timings. All IO timings are now<br>shown in pulses, not milliseconds.<br><b>Example:</b> A further pin can now be used as a hard-<br>ware trigger input and the number of pulses required<br>to cause image recording after the hardware trigger<br>signal has occurred can be entered to the trigger de-<br>lay settings. You can also set up an event delay in<br>order to specify after how many pulses certain outputs<br>will be switched. |  |
| Input Project<br>Selection | The input is used to change projects and reacts to the project change pulse sequence.                                                                                                    |  |
|                            | NOTE!<br>Details concerning project changes<br>launched via digital inputs can be found<br>in section "19. Project Changes via Digital<br>Inputs and Outputs" on page 342.                                                                                                    |  |
| Output Mode                | The polarity of the output is specified. <ul> <li>PNP.</li> <li>NPN.</li> <li>PushPull.</li> </ul>                                                                                                    |  |
| Event Link                 | The output can be linked to one of the 4 events. As a result, the output is switched with a delay amounting to the time selected under IO timings.                                                                                                    |  |

### 16.1.3.3 Error Handling

This setting can be used to set performance of the outputs when a linked event demonstrates an error status.

Property

| Substitute BOOL | If this checkbox has been activated, all results of the Boolean |
|-----------------|-----------------------------------------------------------------|
| types by        | type are replaced by the active value, if the linked file type  |
|                 | demonstrates an error.                                          |

# 16.2 Module Device Input and Output (Control Units)

### 16.2.1 Overview

Objective

Configure the inputs and outputs at the control unit.

NOTE!

Abbreviated Any desired results can be assigned to an output. The inputs can be configured as well.

procedure

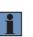

### The Input and output device module can be used in several applications, where different outputs must be used for each. The same digital output may not be linked in several applications at the same time.

### 16.2.2 Setting Parameters

Property

The following settings/results are displayed:

| Process Time [us] Process Time for process steps in the current modu |                                                                                                |
|----------------------------------------------------------------------|------------------------------------------------------------------------------------------------|
| Module State Error codes provide support for troubleshooting.        |                                                                                                |
| Error Handling                                                       | Performance of the following read-out options, for example an output in the event of an error. |

### 16.2.3 Configuration

The I/O device module includes the following configuration options:

- I/O Timings
- · Digital output #1
- Digital input #1
- · Digital input #2
- · Digital input #3
- · Digital input #4
- · Digital input #5
- · Digital input #6
- · Digital input #7

- Digital output #2
- · Digital output #3
- · Digital output #4
- · Digital output #5
- · Digital output #6
- · Digital output #7
- Error Handling
- Digital input #8

### 16.2.3.1 I/O Timings

**Objective** Time settings can be selected for the inputs and outputs.

Property

| Processing time<br>(us) | Processing time for the module                                                                                                    |  |  |
|-------------------------|----------------------------------------------------------------------------------------------------|--|--|
| Module status           | Error codes for error handling support (see section "25.5 Module Status" on page 351).                                                                                                    |  |  |
| Time unit               | The time is displayed in the unit milliseconds.                                                                                                    |  |  |
| Output hold time        | Trigger<br>Data recording<br>Data evaluation<br>Dutput<br>Output<br>Data cransmission<br>Data evaluation<br>Dutput<br>Trigger<br>Data recording<br>Data cransmission<br>Data cransmission<br>Data evaluation<br>Dutput<br>Trigger<br>Data recording<br>Data cransmission<br>Data cransmission<br>Data evaluation<br>Dutput<br>Trigger<br>Data cransmission<br>Data cransmission<br>Data cransmission<br>Data cransmission<br>Data cransmission<br>Data evaluation<br>Dutput<br>Trigger<br>Data cransmission<br>Data cransmission<br>Data cransmissi |  |  |
|                         | Data recording                                                                                                    |  |  |
|                         | Data transmission                                                                                                    |  |  |
|                         | Data evaluation                                                                                                    |  |  |
|                         | Output                                                                                                    |  |  |
|                         |                                                                                                    |  |  |

### 16.2.3.2 Submodule Digital Input 1–8

**Objective** Configure the digital inputs.

Property

| Process Time [us] | Process Time for process steps in the current module.                                |                                                                                                    |  |
|-------------------|--------------------------------------------------------------------------------------|----------------------------------------------------------------------------------------------------|--|
| Module State      | Error codes provide support for troubleshooting.                                     |                                                                                                    |  |
| I/O value         | The input's status is displayed.                                                     |                                                                                                    |  |
| I/O type          | Input                                                                                |                                                                                                    |  |
| I/O logic         | Input logic is specified. <ul> <li>Positive logic</li> <li>Negative logic</li> </ul> |                                                                                                    |  |
| I/O function      | Input Level                                                                          | A digital input can be used as a process data<br>input on the control unit. With "Input Level", the<br>status of the digital input at the time of each data<br>evaluation (image or profile evaluation) initiated<br>by a trigger is read out.<br>NOTE!<br>The digital input can then be linked<br>into other modules for teaching or<br>comparison. |  |
|                   | Project<br>change<br>input                                                           | With the help of a pulse sequence, the digital<br>input can be used for project changes. At the<br>control unit, only digital inputs 1 and 2 can be<br>used for project changes. Pertinent details can<br>be found in section "19. Project Changes via<br>Digital Inputs and Outputs" on page 342.                                                   |  |

### 16.2.3.3 Submodule Digital Output 1–8

### Objective

Configure the digital outputs.

The graphics show the switching behavior of the digital outputs for different trigger modes.

| Trigger Selector: Line Start<br>Trigger Source: Line 3<br>Trigger Activation: Rising Edge<br>Trigger Delay: 0 µs<br>Exposure Time: 200 µs |           |           |           |           |         |           |           |
|----------------------------------------------------------------------------------------------------|-----------|-----------|-----------|-----------|---------|-----------|-----------|
|                                                                                                    | Profile 1 |           | Profile 2 |           | Profile | 3         | Profile 4 |
| Trigger Line 3 at weCat3D                                                                                                    |           |           |           |           |         |           |           |
| Recording weCat3D                                                                                                    | *         |           | 1         |           |         |           |           |
| Data Processing weCat3D                                                                                                    | ¥         |           |           | Г         |         |           |           |
| Data Transfer to Control Unit                                                                                                    |           |           |           | :         |         |           |           |
| Profile Evaluation Control Unit                                                                                                    |           |           |           | []        |         |           |           |
|                                                                                                    |           |           |           |           |         |           |           |
| Output                                                                                                    |           |           |           |           |         |           |           |
| Output Process                                                                                                    |           |           |           |           |         |           |           |
|                                                                                                    |           |           |           |           |         |           |           |
| Trigger Selector: Line Start<br>Trigger Source: Intern<br>Exposure Time: 200 µs                                                           |           |           |           |           |         |           |           |
|                                                                                                    | Profile 1 | Profile 2 | Profile 3 | Profile 4 |         | Profile 5 | Profile 6 |
| Recording weCat3D                                                                                                    | [         | 1         |           | 1         | Π.      |           | [         |
| Data Processing weCat3D                                                                                                    | <b>*</b>  |           |           |           |         |           | []        |
| Data Transfer<br>to Control Unit                                                                                                    |           | :         |           |           |         |           |           |
| Profile Evaluation Control Unit                                                                                                    |           |           |           |           |         |           |           |
| Output                                                                                                    | [         |           |           |           |         |           |           |
| Output Process                                                                                                    | [         | ····      | <b></b>   | ·····     |         |           |           |

### 16.2.3.4 Submodule Error Handling

Objective This setting can be used to set performance when a linked event demonstrates an error status.

| Substitute BOOL<br>types by             | If this checkbox has been activated, all settings of the Boolean<br>type are replaced by the active value, if the linked data type<br>demonstrates on error |
|-----------------------------------------|----------------------------------------------------------------------------------------------------|
| .,,,,,,,,,,,,,,,,,,,,,,,,,,,,,,,,,,,,,, | demonstrates an error.                                                                                                    |

# **16.3 Industrial Ethernet Device Module**

The Industrial Ethernet device module is explained in a separate interface description.

### NOTE!

The interface description is available in the download area for the relevant product on the wenglor website. The relevant interface protocol also describes which minimum firmware version is required for which protocol.

# 16.4 Module Device Display (weQube only)

#### 16.4.1 Overview

**Objective** The OLED display can be adapted to meet you individual needs.

**Procedure** After the type of display has been specified, the desired values or results can be displayed depending on the selected setting.

### NOTE!

After the device start, project change or a change in the display mode, the OLED display is only updated after the evaluation of the first trigger signal. The maximum number of characters for displaying on the OLED display must not be exceeded. Only normal characters (not special characters) can be shown on the display.

#### 16.4.2 Setting Parameters

Property

The following settings/results are displayed:

| Process Time [µs] | Sensor processing time for the module                                                     |
|-------------------|-------------------------------------------------------------------------------------------|
| Module State      | Error codes for troubleshooting support (see section "25.5 Module Status" on page 358).   |
| Output mode       | The results can be output formatted or unformatted.                                       |
| Error Handling    | If a linked value is in error state, the value used to replace the result can be defined. |

### 16.4.3 Configuration

The display module includes the following configuration options:

- Text
- Indication
- Numeric
- Match code
- Teach
- Formatted
- Error Handling

### 16.4.3.1 Submodule Text

**Objective** Individual texts and specific results can be displayed.

Property

The following settings/results are displayed:

| Text 1 | Line 1 can be entered statically, or it can be linked to a value in the software. |
|--------|-----------------------------------------------------------------------------------|
| Text 2 | Line 2 can be entered statically, or it can be linked to a value in the software. |
| Text 3 | Line 3 can be entered statically, or it can be linked to a value in the software. |
| Text 4 | Line 4 can be entered statically, or it can be linked to a value in the software. |

### 16.4.3.2 Submodule Indicator

**Objective** Six different Boolean states can be displayed, for example output switching statuses.

Property

| Indication 1 | Link to the desired parameter. |
|--------------|--------------------------------|
| Indication 2 | Link to the desired parameter. |
| Indication 3 | Link to the desired parameter. |
| Indication 4 | Link to the desired parameter. |
| Indication 5 | Link to the desired parameter. |
| Indication 6 | Link to the desired parameter. |

### 16.4.3.3 Submodule Numeric

**Objective** Display a line of text and a numeric value, including a bar graph.

| Property | Description | A descriptive text or any desired parameter can be entered. |
|----------|-------------|-------------------------------------------------------------|
|          | Value       | Link to the desired parameter.                              |

### 16.4.3.4 Submodule Match Code

Property

Match element | Link to the desired match code result.

### 16.4.3.5 Submodule Teach

ObjectiveIndividual values can be taught in subsequently via the OLED display. If, for example,<br/>the number of pixels in the threshold module changes due to changing production<br/>conditions, the limit values for the number of pixels can simply be adjusted via the<br/>OLED display.<br/>One of the six teach-in inputs at the OLED display must first be linked under teach-in<br/>within the respective module to this end. For example, "Teach-in 1" at the device dis-<br/>play module can be linked in the threshold module under "Teach-in". The linked value<br/>can then be taught in via the OLED display by teaching "Teach-in 1".

| -        |         |                                 |  |
|----------|---------|---------------------------------|--|
| Property | Teach 1 | Value 1 for teaching in a value |  |
|          | Teach 2 | Value 2 for teaching in a value |  |
|          | Teach 3 | Value 3 for teaching in a value |  |
|          | Teach 4 | Value 4 for teaching in a value |  |
|          | Teach 5 | Value 5 for teaching in a value |  |
|          | Teach 6 | Value 6 for teaching in a value |  |

#### 16.4.3.6 Submodule Formatting Options

Objective

Carry out the formatting of the characters.

#### NOTE!

For the formatting to function correctly, the number of digits (before the comma) must be set at least as high as the maximum number of digits (before the comma) for the results used (or their error substitute values).

Property

| Integer        | The number of digits can be defined. The plus/minus sign can also be read out if required.                               |
|----------------|----------------------------------------------------------------------------------------------------|
| Floating point | The number of digits before and after the comma can be defined.<br>The plus/minus sign can also be read out if required. |
| Boolean        | A Boolean value can be output as 0/1 or as true/false.                                                                   |

### 16.4.3.7 Submodule Error Handling

This setting can be used to set performance of the property when a linked event demonstrates an error status.

| Substitute BOOL<br>types by | If this checkbox has been activated, all properties of the Bool-<br>ean type are replaced by the active value, if the linked file type<br>demonstrates an error. |
|-----------------------------|----------------------------------------------------------------------------------------------------|
| Substitute INT types by     | The numeric value can be specified which is used as a sub-<br>stitute value in the event of a linked data type which is faulty.                                  |
| Substitute STRING types by  | The text is specified which is used as a substitute text, when the linked data type is faulty.                                                                   |

# 16.5 Module Device Indicator (weQube Only)

#### 16.5.1 Overview

- **Objective** The signal LEDs can be used for visualizing parameter states such as the correctness or error frequency of objects.
- Note For using signal LEDs on the weQube, the light mode must be set to flash (see "12.1.2 Setting Parameters", page 127). In continuous illumination mode, the signal LEDs are inactive to avoid influencing the image recording.
- **Procedure** The red and green indicator LEDs included in the sensor's internal illumination can be assigned to events, so that they light up when the respective event occurs.

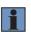

NOTE!

The indicator LEDs are only updated after the device start or project change following the evaluation of the first trigger signal.

#### 16.5.2 Setting Parameters

#### Property

| · · ·                 |                                                                                                    |  |
|-----------------------|----------------------------------------------------------------------------------------------------|--|
| Process Time [µs]     | Sensor processing time for the module                                                                                                    |  |
| Module State          | Error codes for troubleshooting support (see section "25.5 Module Status" on page 358).                                                               |  |
| Green Indicator Value | The green LED can be statically switched on or off perma-<br>nently. Dynamic linking with other project data for visualiza-<br>tion is also possible. |  |
| Red Indicator Value   | The red LED can be statically switched on or off permanent-<br>ly. Dynamic linking with other project data for visualization<br>is also possible.     |  |
| Green Logic           | <ul><li>Logic for the green LED can be edited.</li><li>Positive logic.</li><li>Negative logic.</li></ul>                                              |  |
| Red Logic             | <ul><li>Logic for the red LED can be edited.</li><li>Positive logic.</li><li>Negative logic.</li></ul>                                                |  |

### 16.5.2.1 Submodule Error Handling

This setting can be used to set performance of the property when a linked event demonstrates an error status.

Property

The following settings are displayed:

| Substitute BOOL | If this checkbox has been activated, all properties of the   |
|-----------------|--------------------------------------------------------------|
| Types by        | Boolean type are replaced by the active value, if the linked |
|                 | file type demonstrates an error.                             |

# 16.6 Module Device RS232 (weQube Only)

#### 16.6.1 Overview

**Objective** Sensor communication dictates how data can be transmitted to the sensor, and how the sensor itself transmits data.

| Process Time [µs] | Sensor processing time for the module                                                               |
|-------------------|----------------------------------------------------------------------------------------------------|
| Module State      | Error codes for troubleshooting support (see section "25.5 Module Status" on page 358).             |
| Preamble          | The characters specified here precede the output data.                                              |
| Postamble         | The characters specified here follow the output data.                                               |
| Delimiter         | The delimiter used to separate the individual data packets from each other is specified here.       |
| Output            | The preview of the output value is displayed, which consists of preamble, delimiter and postamble.  |
| String Count      | The number of character strings can be specified. A maximum of 100 character strings can be output. |
| Output mode       | The results can be output formatted or unformatted.                                                 |
| Error Handling    | If a linked value is in error state, the value used to replace the result can be defined.           |

### 16.6.2 Configuration

#### 16.6.2.1 Character String

| Objective | Reading results out via the interface.                                   |
|-----------|--------------------------------------------------------------------------|
| Property  | The number of elements included in the list depends on the String Count: |

Character string #1 Enter a static value or link a result from the application.

#### 16.6.2.2 Submodule Formatting Options

Objective

Carry out the formatting of the characters.

### NOTE!

For the formatting to function correctly, the number of digits (before the comma) must be set at least as high as the maximum number of digits (before the comma) for the results used (or their error substitute values).

Property

| Integer        | The number of digits can be defined. The plus/minus sign can also be read out if required.                                 |
|----------------|----------------------------------------------------------------------------------------------------|
| Floating point | The number of digits before and after the comma can be de-<br>fined. The plus/minus sign can also be read out if required. |
| Boolean        | A Boolean value can be output as 0/1 or as true/false.                                                                     |

# 16.7 Module Device FTP

#### 16.7.1 Overview

**Objective** Process data (e.g. images, profiles or text files) can be saved locally on the device (e.g. Smart Camera or control unit) or on an FTP server in the network. Process data is therefore saved for every image or profile evaluation triggered by a trigger signal depending on the setting.

Save process data in the local "output" folder:

- 1. Add FTP device to the project.
- 2. Link input image, point cloud or character string for the text file.
- 3. The condition for when process data is saved is defined via the "Observer".
- 4. The process data is saved in the local "output" folder. Access is possible via FTP, among other options (see section "20. FTP Server" on page 344).

Save process data in the FTP server:

- Set up an FTP server on any device (e.g. Windows PC) with user name, password and folder (e.g. FileZilla server software). The write permissions must be activated for the user name.
- 2. Open the device settings (e.g. Smart Camera or uniVision application) in the device list via the uniVision software.
- 3. Enter the FTP remote IP address, the FTP remote user name and the FTP remote password. The IP address for the device on which the FTP server is running and the user name and password used in the FTP server must be entered here (see section "8.2.2.3 weQube Smart Camera" on page 100).
- 4. Establish a connection with the device (Smart Camera, uniVision application) with the uniVision software.
- 5. Add the FTP device to the project
- 6. Link input image, point cloud or character string for the text file
- 7. The condition for when process data is saved is defined via the "Observer".
- 8. The process data is saved in the defined folder on the FTP server.

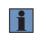

#### NOTE!

The standard ports 20 and 21 are used for saving process data via FTP. Saving via SFTP is not supported – only saving via FTP.

### NOTE!

1

- It is not possible to ensure that all process data is saved via the FTP device during fast recording frequencies in particular. If the data could not be saved for performance reasons, this is displayed in the module status in one of the next evaluations and in the device status.
- If the memory capacity on the device or on the FTP server is full, no further data can be saved. The user must ensure that sufficient space is available and that the memory is emptied regularly.

| Property | Process Time [µs] | Sensor processing time for the module                                                                                                    |
|----------|-------------------|----------------------------------------------------------------------------------------------------|
|          | Module State      | Error codes for troubleshooting support.                                                                                                    |
|          |                   | NOTE!<br>If the memory cannot be accessed or process data<br>cannot be saved for performance reasons (e.g. data<br>recording or evaluation too quick), this is indicated by<br>the module status in one of the next evaluations:<br>1112: Error with the SD card or SSD hard drive<br>1113: Error in the FTP interface                                                                                                    |
|          | Filename          | <ul> <li>The file name for image, profile or text files is made up of:</li> <li>Fixed date and time information (to guarantee clear file names)</li> <li>Flexible part of the file name: A fixed value can be entered manually or a result from the project can be linked (standard manual value: Record).</li> <li><b>NOTE!</b>         The date and time information from the control unit is used. The internal time from the Smart Camera is used. Fixed and flexible components of the name are separated by an underscore. This results, for example, in the file name "20210401_134349702_ Record.bmp" for the control unit.     </li> </ul> |
|          | Input point cloud | A point cloud available in the project to be saved can be selected.                                                                                                    |
|          | Observer          | The "Observer" value defines whether the process data for the FTP module should be saved or not. If the value is inactive, process data is saved. If the value is active, no process data is saved.                                                                                                    |
|          | Preamble          | Value that is added at the front of the character string in the text file.                                                                                                    |
|          | Postamble         | Value that is added at the end of the character string in the text file.                                                                                                    |
|          | Delimiter         | Value that is placed between the character strings in the text file.                                                                                                    |
|          | String Count      | Number of values to be saved in the text file.                                                                                                    |

| Output mode               | The character strings saved in the text file can be saved either<br>formatted or unformatted. The number of characters before or<br>after the comma can be defined for each data type under for-<br>matting options.                                                                                                    |
|---------------------------|----------------------------------------------------------------------------------------------------|
| Error handling            | If a value, which is linked in the text file as a character string, is<br>in error state, the substitute value to be output can be defined<br>via the error handling function.                                                                                                    |
| Input image               | An image available in the project to be saved can be selected. NOTE! If the image type "Color image 32 Bit" is selected, BGRA images from color cameras can be saved. A camera with a color image chip must be used for this purpose and the calculation of the BGRA image must be activated under the camera device (for Smart Cameras) or the Machine Vision Camera device. |
| Data sink                 | The process data can either be saved in the local "output" folder or on an FTP server.<br>The process data can be accessed via FTP, among other options (see section "20. FTP Server" on page 344).                                                                                                    |
| Save image type           | Images can be saved as monochrome 8 bit images or as 32 bit color images.                                                                                                    |
| Save image<br>compression | Images can be saved in BMP or in compressed JPG format.           NOTE!           In BMP format, the images can subsequently be added to a Teachplus file offline. This is not possible with compressed JPG images. Saving the images in JPG format reduces the memory usage and, when saved on an FTP server, the network load too.                                          |

Property

### 16.7.2 Configuration

#### 16.7.2.1 Submodule String Count

| Objective | Select the character strings for a text file.                                                                                                    |
|-----------|----------------------------------------------------------------------------------------------------|
| Property  | The number of elements included in the list depends on the String Count:<br>Character string #1 Enter a static value or link a result from the project. |

### 16.7.2.2 Submodule Error Handling

Action can be used to set performance when a linked event demonstrates an error status.

Property

**y** The following settings/results are displayed:

| Substitute STRING | The text is specified which is used as a substitute text, when |
|-------------------|----------------------------------------------------------------|
| types by          | the linked data type is in error state.                        |

### 16.7.2.3 Formatting Options

**Objective** Carry out the formatting of the character strings.

### NOTE!

For the formatting to function correctly, the number of digits (before the comma) must be set at least as high as the maximum number of digits (before the comma) for the results used (or their error substitute values).

| Integer        | The number of digits can be defined. The plus/minus sign can also be read out if required.                                 |
|----------------|----------------------------------------------------------------------------------------------------|
| Floating point | The number of digits before and after the comma can be de-<br>fined. The plus/minus sign can also be read out if required. |
| Bool           | A Boolean value can be output as 0/1 or as true/false.                                                                     |

# 16.8 Module Device TCP

### 16.8.1 Overview

Objective

Abbreviated Set the dat

procedure

Configure process data via TCP/IP.

Set the data transmission format and link the values of the results. The uniVision application behaves as a TCP server. Process data can be received via the selected port (default setting: 32002). Establish a connection to the respective application to this end.

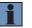

### NOTE!

The application's IP Address is in the device list.

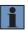

### NOTE!

After a system start-up or a project change, connection must be reestablished so that process data can be received via the TCP device.

### 16.8.2 Setting Parameters

Property

|                   | · · · · · · · · · · · · · · · · · · ·                                                                                                    |
|-------------------|----------------------------------------------------------------------------------------------------|
| Process Time [us] | Process Time for process steps in the current module.                                                                                                    |
| Module State      | Error codes provide support for troubleshooting.                                                                                                    |
| Interface type    | ТСР                                                                                                    |
| Output            | Preview of the output value which is comprised preamble, linked value, delimiter and postamble.                                                                                                    |
| Preamble          | The characters specified here precede the output data.                                                                                                    |
| Postamble         | The characters specified here follow the output data.                                                                                                    |
| Delimiter         | The delimiter used to separate the individual data packets from each other is specified.                                                                                                    |
| String Count      | The number of desired values to be transmitted is defined.<br><b>String Count: 1100</b><br>Any value can be set statically or linked to a value from the<br>evaluation. This value is then transmitted via the interface. |
| Error Handling    | Performance of the following read-out options in case of error.                                                                                                    |

## Property

| Connections   | Number of permissible connections for receiving process data via TCP.                                                                                                    |  |
|---------------|----------------------------------------------------------------------------------------------------|--|
| TCP port      | Port for transmitting TCP process data (default setting: 32002).                                                                                                    |  |
| Blocking mode | If the lock mode is active, an attempt is made to send each<br>result. This makes it possible to ensure that all information is<br>transmitted.<br>If the lock mode is not active, data might not be sent under<br>certain circumstances. For example, this may be the case if the<br>network is very slow. |  |
|               | NOTE!<br>If the lock mode is active and no TCP/IP client is<br>connected, or if the data cannot be sent, the appli-<br>cation enters a fatal error state.                                                                                                    |  |

## 16.8.3 Configuration

The TCP device module includes the configuration:

- · String Count
- Error Handling
- · Formatting options

#### 16.8.3.1 Submodule String Count

 Objective
 Read out results from the application via the interface.

 Property
 The number of elements included in the list depends on the String Count:

String #1Enter a static value or link a result from the application.

### 16.8.3.2 Submodule Error Handling

**Objective** Define performance in the event of an error.

Property Specify with which value linked string types will be replaced in the event of an error.

| Substitute STRING | The text is specified which is used as a substitute text, |  |
|-------------------|-----------------------------------------------------------|--|
| types by          | when the linked data type is faulty.                      |  |

## 16.8.3.3 Submodule Formatting Options

Objective

Carry out the formatting of the characters.

## NOTE!

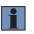

For the formatting to function correctly, the number of digits (before the comma) must be set at least as high as the maximum number of digits (before the comma) for the results used (or their error substitute values).

Property

The following settings/results are displayed:

| Integer        | The number of digits can be defined. The plus/minus sign can also be read out if required.                                 |
|----------------|----------------------------------------------------------------------------------------------------|
| Floating point | The number of digits before and after the comma can be de-<br>fined. The plus/minus sign can also be read out if required. |
| Bool           | A Boolean value can be output as 0/1 or as true/false.                                                                     |

## 16.9 Module Device UDP

## 16.9.1 Overview

Objective Configure process data via UDP.

AbbreviatedSet the data transmission format and link the values of the results.procedureUDP process data are transmitted via non-configurable port 32002.

#### NOTE!

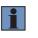

Furthermore, the status of the device is transmitted per UDP via port 32002. Depending on the selected UDP status interval, the device transmits a sign-of-life signal at regular intervals. Details can be found in section "8.2.2 Properties" on page 98.

### 16.9.2 Setting Parameters

### Property

The following settings/results are displayed:

| Process Time [us]    | Process Time for process steps in the current module.                                                                                                    |  |
|----------------------|----------------------------------------------------------------------------------------------------|--|
| Module State         | Error codes provide support for troubleshooting.                                                                                                    |  |
| Interface type       | UDP                                                                                                    |  |
| Output               | Preview of the output value which is comprised preamble, linked value, delimiter and postamble.                                                                                                    |  |
| Preamble             | The characters specified here precede the output data.                                                                                                    |  |
| Postamble            | The characters specified here follow the output data.                                                                                                    |  |
| Delimiter            | The delimiter used to separate the individual data packets from each other is specified.                                                                                                    |  |
| Number of characters | The number of desired values to be transmitted is defined.<br><b>String Count: 1100</b><br>Any value can be set statically or linked to a value from the evaluation. This value is then transmitted via the interface. |  |
| Error Handling       | Performance of the following read-out options in case of error.                                                                                                    |  |

### 16.9.3 Configuration

The UDP device module includes the following configuration options:

- · String Count
- Error Handling
- · Formatting options

#### 16.9.3.1 String Count Submodule

**Objective** Read out results from the application via the interface.

 Property
 The number of elements included in the list depends on the String Count:

 Character string #1
 Enter a static value or link a result from the application.

#### 16.9.3.2 Error Handling Submodule

**Objective** Define performance in the event of an error.

Property Specify with which value linked string types will be replaced in the event of an error.

| Substitute STRING | The text is specified which is used as a substitute text, when |
|-------------------|----------------------------------------------------------------|
| types by          | the linked data type is faulty.                                |

#### 16.9.3.3 Formatting Options

Objective

Carry out the formatting of the characters.

## NOTE!

For the formatting to function correctly, the number of digits (before the comma) must be set at least as high as the maximum number of digits (before the comma) for the results used (or their error substitute values).

Property

| The following | settings/results | are displayed: |
|---------------|------------------|----------------|
|---------------|------------------|----------------|

| Whole number   | The number of digits can be defined. The plus/minus sign can also be read out if required.                                 |
|----------------|----------------------------------------------------------------------------------------------------|
| Floating point | The number of digits before and after the comma can be de-<br>fined. The plus/minus sign can also be read out if required. |
| Bool           | A Boolean value can be output as 0/1 or as true/false.                                                                     |

# 17. License Management

Different modules are licensed or not licensed depending on the device type. If there is a connection between the uniVision software and the device, the license management can be accessed via -> Help -> Licenses.

| Module Name                      | License Status |   |
|----------------------------------|----------------|---|
| 🔲 🙏 Module Pattern Match         | •              |   |
| Device Camera                    | ~              |   |
| A Device FTP                     | ~              |   |
| Device RS232                     | ~              |   |
| Device TCP                       | ~              |   |
| 🍰 Device UDP                     | ~              |   |
| Device Display                   | ~              |   |
| <sup>IO</sup> Device IO Unit     | ~              |   |
| Device Indicator                 | ~              |   |
| Module Cluster                   | ~              |   |
| Module Code 1D                   | ~              |   |
| Module Code 2D                   | ~              |   |
| 撞 Module Coordinate System       | ~              |   |
| I Module Filter                  | ~              |   |
| Module Image Comparison          | ~              |   |
| la Module Localizer              | ~              |   |
| {} Module Logic                  | ~              | L |
| <sup>2≠1</sup> Module Match Code | ×              |   |
| +- Module Math                   | ~              |   |
| Module Measure                   | ~              |   |
| 2:1 Module Numeric Comparison    | ~              |   |

# 17.1 Order Numbers

| Order Number | For Product                               | Modules                                                                                                    |
|--------------|-------------------------------------------|----------------------------------------------------------------------------------------------------|
| ZNN1004      | PC license                                | For offline operation of the following modules on a Windows PC:<br>• 1D code module<br>• 2D code module<br>• Pattern matching module                                                                                                    |
| DNNL001      | weQube                                    | Measuring module     Cluster module     Image comparison module                                                                                                    |
| DNNL002      | weQube                                    | 1D code module     2D code module                                                                                                    |
| DNNL003      | weQube                                    | OCR module                                                                                                    |
| DNNL006      | weQube                                    | Pattern matching module                                                                                                    |
| DNNL009      | Control Unit                              | <ul> <li>Point cloud region module</li> <li>Point cloud coordinate system module</li> <li>Point cloud filter module</li> <li>Point cloud measuring module</li> <li>Point cloud calculus module</li> <li>Point cloud pattern matching module</li> </ul> |
| DNNL010      | Control Unit                              | Region module     Coordinate system module     Tracking module     Filter module     Measuring module     Blob module     Threshold module     HSV threshold module     Image comparison module     OCR module                                         |
| DNNL011      | Control Unit                              | <ul><li>1D code module</li><li>2D code module</li><li>Pattern matching module</li></ul>                                                                                                    |
| DNNL015      | weCat3D in<br>"Smart" operat-<br>ing mode | <ul> <li>Point cloud region module</li> <li>Point cloud coordinate system module</li> <li>Point cloud filter module</li> <li>Point cloud measuring module</li> <li>Point cloud calculus module</li> <li>Point cloud pattern matching module</li> </ul> |
| DNNL016      | Control Unit                              | Point cloud weld seam tracking module                                                                                                    |
| DNNL017      | weCat3D in<br>"Smart" operat-<br>ing mode | Point cloud weld seam tracking module                                                                                                    |

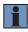

## NOTE!

Control unit licenses are valid for all uniVision applications running on the control unit.

## **17.2 Procedure for Ordering License Files**

- 1. Establish a connection to the device with the uniVision software.
- 2. Access the license management under -> Help -> Licenses.
- 3. Select the required license files and generate license request files for them.
- 4. Send the \*.u\_k files together with the order via e-mail to wenglor customer service (order@wenglor.com).

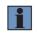

## NOTE!

Processing the license files can take approx. one working week. The licensed files are returned via e-mail.

- 5. Once the \*.u\_l files are received, call up the license management again.
- 6. Click on Load and select the \*.u\_l files.
- 7. The licenses for the relevant modules are now available.

## 17.3 License for Offline Use of uniVision for Windows Software

USB dongle ZNN1004 can be purchased for offline use of 1D code, 2D code and pattern matching modules with uniVision for Windows software.

- 1. Plug the USB dongle into the PC.
- 2. Start uniVision for Windows software and open a project in the offline mode (e.g. sample project).
- 3. Access license management under -> Help -> Licenses.
- 4. Click load and select the \*.u\_l files located on the included CD.
- 5. The licenses are now available for the corresponding modules.

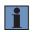

## NOTE!

None of the other modules require a license for offline use of uniVision for Windows software.

# **18. Device Website**

A web server runs on Smart Cameras, 2D/3D profile sensors and uniVision applications at control units, which can be used to visualize results and change values (e.g. project change). Each uniVision application running on a control unit has its own web server. A web browser can be used to open the devices' website. The following or higher versions of the supported web browsers are required:

- Internet Explorer 11
- Microsoft Edge 38
- Firefox 52
- Chrome 59
- Chromium 59

### NOTE!

- The minimum version of the web browsers are tested on Windows 7 and Windows 10 platforms and on the control unit.
- The supported minimum resolution for displaying the website is 1280 x 1024 pixels.

#### Procedure for opening the website:

- 1. Start the web browser.
- 2. Enter the IP address of the Smart Camera, the 2D/3D profile sensor or the uniVision application.

Example based on the Smart Camera's and the 2D/3D profile sensor's default settings: http://192.168.100.1

Example based on the default settings of the first uniVision application on a control unit: http://192.168.100.251

3. Enter user name and password.

Example based on default settings:

- User name: admin
- Password: admin

# NOTE!

- Details on the website of the 2D/3D profile sensor can be found in the instructions for the respective sensor.
- The password can be changed on the website, or in the properties of the Smart Camera, the 2D/3D profile sensor or the uniVision application via the device list in uniVision software (see section "8.2.2 Properties" on page 98).

The Smart Camera and the 2D/3D profile sensors have a fixed, project-independent website. There's also a flexible, project-dependent website for the Smart Camera, the 2D/3D profile sensor and the uniVision applications for visualizing results.

# 18.1 Fixed Device Website for the Smart Camera

The Smart Camera has a fixed, project-independent website for basic device settings (e.g. network settings) and for displaying the live image.

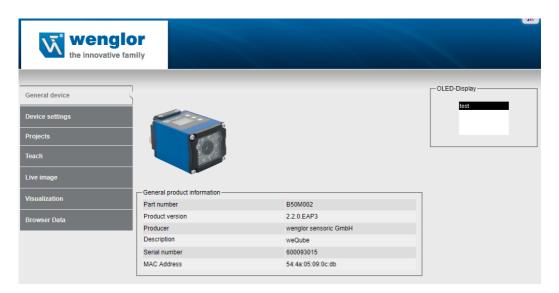

Further subpages can be accessed by clicking one of the categories.

- · Device general: Overview page with general information regarding the Smart Camera
- · Device settings: Network and display settings
- · Projects: Project management settings
- · Teach: Teach+ recording and Smart Camera teach-in
- Live image: Display camera image
- Visualization: Create a flexible, project-dependent website (see section "18.3 Flexible, Project-Dependent Device Website for Visualization" on page 339)
- Browser data: The browser information is shown.

The website can be changed from English (default language) to other languages with the language selection function.

The content of the Smart Camera's OLED display also appears on the website.

## 18.1.1 General Device Information

| General product information |                       |
|-----------------------------|-----------------------|
| Part number                 | B50S003               |
| Product version             | 2.1.0.eap3            |
| Producer                    | wenglor sensoric GmbH |
| Description                 | weQube Vision         |
| Serial number               | 600039314             |
| MAC Address                 | 54:4a:05:07:4c:39     |

| Order number    | The Smart Camera's article number        |  |
|-----------------|------------------------------------------|--|
| Product version | The Smart Camera's firmware version      |  |
| Manufacturer    | Manufacturer of the Smart Camera         |  |
| Description     | Device name                              |  |
| Serial number   | Unique serial number of the Smart Camera |  |
| MAC address     | Unique MAC address of the Smart Camera   |  |

## 18.1.2 Device Settings

| Network Settings               |                    |
|--------------------------------|--------------------|
| O Get IP address automatically |                    |
| Use following IP addresses:    |                    |
| IP-address                     | 192.168.100.70     |
| Subnet mask                    | 255.255.255.0 Send |
| Standard gateway               | 192.168.100.254    |
| Reboot                         | Apply              |
| Network reset                  | Reset              |
| Display settings               |                    |
| Language                       | Deutsch V          |
| Rotate display                 | OFF v              |
| Display intensity              | Screensaver V      |
| Display mode                   | Text ~             |
| Configuration                  |                    |
| Load from SD-Card              | Send               |
| Save to SD-Card                | Send               |
| Webserver Password             |                    |
| Password                       | Change             |

### **Network Settings**

The Smart Camera's network settings can be specified. A static IP address can be entered or an IP address can be assigned to the Smart Camera by a DHCP server within the network. For communication purposes, the Smart Camera and the remote peer (e.g. PC with browser) must be in the same network segment (details concerning network configuration can be found in section "8.1 Network Settings" on page 86).

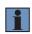

## NOTE!

In the event of an incorrect network configuration, it may no longer be possible to contact the device within the network.

| Get IP address<br>automatically | DHCP is activated at the s<br>valid network configuration                                                                                      | Smart Camera. A DHCP server in the network assigns a n to the Smart Camera. |
|---------------------------------|----------------------------------------------------------------------------------------------------|-----------------------------------------------------------------------------|
| Use the following IP            | Use a static network setting:                                                                                                    |                                                                             |
| address                         | IP address                                                                                                    | Smart camera's IP address                                                   |
|                                 | Subnet mask                                                                                                    | Smart camera's subnet mask                                                  |
|                                 | Standard gateway                                                                                                    | Smart camera's standard gateway                                             |
|                                 | The Smart Camera has to                                                                                                    | be restarted after changing the network configuration.                      |
|                                 | The network configuration<br>active after the next restar<br>• IP address: 192.168.100<br>• Subnet mask: 255.255.2<br>• Standard gateway: 192. | 0.1<br>255.0                                                                |

## **Display Settings**

| Language          | Select OLED display language.               |
|-------------------|---------------------------------------------|
| Rotate display    | Change the orientation of the OLED display. |
| Display intensity | Adjust display intensity.                   |
| Display mode      | Select the OLED display mode.               |

## Configuration

Project-independent device settings can be stored to the device's SD card and uploaded from the SD card in the case of device replacement. This includes the network configuration and other general, project-independent settings (e.g. start-up project). All project-independent parameters can also be edited with uniVision software via the device's properties in the device list.

| Uploading from an SD card | Stored, project-independent device settings can be uploaded from the SD card. |
|---------------------------|-------------------------------------------------------------------------------|
| Save to SD card           | The project-independent device settings can be stored to the SD card.         |

### Web server password

The website's password can be changed. The password must be entered twice in order to confirm correct entry.

## 18.1.3 Projects

| Current project       Undefiniert.u_p         Load project       ~         Start project       1.u_p         Set start project       ~ | Project management |                 |
|----------------------------------------------------------------------------------------------------|--------------------|-----------------|
| Start project 1.u_p                                                                                                    | Current project    | Undefiniert.u_p |
|                                                                                                    | Load project       | ~               |
| Set start project V                                                                                                    | Start project      | 1.u_p           |
|                                                                                                    | Set start project  | ~               |

| Current project         | The currently loaded project is displayed.                                                                                                    |
|-------------------------|----------------------------------------------------------------------------------------------------|
| Upload project          | Any project on the SD card can be selected and uploaded to the Smart Camera.                                                                   |
| Start-up project        | The current start-up project is displayed. The project is loaded when the system is started up.                                                |
| Select start-up project | Any project on the SD card can be defined as the start-up project. The specified start-up project is loaded after the system has been started. |

## 18.1.4 Teach

| Teach +               |                                                                                                    |                                                                                                    |
|-----------------------|----------------------------------------------------------------------------------------------------|----------------------------------------------------------------------------------------------------|
| Image Count           | 10                                                                                                    | Start<br>Cancel                                                                                                    |
| Teach-In<br>Selection | Teach-In1 V                                                                                                    | Execute                                                                                                    |
| Teach+                | Teach+ file can be recorded by clic<br>Camera's SD card in the "teach-pl                                          | or a Teach+ file can be specified. Furthermore, a cking start. The Teach+ file is stored to the Smart us" folder. The file can be transferred to a PC via software. Details can be found in section "10.3 on page 123.                                                     |
| Teach-in              | site in order to adapt this value to<br>configuration. For example, the th<br>adjusted in the threshold module of | an be taught in via the OLED display or the web-<br>changing environmental conditions after project<br>preshold values for the number of pixels can be<br>quickly and without software in this way.<br>The OLED display or the website can be found in<br>ch" on page 315. |

### 18.1.5 Live Image

The Smart Camera's live image is displayed. Display can be stopped and restarted.

## 18.1.6 Visualization

Details on this can be found in section "18.3 Flexible, Project-Dependent Device Website for Visualization" on page 339.

### 18.1.7 Browser Data

The data for the browser used can be called up for support purposes.

## 18.2 Fixed Device Website for the 2D/3D Profile Sensor

The weCat3D 2D/3D profilse sensors have a fixed website to change the settings. Details can be found in the operating instructions for the respective sensors.

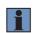

## NOTE!

Sensor parameters may only be set in the uniVision software (and not on the sensor website) so that they can be saved in the uniVision project.

## 18.3 Flexible, Project-Dependent Device Website for Visualization

An individual visualization can be created for each project and saved together with the project. Any desired results can thus be displayed at a screen or PC in a project-dependent fashion. Data are updated at regular intervals in the visualization.

### Procedure for opening the website:

- 1. Start the web browser.
- 2. Enter the device's IP address + /Visualization

Example based on the Smart Camera's default settings: http://192.168.100.1/visualization

Example based on the default settings of the first uniVision application on a control unit: http://192.168.100.251/visualization

#### Procedure for creating a flexible visualization:

- 1. Exit live mode visualization and switch to the edit mode.
- 2. Drag and drop elements from the toolbox into the visualization area.
- 3. Save the project together with the visualization (e.g. via the website or uniVision software).

| Fixed elements |                                                                                                    |
|----------------|----------------------------------------------------------------------------------------------------|
| Text           | Add a text field to the visualization area and enter a fixed text (e.g. a project name).                                                                                                    |
| Date and time  | PC date and time are displayed in the visualization area.                                                                                                    |
| Static Image   | A static image or OK/NOK images can be displayed in the visualization area.                                                                                                    |
| Results        |                                                                                                    |
| OK/NOK         | A red/green LED indicates the status of an OK/NOK result. Any value from the project<br>can be linked for this purpose.<br>For example, the threshold module's "number of pixels" value can be linked. If the<br>current "number of pixels" value is between the selected minimum and maximum limit<br>values, the green LED lights up. If it's not within the limit values, the red LED lights up. |
| Result         | A project result is displayed. Any value from the project can be linked for this purpose, for example the code read from the 2D code module.                                                                                                    |

## Toolbox elements:

| Image/point cloud | An image or point cloud is displayed. Any image or point cloud from the project can<br>be linked to this end.<br>For example, the camera image from the camera device module can be displayed.<br>However, the filtered image from the filter module can also be used, for example.<br>A fixed frame color around the image or the point cloud can also be defined or linked<br>with a result from the project to achieve a dynamic good/bad display with the colors<br>red and green.<br>Overlays can also be added in the image and profile. The following overlays are<br>available:<br>• Point<br>• Line<br>• Arc<br>• Circle<br>• Coordinate system<br>• Rectangle<br>• Box<br>• Polygon<br>• Image<br>• Area |
|-------------------|----------------------------------------------------------------------------------------------------|
|                   | and color of the overlay can also be defined as desired.                                                                                                    |
| Parameters        |                                                                                                    |
| Unfreeze/freeze   | Add the "Refresh/Freeze" button.                                                                                                    |
|                   | If the button is clicked in the website's live mode, the current values are frozen for the analysis of associated results. Current data is once again retrieved at regular intervals after clicking "Refresh".                                                                                                    |
| Trigger           | Add the "Trigger" button.                                                                                                    |
|                   | If the button is clicked in the website's live mode, a trigger command is sent to the device if the trigger mode has been correctly selected.                                                                                                    |
|                   | Smart camera:<br>In the "Trigger" trigger mode, a trigger command is sent to the Smart Camera and<br>a new result is displayed in the visualization. The trigger command is ignored in the<br>"Stop" trigger mode.                                                                                                    |
|                   | <b>uniVision application:</b><br>In the "Software" trigger mode, a trigger command is sent to the Machine Vision Camera or 2D/3D profile sensor and a new result is displayed in the visualization. The trigger command is ignored in all other trigger modes.                                                                                                    |

| Open project | Add the "Open Project" button.                                                                                                    |
|--------------|----------------------------------------------------------------------------------------------------|
|              | If the button is clicked in the website's live mode, a list appears showing all projects available on the device. One of these projects can be selected and loaded to the device. |
|              | After the project change, the visualization of the loaded project appears on the website.                                                                                         |
| Settings     |                                                                                                    |

| Settings           |                                                   |
|--------------------|---------------------------------------------------|
| Save project       | Save the project together with the visualization. |
| Language selection | Select a website language.                        |
| Change password    | Change the website's password.                    |

## Firefox web browser on the control unit

The visualization can also be set up or configured using the Firefox web browser installed to the control unit. Details can be found in section "24.6 Web Browser" on page 350.

## Web browser with touch support

In order to be able to edit the visualization on devices with touchscreen (e.g. a tablet), browser-dependent settings may have to be adjusted.

Chrome:

- 1. Open the Chrome web browser.
- 2. Enter "chrome://flags" to the address line.
- 3. Activate "Touch Events AP" and "Touch initiated drag and drop".

# 19. Project Changes via Digital Inputs and Outputs

Project changes can be initiated via digital inputs and outputs at the control units BB1C0xx, BB1C1xx, BB1C4xx and at the Smart Camera. A pulse sequence triggers a project change at the device via a digital input and successful project change can be confirmed via a pulse sequence from a digital output.

All of the names of the relevant projects have to be saved in the following format: " $xxx_testproject.u_p$ " (x = any integer from 0 to 9). Up to 255 projects can be addressed via the digital inputs.

Example: 01\_testproject.u\_p

## NOTE!

- In all relevant projects, the same digital input must be selected as the project change input and the same digital output must be selected as the project change output. For example, input 3 is specified in all projects as the project change input and output 4 is specified in all projects as the project change output.
- 1
- The application is only ready for data evaluation once the project change has been confirmed via the digital output. Commands sent to the uniVision device in the meantime are ignored.
- The loading of unavailable uniVision projects is ignored, and the last loaded project remains open.
- When loading an invalid project (e.g. incompatible projects), an empty project is generated (by default without device input and output) and the device goes into a fatal error state. In this state, other input sequences on the digital input are ignored.

## Procedure for correct project configuration:

- 1. Start uniVision software.
- 2. Establish a connection to the device.
- 3. Specify the same digital input as the "project change input" in all projects.
- 4. Specify the same digital output as the "project change output" in all projects.

## NOTE!

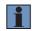

The digital inputs and outputs are set up in the I/O device module (see section "16.1 Module Device Input and Output (weQube Only)" on page 302 and section "16.2 Module Device Input and Output (Control Unit Only)" on page 308.

• Only digital inputs 1 and 2 at the control unit can be used as inputs for project changes via digital inputs.

## Procedure for project changes via digital inputs and outputs:

- 1. Apply voltage (> 7 V) for a duration of T\_EN to the digital input for project changes. The project change mode is now active.
- Each positive edge is counted in the project change mode (one positive edge = project 1, two positive edges = project 2 etc.), until a voltage of less than 2 V has been applied to the project change input for a duration of T\_DIS.
- 3. If an output has been set up as a project change output, the project selection is read out from this output using the number of pulses to identify the project number.

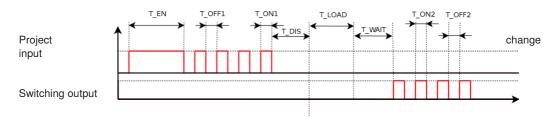

| Designation | Typical          | Min              | Мах              |
|-------------|------------------|------------------|------------------|
| T_EN        | 2000 ms          | 1050 ms          | 5000 ms          |
| T_OFF1      | 250 ms           | 150 ms           | 1000 ms          |
| T_ON1       | 250 ms           | 150 ms           | 1000 ms          |
| T_DIS       | 1000 ms          | 1000 ms          | -                |
| T_LOAD      | Device dependent | Device dependent | Device dependent |
| T_WAIT      | 1000 ms          | -                | -                |
| T_OFF2      | 250 ms           | -                | -                |
| T_ON2       | 250 ms           | -                | -                |

# 20. FTP Server

An FTP server runs on the Smart Cameras, smart 2D/3D profile sensors and control units. This makes it possible to exchange files between the PC and the device via a network. For example, project files can be exchanged with the device.

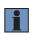

## NOTE!

This is only possible if the PC and the device are in the same network. Details concerning network configuration can be found in section "8.1 Network Settings" on page 86.

## 20.1 Smart Camera

### Procedure for exchanging files:

- Open the file manager at the Windows PC.
- Enter the device's IP address to the ftp:// path.

### Example based on the Smart Camera's default settings: ftp://192.168.100.1

- Enter user name and password (cannot be changed).
  - User name: ftpuser
  - The password field must be left empty.
- · Select the relevant folder and exchange the files.

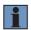

NOTE!

The ftp password is not checked.

## 20.2 Smart 2D/3D Profile Sensor

#### Procedure for Exchanging Files:

- · Open the file manager on the Windows PC.
- Enter the device's IP address in the ftp://ftpuser@ path.

### Example with default settings for the smart 2D/3D profile sensor: ftp://ftpuser@192.168.100.1

- Enter user name and password (cannot be changed).
  - User name: ftpuser
  - Password: ftpvision
- · Select the relevant folder and exchange the files.

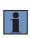

### NOTE!

With smart 2D/3D profile sensors, no firmware update can be performed via the firmware folder and a device restart! Firmware updates for the 2D/3D profile sensor are applied by the device website (see section "9.3 Updating 2D/3D Profile Sensor Firmware" on page 105).

## 20.3 Control Unit

## Procedure for exchanging files:

- Open the file manager at the Windows PC.
- Enter the device's IP address to the ftp:// path.

## Example based on the control unit's default settings: ftp://192.168.100.252

- Enter user name and password (cannot be changed).
  - User name: ftpuser
  - Password: ftpvision
- · Select the relevant folder and exchange the files.

# 21. LIMA Interface

The LIMA interface for Smart Cameras, smart 2D/3D profile sensors, and uniVision applications running on control units is explained in the separate interface protocol. It can be accessed at www.wenglor.com in the download area on the product detail page for DNNF020 (uniVision software for Windows).

# 22. Robot Interfaces Plugins

The plugins for the robot interfaces can be installed on the control unit to transfer the tracking point found in the uniVision application for robot-controlled welding applications directly to the robot control and to take over the communication between the uniVision application and the robot control in general.

There is a plugin for the following robot types:

- DNNP007: Plugin for Fanuc robots
- · DNNP008: Plugin for Yaskawa robots
- DNNP009: Plugin for KUKA robots
- DNNP010: Plugin for ABB robots

A license is required to use the plugins which must be ordered for the relevant control unit.

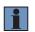

### NOTE!

A separate manual for the robot plugins is available on the wenglor website in the download area for the relevant robot plugin.

# 23. VisionApp 360 Plugin for Combined Height Profiles

The VisionApp 360 plugin can be installed on the control unit to calibrate and combine the height profiles of multiple 2D/3D profiles sensors. The combined height profile is transferred to the uniVision application for flexible evaluation.

The license for the VisionApp 360 plugin is already pre-installed on certain control units. Alternatively, the license can be activated later with the following order number: DNNP011: VisionApp 360 plugin license

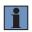

## NOTE!

A separate manual for the plugin is available on the wenglor website in the download area for the relevant product.

# 24. Further Control Unit Settings

# 24.1 Using a Monitor

A monitor can be connected to the control unit via DisplayPort, DVI or VGA.

## NOTE!

- The monitor must be connected before starting the control unit in order to assure that the system is started with correct resolution.
- More information concerning minimum monitor resolution can be found in section "3. Technical Data" on page 16.

## 24.2 Restoring Default Settings

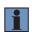

## NOTE!

The existing license files must be backed up before restoring default settings. The license files are located on the control unit in the file system under: /var/opt/wenglor.com-univision/licenses/

If monitor, keyboard and mouse are connected to the control unit, the backup mode can be initiated during the control unit's boot-up phase.

## Procedure for restoring default settings:

- 1. System start-up can be prevented and the backup mode can be entered during the boot-up phase with the help of the scroll down key.
- 2. The following options can be selected:
- · Restore only network settings to default values.
- · Restore the system to default settings (without network settings).
- · Restore the entire system to default settings.
- 3. Enter user name and password to confirm resetting:
- · User name: support
- · Password: helpAT
- 4. Restoring default settings takes a few minutes.
- 5. After successfully restoring the control unit to default settings, it has to be restarted (Menu -> Restart).

Save the backed up license files (if no longer present) in the file system on the control unit under: /var/opt/wenglor.com-univision/licenses/

# 24.3 Control Unit Auto Start

The control unit starts up as soon as power is supplied to the control unit as standard. The setting can be changed in the boot menu:

- 1. Connect the monitor, mouse and keyboard to the control unit.
- 2. Restart the control unit.
- 3. Press the F7 key on the keyboard during start-up.
- 4. Click on "Enter Setup" and select "Advanced".
- 5. Define the Auto Start behavior of the control unit under "Super IO Configuration" (default: Set to Power On).

## 24.4 VNC

A VNC server runs on the control unit. As a result, the control unit can be accessed from any PC with a VNC client.

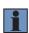

## NOTE!

This is only possible if the PC and the control unit are in the same network. Details concerning network configuration can be found in section "8.1 Network Settings" on page 86.

### Procedure for establishing a VNC connection:

- 1. Start the VNC client (e.g. VNC Viewer) at any PC.
- 2. Enter the control unit's IP address (example based on the control unit's default settings: 192.168.100.252).
- 3. Enter password (cannot be changed): vision
- 4.If necessary, adjust the settings of the VNC client to optimize the display.

## NOTE!

- If a monitor is connected to the control unit and VNC is used at the same time, the monitor must already be connected when the system is started up so that the monitor's resolution setting is also used for the VNC connection.
- If no monitor is connected, the default resolution of 1240×1024 is used for the VNC connection.

## 24.5 TeamViewer

In the event of technical questions or problems, wenglor's technical support department can establish a connection to the control unit via remote access with TeamViewer. The control unit must be equipped with Internet access and active approval for remote access is required to this end.

## How to use TeamViewer:

- 1. Open the device list in uniVision software.
- 2. Select the control unit and access its settings.
- 3. Switch the "Bridge" setting from "LAN1 + LAN2" to "LAN2". In this way, LAN1 receives a separate network configuration and can be used for TeamViewer.
- 4. Activate DHCP at LAN1.
- 5. Save the changed settings.
- 6. Connect LAN1 to a company network with an existing DHCP server (a valid network configuration is assigned to LAN1 by the DHCP server).
- 7. Use LAN2 to connect sensors (Machine Vision Cameras, 2D/3D profile sensors).
- 8. Click the SOS wenglor support button.
- 9. Enter customer name and description and contact wenglor support by phone.
- 10. Allow remote access from wenglor support.

| -        |   |  |
|----------|---|--|
| <u>-</u> | 4 |  |
|          |   |  |
|          |   |  |

## NOTE!

Details concerning the control unit's network configuration can be found in section "8.1.3 Control Unit" on page 89.

## 24.6 Web Browser

The Chrome web browser is preinstalled to the control unit. It can be used to display the websites of uniVision applications or 2D/3D profile sensors. As a default setting, the visualization of the first uniVision application is displayed when the web browser is started (valid for the control unit's default network settings).

## Examples based on the control unit's default network settings:

- Address for the website of the first uniVision application: http://192.168.100.251
- Address for the website of the first 2D/3D profile sensor: http://192.168.100.250

## The web browser's start page can be changed:

- 1. Start the Chrome web browser at the control unit.
- 2. Click "Preferences".
- 3. The address which is accessed when the web browser is started can be specified under "Startup".

## The web browser can be added to auto-start:

- 1. Click "Menu" → "Settings" → "Settings Manager".
- 2. Select "Settings".
- 3. Select "Application Autostart".
- 4. Enter a check mark next to "Google Chrome (browser)".

## 24.7 Screen Recording Program

The "RecordMyDesktop" program for recording screens is preinstalled to the control unit.

### Procedure for recording screens:

- 1. Start "RecordMyDesktop" software at the control unit.
- 2. If applicable, click "Save as" and specify a storage location and filename.
- 3. If applicable, limit the portion of the screen to be recorded otherwise the entire screen will be recorded.
- 4. Click "Record" to Acquisition Start.
- 5. Record the screen.
- 6. Click the red dot in the taskbar to stop recording. The file is saved automatically.

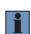

## NOTE!

- The files are stored to the reports folder as a default setting.
- Screen recordings can be played back on the control unit using the Chrome browser.

# 25. Appendix

# 25.1 Change Index, Operating Instructions

| Version | Date       | Description/change                                                                                                    | Associated soft-<br>ware version |
|---------|------------|----------------------------------------------------------------------------------------------------|----------------------------------|
| 1.0.0   | 31.08.2016 | Official version for market launch                                                                                                    | Software: 1.0.0                  |
| 1.1.0   | 27.03.2017 | <ul> <li>System overview</li> <li>Software language DE</li> <li>Network protocols</li> <li>Sensor connection</li> <li>weCat3D device module</li> <li>Point cloud filter module</li> <li>Point cloud measuring module (find segments, turning points)</li> <li>Point cloud region module (area, center of gravity)</li> <li>Device replacement and expanding a control unit</li> </ul>                                                                                                    | Software: 1.1.0                  |
| 2.0.0   | 13.07.2018 | <ul> <li>uniVision for Smart Cameras:</li> <li>New products are supported: weQube Smart Camera</li> <li>Templates and uniVision assistant for specific modules</li> <li>Measuring module: Find tool point</li> <li>Measuring/coordinate system module: Adjust maximum geometry</li> <li>TCP device module</li> <li>uniVision for 2D-/3D sensors:</li> <li>weCat3D device module: Further sensor parameters and sensor data</li> <li>Templates</li> <li>Teach+ recording and offline processing of projects</li> <li>uniVision for Windows for editing uniVision Applications</li> <li>Point cloud measuring module: Find tool point</li> <li>Point cloud measuring module: Find point usage for the tools line and arc</li> <li>Point cloud measuring module: Local minimum and maximum</li> <li>Calculus module: Find edges</li> <li>Additional languages</li> </ul> | Software: 2.0.0                  |
| 2.0.1   | 05.10.2018 | Small bugfixes                                                                                                    | Software 2.0.1                   |
| 2.0.2   | 08.02.2019 | Add info to changelog                                                                                                    | Software 2.0.2                   |
| 2.0.3   | 21.03.2019 | Extend changelog                                                                                                    | Software 2.0.3                   |
| 2.0.4   | 28.10.2019 | Updated Third-Party Software Licenses                                                                                                    | Software 2.0.4                   |

| Version | Date       | Description/change                                                                                                    | Associated soft-<br>ware version |
|---------|------------|----------------------------------------------------------------------------------------------------|----------------------------------|
| 2.1.0   | 31.07.2019 | <ul> <li>Description of the new software functions (see software changelog)</li> <li>Detailed description of the following sections: <ul> <li>System overview</li> </ul> </li> </ul> | Software 2.1.0                   |
|         |            | <ul> <li>Interface overview</li> <li>Installation</li> </ul>                                                                                                    |                                  |
|         |            | – Electrical connection                                                                                                    |                                  |
|         |            | <ul> <li>Establishing connection</li> </ul>                                                                                                    |                                  |
|         |            | Bug fixes                                                                                                    |                                  |
| 2.1.1   | 28.10.2019 | <ul> <li>Updated minimum timings for project change via digital<br/>inputs and outputs</li> <li>Small bugfixes</li> </ul>                                                            | Software 2.1.1                   |
| 2.1.2   | 24.03.2020 | <ul><li>Minor fixes</li><li>Update of changelog</li></ul>                                                                                                    | Software 2.1.2                   |
| 2.2.0   | 28.05.2020 | <ul> <li>Description of the new software functions (see software changelog)</li> <li>Bug fixes</li> </ul>                                                                            | Software 2.2.0                   |
| 2.3.0   | 20.10.2020 | <ul> <li>Description of the new software functions (see change log software)</li> <li>Bug fixes</li> </ul>                                                                           | Software 2.3.0                   |
| 2.4.0   | 10.05.2021 | <ul> <li>Description of the new software functions (see change log software)</li> <li>Bug fixes</li> </ul>                                                                           | Software 2.4.0                   |
| 2.5.0   | 03.01.2022 | <ul> <li>Description of the new software functions<br/>(see changelog software)</li> <li>Bug fixes</li> </ul>                                                                        | Software 2.5.0                   |
| 2.5.1   | 22.06.2022 | Minor fixes                                                                                                    | Software 2.5.1                   |
| 2.6.0   | 05.09.2022 | <ul> <li>Description of the new software functions (see software change log)</li> <li>Minor bug fixes</li> </ul>                                                                     | Software 2.6.0                   |
| 2.6.0   | 27.04.2023 | Update in section "7.5.3 Connection Overview for Trig-<br>ger, Machine Vision Camera, and Illumination in Flash<br>Mode" on page 82                                                  | Software 2.6.0                   |
| 2.6.1   | 26.05.2023 | <ul> <li>Addition of the control units BB1C4xx and BB1C5xx</li> <li>Small bug fixes</li> </ul>                                                                                       | Software 2.6.1                   |
| 2.6.1   | 12.06.2023 | Small bug fixes                                                                                                    | Software 2.6.1                   |
| 2.6.1   | 30.10.2023 | <ul> <li>Remove BB1C4 Control Units</li> <li>B50 Properties: Set "Start Focus Value" to not supported</li> </ul>                                                                     | Software 2.6.1                   |

## 25.2 Status Information

The status information of uniVision devices is output as a hex value. The hex value must be converted to a binary number to enable the error code to be encrypted. Then number the bit positions from the back starting with 0. On bit positions where 1 is output, the relevant error described in the following tables has occurred.

Example:

If the hex value 2002 is output as the error code, this corresponds to the binary number 10 0000 0000 0010.

 Bit
 13 12 11 10 9 8 7 6 5 4 3 2 1 0

 Binärzahl
 1 0 0 0 0 0 0 0 0 0 0 0 0 1 0

With bit 1 and bit 13, 1 is output in each case. A warning is therefore present and there is a problem with the FTP interface – for example, data recording is too fast.

## 25.2.1 Common Error Status Information and Causes

The most common error status information, causes and possible remedies are listed here.

| Error status information                        | Possible cause                                                                                                    | Possible solution                                                                                                    |
|-------------------------------------------------|----------------------------------------------------------------------------------------------------|----------------------------------------------------------------------------------------------------|
| Hex: 2002<br>Binary: 10 0000 0000 0010          | <ul> <li>Error in the FTP interface caused<br/>by the following:</li> <li>FTP server not available or can-<br/>not be reached</li> <li>No write permissions for the FTP<br/>user in the relevant folder</li> <li>Data recording and evaluation<br/>too fast, meaning that not all data<br/>can be saved by the FTP device.</li> </ul> | <ul> <li>Check whether the FTP server<br/>is available</li> <li>Ensure that write permissions<br/>are activated for the FTP user</li> <li>Reduce the speed of the data<br/>recording or evaluation, e.g. by<br/>reducing the recording frequen-<br/>cy, shorter evaluation in the uni-<br/>Vision project, data compression<br/>via JPG format or by adjusting<br/>the observer in the FTP device<br/>module.</li> </ul> |
| Hex: 4 0008<br>Binary: 0100 0000 0000 0000 1000 | Compatibility error with the follow-<br>ing possible causes:<br>• Firmware update without project<br>conversion                                                                                                    | Ensure that the firmware and proj-<br>ect version are compatible, e.g. by:<br>• Up-/downgrading the firmware<br>• Converting the project                                                                                                    |

## 25.2.2 weQube Smart Camera

Via the UDP interface, the device status is sent in the set interval. The status is also shown on the OLED display of the device.

| Bit | Section          | Signal              | Description                                            |
|-----|------------------|---------------------|--------------------------------------------------------|
| 0   | General          | Information         | Busy                                                   |
| 1   |                  | Warning             | There is at least one bit set, level = Warning         |
| 2   |                  | Critical Error      | There is at least one bit set, level = Critical Error  |
| 3   |                  | Fatal Error         | There is at least one bit set, level = Fatal Error     |
| 6   | Peripheral       | TCP/IP              | There is an error concerning the TCP/IP socket         |
| 7   |                  | UDP                 | There is an error concerning the UDP socket            |
| 8   |                  | Industrial Ethernet | There is an error concerning industrial ethernet       |
| 12  |                  | UART                | There is an error concerning the UART device           |
| 13  |                  | FTP                 | There is an error concerning the FTP interface.        |
| 14  | Memory           | Flash               | There is an error concerning the flash access          |
| 15  |                  | RAM                 | There is an error concerning the RAM access            |
| 16  |                  | SD-Card             | There is an error concerning the SD card access        |
| 17  |                  | File access         | There is an error concerning a general file access.    |
| 18  |                  | Compatibility       | There is an error concerning the version of the loaded |
|     |                  |                     | project                                                |
| 19  |                  | Reserved            | for future use, value=0                                |
| 24  | Image Processing | Sequencing          | There is an error concerning IData vision engine       |
| 25  |                  | Processing          | There is an error concerning a vision module.          |
| 26  |                  | Trigger             | There is an error concerning HW trigger                |

## 25.2.3 uniVision Application

| Bit | Section          | Signal              | Description                                            |
|-----|------------------|---------------------|--------------------------------------------------------|
| 0   | General          | Information         | Busy                                                   |
| 1   |                  | Warning             | There is at least one bit set, level = Warning         |
| 2   |                  | Critical Error      | There is at least one bit set, level = Critical Error  |
| 3   |                  | Fatal Error         | There is at least one bit set, level = Fatal Error     |
| 6   | Peripheral       | TCP/IP              | There is an error concerning the TCP/IP socket         |
| 7   |                  | UDP                 | There is an error concerning the UDP socket            |
| 8   |                  | Industrial Ethernet | There is an error concerning industrial ethernet       |
| 14  | Memory           | Flash               | There is an error concerning the flash access          |
| 15  |                  | RAM                 | There is an error concerning the RAM access            |
| 16  |                  | SSD                 | There is an error concerning the SDD access            |
| 18  |                  | Compatibility       | There is an error concerning the version of the loaded |
|     |                  |                     | project.                                               |
| 24  | Image Processing | Sequencing          | There is an error concerning IData vision engine       |
| 25  |                  | Processing          | There is an error concerning a vision module.          |
| 26  |                  | Trigger             | There is an error concerning HW trigger                |

Via the UDP interface, the device status of the uniVision Application is sent in the set interval.

## 25.2.4 Control Unit

Via the UDP interface, the device status of the control unit is sent in the set interval.

| Bit | Section    | Signal         | Description                                           |
|-----|------------|----------------|-------------------------------------------------------|
| 0   | General    | Information    | Busy                                                  |
| 1   |            | Warning        | There is at least one bit set, level = Warning        |
| 2   |            | Critical Error | There is at least one bit set, level = Critical Error |
| 3   |            | Fatal Error    | There is at least one bit set, level = Fatal Error    |
| 6   | Peripheral | TCP/IP         | There is an error concerning the TCP/IP socket        |
| 7   |            | UDP            | There is an error concerning the UDP socket           |
| 14  | Memory     | Flash          | There is an error concerning the flash access         |
| 15  |            | RAM            | There is an error concerning the RAM access           |
| 16  |            | SSD            | There is an error concerning the SSD access           |

# 25.3 Glossar

| uniVision Software             | Software for configuring the parameters of weQube and the control unit (i.e. uniVision applications)                                                                                                    |
|--------------------------------|----------------------------------------------------------------------------------------------------|
|                                | Differentiation according to operating system:<br>• uniVision for Windows: for Laptop/PC                                                                                                    |
|                                | • uniVision for Linux: already included in the control unit's firmware                                                                                                    |
|                                | Differentiation according to device:                                                                                                    |
|                                | <ul> <li>uniVision for Smart Cameras</li> <li>uniVision for 2D/3D Sensors</li> </ul>                                                                                                    |
| uniVision Application          | Application (engine) for evaluating images or point clouds (can be run on smart devices or the control unit)                                                                                                    |
| uniVision Project              | Testing task which is executed by the uniVision application                                                                                                    |
| Template                       | <ul> <li>Ready-made project for certain standard applications (e.g. check presence, find highest point)</li> <li>Picture analysis templates (for weQube)</li> <li>Profile analysis templates (for weCat3D)</li> </ul> |
| uniVision Assistant            |                                                                                                    |
|                                | Step-by-step explanation of a module                                                                                                    |
| Control Unit                   | Brand name of wenglor's IPC                                                                                                    |
| weQube firmware                | Firmware update file for weQube                                                                                                    |
| Control Unit firmware          | Firmware update file for the control unit                                                                                                    |
| Machine Vision Camera firmware | Machine Vision Camera firmware update file                                                                                                    |
| 2D/3D profile sensor firmware  | 2D/3D profile sensor firmware                                                                                                    |
| Picture analysis               | Evaluation of images using image processing algorithms                                                                                                    |
| Profile analysis               | Evaluation of height profiles using point cloud algorithms                                                                                                    |
| Module                         | A tool in uniVision software for a special task (e.g. measuring module, 1D code module)                                                                                                    |
| License                        | File required in order to activate a module                                                                                                    |
| Plugin                         | Software expansion that can be installed on a uniVision device to enable additional functions to be used outside uniVision.                                                                                           |

## 25.4 Utilized Third-Party Software Licenses

Third-party software licenses used with uniVision are shown directly on the product and on the website at:

https://www.wenglor.com/license/

## 25.5 Module Status

The following module statuses are available in uniVision:

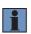

NOTE!

Section "5.4.2 uniVision Project, Module Status and Error Handling" on page 45 lists the most important module statuses with relevant explanations and solution suggestions.

| 0<br>1001<br>1010<br>1011<br>1012<br>1020<br>1030<br>1040<br>1041<br>1050<br>1060<br>1098<br>1099<br>1100<br>1101<br>1102<br>1103<br>1104<br>1105<br>1111<br>1112<br>1113<br>1114<br>10000-19999<br>21201<br>21202<br>21203<br>21204<br>21205<br>21206<br>21207<br>21208<br>21209 | no error<br>undefined<br>Input value error<br>Return value error<br>Internal data error<br>Alignment error<br>Function not implemented<br>Image not linked<br>Point cloud not linked<br>Invalid operation<br>Module Timeout<br>Exception bad allocation<br>Exception bad allocation<br>Exception<br>Module unlincensed<br>Module init failed<br>Device not available<br>Data Loss<br>Module not taught<br>Unsupported pixel format<br>Module configuration error<br>There is an error concerning the SD card access or the SSD access.<br>There is an error concerning the TCP interface<br>Internal error of data structure<br>Wrong type of control parameter: 1<br>Wrong type of control parameter: 3<br>Wrong type of control parameter: 4<br>Wrong type of control parameter: 5<br>Wrong type of control parameter: 7<br>Wrong type of control parameter: 8<br>Wrong type of control parameter: 8<br>Wrong type of control parameter: 8<br>Wrong type of control parameter: 9<br>Wither the performanter: 9 |
|----------------------------------------------------------------------------------------------------|----------------------------------------------------------------------------------------------------|
|                                                                                                    |                                                                                                    |
|                                                                                                    |                                                                                                    |
| 21210                                                                                                    | Wrong type of control parameter: 10                                                                                                    |
| 21211                                                                                                    | Wrong type of control parameter: 11                                                                                                    |
| 21212                                                                                                    | Wrong type of control parameter: 12                                                                                                    |
| 21213                                                                                                    | Wrong type of control parameter: 13                                                                                                    |
| 21214                                                                                                    | Wrong type of control parameter: 14                                                                                                    |
| 21215                                                                                                    | Wrong type of control parameter: 15                                                                                                    |
| 21216                                                                                                    | Wrong type of control parameter: 16                                                                                                    |
| 21217                                                                                                    | Wrong type of control parameter: 17                                                                                                    |
| 21218                                                                                                    | Wrong type of control parameter: 18                                                                                                    |

| 21219 | Wrong type of control parameter: 19                                                                |
|-------|----------------------------------------------------------------------------------------------------|
| 21220 | Wrong type of control parameter: 20                                                                |
| 21301 | Wrong value of control parameter: 1                                                                |
| 21302 | Wrong value of control parameter: 2                                                                |
| 21303 | Wrong value of control parameter: 3                                                                |
| 21304 | Wrong value of control parameter: 4                                                                |
| 21305 | Wrong value of control parameter: 5                                                                |
| 21306 | Wrong value of control parameter: 6                                                                |
| 21307 | Wrong value of control parameter: 7                                                                |
| 21308 | Wrong value of control parameter: 8                                                                |
| 21309 | Wrong value of control parameter: 9                                                                |
| 21310 | Wrong value of control parameter: 10                                                               |
| 21311 | Wrong value of control parameter: 11                                                               |
| 21312 | Wrong value of control parameter: 12                                                               |
| 21313 | Wrong value of control parameter: 13                                                               |
| 21314 | Wrong value of control parameter: 14                                                               |
| 21315 | Wrong value of control parameter: 15                                                               |
| 21316 | Wrong value of control parameter: 16                                                               |
| 21317 | Wrong value of control parameter: 17                                                               |
| 21318 | Wrong value of control parameter: 18                                                               |
| 21319 | Wrong value of control parameter: 19                                                               |
| 21320 | Wrong value of control parameter: 20                                                               |
| 21350 | Wrong value of component (see reset_obj_db())                                                      |
| 21351 | Wrong value of gray value component (see reset_obj_db())                                           |
| 21401 | Wrong number of values of control parameter: 1                                                     |
| 21402 | Wrong number of values of control parameter: 2                                                     |
| 21403 | Wrong number of values of control parameter: 3                                                     |
| 21404 | Wrong number of values of control parameter: 4                                                     |
| 21405 | Wrong number of values of control parameter: 5                                                     |
| 21406 | Wrong number of values of control parameter: 6                                                     |
| 21407 | Wrong number of values of control parameter: 7                                                     |
| 21408 | Wrong number of values of control parameter: 8                                                     |
| 21409 | Wrong number of values of control parameter: 9                                                     |
| 21410 | Wrong number of values of control parameter: 10                                                    |
| 21411 | Wrong number of values of control parameter: 11                                                    |
| 21412 | Wrong number of values of control parameter: 12                                                    |
| 21413 | Wrong number of values of control parameter: 12                                                    |
| 21414 | Wrong number of values of control parameter: 14                                                    |
| 21415 | Wrong number of values of control parameter: 15                                                    |
| 21415 | Wrong number of values of control parameter: 16<br>Wrong number of values of control parameter: 16 |
| 21417 | Wrong number of values of control parameter: 17                                                    |
| 21418 | Wrong number of values of control parameter: 17                                                    |
| 21419 | Wrong number of values of control parameter: 19                                                    |
| 21419 | Wrong number of values of control parameter: 20                                                    |
| 21420 | Number of input objects too big                                                                    |
| 21500 | Wrong number of values of object parameter: 1                                                      |
| 21501 | Wrong number of values of object parameter: 1                                                      |
| 21502 | Wrong number of values of object parameter: 2                                                      |
| 21503 | Wrong number of values of object parameter: 3                                                      |
| 21504 | Wrong number of values of object parameter: 4                                                      |
| 21303 | wrong number of values of object parameter. 5                                                      |

| 21506 | Wrong number of values of object parameter: 6                                                        |
|-------|----------------------------------------------------------------------------------------------------|
| 21507 |                                                                                                    |
|       | Wrong number of values of object parameter: 7                                                        |
| 21508 | Wrong number of values of object parameter: 8                                                        |
| 21509 | Wrong number of values of object parameter: 9                                                        |
| 21510 | Number of output objects too big                                                                     |
| 22000 | Wrong specification of parameter (error in file: xxx.def)                                            |
| 22001 | Initialize Halcon: reset_obj_db (width, heights, components)                                         |
| 22002 | Used number of symbolic object names too big                                                         |
| 22003 | No license found                                                                                     |
| 22004 | Lost connection to license server                                                                    |
| 22005 | No modules in license (no VENDOR_STRING)                                                             |
| 22006 | No license for this operator                                                                         |
| 22007 | Time zone offset from GMT is > 24 hours                                                              |
| 22008 | Vendor keys do not support this platform                                                             |
| 22009 | Bad vendor keys                                                                                      |
| 22010 | Unknown vendor key type                                                                              |
| 22011 | malloc() call failed                                                                                 |
| 22012 | Vendor keys have expired                                                                             |
| 22013 | Second call to lc_init() (multiple jobs), and vendor keys do not support multiple jobs               |
| 22014 | Vendor key data not supplied                                                                         |
| 22015 | Imclient.h/liblmgr.a version mismatch                                                                |
| 22016 | Networking software not available on this machine                                                    |
| 22017 | Old vendor keys supplied                                                                             |
| 22018 | License key in license file does not match other data in file                                        |
| 22019 | Encryption handshake with daemon failed                                                              |
| 22020 | 'key' structure is incorrect type, or feature Err:520 NULL, or num_licenses Err:520 0                |
| 22021 | System clock has been set back. This error can only occur when the FEATURE line contains an          |
|       | expiration date                                                                                      |
| 22022 | Version argument is invalid floating point format                                                    |
| 22023 | License server busy starting another copy of itself -0 retry                                         |
| 22024 | Cannot establish a connection with a license server                                                  |
| 22025 | Feature is queued. Ic_status will determine when it is available                                     |
| 22026 | Vendor keys do not support this function                                                             |
| 22027 | Checkout request filtered by the vendor-defined filter routine                                       |
| 22028 | Checkout exceeds MAX specified in options file                                                       |
| 22029 | All licenses in use                                                                                  |
| 22030 | No license server specified for counted license                                                      |
| 22031 | Can not find feature in the license file                                                             |
| 22032 | Server has different license file than client -0 client's license has feature, but server's does not |
| 22033 | License file does not support a version this new                                                     |
| 22034 | This platform not authorized by license -0 running on platform not included in PLATFORMS list        |
| 22035 | License server busy -0 the request should be retried. (This is a rare occurrence.)                   |
| 22036 | Could not find license.dat                                                                           |
| 22037 | Invalid license file syntax                                                                          |
| 22038 | Cannot connect to a license server                                                                   |
| 22039 | No TCP license service exists                                                                        |
| 22040 | No socket connection to license manager server                                                       |
| 22041 | Invalid host                                                                                         |
| 22042 | Feature has expired                                                                                  |
| 22043 | Invalid date format in license file                                                                  |
|       |                                                                                                    |

| 00044 | he will develop and shake for the line of a second                        |
|-------|---------------------------------------------------------------------------|
| 22044 | Invalid returned data from license server                                 |
| 22045 | Cannot find SERVER hostname in network database                           |
| 22046 | Cannot read data from license server                                      |
| 22047 | Cannot write data to license server                                       |
| 22048 | Error in select system call                                               |
| 22049 | Feature checkin failure detected at license                               |
| 22050 | Users are queued for this feature                                         |
| 22051 | License server does not support this version of this feature              |
| 22052 | Request for more licenses than this feature supports                      |
| 22053 | Cannot read /dev/kmem                                                     |
| 22054 | Cannot read /vmunix                                                       |
| 22055 | Cannot find ethernet device                                               |
| 22056 | Cannot read license file                                                  |
| 22057 | Feature not yet available (wrong time/date set?)                          |
| 22058 | No such attribute                                                         |
| 22059 | Clock difference too large between client and server                      |
| 22060 | Feature database corrupted in daemon                                      |
| 22061 | Duplicate selection mismatch for this feature                             |
| 22062 | User/host on EXCLUDE list for feature                                     |
| 22063 | User/host not on INCLUDE list for feature                                 |
| 22064 | Feature was never checked out                                             |
| 22065 | Invalid FLEXIm key data supplied                                          |
| 22066 | Clock setting check not available in daemon                               |
| 22067 | Date too late for binary format                                           |
| 22068 | FLEXIm not initialized                                                    |
| 22069 | Server did not respond to message                                         |
| 22070 | Request rejected by vendor-defined filter                                 |
| 22071 | No FEATURESET line present in license file                                |
| 22072 | Incorrect FEATURESET line in license file                                 |
| 22073 | Cannot compute FEATURESET line                                            |
| 22074 | Socket() call failed                                                      |
| 22075 | setsockopt() failed                                                       |
| 22076 | Message checksum failure                                                  |
| 22077 | Cannot read license file from server                                      |
| 22078 | Not a license administrator                                               |
| 22079 | Imremove request too soon                                                 |
| 22080 | Attempt to read beyond the end of LF path                                 |
| 22081 | SYS\$SETIMR call failed                                                   |
| 22082 | Internal FLEXIm Error -0 Please report to Globetrotter Software           |
| 22083 | FLEXadmin API functions not available                                     |
| 22083 | Invalid PACKAGE line in license file                                      |
| 22084 | Server FLEXIm version older than client's                                 |
| 22085 |                                                                           |
|       | Incorrect number of USERS/HOSTS INCLUDED in options file – see server log |
| 22087 | Server doesn't support this request                                       |
| 22088 | This license object already in use                                        |
| 22089 | Future license file format or misspelling in license file                 |
| 22090 | Feature removed during Imreread or wrong SERVER line hostid               |
| 22091 | This feature is available in a different license pool                     |
| 22092 | Network connect to THIS_HOST failed                                       |
| 22093 | Server node is down or not responding                                     |
| 22094 | The desired vendor daemon is down                                         |

| 00005 | The shear in the family of the second in the second state of the                            |
|-------|---------------------------------------------------------------------------------------------|
| 22095 | The decimal format license is typed incorrectly                                             |
| 22096 | All licenses are reserved for others                                                        |
| 22097 | Terminal Server remote client not allowed                                                   |
| 22098 | Cannot borrow that long                                                                     |
| 22099 | License server out of network connections                                                   |
| 22100 | Wrong index for output object parameter                                                     |
| 22101 | Wrong index for input object parameter                                                      |
| 22102 | Wrong index for image object (too big or too small)                                         |
| 22103 | Wrong number region/image component (see: HGetComp)                                         |
| 22104 | Wrong relation name                                                                         |
| 22105 | Access to undefined gray value component                                                    |
| 22106 | Wrong image width                                                                           |
| 22107 | Wrong image height                                                                          |
| 22108 | Undefined gray value component                                                              |
| 22200 | Inconsistent data of data base (typing)                                                     |
| 22201 | Wrong index for input control parameter                                                     |
| 22202 | Data of data base not defined (internal error)                                              |
| 22203 | Number of operators too big                                                                 |
| 22205 | User extension not properly installed                                                       |
| 22206 | Number of packages too large                                                                |
| 22207 | No such package installed                                                                   |
| 22300 | Dongle not attached, or can't read dongle                                                   |
| 22301 | Missing dongle driver                                                                       |
| 22302 | FLEXlock checkouts attempted                                                                |
| 22303 | SIGN= attribute required                                                                    |
| 22304 | CRO not supported for this platform                                                         |
| 22305 | BORROW failed                                                                               |
| 22306 | BORROW period has expired                                                                   |
| 22307 | FLOAT_OK license must have exactly one dongle hostid                                        |
| 22308 | Unable to delete local borrow info                                                          |
| 22309 | Support for returning aborrowed license early is not enabled                                |
| 22310 | Error returning borrowed license on server                                                  |
| 22311 | Error when trying to checkout just a PACKAGE(BUNDLE)                                        |
| 22312 | Composite Hostid not initialized                                                            |
| 22313 | An item needed for Composite Hostid missing or invalid                                      |
| 22314 | Borrowed license doesn't match Alle known server license                                    |
| 22315 | Error enabling event log                                                                    |
| 22316 | Event logging is disabled                                                                   |
| 22317 | Error writing to event log                                                                  |
| 22318 | Timeout                                                                                     |
| 22319 | Bad message command                                                                         |
| 22320 | Error writing to socket, peer has closed socket                                             |
| 22321 | Attempting to generate version specific license tied to a single hostid, which is composite |
| 22322 | Version-specific signatures are not supported for uncounted licenses                        |
| 22323 | License template contains redundant signature specifiers                                    |
| 22324 | Invalid V71_LK signature                                                                    |
| 22325 | Invalid V71_SIGN signature                                                                  |
| 22326 | Invalid V80_LK signature                                                                    |
| 22327 | Invalid V80_SIGN signature                                                                  |
| 22328 | Invalid V81_LK signature                                                                    |
|       | invalia vor_Ert olgnataro                                                                   |

| 22329 | Invalid V81_SIGN signature                                                        |
|-------|-----------------------------------------------------------------------------------|
| 22330 | Invalid V81_SIGN2 signature                                                       |
| 22331 | Invalid V84_LK signature                                                          |
| 22332 | Invalid V84_SIGN signature                                                        |
| 22333 | Invalid V84_SIGN2 signature                                                       |
| 22334 | License key required but missing from the license certificate                     |
| 22335 | Bad AUTH= signature                                                               |
| 22336 | TS record invalid                                                                 |
| 22337 | Cannot open TS                                                                    |
| 22338 | Invalid Fulfillment record                                                        |
| 22339 | Invalid activation request received                                               |
| 22340 | No fulfillment exists in trusted storage which matches the request                |
| 22341 | Invalid activation response received                                              |
| 22342 | Can't return the fulfillment                                                      |
| 22343 | Return would exceed max count(s)                                                  |
| 22344 | No repair count left                                                              |
| 22345 | Specified operation is not allowed                                                |
| 22346 | User/host on EXCLUDE list for entitlement                                         |
| 22347 | User/host not in INCLUDE list for entitlement                                     |
| 22348 | Activation error                                                                  |
| 22349 | Invalid date format in trusted storage                                            |
| 22350 | Message encryption failed                                                         |
| 22351 | Message decryption failed                                                         |
| 22352 | Bad filter context                                                                |
| 22353 | SUPERSEDE feature conflict                                                        |
| 22354 | Invalid SUPERSEDE_SIGN syntax                                                     |
| 22355 | SUPERSEDE_SIGN does not contain a feature name and license signature              |
| 22356 | ONE_TS_OK is not supported in this Windows Platform                               |
| 22357 | Internal error -178                                                               |
| 22358 | Only one terminal server remote client checkout is allowed for this feature       |
| 22359 | Internal error -180                                                               |
| 22360 | Internal error -181                                                               |
| 22361 | Internal error -182                                                               |
| 22362 | More than one ethernet hostid not supported in composite hostid definition        |
| 22363 | The String Count in the license file paths exceeds the permissible limit          |
| 22364 | Invalid TZ keyword syntax                                                         |
| 22365 | Invalid time zone override specification in the client                            |
| 22366 | The time zone information could not be obtained                                   |
| 22367 | License client time zone not authorized for license rights                        |
| 22368 | Invalid syntax for VM_PLATFORMS keyword                                           |
| 22369 | , _ ,                                                                             |
|       | Feature can be checked out from physical machine only                             |
| 22370 | Feature can be checked out from virtual machine only                              |
| 22371 | Vendor keys do not support Virtualization feature                                 |
| 22372 | Checkout request denied as it exceeds the MAX limit specified in the options file |
| 22373 | Binding agent API -0 Internal error                                               |
| 22374 | Binding agent communication error                                                 |
| 22375 | Invalid Binding agent version                                                     |
| 22452 | HALCON id out of range                                                            |
| 22800 | Wrong hardware knowledge file format                                              |
| 22801 | Wrong hardware knowledge file version                                             |

| 22802          | Error while reading the hardware knowledge                                                         |
|----------------|----------------------------------------------------------------------------------------------------|
| 22803          | Error while writing the hardware knowledge                                                         |
| 22804          | Tag in hardware knowledge file not found                                                           |
| 22805          | No cpu information in hardware knowledge file found                                                |
| 22806          | No aop information in hardware knowledge file found                                                |
| 22807          | No aop information for this HALCON variant found                                                   |
| 22808          | No aop information for this HALCON architecture found                                              |
| 22809          | No aop information for specified Operator found                                                    |
| 22810          | Unknown aop model                                                                                  |
| 22811          | Wrong tag derivate in hardware knowledge file                                                      |
| 22812          | Internal error while processing hardware knowledge                                                 |
| 22813          | Optimizing aop was canceled                                                                        |
| 22830          | Wrong access to global variable                                                                    |
| 22831          | Used global variable does not exist                                                                |
| 22832          | Used global variable not accessible via GLOBAL_ID                                                  |
| 22835          | Halcon server to terminate is still working on a job                                               |
| 22837          | No such HALCON software agent                                                                      |
| 22838          | Hardware check for parallelization not possible on a single-processor machine                      |
| 22839          | Sequential HALCON does not support parallel hardware check (use Parallel HALCON instead)           |
| 22840          | Initialization of agent failed                                                                     |
| 22841          | Termination of agent failed                                                                        |
| 22842          | Inconsistent hardware description file                                                             |
| 22843          | Inconsistent agent information file                                                                |
| 22844          | Inconsistent agent knowledge file                                                                  |
| 22845          | The file with the parallelization information does not match to the currently HALCON version/      |
| 00040          | revision                                                                                           |
| 22846          | The file with the parallelization information does not match to the currently used machine         |
| 22847<br>22848 | Inconsistent knowledge base of HALCON software agent<br>Unknown communication type                 |
| 22849          | 51                                                                                                 |
| 22850          | Unknown message type for HALCON software agent<br>Error while saving the parallelization knowledge |
| 22851          | Wrong type of work information                                                                     |
| 22852          | Wrong type of application information                                                              |
| 22853          | Wrong type of experience information                                                               |
| 22854          | Unknown name of HALCON software agent                                                              |
| 22855          | Unknown name and communication address of HALCON software agent                                    |
| 22856          | cpu representative (HALCON software agent) not reachable                                           |
| 22857          | cpu refuses work                                                                                   |
| 22858          | Description of scheduling resource not found                                                       |
| 22859          | Not accessible function of HALCON software agent                                                   |
| 22860          | Wrong type: HALCON scheduling resource                                                             |
| 22861          | Wrong state: HALCON scheduling resource                                                            |
| 22862          | Unknown parameter type: HALCON scheduling resource                                                 |
| 22863          | Unknown parameter value: HALCON scheduling resource                                                |
| 22864          | Wrong post processing of control parameter                                                         |
| 22867          | Error while trying to get time (time query)                                                        |
| 22868          | Error while trying to get the number of processors                                                 |
| 22869          |                                                                                                    |
|                | Error while accessing temporary file                                                               |
| 22900          |                                                                                                    |
| 22900<br>22901 | Error while accessing temporary file                                                               |

| 22902 | Error while setting the cpu affinity                            |
|-------|-----------------------------------------------------------------|
| 22950 | Wrong synchronization object                                    |
| 22952 | Wrong thread object                                             |
| 22953 | Input Object was not initialized                                |
| 22954 | Input control parameter is not initialized                      |
| 22955 | Output Object parameter is not initialized                      |
| 22956 | Output control parameter is not initialized                     |
| 22970 | creation of pthread failed                                      |
| 22971 | pthread-detach failed                                           |
| 22972 | pthread-join failed                                             |
| 22973 | Initialization of mutex variable failed                         |
| 22974 | Deletion of mutex variable failed                               |
| 22975 | Lock of mutex variable failed                                   |
| 22976 | Unlock of mutex variable failed                                 |
| 22977 | failed to signal pthread condition variable                     |
| 22978 | failed to wait for pthread condition variable                   |
| 22979 | failed to init pthread condition variable                       |
| 22980 | failed to destroy pthread condition variable                    |
| 22981 | failed to signal event                                          |
| 22982 | failed to wait for an event                                     |
| 22983 | failed to init an event                                         |
| 22984 | failed to destroy an event                                      |
| 22985 | failed to create a tsd key                                      |
| 22986 | failed to set a tsd key                                         |
| 22987 | failed to get a tsd key                                         |
| 22988 | failed to free a tsd key                                        |
| 22989 | aborted waiting at a barrier                                    |
| 22990 | 'Free list' is empty while scheduling                           |
| 22991 | Communication partner not checked in                            |
| 22992 | you can not start the communication system while running it     |
| 22993 | Communication partner not checked in                            |
| 23010 | Region completely outside of the image domain                   |
| 23011 | Region (partially) outside of the definition range of the image |
| 23012 | Intersected definition range region / image empty               |
| 23013 | Image with empty definition range (=> no gray values)           |
| 23014 | No common image point of two images                             |
| 23015 | Wrong region for image (first row < 0)                          |
| 23016 | Wrong region for image (column in last row >= image width)      |
| 23017 | Number of images unequal in input parameters                    |
| 23018 | Image height too small                                          |
| 23019 | Image width too small                                           |
| 23020 | Internal error: multiple call of HRLInitSeg()                   |
| 23021 | Internal error: HRLSeg() not initialized                        |
| 23022 | Wrong size of filter for Gauss                                  |
| 23033 | Filter size exceeds image size                                  |
| 23033 | Filter size have to be odd                                      |
| 23035 | Filter is too big                                               |
| 23036 | Input region is empty                                           |
| 23030 | Row value of a coordinate > $2^{15-1}$                          |
| 23040 | Row value of a coordinate $< 2^{15}$                            |
| 20071 |                                                                 |

| 23042 | Column value of a coordinate > 2 <sup>15-1</sup>               |
|-------|----------------------------------------------------------------|
| 23043 | Column value of a coordinate < -2 <sup>15</sup>                |
| 23100 | Wrong segmentation threshold                                   |
| 23101 | Unknown feature                                                |
| 23102 | Unknown gray value feature                                     |
| 23103 | Internal error in HContCut                                     |
| 23104 | Error in HContToPol: distance of points too big                |
| 23105 | Error in HContToPol: contour too long                          |
| 23106 | Too mAlle rows (IPImageTransform)                              |
| 23107 | Scaling factor = 0.0 (IPImageScale)                            |
| 23108 | Wrong range in transformation matrix                           |
| 23109 | Internal error in IPvvf: no element free                       |
| 23110 | Number of input objects is zero                                |
| 23111 | At least one input object has an empty region                  |
| 23112 | Operation allowed for rectangular images 2**n only             |
| 23113 | Too mAlle relevant points (IPHysteresis)                       |
| 23114 | Number of labels in image too big                              |
| 23115 | No labels with negative values allowed                         |
| 23116 | Wrong filter size (too small ?)                                |
| 23117 | Images with different image size                               |
| 23118 | Target image too wide or too far on the right                  |
| 23119 | Target image too narrow or too far on the left                 |
| 23120 | Target image too high or too far down                          |
| 23121 | Target image too low or too far up                             |
| 23122 | Number of channels in the input parameters are different       |
| 23123 | Wrong color filter array type                                  |
| 23124 | Wrong color filter array interpolation                         |
| 23125 | Homogeneous matrix does not represent an affine transformation |
| 23126 | Inpainting region too close to the image border                |
| 23127 | Source and destination differ in size                          |
| 23128 | To mAlle Features                                              |
| 23129 | Reflection axis undefined                                      |
| 23131 | Coocurrence Matrix: too little columns for quantisation        |
| 23132 | Coocurrence Matrix: too little rows for quantisation           |
| 23133 | Wrong number of columns                                        |
| 23134 | Wrong number of rows                                           |
| 23135 | Number has too mAlle digits                                    |
| 23136 | Matrix is not symmetric                                        |
| 23137 | Matrix is too big                                              |
| 23138 | Wrong structure of file                                        |
| 23139 | Lesser than 2 matrices                                         |
| 23140 | Not enough memory                                              |
| 23141 | Can not read the file                                          |
| 23142 | Can not open file for writing                                  |
| 23143 | Too mAlle lookup table colors                                  |
| 23145 | Too mAlle Hough points (lines)                                 |
| 23146 | Target image has got wrong height (not big enough)             |
| 23147 | Wrong interpolation mode                                       |
| 23148 | Region not compact or not connected                            |
| 23170 | Wrong filter index for filter size 3                           |
|       | -                                                              |

| 23171 | Wrong filter index for filter size 5                                                            |
|-------|-------------------------------------------------------------------------------------------------|
| 23172 | Wrong filter index for filter size 7                                                            |
| 23173 | Wrong filter size; only 3/5/7                                                                   |
| 23175 | Number of suitable pixels too small to reliably estimate the noise                              |
| 23200 | Different number of entries/exits in HContCut                                                   |
| 23250 | Wrong XLD type                                                                                  |
| 23252 | Internal error: border point is set to FG                                                       |
| 23253 | Internal error: maximum contour length exceeded                                                 |
| 23254 | Internal error: maximum number of contours exceeded                                             |
| 23255 | Contour too short for fetch angle xld                                                           |
| 23256 | Regression parameters of contours already computed                                              |
| 23257 | Regression parameters of contours not yet entered! Please compute them by calling regress_      |
| 20207 | cont xld                                                                                        |
| 23258 | Data base: XLD object has been deleted                                                          |
| 23259 | Data base: object has no XLD-ID                                                                 |
| 23260 | Internal error: wrong number of contour points allocated                                        |
| 23261 | Contour attribute not defined                                                                   |
| 23262 | Ellipse fitting failed                                                                          |
| 23263 | Circle fitting failed                                                                           |
| 23264 | All points classified as outliers (ClippingFactor too small)                                    |
| 23265 | Quadrangle fitting failed                                                                       |
| 23266 | No points found for at least one side of the rectangle                                          |
| 23267 | A contour point lies outside of the image                                                       |
| 23274 | Not enough valid points for fitting the model                                                   |
| 23274 | No ARC/INFO world file                                                                          |
| 23275 | No ARC/INFO generate file                                                                       |
| 23278 | Unexpected end of file while reading DXF file                                                   |
| 23278 |                                                                                                 |
| 23279 | Cannot read DXF-group code from file<br>Inconsistent number of attributes per point in DXF file |
| 23280 | Inconsistent number of attributes per point in DAP file                                         |
| 23282 | Inconsistent number of global attributes and names in DXF file                                  |
| 23282 | 8                                                                                               |
|       | Cannot read attributes from DXF file                                                            |
| 23284 | Cannot read global attributes from DXF file                                                     |
| 23285 | Cannot read attribute names from DXF file                                                       |
| 23286 | Wrong generic parameter name                                                                    |
| 23289 | Internal DXF I/O error: Wrong data type                                                         |
| 23290 | Isolated point while contour merging                                                            |
| 23291 | Constraints (MaxError/MaxDistance) cannot be fulfilled                                          |
| 23300 | Syntax error in file for training                                                               |
| 23301 | Maximum number of attributes per example exceeded                                               |
| 23302 | Not possible to open file for training                                                          |
| 23303 | Too mAlle data sets for training                                                                |
| 23304 | Wrong key for data for training                                                                 |
| 23305 | Too mAlle examples for one data set for training                                                |
| 23306 | Too mAlle classes                                                                               |
| 23307 | Maximum number of cuboids exceeded                                                              |
| 23308 | Not possible to open classificator's file                                                       |
| 23309 | Error while saving the classificator                                                            |
| 23310 | Not possible to open protocol file                                                              |
| 23311 | Classificator with this name is already existent                                                |
|       |                                                                                                 |

| 23312 | Maximum number of classificators exceeded                                                         |
|-------|---------------------------------------------------------------------------------------------------|
| 23313 | Name of classificator is too long, $>= 20$                                                        |
| 23314 | Classificator with this name is not existent                                                      |
| 23315 | Current classificator is not defined                                                              |
| 23316 | Wrong id in classification file                                                                   |
| 23317 | The version of the classifier is not supported                                                    |
| 23318 | Serialized item does not contain a valid classifier                                               |
| 23330 | Wrong covariance initialization                                                                   |
| 23331 | The version of the GMM training samples is not supported                                          |
| 23332 | Wrong training sample format                                                                      |
| 23333 | Invalid file format for Gaussian Mixture Model (GMM)                                              |
| 23334 | The version of the Gaussian Mixture Model (GMM) is not supported                                  |
| 23335 | Internal error while training the GMM                                                             |
| 23336 | Singular covariance matrix                                                                        |
| 23337 | No samples for at least one class                                                                 |
| 23338 | Too few samples for at least one class                                                            |
| 23340 | GMM has not been trained yet                                                                      |
| 23341 | No training samples stored in the classifier                                                      |
| 23342 | Serialized item does not contain a valid Gaussian Mixture Model (GMM)                             |
| 23350 | Unknown output function                                                                           |
| 23351 | Target vector not in 0-1 encoding                                                                 |
| 23352 | No training samples stored in the classifier                                                      |
| 23353 | Invalid file format for MLP training samples                                                      |
| 23354 | The version of the MLP training samples is not supported                                          |
| 23355 | Wrong training sample format                                                                      |
| 23356 | MLP is not a classifier; use OutputFunction = 'softmax' in create_class_mlp                       |
| 23357 | Invalid file format for multilayer perceptron (MLP)                                               |
| 23358 | The version of the multilayer perceptron (MLP) is not supported                                   |
| 23359 | Wrong number of image channels                                                                    |
| 23360 | Number of MLP parameters too large                                                                |
| 23361 | Serialized item does not contain a valid multilayer perceptron (MLP)                              |
| 23370 | Wrong number of image channels                                                                    |
| 23371 | A look-up table can be build only for a 2 or 3 channel classifier                                 |
| 23372 | Cannot create a look-up table. Please choose a larger 'bit_depth' or select 'fast' for 'class_se- |
|       | lection'.                                                                                         |
| 23380 | No training samples stored in the classifier                                                      |
| 23381 | Invalid file format for SVM training samples                                                      |
| 23382 | The version of the SVM training samples is not supported                                          |
| 23383 | Wrong training sample format                                                                      |
| 23384 | Invalid file format for support vector machine (SVM)                                              |
| 23385 | The version of the support vector machine (SVM) is not supported                                  |
| 23386 | Wrong class                                                                                       |
| 23387 | Nu was chosen too big                                                                             |
| 23388 | SVM training failed                                                                               |
| 23389 | Old SVM and new SVM do not match                                                                  |
| 23390 | SVM contains no trained support vectors                                                           |
| 23391 | Kernel is not an RBF kernel                                                                       |
| 23392 | Train data does not contain all classes                                                           |
| 23393 | SVM not trained                                                                                   |
| 23394 | Classifier not trained                                                                            |
|       |                                                                                                   |

| 23395<br>23401 | Serialized item does not contain a valid support vector machine (SVM)<br>Wrong rotation number |
|----------------|------------------------------------------------------------------------------------------------|
| 23401          | Wrong letter for Golay element                                                                 |
| 23402          | Wrong reference point                                                                          |
| 23403          | Wrong number of iterations                                                                     |
| 23405          | Mophology: system error                                                                        |
| 23406          | Wrong type of boundary                                                                         |
| 23400          | Morphology: wrong number of input objects                                                      |
| 23408          | Morphology: wrong number of output objects                                                     |
| 23409          | Morphology: wrong number of input control parameter                                            |
| 23410          | Morphology: wrong number of output control parameter                                           |
| 23411          | Morphology: structuring element is infinite                                                    |
| 23412          | Morphology: wrong name for structuring element                                                 |
| 23500          | Wrong number of run length rows (chords): smaller than 0                                       |
| 23501          | Number of chords too big. Increase 'current_runlength_number' using set_system!                |
| 23502          | Run length row with negative length                                                            |
| 23503          | Run length row >= image height                                                                 |
| 23504          | Run length row $< 0$                                                                           |
| 23505          | Run length column $>=$ image width                                                             |
| 23506          | Run length column < 0                                                                          |
| 23507          | For CHORD_TYPE: Number of row too big                                                          |
| 23508          | For CHORD TYPE: Number of row too small                                                        |
| 23509          | For CHORD TYPE: Number of column too big                                                       |
| 23510          | Exceeding the maximum number of run lengths while automatical expansion                        |
| 23511          | Internal error: Region->compl neither TRUE/FALSE                                               |
| 23512          | Internal error: Region->max_num < Region->num                                                  |
| 23513          | Internal error: number of chords too big for num_max                                           |
| 23514          | Operator cannot be implemented for complemented "                                              |
| 23520          | Image width < 0                                                                                |
| 23521          | Image width > MAX_FORMAT                                                                       |
| 23522          | Image height < 0                                                                               |
| 23523          | Image height > MAX_FORMAT                                                                      |
| 23524          | Image width <= 0                                                                               |
| 23525          | Image height <= 0                                                                              |
| 23550          | Too mAlle segments                                                                             |
| 23551          | 'int8' images are available on 64 bit systems only                                             |
| 23600          | Point at infinity cannot be converted to a Euclidean point                                     |
| 23601          | Covariance matrix could not be determined                                                      |
| 23602          | RANSAC algorithm didn't find enough point correspondences                                      |
| 23603          | RANSAC algorithm didn't find enough point correspondences                                      |
| 23604          | Internal diagnosis: fallback method had to be used                                             |
| 23605          | Projective transformation is singular                                                          |
| 23606          | Mosaic is under-determined                                                                     |
| 23607          | Input covariance matrix is not positive definite                                               |
| 23620          | Inconsistent number of point correspondences                                                   |
| 23621          | At least one image cannot be reached from the reference image                                  |
| 23622          | The image with specified index does not exist                                                  |
| 23623          | Matrix is not a camera matrix                                                                  |
| 23624          | Skew is not zero                                                                               |
| 23625          | Illegal focal length                                                                           |

| 23626 | Distortion is not zero                                                                              |
|-------|----------------------------------------------------------------------------------------------------|
| 23627 | It is not possible to determine all parameters for variable camera parameters                       |
| 23628 | No valid implementation selected                                                                    |
| 23629 | Kappa can only be determined with the gold-standard method                                          |
| 23630 | Conflicting number of images and projection mode                                                    |
| 23631 | Error in projection: Point not in Alle cube map                                                     |
| 23632 | No solution found                                                                                   |
| 23640 | Illegal combination of estimation method and parameters to be determined                            |
| 23650 | Invalid file format for FFT optimization data                                                       |
| 23651 | The version of the FFT optimization data is not supported                                           |
| 23652 | Optimization data was created with a different HALCON variant (Sequential HALCON / Parallel HALCON) |
| 23653 | Storing of the optimization data failed                                                             |
| 23654 | Serialized item does not contain valid FFT optimization data                                        |
| 23660 | No contours suitable for self-calibration found                                                     |
| 23661 | No stable solution found: please change the inlier threshold or select contours manually            |
| 23662 | Instable solution: please choose more or different contours                                         |
| 23663 | Not enough contours for calibration: please select contours manually                                |
| 23700 | Epipoles are within the image domain: no rectification possible.                                    |
| 23701 | Fields of view of both cameras do not intersect each other.                                         |
| 23750 | Invalid sheet-of-light handle                                                                       |
| 23751 | No sheet-of-light model available                                                                   |
| 23752 | Wrong input image size (width)                                                                      |
| 23753 | Wrong input image size (height)                                                                     |
| 23754 | The bounding-box around the profile region does not fit the domain of definition of the input       |
|       | image                                                                                               |
| 23755 | Calibration extend not set                                                                          |
| 23756 | Undefined disparity image                                                                           |
| 23757 | Undefined domain for disparity image                                                                |
| 23758 | Undefined camera parameter                                                                          |
| 23759 | Undefined pose of the lightplane                                                                    |
| 23760 | Undefined pose of the camera coordinate system                                                      |
| 23761 | Undefined transformation from the coordinate system of the camera to the coordinate system of       |
|       | the lightplane                                                                                      |
| 23762 | Undefined movement pose for xyz calibration                                                         |
| 23763 | Wrong value of scale parameter                                                                      |
| 23764 | Wrong parameter name                                                                                |
| 23765 | Wrong type of parameter method                                                                      |
| 23766 | Wrong type of parameter ambiguity                                                                   |
| 23767 | Wrong type of parameter score                                                                       |
| 23768 | Wrong type of parameter calibration                                                                 |
| 23769 | Wrong type of parameter number_profiles                                                             |
| 23770 | Wrong type of element in parameter camera_parameter                                                 |
| 23771 | Wrong type of element in pose                                                                       |
| 23772 | Wrong value of parameter method                                                                     |
| 23773 | Wrong type of parameter min_gray                                                                    |
| 23774 | Wrong value of parameter ambiguity                                                                  |
| 23775 | Wrong value of parameter score_type                                                                 |
| 23776 | Wrong value of parameter calibration                                                                |
| 23777 | Wrong value of parameter number_profiles                                                            |

| 23778 | Wrong type of camera                                         |
|-------|--------------------------------------------------------------|
| 23780 | Wrong number of values of pose                               |
| 23850 | The light source positions are linearly dependent            |
| 23851 | No sufficient image indication                               |
| 23852 | Internal error: Function has equal signs in HZBrent          |
| 23900 | Kalman: Dimension n,m or p has got a undefined value         |
| 23901 | Kalman: File does not exist                                  |
| 23902 | Kalman: Error in file (row of dimension)                     |
| 23903 | Kalman: Error in file (row of marking)                       |
| 23904 | Kalman: Error in file (value is no float)                    |
| 23905 | Kalman: Matrix A is missing in file                          |
| 23906 | Kalman: Matrix C is missing in file                          |
| 23907 | Kalman: Matrix Q is missing in file                          |
| 23908 | Kalman: Matrix R is missing in file                          |
| 23909 | Kalman: G or u is missing in file                            |
| 23910 | Kalman: Covariant matrix is not symmetric                    |
| 23911 | Kalman: Equation system is singular                          |
| 24050 | Image data management: object is a object tupel              |
| 24051 | Image data management: object has been deleted already       |
| 24052 | Image data management: wrong object-ID                       |
| 24053 | Image data management: object tupel has been deleted already |
| 24054 | Image data management: wrong object tupel-ID                 |
| 24055 | Image data management: object tupel is a object              |
| 24056 | Image data management: object-ID is NULL (0)                 |
| 24057 | Image data management: object-ID outside the valid range     |
| 24058 | Image data management: access to deleted image               |
| 24059 | Image data management: access to image with wrong key        |
| 24060 | Image data management: access to deleted region              |
| 24061 | Image data management: access to region with wrong key       |
| 24062 | Image data management: wrong value for image channel         |
| 24063 | Image data management: index too big                         |
| 24064 | Image data management: index not defined                     |
| 24100 | No OpenCL available                                          |
| 24101 | OpenCL Error occured                                         |
| 24102 | No compute device available                                  |
| 24104 | Out of compute device memory                                 |
| 24105 | Invalid work group shape                                     |
| 24106 | Invalid compute device                                       |
| 25100 | Wrong (logical) window number                                |
| 25101 | Error while opening the window                               |
| 25102 | Wrong window coordinates                                     |
| 25103 | It is not possible to open another window                    |
| 25104 | Device resp. operator not available                          |
| 25105 | Unknown color                                                |
| 25106 | No window has been opened for desired action                 |
| 25107 | Wrong filling mode for regions (fill or margin)              |
| 25108 | Wrong gray value (0255)                                      |
| 25109 | Wrong pixel value (use value of get_pixel(P) only)           |
| 25110 | Wrong line width (see: query_line_width(Min,Max))            |
| 25111 | Wrong name of cursor                                         |
|       | -                                                            |

| 25112<br>25113 | Wrong color table (see: query_lut(Name)<br>Wrong representation mode (see: query_insert(Mode)) |
|----------------|------------------------------------------------------------------------------------------------|
| 25114          | Wrong representation color (see: query_color(List))                                            |
| 25115          | Wrong dither matrix (binary image representation)                                              |
| 25116          | Wrong image transformation (name or image size)                                                |
| 25117          | Unsuitable image type for image transformation                                                 |
| 25118          | Wrong zooming factor for image transformation                                                  |
| 25119          | Wrong representation mode                                                                      |
| 25120          | Wrong code of device                                                                           |
| 25121          | Wrong number for father window                                                                 |
| 25122          | Wrong window size                                                                              |
| 25123          | Wrong window type                                                                              |
| 25124          | No current window has been set                                                                 |
| 25125          | Wrong color combination or range (RGB)                                                         |
| 25126          | Wrong number of pixels set                                                                     |
| 25127          | Wrong value for comprise (object or image)                                                     |
| 25128          | set_fix with 1/4 image levels and static not valid                                             |
| 25129          | set_lut not valid in child windows                                                             |
| 25130          | Number of concurrent used color tables is too big                                              |
| 25131          | Wrong device for window dump                                                                   |
| 25132          | Wrong window size for window dump                                                              |
| 25133          | System variable DISPLAY (setenv) not defined                                                   |
| 25134          | Wrong thickness for window margin                                                              |
| 25135          | System variable DISPLAY has been set wrong ( <host>:0.0)</host>                                |
| 25136          | Too mAlle fonts loaded                                                                         |
| 25137          | Wrong font name                                                                                |
| 25138          | No valid cursor position                                                                       |
| 25139          | Window is not a textual window                                                                 |
| 25140          | Window is not a image window                                                                   |
| 25141          | String too long or too high                                                                    |
| 25142          | Too little space in the window rightwards                                                      |
| 25143          | Window is not suitable for the mouse                                                           |
| 25144          | Here Windows on a equal machine is permitted only                                              |
| 25145          | Wrong mode while opening a window                                                              |
| 25146          | Wrong window mode for operation                                                                |
| 25147          | Operation not possible with fixed pixel                                                        |
| 25148          | Color tables for 8 image levels only                                                           |
| 25149          | Wrong mode for pseudo real colors                                                              |
| 25150          | Wrong pixel value for LUT                                                                      |
| 25151          | Wrong image size for pseudo real colors                                                        |
| 25152          | Error in procedure HRLUT                                                                       |
| 25153          | Wrong number of entries in color table for set_lut                                             |
| 25154          | Wrong values for image area                                                                    |
| 25155          | Wrong line pattern                                                                             |
| 25156          | Wrong number of parameters for line pattern                                                    |
| 25157<br>25158 | Wrong number of colors                                                                         |
| 25158<br>25159 | Wrong value for mode of area creation (0,1,2)<br>Spy window is not set (set_spy)               |
| 25160          | No file for spy has been set (set_spy)                                                         |
| 25160          | Wrong parameter output depth (set_spy)                                                         |
| 20101          | mong parameter output depth (set_spy)                                                          |

| 25162 | Wrong window size for window dump                                             |
|-------|-------------------------------------------------------------------------------|
| 25163 | Wrong color table: wrong file name or query_lut()                             |
| 25164 | Wrong color table: empty string ?                                             |
| 25165 | Using this hardware set_lut('default') is allowed only                        |
| 25166 | Error while calling online help                                               |
| 25167 | Row can not be projected                                                      |
| 25168 | Operation is unsuitable using a computer with fixed color table               |
| 25169 | Computer represents gray scales only (no colors)                              |
| 25170 | LUT of this display is full                                                   |
| 25171 | Internal error: wrong color code                                              |
| 25172 | Wrong type for window attribute                                               |
| 25173 | Wrong name for window attribute                                               |
| 25174 | Negative height of area (or 0)                                                |
| 25175 | Negative height of area (or 0)                                                |
| 25176 | Window not completely visible                                                 |
| 25177 | Font not allowed for this operation                                           |
| 25178 | Operation not possible (window was created in different thread)               |
| 25178 | Depth was not stored with window                                              |
|       |                                                                               |
| 25180 | Internal error: only RGB-Mode                                                 |
| 25181 | No more (image-)windows available                                             |
| 25182 | Object index was not stored with window                                       |
| 25183 | Operator does not support primitives without point coordinates                |
| 25184 | Operator not available with Windows Remote Desktop                            |
| 25185 | No OpenGL support available                                                   |
| 25186 | No depth information available                                                |
| 25187 | OpenGL error occurred                                                         |
| 25188 | Required framebuffer object is unsupported                                    |
| 25189 | OpenGL accelerated hidden surface removal not supported on this machine       |
| 25190 | Invalid window parameter                                                      |
| 25191 | Invalid value for window parameter                                            |
| 25192 | Unknown mode                                                                  |
| 25195 | Invalid value for navigation mode                                             |
| 25196 | Internal file error                                                           |
| 25197 | Error while file synchronization                                              |
| 25198 | Insufficient rights on file                                                   |
| 25199 | Bad file descriptor                                                           |
| 25200 | File not found                                                                |
| 25201 | Error while writing image data (sufficient memory ?)                          |
| 25202 | Error while writing image descriptor (sufficient memory ?)                    |
| 25203 | Error while reading image data (format of image too small ?)                  |
| 25204 | Error while reading image data (format of image too big ?)                    |
| 25205 | Error while reading image descriptor: file too small                          |
| 25206 | Image matrices are different                                                  |
| 25207 | Help file not found (setenv HALCONROOT <halcon- homedirectory="">)</halcon->  |
| 25208 | Help index not found (setenv HALCONROOT <halcon- homedirectory="">)</halcon-> |
| 25209 | File <standard_input> can not be closed</standard_input>                      |
| 25210 | <pre><standard_input error=""> can not be closed</standard_input></pre>       |
| 25210 | File can not be closed                                                        |
| 25212 | Error while writing to file                                                   |
| 25212 | 5                                                                             |
| 20210 | Exceeding of maximum number of files                                          |

| 25214 | Wrong file name                                                                    |
|-------|------------------------------------------------------------------------------------|
| 25215 | Error while opening the file                                                       |
| 25216 | Wrong file mode                                                                    |
| 25217 | Wrong type for pixel (e.g. byte)                                                   |
| 25218 | Wrong image width (too big ?)                                                      |
| 25219 | Wrong image height (too big ?)                                                     |
| 25220 | File already exhausted before reading an image                                     |
| 25221 | File exhausted before terminating the image                                        |
| 25222 | Wrong value for resolution (dpi)                                                   |
| 25223 | Wrong output image size (width)                                                    |
| 25224 | Wrong output image size (height)                                                   |
| 25225 | Wrong number of parameter values: format description                               |
| 25226 | Wrong parameter name for operator                                                  |
| 25227 | Wrong slot name for parameter                                                      |
| 25228 | Operator class is missing in help file                                             |
| 25229 | Wrong or inconsistent help/*.idx or help/*.sta                                     |
| 25230 | File help/*.idx not found (setenv HALCONROOT <halcon- homedirectory="">)</halcon-> |
| 25231 | File help/*.sta not found (setenv HALCONROOT <halcon- homedirectory="">)</halcon-> |
| 25232 | Inconsistent file help/*.sta                                                       |
| 25233 | No explication file (.exp) found                                                   |
| 25234 | No file found in known graphic format                                              |
| 25235 | Wrong graphic format                                                               |
| 25236 | Inconsistent file halcon.num                                                       |
| 25237 | File not a TIFF file                                                               |
| 25238 | Wrong file format                                                                  |
| 25239 | gnuplot could not be started                                                       |
| 25240 | Output file for gnuplot could not be opened                                        |
| 25241 | Not a valid gnuplot output stream                                                  |
| 25242 | No PNM format                                                                      |
| 25243 | Inconsistent or old help file (\$HALCONROOT/help)                                  |
| 25244 | Wrong file handle                                                                  |
| 25245 | File not open                                                                      |
| 25246 | No files in use so far (none opened)                                               |
| 25247 | Invalid file format for regions                                                    |
| 25248 | Error while reading region data: Format of region too big.                         |
| 25250 | Invalid handle for a serial connection                                             |
| 25251 | Serial port not open                                                               |
| 25252 | No serial port available                                                           |
| 25253 | Could not open serial port                                                         |
| 25254 | Could not close serial port                                                        |
| 25255 | Could not get serial port attributes                                               |
| 25256 | Could not set serial port attributes                                               |
| 25257 | Wrong baud rate for serial connection                                              |
| 25258 | Wrong number of data bits for serial connection                                    |
| 25259 | Wrong flow control for serial connection                                           |
| 25260 | Could not flush serial port                                                        |
| 25261 | Error during write to serial port                                                  |
| 25262 | Error during read from serial port                                                 |
| 25270 | Serialized item does not contain valid regions                                     |
| 25271 | The version of the regions is not supported                                        |
| 25272 | Serialized item does not contain valid images                                      |
| 20272 | contaite of the contain value intrages                                             |

| 25273 | The version of the images is not supported                           |
|-------|----------------------------------------------------------------------|
| 25274 | Serialized item does not contain valid XLD objects                   |
| 25275 | The version of the XLD objects is not supported                      |
| 25276 | Serialized item does not contain valid objects                       |
| 25277 | The version of the objects is not supported                          |
| 25280 | File has not been opened in text format                              |
| 25281 | File has not been opened in binary file format                       |
| 25282 | Cannot create directory                                              |
| 25283 | Cannot remove directory                                              |
| 25300 | No image recording device opened                                     |
| 25301 | Image recording: wrong color depth                                   |
| 25302 | Image recording: wrong device                                        |
| 25303 | Image recording: determination of video format not possible          |
| 25304 | Image recording: no video signal                                     |
| 25305 | Unknown image recording device                                       |
| 25306 | Image recording: failed grabbing of an image                         |
| 25307 | Image recording: wrong resolution chosen                             |
| 25308 | Image recording: wrong image part chosen                             |
| 25309 | Image recording: wrong pixel ratio chosen                            |
| 25310 | Image recording: handle not valid                                    |
| 25311 | Image recording: instance not valid (already closed?)                |
| 25312 | Image recording: device cannot be initialized                        |
| 25313 | Image recording: external triggering not supported                   |
| 25314 | Image recording: wrong camera input line (multiplex)                 |
| 25315 | Image recording: wrong color space                                   |
| 25316 | Image recording: wrong port                                          |
| 25317 | Image recording: wrong camera type                                   |
| 25318 | Image recording: maximum number of recording device classes exceeded |
| 25319 | Image recording: device busy                                         |
| 25320 | Image recording: asynchronous grab not supported                     |
| 25321 | Image recording: unsupported parameter                               |
| 25322 | Image recording: timeout                                             |
| 25323 | Image recording: invalid gain                                        |
| 25324 | Image recording: invalid field                                       |
| 25325 | Image recording: invalid parameter type                              |
| 25326 | Image recording: invalid parameter value                             |
| 25327 | Image recording: function not supported                              |
| 25328 | Image recording: incompatible interface version                      |
| 25329 | Image recording: could not set parameter value                       |
| 25330 | Image recording: could not query parameter setting                   |
| 25331 | Image recording: parameter not available in current configuration    |
| 25332 | Image recording: device could not be closed properly                 |
| 25333 | Image recording: camera configuration file could not be opened       |
| 25334 | Image recording: callback type not supported                         |
| 25335 | Image recording: device lost                                         |
| 25400 | Image type is not supported                                          |
| 25401 | Invalid pixel format                                                 |
| 25402 | Internal JPEG-XR error                                               |
| 25403 | Invalid format string                                                |
| 25404 | Maximum number of channels exceeded                                  |
|       |                                                                      |

| 25405<br>25406<br>25407<br>25408<br>25500<br>25501<br>25502<br>25503<br>25504<br>25505<br>25505 | Unspecified error in JPEG-XR library<br>Bad magic number in JPEG-XR library<br>Feature not implemented in JPEG-XR library<br>File read/write error in JPEG-XR library<br>Invalid file format in JPEG-XR library<br>Error while closing the image file<br>Error while opening the image file<br>Premature end of the image file<br>Image dimensions too large for this file format<br>Image too large for this HALCON version<br>Too mAlle iconic objects for this file format<br>File is no PCX-File |
|-------------------------------------------------------------------------------------------------|----------------------------------------------------------------------------------------------------|
| 25511                                                                                           | PCX: unknown encoding                                                                                                    |
| 25512                                                                                           | PCX: More than 4 image plains                                                                                                    |
| 25513                                                                                           | PCX: Wrong magic in color table                                                                                                    |
| 25514                                                                                           | PCX: Wrong number of bytes in span                                                                                                    |
| 25515                                                                                           | PCX: Wrong number of bits/pixels                                                                                                    |
| 25516                                                                                           | PCX: Wrong number of plains                                                                                                    |
| 25520                                                                                           | File is no GIF-File                                                                                                    |
| 25521                                                                                           | GIF: Wrong version (not 87a/89a)                                                                                                    |
| 25522                                                                                           | GIF: Wrong descriptor                                                                                                    |
| 25523                                                                                           | GIF: Wrong color table                                                                                                    |
| 25524                                                                                           | GIF: Premature end of file                                                                                                    |
| 25525                                                                                           | GIF: Wrong number of images ';'                                                                                                    |
| 25526                                                                                           | GIF: Wrong image extension '!'                                                                                                    |
| 25527                                                                                           | GIF: Wrong left top width                                                                                                    |
| 25528                                                                                           | GIF: Cyclic index of table                                                                                                    |
| 25529                                                                                           | GIF: Wrong image data                                                                                                    |
| 25530                                                                                           | File is no Sun-Raster-File                                                                                                    |
| 25531                                                                                           | SUN-Raster: Wrong header                                                                                                    |
| 25532                                                                                           | SUN-Raster: Wrong image width                                                                                                    |
| 25533                                                                                           | SUN-Raster: Wrong image height                                                                                                    |
| 25534                                                                                           | SUN-Raster: Wrong color map                                                                                                    |
| 25535                                                                                           | SUN-Raster: Wrong image data                                                                                                    |
| 25536                                                                                           | SUN-Raster: Wrong type of pixel                                                                                                    |
| 25540                                                                                           | XWD: Wrong type of pixel                                                                                                    |
| 25541                                                                                           | XWD: Wrong visual class                                                                                                    |
| 25542                                                                                           | XWD: Wrong X10 header                                                                                                    |
| 25543                                                                                           | XWD: Wrong X11 header                                                                                                    |
| 25544                                                                                           | XWD: Wrong X10 colormap                                                                                                    |
| 25545                                                                                           | XWD: Wrong X11 colormap<br>XWD: Wrong pixmap                                                                                                    |
| 25546<br>25547                                                                                  | XWD: unknown version                                                                                                    |
| 25548                                                                                           | XWD: Error while reading an image                                                                                                    |
| 25550                                                                                           | TIFF: Error while reading a file                                                                                                    |
| 25550                                                                                           | TIFF: Wrong colormap                                                                                                    |
| 25552                                                                                           | TIFF: Too mAlle colors                                                                                                    |
| 25552                                                                                           | TIFF: Wrong photometric interpretation                                                                                                    |
| 25554                                                                                           | TIFF: Wrong photometric depth                                                                                                    |
| 25555                                                                                           | TIFF: Image is no binary file                                                                                                    |
| 20000                                                                                           | in i i mage is no binary ne                                                                                                    |

| 25556<br>25557<br>25558<br>25559<br>25560<br>25561<br>25562<br>25563<br>25564<br>25565<br>25566<br>25565<br>25566<br>25570<br>25571<br>25572<br>25573<br>25573 | TIFF: Image format not supported by HALCON<br>TIFF: Wrong specification of the TIFF file format<br>TIFF: TIFF file is corrupt<br>TIFF: A required TIFF tag is missing the the TIFF file<br>File is no BMP-File<br>BMP: Premature end of file<br>BMP: Incomplete header<br>BMP: Unknown bitmap format<br>BMP: Unknown compression format<br>BMP: Wrong color table<br>BMP: Write error on output<br>BMP: File does not contain a binary image<br>JPEG: wrong number of components in image<br>JPEG: unknown error from libjpeg<br>JPEG: no implemented feature in libjpeg<br>JPEG: file access error in libjpeg |
|----------------------------------------------------------------------------------------------------|----------------------------------------------------------------------------------------------------|
| 25575                                                                                                    | JPEG: memory error in libjpeg                                                                                                    |
| 25576                                                                                                    | JPEG: Error in input image                                                                                                    |
| 25580                                                                                                    | PNG: File is not a PNG file                                                                                                    |
| 25581                                                                                                    | PNG: Unknown interlace type                                                                                                    |
| 25582                                                                                                    | PNG: Unsupported color type                                                                                                    |
| 25583                                                                                                    | PNG: Image is no binary file                                                                                                    |
| 25590                                                                                                    | JPEG-2000: File corrupt                                                                                                    |
| 25591                                                                                                    | JPEG-2000: Image has more than 28 significant bits                                                                                                    |
| 25592                                                                                                    | JPEG-2000: Error while encoding                                                                                                    |
| 25600                                                                                                    | Socket can not be set to block                                                                                                    |
| 25601                                                                                                    | Socket can not be set to unblock                                                                                                    |
| 25602                                                                                                    | Received data is no tuple                                                                                                    |
| 25603                                                                                                    | Received data is no image                                                                                                    |
| 25604                                                                                                    | Received data is no region                                                                                                    |
| 25605                                                                                                    | Received data is no xld object                                                                                                    |
| 25606                                                                                                    | Error while reading from socket                                                                                                    |
| 25607                                                                                                    | Error while writing to socket                                                                                                    |
| 25608                                                                                                    | Illegal number of bytes with get_rl                                                                                                    |
| 25609                                                                                                    | Buffer overflow in read_data<br>Socket can not be created                                                                                                    |
| 25610                                                                                                    |                                                                                                    |
| 25611                                                                                                    | Bind on socket failed<br>Socket information is not available                                                                                                    |
| 25612<br>25613                                                                                                    | Socket cannot listen for incoming connections                                                                                                    |
| 25614                                                                                                    | Connection could not be accepted                                                                                                    |
| 25615                                                                                                    | Connection request failed                                                                                                    |
| 25616                                                                                                    | Hostname could not be resolved                                                                                                    |
| 25617                                                                                                    | No data on socket                                                                                                    |
| 25618                                                                                                    | Unknown tuple type on socket                                                                                                    |
| 25619                                                                                                    | Timeout occured on socket                                                                                                    |
| 25620                                                                                                    | No more sockets available                                                                                                    |
| 25621                                                                                                    | Socket is not initialized                                                                                                    |
| 25622                                                                                                    | Invalid socket                                                                                                    |
| 25623                                                                                                    | Socket is NULL                                                                                                    |
|                                                                                                    |                                                                                                    |

| 25624 | Received data type is too large                                                |
|-------|--------------------------------------------------------------------------------|
| 25625 | Wrong socket protocol                                                          |
| 25626 | Received data does not contain packed data                                     |
| 25627 | Error when handling the parameter                                              |
| 25628 | Format specification does not match the data                                   |
| 25629 | Invalid format specification                                                   |
| 25630 | Received data is no serialized item                                            |
| 25678 | XLD object data can only be read by HALCON XL                                  |
| 25700 | Too mAlle contours/polygons for this file format                               |
| 25750 | The version of the quaternion is not supported                                 |
| 25751 | Serialized item does not contain a valid guaternion                            |
| 25752 | The version of the homogeneous matrix is not supported                         |
| 25753 | Serialized item does not contain a valid homogeneous matrix                    |
| 25754 | The version of the homogeneous 3D matrix is not supported                      |
| 25755 | Serialized item does not contain a valid homogeneous 3D matrix                 |
| 25756 | The version of the tuple is not supported                                      |
| 25757 | Serialized item does not contain a valid tuple                                 |
| 25758 | Tuple data can only be read on 64-bit systems                                  |
| 25759 | The version of the camera parameters (pose) is not supported                   |
| 25760 | Serialized item does not contain valid camera parameters (pose)                |
| 25761 | The version of the internal camera parameters is not supported                 |
| 25762 | Serialized item does not contain valid internal camera parameters              |
| 26000 | Access to undefined memory area                                                |
| 26000 | Not enough memory available                                                    |
| 26002 | Memory partition on heap has been overwritten                                  |
| 26002 |                                                                                |
| 26003 | HAlloc: 0 bytes requested                                                      |
|       | Tmp-memory management: Call freeing memory although nothing had been allocated |
| 26005 | Tmp-memory management: Null pointer while freeing                              |
| 26006 | Tmp-memory management: could not find memory element                           |
| 26007 | Memory management: wrong memory type allocated                                 |
| 26021 | Not enough video memory available                                              |
| 26040 | System parameter for memory-allocation inconsistent                            |
| 26041 | No memory block allocated at last                                              |
| 26500 | Process creation failed                                                        |
| 27000 | Wrong index for output control parameter                                       |
| 27001 | Wrong number of values: output control parameter (see: HPut*Par                |
| 27002 | Wrong type: output control parameter (see: HPut*Par)                           |
| 27003 | Wrong data type for object key (input objects)                                 |
| 27004 | Range for integer had been passed                                              |
| 27005 | Inconsistent Halcon version                                                    |
| 27006 | Not enough memory for strings allocated                                        |
| 27007 | Internal error: Proc is NULL                                                   |
| 27100 | Wrong list structure using input objects                                       |
| 27101 | Wrong input object parameter (not bound)                                       |
| 27102 | Wrong input control parameter (not bound)                                      |
| 27103 | Wrong output object parameter (already bound)                                  |
| 27104 | Wrong output control parameter (already bound)                                 |
| 27105 | Unknown symbolic object key (input objects)                                    |
| 27200 | Wrong number of output object parameter                                        |
| 27300 | Wrong number of input parameter                                                |
|       |                                                                                |

| 27400<br>27401<br>27402<br>27403<br>27404<br>27430<br>27431<br>27432 | System error: output type <string> expected<br/>System error: output type <long> expected<br/>System error: output type <float> expected<br/>Object parameter is a zero pointer ('_' not allowed)<br/>Tupel had been deleted; values are not valid Alle more<br/>CPP-interface internal error: wrong object mode<br/>Wrong number of regions (&gt; 1) for type HRegion<br/>Wrong number of images (&gt; 1) for type HImage</float></long></string> |
|----------------------------------------------------------------------|----------------------------------------------------------------------------------------------------|
| 27433                                                                | Tupel with undefined values                                                                                                    |
| 27500                                                                | No contact to RPC server                                                                                                    |
| 27501                                                                | Error in remote procedure call                                                                                                    |
| 27600                                                                | Parameter value is neither a list nor a atom                                                                                                    |
| 28000                                                                | Unknown operator name                                                                                                    |
| 28001                                                                | register_comp_used is not activated (see set_system)                                                                                                    |
| 28002                                                                | Unknown operator class                                                                                                    |
| 28101                                                                | convol/mask: error while opening the file                                                                                                    |
| 28102                                                                | convol/mask: premature end of file                                                                                                    |
| 28103                                                                | convol/mask: conversion error                                                                                                    |
| 28104                                                                | convol/mask: wrong row-/column number                                                                                                    |
| 28105                                                                | convol/mask: mask size overflow                                                                                                    |
| 28106                                                                | convol/mask: too mAlle elements entered                                                                                                    |
| 28107                                                                | convol: wrong margin type                                                                                                    |
| 28108                                                                | convol: no mask object has got empty region                                                                                                    |
| 28110                                                                | convol: Weight factor is 0                                                                                                    |
| 28111                                                                | convol: inconsistent number of weights                                                                                                    |
| 28112                                                                | rank: wrong rank value                                                                                                    |
| 28113                                                                | convol/rank: error while handling margin                                                                                                    |
| 28114                                                                | Error while parsing filter mask file                                                                                                    |
| 28120                                                                | Wrong number of coefficients for convolution (sigma too big?)                                                                                                    |
| 28200                                                                | No valid ID for data set                                                                                                    |
| 28201                                                                | No data set active (set_bg_esti)                                                                                                    |
| 28202                                                                | ID already used for data set (is not possible)                                                                                                    |
| 28204                                                                | No data set created (create_bg_esti)                                                                                                    |
| 28205                                                                | Not possible to pass an object list                                                                                                    |
| 28206                                                                | Image has other size than the background image in data set                                                                                                    |
| 28207                                                                | Up-date-region is bigger than background image                                                                                                    |
| 28208                                                                | Number of statistic data sets is too small                                                                                                    |
| 28209                                                                | Wrong value for adapt mode                                                                                                    |
| 28210                                                                | Wrong value for frame mode                                                                                                    |
| 28300                                                                | Maximum number of fonts exceeded                                                                                                    |
| 28301                                                                | Wrong ID (Number) for font                                                                                                    |
| 28302                                                                | OCR internal error: wrong ID<br>OCR not initialised: no font was read in                                                                                                    |
| 28303                                                                | No font activated                                                                                                    |
| 28304<br>28305                                                       |                                                                                                    |
| 28305                                                                | OCR internal error: wrong threshold in angle determination<br>OCR internal error: wrong attribute                                                                                                    |
| 28307                                                                | The version of the OCR classifier is not supported                                                                                                    |
| 28308                                                                | OCR File: inconsistent number of nodes                                                                                                    |
| 28309                                                                | OCR File: File too short                                                                                                    |
| 28310                                                                | OCR: internal error 1                                                                                                    |
| 20010                                                                |                                                                                                    |

| 28311          | OCR: internal error 2                                                                        |
|----------------|----------------------------------------------------------------------------------------------|
| 28312          | Wrong type of OCR tool (no 'box' or 'net')                                                   |
| 28313          | The version of the OCR training characters is not supported                                  |
| 28314          | Image too large for training file                                                            |
| 28315          | Region too large for training file                                                           |
| 28316          | Protected training file                                                                      |
| 28317          | Wrong password for protected training file                                                   |
| 28318          | Serialized item does not contain a valid OCR classifier                                      |
| 28320          | Invalid file format for MLP classifier                                                       |
| 28321          | The version of the MLP classifier is not supported                                           |
| 28322          | Serialized item does not contain a valid MLP classifier                                      |
| 28330          | Invalid file format for SVM classifier                                                       |
| 28331          | The version of the SVM classifier is not supported                                           |
| 28332          | Serialized item does not contain a valid k-NN classifier                                     |
| 28333          | Invalid file format for k-NN classifier                                                      |
| 28340          | Invalid text model                                                                           |
| 28341          | Invalid text result                                                                          |
| 28350          | OCV system not initialized                                                                   |
| 28351          | The version of the OCV tool is not supported                                                 |
| 28353          | Wrong name for an OCV object                                                                 |
| 28354          | Training has already been applied                                                            |
| 28355          | No training has been applied to the character                                                |
| 28356          | Serialized item does not contain a valid OCV tool                                            |
| 28370          | Wrong number of function points                                                              |
| 28371          | List of values is not a function                                                             |
| 28372          | Wrong ordering of values (not ascending)                                                     |
| 28373          | Illegal distance of function points                                                          |
| 28374          | Function is not monotonic                                                                    |
| 28375          | Wrong function type                                                                          |
| 28400          | You have to indicate at least 3 calibration points                                           |
| 28402          | No calibration table found                                                                   |
| 28403          | Error while reading calibration table description file                                       |
| 28404          | Minimum threshold while searching for ellipses                                               |
| 28405          | Read error / format error in calibration table description file                              |
| 28406          | Error in projection: $s_x = 0$ or $s_y = 0$ or $z = 0$                                       |
| 28407          | Error in inverse projection                                                                  |
| 28408          | Not possible to open camera parameter file                                                   |
| 28409          | Format error in file: no colon                                                               |
| 28410          | Format error in file: 2. colon is missing                                                    |
| 28411          | Format error in file: semicolon is missing                                                   |
| 28412          | Not possible to open camera parameter (pose) file                                            |
| 28413          | Format error in camera parameter (pose) file                                                 |
| 28414          | Not possible to open calibration target description file                                     |
| 28415<br>28416 | Not possible to open postscript file of calibration target<br>Error while norming the vector |
| 28417          | 8                                                                                            |
| 28418          | Fitting of calibration target failed<br>No next mark found                                   |
| 28419          | Normal equation system is not solvable                                                       |
| 28420          | Average quadratic error is too big for 3D position of mark                                   |
| 28421          | Non elliptic contour                                                                         |
| 20421          | Non emptie contour                                                                           |

| 28422<br>28423 | Wrong parameter value slvand()<br>Wrong function results slvand()                                        |
|----------------|----------------------------------------------------------------------------------------------------|
| 28424          | Distance of marks in calibration target description file is not possible                                 |
| 28425          | Specified flag for degree of freedom not valid                                                           |
| 28426          | Minimum error did not fall below                                                                         |
| 28427          | Wrong type in Pose (rotation / translation)                                                              |
| 28428          | Image size does not match the measurement in camera parameters                                           |
| 28429          | Point could not be projected into linescan image                                                         |
| 28430          | Diameter of calibration marks could not be determined                                                    |
| 28431          | Orientation of calibration plate could not be determined                                                 |
| 28432          | Calibration plate does not lie completely inside the image                                               |
| 28433          | Wrong number of calibration marks extracted                                                              |
| 28434          | Unknown name of parameter group                                                                          |
| 28435          | Focal length must be non-negative                                                                        |
| 28436          | Function not available for cameras with telecentric lenses                                               |
| 28437          | Function not available for line scan cameras                                                             |
| 28438          | Ellipse is degenerated to a point                                                                        |
| 28439          | No orientation mark found                                                                                |
| 28440          | Camera calibration did not converge                                                                      |
| 28441          | Error in calibration data, try to recalibrate with improved input data!                                  |
| 28442          | Point cannot be distorted                                                                                |
| 28451          | Model not optimized yet -0 no results can be queried                                                     |
| 28452          | Model not postprocessed yet -0 no auxiliary results can be queried                                       |
| 28453          | Calibration setup: fields of view do not intersect                                                       |
| 28454          | Camera type and camera parameters incompatible                                                           |
| 28455          | Calibration setup: incompatible camera types                                                             |
| 28456          | Camera type not supported                                                                                |
| 28457          | Invalid camera index                                                                                     |
| 28458          | Invalid calibration object index                                                                         |
| 28459          | Invalid calibration object pose index                                                                    |
| 28460          | Undefined camera                                                                                         |
| 28461<br>28462 | Indices: ambiguous observation index                                                                     |
| 28463          | Undefined calibration object<br>Invalid file format for calibration data model                           |
| 28464<br>28464 |                                                                                                    |
| 28465          | The version of the calibration data model is not supported<br>Zero-motion in line scan camera parameters |
| 28466          | Calibration setup: multiple cameras and/or calibration objects not supported for camera type             |
| 28467          | Incomplete observation data                                                                              |
| 28468          | Invalid file format for camera setup model                                                               |
| 28469          | The version of the camera setup model is not supported                                                   |
| 28470          | Full HALCON calibration plate description required                                                       |
| 28471          | Invalid observation index                                                                                |
| 28472          | Serialized item does not contain a valid camera setup model                                              |
| 28473          | Serialized item does not contain a valid calibration data model                                          |
| 28474          | Invalid tool pose index                                                                                  |
| 28475          | Undefined tool pose                                                                                      |
| 28476          | Feature or operation not supported for current calibration data model type                               |
| 28490          | Feature or operation not supported for current stereo model type                                         |
| 28491          | Feature or operation available only in 'persistent' mode                                                 |
| 28492          | Invalid bounding box                                                                                     |
|                |                                                                                                    |

| 28493 | Image sizes must be identical with the corresponding camera parameters from the camera<br>setup |
|-------|-------------------------------------------------------------------------------------------------|
| 28494 | Bounding box lies partially or completely behind the base line of at least one camera pair      |
| 28495 | Ambiguous calibration: Please, recalibrate with improved input data!                            |
| 28496 | Pose of calibration plate could not be determined!                                              |
| 28500 | Invalid file format for template                                                                |
| 28501 | The version of the template is not supported                                                    |
| 28502 | Error during changing the file mode (t/b)                                                       |
| 28503 | Inconsistent match file: coordinates out of range                                               |
| 28505 | The image(s) is not a pyramid (wrong zooming factor?)                                           |
| 28506 | Number of template points too small                                                             |
| 28507 | Template data can only be read by HALCON XL                                                     |
| 28508 | Serialized item does not contain a valid NCC model                                              |
| 28509 | Serialized item does not contain a valid template                                               |
| 28510 | Number of shape model points too small                                                          |
| 28511 | Gray-value-based and color-based shape models cannot be searched simultaneously                 |
| 28512 | Shape model data can only be read by HALCON XL                                                  |
| 28513 | Shape model was not created from XLDs                                                           |
| 28514 | Serialized item does not contain a valid shape model                                            |
| 28530 | Initial components have different region types                                                  |
| 28531 | Solution of ambiguous matches failed                                                            |
| 28532 | Computation of the incomplete gamma function not converged                                      |
| 28533 | Too mAlle nodes while computing the minimum spanning arborescence                               |
| 28534 | Component training data can only be read by HALCON XL                                           |
| 28535 | Component model data can only be read by HALCON XL                                              |
| 28536 | Serialized item does not contain a valid component model                                        |
| 28537 | Serialized item does not contain a valid component training result                              |
| 28540 | Size of the training image and the variation model differ                                       |
| 28541 | Variation model has not been prepared for segmentation                                          |
| 28542 | Invalid variation model training mode                                                           |
| 28543 | Invalid file format for variation model                                                         |
| 28544 | The version of the variation model is not supported                                             |
| 28545 | Training data has already been cleared                                                          |
| 28546 | Serialized item does not contain a valid variation model                                        |
| 28550 | No more measure objects available                                                               |
| 28551 | Measure object is not initialized                                                               |
| 28552 | Invalid measure object                                                                          |
| 28553 | Measure object is NULL                                                                          |
| 28554 | Measure object has wrong image size                                                             |
| 28555 | Invalid file format for measure object                                                          |
| 28556 | The version of the measure object is not supported                                              |
| 28557 | Measure object data can only be read by HALCON XL                                               |
| 28558 | Serialized item does not contain a valid measure object                                         |
| 28570 | Metrology model is not initialized                                                              |
| 28571 | Invalid metrology model                                                                         |
| 28572 | Invalid metrology object                                                                        |
| 28573 | Not enough valid measures for fitting the metrology object                                      |
| 28575 | Invalid file format for metrology model                                                         |
| 28576 | The version of the metrology model is not supported                                             |
| 28577 | Fuzzy function is not set                                                                       |

| 00570 |                                                                                         |
|-------|-----------------------------------------------------------------------------------------|
| 28578 | Serialized item does not contain a valid metrology model                                |
| 28600 | Dynamic library could not be opened                                                     |
| 28601 | Dynamic library could not be closed                                                     |
| 28602 | Symbol not found in dynamic library                                                     |
| 28650 | Not enough information for radiometric calibration                                      |
| 28700 | Unknown bar code                                                                        |
| 28701 | Wrong number of modules                                                                 |
| 28702 | Wrong number of elements                                                                |
| 28703 | Unknown character (for this code)                                                       |
| 28705 | wrong name for attribute in barcode descriptor                                          |
| 28706 | Wrong thickness of element                                                              |
| 28707 | No region found                                                                         |
| 28708 | Wrong type of bar code                                                                  |
| 28720 | Invalid bar code handle                                                                 |
| 28721 | List of bar code models is empty                                                        |
| 28722 | Training cannot be done for multiple bar code types                                     |
| 28723 | Cannot get bar code type specific parameter with get_bar_code_param. Use get_bar_code_  |
|       | param_specific                                                                          |
| 28724 | Cannot get this object for multiple bar code types. Try again with single bar code type |
| 28725 | Invalid file format for bar code model                                                  |
| 28726 | The version of the bar code model is not supported                                      |
| 28800 | Specified code type is not supported                                                    |
| 28801 | Wrong foreground specified                                                              |
| 28802 | Wrong matrix size specified                                                             |
| 28803 | Wrong symbol shape specified                                                            |
| 28804 | Wrong generic parameter name                                                            |
| 28805 | Wrong generic parameter value                                                           |
| 28806 | Wrong symbol printing mode                                                              |
| 28807 | Symbol region too near to image border                                                  |
| 28808 | No rectangular module boundings found                                                   |
| 28809 | Couldn't identify symbol finder                                                         |
| 28810 | Symbol region with wrong dimension                                                      |
| 28811 | Classification failed                                                                   |
| 28812 | Decoding failed                                                                         |
| 28813 | Reader programing not supported                                                         |
| 28820 | General 2d data code error                                                              |
| 28821 | Corrupt signature of 2d data code handle                                                |
| 28822 | Invalid 2d data code handle                                                             |
| 28823 | List of 2d data code models is empty                                                    |
| 28825 | Invalid 'Candidate' parameter                                                           |
| 28829 | Unexpected 2d data code error                                                           |
| 28830 | Invalid parameter value                                                                 |
| 28831 | Unknown parameter name                                                                  |
| 28832 | Invalid value for 'polarity'                                                            |
| 28833 | Invalid value for 'symbol_shape'                                                        |
| 28834 | Invalid symbol size                                                                     |
| 28835 | Invalid module size                                                                     |
| 28836 | Invalid value for 'module_shape'                                                        |
| 28837 | Invalid value for 'orientation'                                                         |
| 28838 | Invalid value for 'contrast_min'                                                        |
|       | —                                                                                       |

| 28839 | Invalid value for 'measure_thresh'                          |
|-------|-------------------------------------------------------------|
| 28840 | Invalid value for 'alt_measure_red'                         |
| 28841 | Invalid value for 'slant_max'                               |
| 28842 | Invalid value for 'L_dist_max'                              |
| 28843 | Invalid value for 'L_length_min'                            |
| 28844 | Invalid module gap                                          |
| 28845 | Invalid value for 'default_parameters'                      |
| 28846 | Invalid value for 'back_texture'                            |
| 28847 | Invalid value for 'mirrored'                                |
| 28848 | Invalid value for 'classificator'                           |
| 28849 | Invalid value for 'persistence'                             |
| 28850 | Invalid model type                                          |
| 28851 | Invalid value for 'module_roi_part'                         |
| 28852 | Invalid value for 'finder_pattern_tolerance'                |
| 28853 | Invalid value for 'mod_aspect_max'                          |
| 28854 | Invalid value for 'small_modules_robustness'                |
| 28863 | Invalid module aspect ratio                                 |
| 28864 | Invalid layer num                                           |
| 28865 | Wrong data code model file version                          |
| 28866 | Serialized item does not contain a valid 2D data code model |
| 28900 | Unknown parameter name                                      |
| 28901 | Invalid value for 'num_levels'                              |
| 28902 | Invalid value for 'optimization'                            |
| 28903 | Invalid value for 'metric'                                  |
| 28904 | Invalid value for 'min_face_angle'                          |
| 28905 | Invalid value for 'min_size'                                |
| 28910 | The projected model is too large "                          |
| 28920 | Invalid value for 'longitude_min'                           |
| 28921 | Invalid value for 'longitude_max'                           |
| 28922 | Invalid value for 'latitude_min'                            |
| 28923 | Invalid value for 'latitude_max'                            |
| 28924 | Invalid value for 'cam_roll_min'                            |
| 28925 | Invalid value for 'cam_roll_max'                            |
| 28926 | Invalid value for 'dist_min'                                |
| 28927 | Invalid value for 'dist_max'                                |
| 28928 | Invalid value for 'num_matches'                             |
| 28929 | Invalid value for 'max_overlap'                             |
| 28933 | Invalid value for 'border_model'                            |
| 28940 | Pose is not well-defined                                    |
| 28941 | Invalid file format for 3D shape model                      |
| 28960 | Invalid file format for descriptor model                    |
| 28961 | The version of the descriptor model is not supported        |
| 28962 | Invalid value for 'radius'                                  |
| 28963 | Invalid value for 'check_neighbor'                          |
| 28964 | Invalid value for 'min_check_neighbor_diff'                 |
| 28965 | Invalid value for 'min_score'                               |
| 28966 | Invalid value for 'sigma_grad'                              |
| 28967 | Invalid value for 'sigma_smooth'                            |
| 28968 | Invalid value for 'alpha'                                   |
| 28969 | Invalid value for 'threshold'                               |
|       |                                                             |

| 28970          | Invalid value for 'depth'                                                                    |
|----------------|----------------------------------------------------------------------------------------------|
| 28971          | Invalid value for 'number_trees'                                                             |
| 28972          | Invalid value for 'min_score_descr'                                                          |
| 28973          | Invalid value for 'patch_size'                                                               |
| 28974          | Invalid value for 'tilt'                                                                     |
| 28975          | Invalid value for 'guided_matching'                                                          |
| 28976          | Invalid value for 'subpix'                                                                   |
| 28977          | Too few feature points can be found                                                          |
| 28978          | Invalid value for 'min_rot'                                                                  |
| 28979          | Invalid value for 'max_rot'                                                                  |
| 28980          | Invalid value for 'min_scale'                                                                |
| 28981          | Invalid value for 'max_scale'                                                                |
| 28982          | Invalid value for 'mask_size_grd'                                                            |
| 28983          | Invalid value for 'mask_size_smooth'                                                         |
| 28984          | Model broken                                                                                 |
| 28985          | Invalid value for 'descriptor_type'                                                          |
| 28986          | Invalid value for 'matcher'                                                                  |
| 28987          | Too mAlle point classes -0 model storing in a file is not possible                           |
| 28988          | Serialized item does not contain a valid descriptor model                                    |
| 29000          | Function not implemented on this machine                                                     |
| 29001          | Image to process has wrong gray value type                                                   |
| 29002          | Wrong image component (see: get_system(obj_images,H))                                        |
| 29003          | Undefined gray values                                                                        |
| 29004          | Wrong image format for operation (too big or too small)                                      |
| 29005          | Wrong number of image components for image output                                            |
| 29006          | String is too long (max. 1024 characters)                                                    |
| 29007          | Wrong pixel type for this operation                                                          |
| 29008          | Operation not realized yet for this pixel type                                               |
| 29009          | Image is no color image with three channels                                                  |
| 29010          | Image recording devices are not supported in the demo version                                |
| 29011          | Packages are not supported in the demo version                                               |
| 29020          | Internal error: Unknown value                                                                |
| 29021          | Image domain too small.                                                                      |
| 29022          | Input dimension too small                                                                    |
| 29023          | Draw operator has been canceled                                                              |
| 29050          | Operator is not available in this restricted version of HALCON                               |
| 29051          | Packages are not available in this restricted version of HALCON                              |
| 29052          | The selected image recording interface is not available in this restricted version of HALCON |
| 29100          | Too mAlle unknown variables in linear equation                                               |
| 29101          | No (unique) solution for the linear equation                                                 |
| 29102          | Too little equations in linear equation                                                      |
| 29200          | Matrix is not invertible                                                                     |
| 29201          | Singular value decomposition did not converge                                                |
| 29202          | Matrix has too few rows for singular value partition                                         |
| 29202          | Eigenvalue computation did not converge                                                      |
| 29203          | Eigenvalue computation did not converge                                                      |
| 29204          | Matrix is singular                                                                           |
| 29205          | Function matching did not converge                                                           |
| 29206<br>29207 | Input matrix undefined                                                                       |
| 29207          |                                                                                              |
| 23200          | Input matrix with wrong dimension                                                            |

| 00000 | have at the state of a second second s |
|-------|----------------------------------------------------------------------------------------------------|
| 29209 | Input matrix is not quadratic                                                                                                    |
| 29210 | Matrix operation failed                                                                                                    |
| 29211 | Matrix is not positive definite                                                                                                    |
| 29212 | One element of the matrix is zero: Division by zero                                                                                                    |
| 29213 | Matrix is not an upper triangular matrix                                                                                                    |
| 29214 | Matrix is not a lower triangular matrix                                                                                                    |
| 29215 | One element of the matrix is negative                                                                                                    |
| 29216 | Matrix file: Invalid character                                                                                                    |
| 29217 | Matrix file: Matrix incomplete                                                                                                    |
| 29218 | Invalid file format for matrix                                                                                                    |
| 29219 | Resulting matrix has complex values                                                                                                    |
| 29220 | Wrong value in matrix of exponents                                                                                                    |
| 29221 | The version of the matrix is not supported                                                                                                    |
| 29222 | Serialized item does not contain a valid matrix                                                                                                    |
| 29230 | Internal error: wrong Node                                                                                                    |
| 29231 | Inconsistent red black tree                                                                                                    |
| 29250 | Internal error: Wrong LAPACK parameter                                                                                                    |
| 29260 | Number of points too small for spherical triangulation                                                                                                    |
| 29261 | First three points are collinear in spherical triangulation                                                                                                    |
| 29262 | Spherical triangulation contains identical input points                                                                                                    |
| 29263 | Internal error: array not allocated large enough for spherical triangulation                                                                                                    |
| 29264 | Spherical Voronoi diagram contains degenerate triangle                                                                                                    |
| 29265 | Internal error: inconsistent spherical triangulation                                                                                                    |
| 29266 | Spherical Voronoi diagram contains self-intersecting polygon                                                                                                    |
| 29267 | Internal error: inconsistent spherical polygon data                                                                                                    |
| 29268 | Internal error: Ambiguous great circle arc intersection                                                                                                    |
| 29269 | Internal error: Ambiguous great circle arc                                                                                                    |
| 29270 | Internal error: Illegal parameter                                                                                                    |
| 29280 | Not enough points for planar triangular meshing                                                                                                    |
| 29281 | The first three points of the triangular meshing are collinear                                                                                                    |
| 29282 | Planar triangular meshing contains identical input points                                                                                                    |
| 29283 | Invalid points for planar triangular meshing                                                                                                    |
| 29284 | Internal error: allocated array too small for planar triangular meshing                                                                                                    |
| 29285 | Internal error: planar triangular meshing inconsistent                                                                                                    |
| 29205 |                                                                                                    |
| 29300 | Eye point and reference point coincide<br>Timeout occurred                                                                                                    |
|       |                                                                                                    |
| 29401 | Invalid value for timeout                                                                                                    |
| 29450 | Invalid value for 'sub_object_size'                                                                                                    |
| 29451 | Invalid value for 'min_size'                                                                                                    |
| 29452 | Invalid number of least-squares iterations                                                                                                    |
| 29453 | Invalid value for 'angle_step'                                                                                                    |
| 29454 | Invalid value for 'scale_r_step'                                                                                                    |
| 29455 | Invalid value for 'scale_c_step'                                                                                                    |
| 29456 | Invalid value for 'max_angle_distortion'                                                                                                    |
| 29457 | Invalid value for 'max_aniso_scale_distortion'                                                                                                    |
| 29458 | Invalid value for 'min_size'                                                                                                    |
| 29459 | Invalid value for 'cov_pose_mode'                                                                                                    |
| 29460 | Model contains no calibration information                                                                                                    |
| 29461 | Generic parameter name does not exist                                                                                                    |
| 29462 | Provided camera parameters have different resolution than image                                                                                                    |
|       |                                                                                                    |

| 29463 | Invalid file format for deformable model                                                         |
|-------|--------------------------------------------------------------------------------------------------|
| 29464 | The version of the deformable model is not supported                                             |
| 29465 | Invalid 'deformation_smoothness'                                                                 |
| 29466 | Invalid 'expand_border'                                                                          |
| 29467 | Model origin outside of axis-aligned bounding rectangle of template region                       |
| 29468 | Serialized item does not contain a valid deformable model                                        |
| 29500 | 3D Object Model has no points                                                                    |
| 29501 | 3D Object Model has no faces                                                                     |
| 29502 | 3D Object Model has no normals                                                                   |
| 29506 | Invalid file format for 3D surface model                                                         |
| 29507 | The version of the 3D surface model is not supported                                             |
| 29508 | Serialized item does not contain a valid 3D surface model                                        |
| 29510 | Invalid 3D file                                                                                  |
| 29511 | Invalid 3D object model                                                                          |
| 29512 | Unknown file type                                                                                |
| 29513 | The version of the 3D object model is not supported                                              |
| 29514 | Required attribute missing in 3D object model                                                    |
| 29515 | Required points missing in 3D object model                                                       |
| 29516 | Required normals missing in 3D object model                                                      |
| 29517 | Required triangulation missing in 3D object model                                                |
| 29518 | Required polylines missing in 3D object model                                                    |
| 29519 | Required triangle neighborhood missing in 3D object model                                        |
| 29520 | Required polygons missing in 3D object model                                                     |
| 29521 | Required 2D mapping missing in 3D object model                                                   |
| 29522 | Required primitive missing in 3D object model                                                    |
| 29523 | Required 3D shape model missing in 3D object model                                               |
| 29524 | Required extended attribute missing in 3D object model                                           |
| 29525 | Serialized item does not contain a valid 3D object model                                         |
| 29526 | Primitive in 3D object model has no extended data                                                |
| 29527 | Operation invalid, 3D object model already contains triangles                                    |
| 29528 | Operation invalid, 3D object model already contains lines                                        |
| 29529 | Operation invalid, 3D object model already contains faces or polygons                            |
| 29530 | For at least one input 3D object model no neighbor with sufficient surface overlap is available. |
| 29531 | All components of points must be set at once                                                     |
| 29532 | All components of normals must be set at once                                                    |
| 29533 | Number of values doesn't correspond to number of already existing points                         |
| 29534 | Number of values doesn't correspond to number of already existing normals                        |
| 29535 | Number of values doesn't correspond to already existing triangulation                            |
| 29536 | Number of values doesn't correspond to length of already existing polygons                       |
| 29537 | Number of values doesn't correspond to length of already existing polylines                      |
| 29538 | Number of values doesn't correspond to already existing 2D mapping                               |
| 29539 | Number of values doesn't correspond to already existing extended attribute                       |
| 29550 | Triangles of the 3D object model are not suitable for this operator                              |
| 29551 | Too few suitable 3D points in the 3D object model                                                |
| 29580 | Invalid file format for serialized items                                                         |
| 29581 | Serialized item: premature end of file                                                           |
| 29600 | Invalid value for 'image_resize_method'                                                          |
| 29601 | Invalid value for 'image_resize_value'                                                           |
| 29602 | Invalid value for 'rating_method'                                                                |
| 29603 | At least one type of image information must be added                                             |
|       |                                                                                                  |

| 29604 | Sample identifier does not contain color information                                           |
|-------|------------------------------------------------------------------------------------------------|
| 29605 | Sample identifier does not contain texture information                                         |
| 29606 | Sample image does not contain enough information                                               |
| 29607 | Sample identifier does not contain unprepared data (use add_sample_identifier_preparation_     |
|       | data)                                                                                          |
| 29608 | Sample identifier has not been prepared yet (use prepare_sample_identifier)                    |
| 29609 | Sample identifier does not contain untrained data (use add_sample_identifier_training_data)    |
| 29610 | Sample identifier has not been trained yet (use train_sample_identifier)                       |
| 29611 | Sample identifier does not contain result data                                                 |
| 29612 | Sample identifier must contain at least two training objects (use add_sample_identifier_train- |
|       | ing data)                                                                                      |
| 30000 | no error                                                                                       |
| 30001 | Input invalid                                                                                  |
| 30002 | Input negative                                                                                 |
| 30003 | Input exceeded range                                                                           |
| 30004 | Memory exceeded boundary                                                                       |
| 30004 | Memory allocation failure                                                                      |
| 30006 | Memory pointer null                                                                            |
| 30007 | DMA failure                                                                                    |
| 30008 | File open failure                                                                              |
| 30009 | File read failure                                                                              |
| 30010 | File write failure                                                                             |
| 30011 | File close failure                                                                             |
| 30012 | File format failure                                                                            |
| 30013 | Warning low memory                                                                             |
| 40000 | No error occurred in camera device.                                                            |
| 40001 | Initialization of image chip driver failed.                                                    |
| 40002 | Converting image to RGB or HSV failed.                                                         |
| 40003 | The capture process timed out.                                                                 |
| 40004 | Arming video driver failed -> driver is in error state.                                        |
| 40005 | Setting up image chip failed while changing size.                                              |
| 40006 | Setting up video driver failed while changing size.                                            |
| 40007 | Setting up image chip failed while changing brightness.                                        |
| 40008 | Setting light mode failed -> typically UART communication.                                     |
| 40009 | Setting focus pos. failed -> typically UART communication.                                     |
| 40010 | Auto focus process failed -> typically UART communication.                                     |
| 50001 | Indicates the configuration is invalid.                                                        |
| 50002 | Indicates the configuration API was not initialized.                                           |
| 50003 | Indicates the configuration API was already initialized.                                       |
| 50004 | Indicates that a function argument was invalid.                                                |
| 50005 | Indicates a channel was defined twice.                                                         |
| 50006 | One has tried to define more than 2 quadrature channels.                                       |
| 50007 | Indicates that more than 1 TRIGGER inputs is defined.                                          |
| 50008 | Indicates that more than 1 READY signal is defined.                                            |
| 50009 | Indicates that more than 1 FLASH output is defined.                                            |
| 50010 | Indicates that more than 1 PROCESS output is defined.                                          |
| 50011 | Indicates that more than 1 CAPTURE output is defined.                                          |
| 50012 | Indicates that more than 1 PROJECT_SELECT feedback output defined.                             |
| 50013 | Indicates that more than 1 PROJECT_SELECT input is defined.                                    |
| 50014 | Indicates invalid configuration of timer/quadrature.                                           |
|       |                                                                                                |

| 50015<br>70010<br>70011<br>70020<br>70021<br>70030<br>70031<br>70032 | Indicates PRU couldn't started.<br>Frame dropped because the queue was full<br>Frame lost in the GigE interface<br>Payload type not supported<br>Pixel format not supported<br>Receive timeout<br>Too many GigE resend requests sent<br>Failed to recover frame |
|----------------------------------------------------------------------|----------------------------------------------------------------------------------------------------|
| 70040                                                                | Frame partially received                                                                                                    |
| 70041                                                                | Frame not received                                                                                                    |
| 70050<br>70051                                                       | File load error<br>File format error                                                                                                    |
| 70051                                                                | Frame unavailable                                                                                                    |
| 80001                                                                | Invalid pointer                                                                                                    |
| 80002                                                                | Timeout                                                                                                    |
| 80003                                                                | Not initialized                                                                                                    |
| 80004                                                                | No cameras                                                                                                    |
| 80005                                                                | Bad index                                                                                                    |
| 80006                                                                | Bad category                                                                                                    |
| 80007                                                                | Bad feature                                                                                                    |
| 80008                                                                | Bad feature type                                                                                                    |
| 80009                                                                | Bad value                                                                                                    |
| 80010                                                                | Out of range                                                                                                    |
| 80011                                                                | Socket error                                                                                                    |
| 80012                                                                | Bad reply                                                                                                    |
| 80013                                                                | Access denied                                                                                                    |
| 80014                                                                | Exception                                                                                                    |
| 80015                                                                | Overload                                                                                                    |
| 80016                                                                | Unknown error                                                                                                    |
| 80017                                                                | No more features                                                                                                    |
| 80018                                                                | No more enums                                                                                                    |